# **XAUI v12.1**

# *LogiCORE IP Product Guide*

**Vivado Design Suite**

**PG053 November 19, 2014**

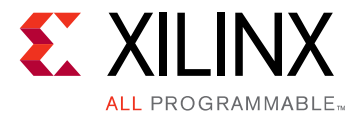

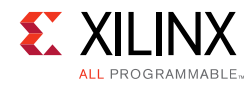

# Table of Contents

#### **[IP Facts](#page-4-0)**

#### **[Chapter 1: Overview](#page-5-0)**

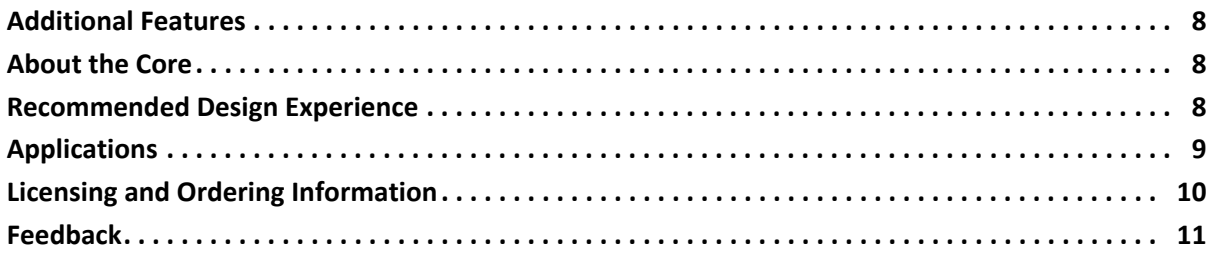

### **[Chapter 2: Product Specification](#page-11-0)**

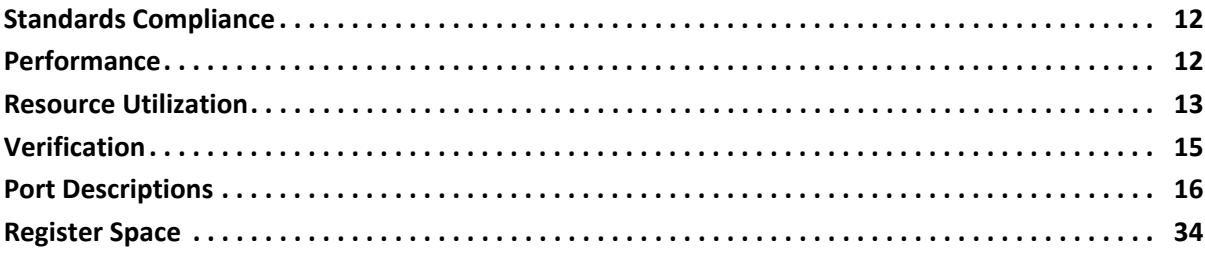

### **[Chapter 3: Designing with the Core](#page-36-0)**

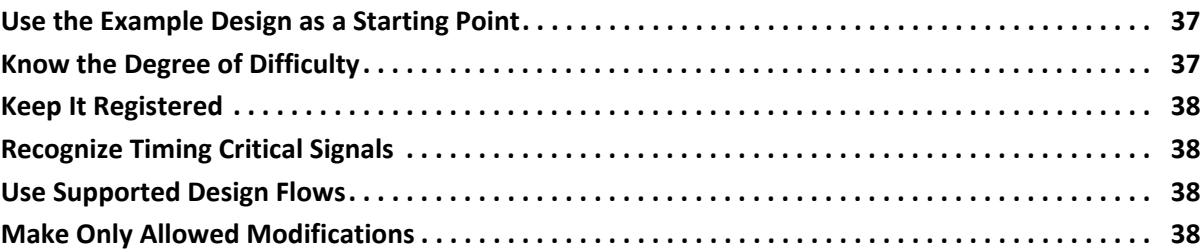

#### **[Chapter 4: Core Architecture](#page-38-0)**

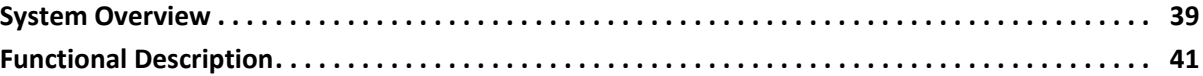

### **[Chapter 5: Interfacing to the Core](#page-42-0)**

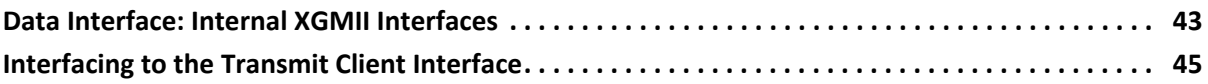

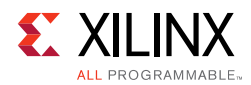

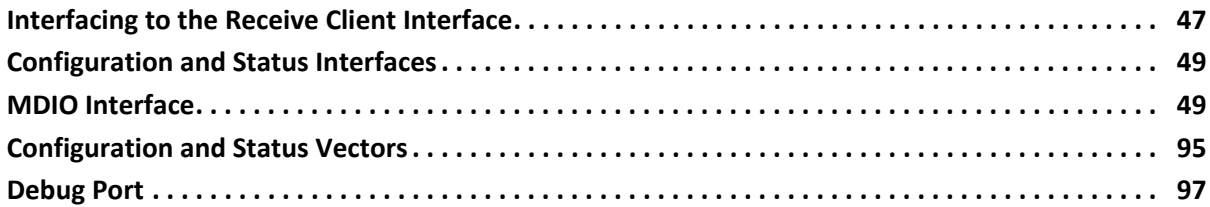

### **[Chapter 6: Design Considerations](#page-97-0)**

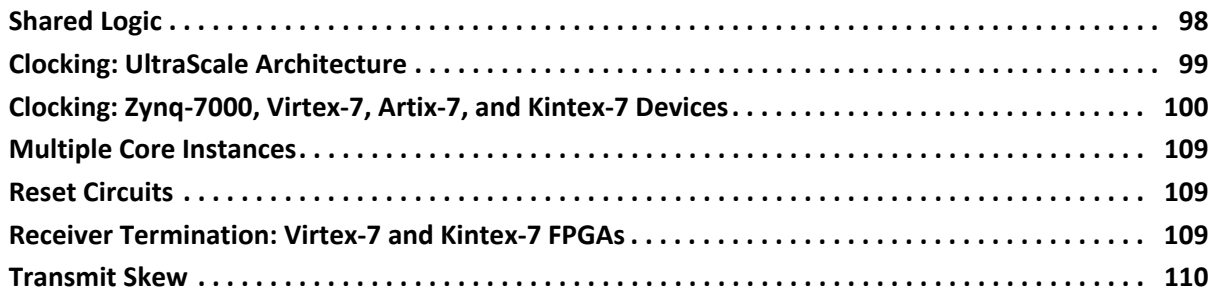

### **[Chapter 7: Design Flow Steps](#page-110-0)**

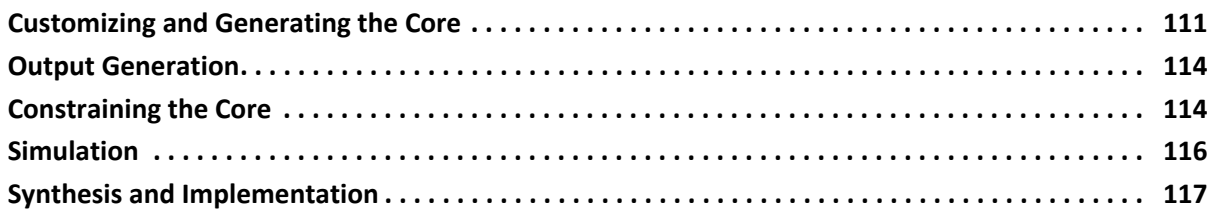

### **[Chapter 8: Detailed Example Design](#page-117-0)**

#### **[Chapter 9: Test Bench](#page-121-0)**

#### **[Appendix A: Verification and Interoperability](#page-123-0)**

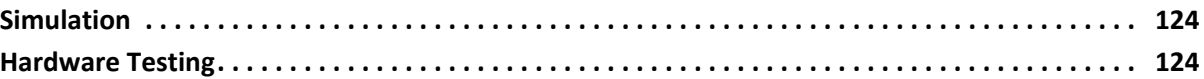

#### **[Appendix B: Migrating and Upgrading](#page-124-0)**

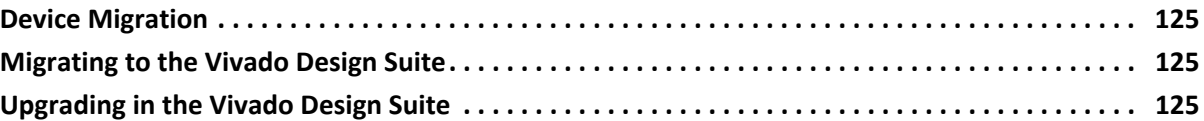

#### **[Appendix C: Debugging Designs](#page-131-0)**

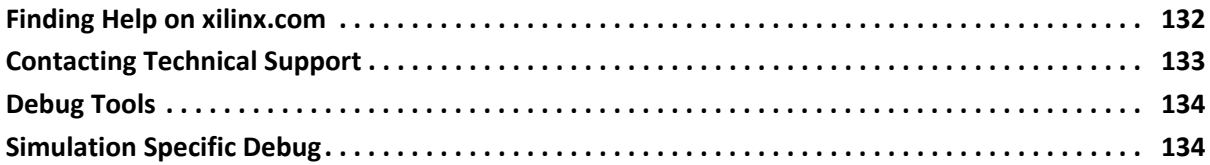

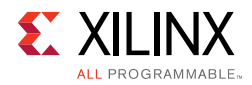

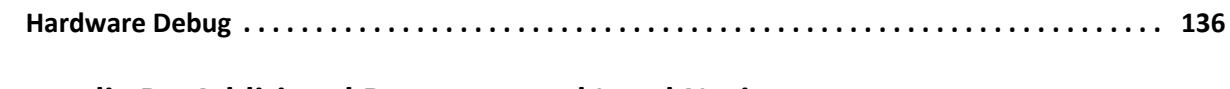

### **[Appendix D: Additional Resources and Legal Notices](#page-145-0)**

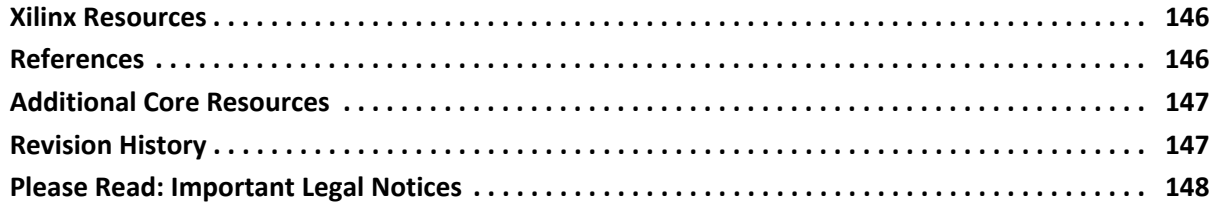

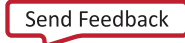

### **IP Facts**

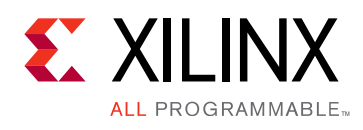

# **Introduction**

The Xilinx® LogiCORE™ IP eXtended Attachment Unit Interface (XAUI) core is a high-performance, low-pin count 10-Gb/s interface intended to allow physical separation between the data link layer and physical layer devices in a 10-Gigabit Ethernet system.

The XAUI core implements a single-speed full-duplex 10-Gb/s Ethernet eXtended Attachment Unit Interface (XAUI) solution for the UltraScale™ architecture (GTHE3 transceivers), Zynq®-7000 All Programmable SoC, and 7-series devices.

# **Features**

- Designed to 10-Gigabit Ethernet *IEEE 802.3-2012* specification
- Supports 20G double-rate XAUI (Double XAUI) using four transceivers at 6.25 Gb/s. For devices and speed grades, see [Speed](#page-12-1)  [Grades.](#page-12-1)
- Supports 10-Gigabit Fiber Channel (10-GFC) XAUI data rates and traffic
- Uses four transceivers at 3.125 Gb/s line rate to achieve 10-Gb/s data rate
- Implements Data Terminal Equipment (DTE) XGMII Extender Sublayer (XGXS), PHY XGXS, and 10GBASE-X Physical Coding Sublayer (PCS) in a single netlist
- *IEEE 802.3-2012* clause 45 Management Data Input/Output (MDIO) interface (optional)
- *IEEE 802.3-2012* clause 48 State Machines
- Available under the [Xilinx End User License](http://www.xilinx.com/ise/license/license_agreement.htm)  **[Agreement](http://www.xilinx.com/ise/license/license_agreement.htm)**

<span id="page-4-0"></span>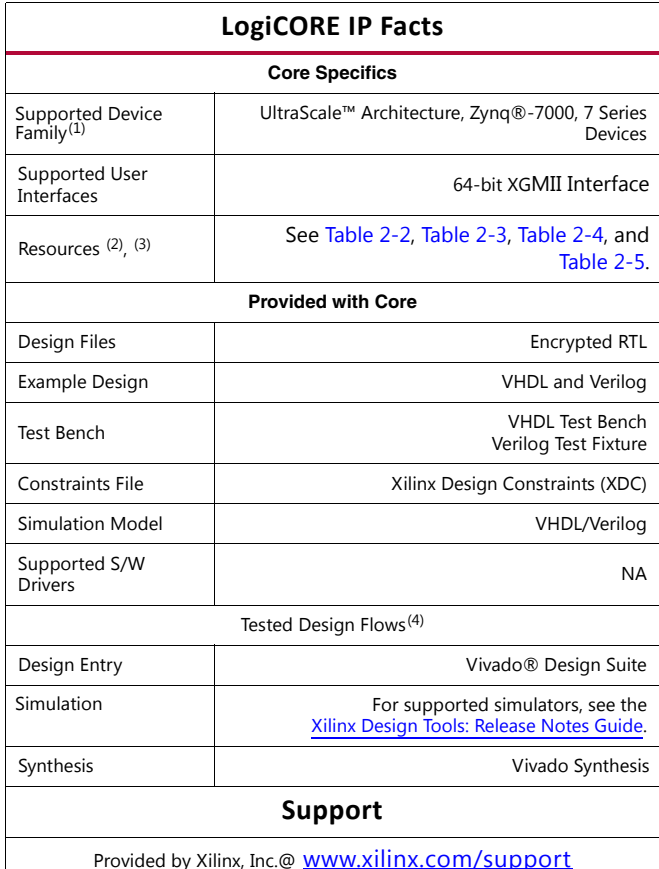

1.For a complete list of supported devices, see Vivado IP catalog. See [Verification](#page-14-1) for supported speed grades.

- 2.Resource utilizations for 20 G are the same as those for 10 G. For detailed utilization numbers based upon configuration, see [Table 2-2](#page-12-2) through [Table 2-5.](#page-13-0)
- 3.Resource utilization depends on target device and configuration. See [Table 2-2](#page-12-2) through [Table 2-5](#page-13-0) for detailed information.

4.For the supported versions of the tools, see th[e Xilinx Design Tools:](http://www.xilinx.com/cgi-bin/docs/rdoc?v=2014.4;t=vivado+release+notes) [Release Notes Guide](http://www.xilinx.com/cgi-bin/docs/rdoc?v=2014.4;t=vivado+release+notes).

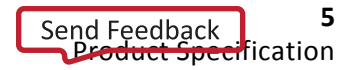

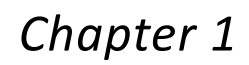

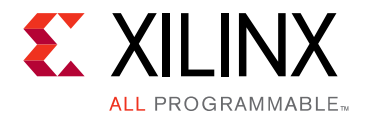

# <span id="page-5-0"></span>Overview

XAUI is a four-lane, 3.125 Gb/s-per-lane serial interface. Each lane is a differential pair carrying current mode logic (CML) signaling, and the data on each lane is 8B/10B encoded before transmission. Special code groups are used to allow each lane to synchronize at a word boundary and to deskew all four lanes into alignment at the receiving end. The XAUI standard is fully specified in clauses 47 and 48 of the 10-Gigabit Ethernet *IEEE 802.3-2012*  specification.

The XAUI standard was initially developed as a means to extend the physical separation possible between Media Access Controller (MAC) and PHY components in a 10-Gigabit Ethernet system distributed across a circuit board and to reduce the number of interface signals in comparison with the XGMII (10-Gigabit Ethernet Media Independent Interface).

[Figure 1-1](#page-6-0) shows a block diagram of the XAUI core implementation. The major functional blocks of the core include the following:

- **Transmit Idle Generation Logic** creates the code groups to allow synchronization and alignment at the receiver.
- **Synchronization State Machine (one per lane)** identifies byte boundaries in incoming serial data.
- **Deskew State Machine** de-skews the four received lanes into alignment.
- **Optional MDIO Interface** is a two-wire low-speed serial interface used to manage the core.
- **Four Device-Specific Transceivers** (integrated in the FPGAs) provide the high-speed transceivers as well as 8B/10B encode and decode and elastic buffering in the receive datapath.

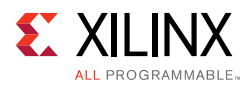

<span id="page-6-0"></span>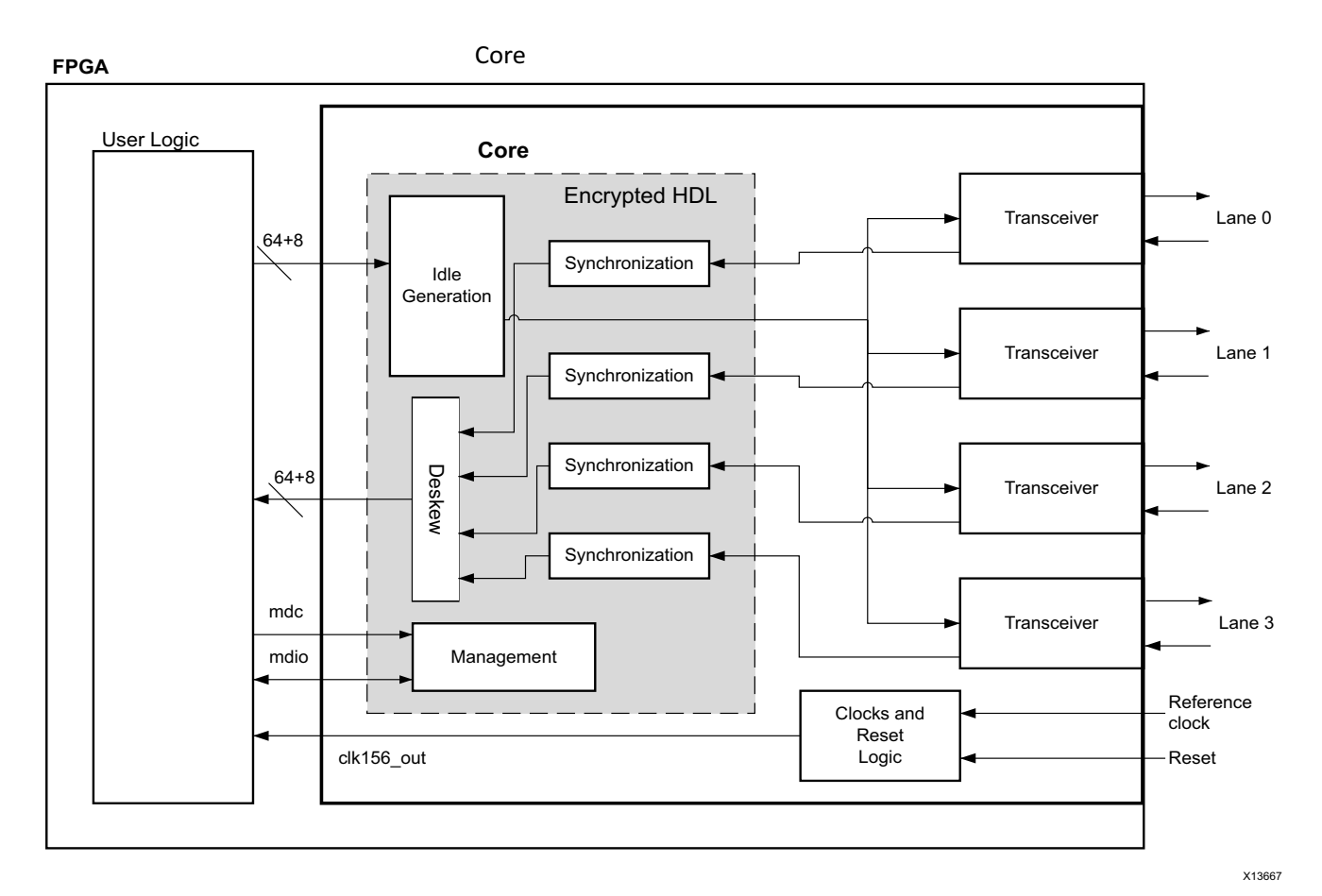

*Figure 1-1:* **Architecture of the XAUI IP Core with Client-Side User Logic** 

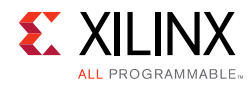

# <span id="page-7-0"></span>**Additional Features**

### **10-Gigabit Fiber Channel Support**

The 10-Gigabit Fiber Channel (10GFC) specification describes a XAUI interface similar to the 10-Gigabit Ethernet XAUI but operating at 2% higher line and data rates, equating to a line rate on each device-specific transceiver lane of 3.1875 Gb/s.

### **20-Gigabit XAUI (Double XAUI) Support**

By running the XAUI interface at twice the normal clock and line rates, 20-Gigabit data rate can be achieved. For devices and speed grades, see [Speed Grades.](#page-12-1) Consult the release notes for the core for the specific devices supported.

## <span id="page-7-1"></span>**About the Core**

The XAUI core is a Xilinx® Intellectual Property (IP) core, included in the latest IP Update on the Xilinx IP Center. For detailed information about the core, see the [XAUI product page](http://www.xilinx.com/products/ipcenter/XAUI.htm).

### <span id="page-7-2"></span>**Recommended Design Experience**

Although the XAUI core is a fully-verified solution, the challenge associated with implementing a complete design varies depending on the configuration and functionality of the application. For best results, previous experience building high performance, pipelined Field Programmable Gate Array (FPGA) designs using Xilinx implementation software and Xilinx Design Constraints (XDC) is recommended.

Contact your local Xilinx representative for a closer review and estimation for your specific requirements.

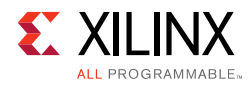

# <span id="page-8-0"></span>**Applications**

[Figure 1-2](#page-8-1) shows the XAUI core connecting a 10-Gigabit Ethernet MAC to a 10-Gigabit XPAK optical module.

<span id="page-8-1"></span>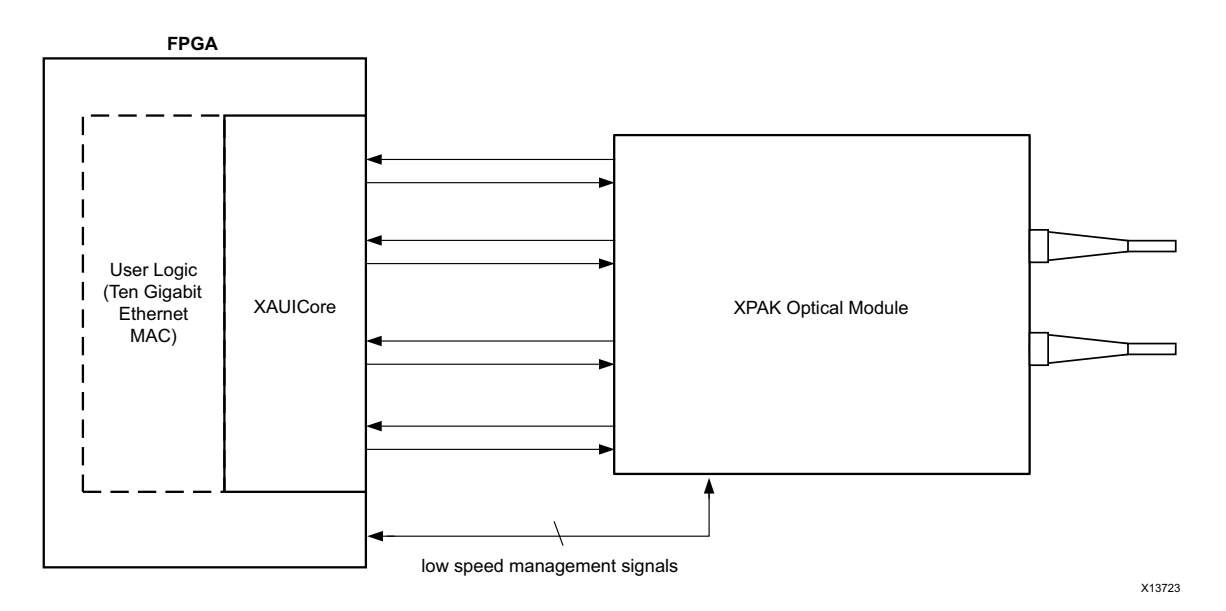

*Figure 1-2:* **XAUI Connecting a 10-Gigabit Ethernet MAC to an Optical Module**

After its publication, the applications of XAUI have extended beyond 10-Gigabit Ethernet to the backplane and other general high-speed interconnect applications. [Figure 1-3](#page-9-1) shows a typical backplane and other general high-speed interconnect applications.

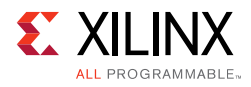

<span id="page-9-1"></span>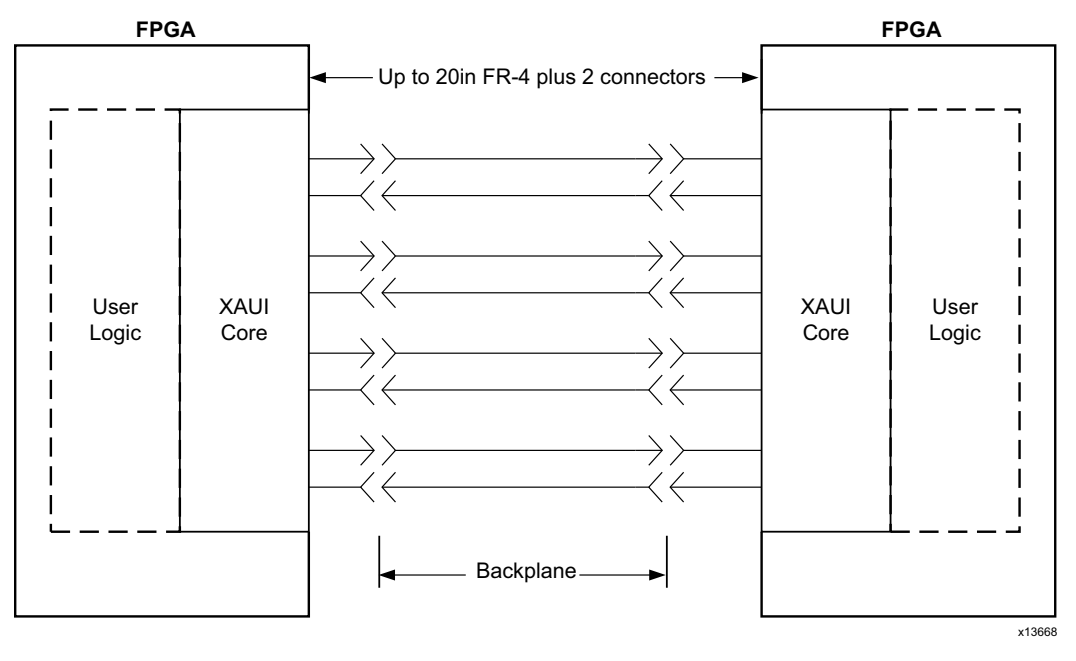

*Figure 1-3:* **Typical Backplane Application for XAUI** 

# <span id="page-9-0"></span>**Licensing and Ordering Information**

This Xilinx LogiCORE™ IP module is provided at no additional cost with the Xilinx Vivado® Design Suite under the terms of the [Xilinx End User License](http://www.xilinx.com/ise/license/license_agreement.htm). Information about this and other Xilinx LogiCORE IP modules is available at the [Xilinx Intellectual Property](http://www.xilinx.com/products/intellectual-property/index.htm) page. For information about pricing and availability of other Xilinx LogiCORE IP modules and tools, contact your [local Xilinx sales representative.](http://www.xilinx.com/company/contact/index.htm)

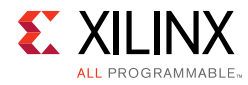

# <span id="page-10-0"></span>**Feedback**

Xilinx welcomes comments and suggestions about the XAUI core and the documentation supplied with the core.

### **Core**

For comments or suggestions about the XAUI core, submit a webcase from [www.xilinx.com/support](http://www.xilinx.com/support). Be sure to include the following information:

- Product name
- Core version number
- Explanation of your comments

### **Document**

For comments or suggestions about this document, submit a webcase from [www.xilinx.com/support](http://www.xilinx.com/support). Be sure to include the following information:

- Document title
- Document number
- Page number(s) to which your comments refer
- Explanation of your comments

*Chapter 2*

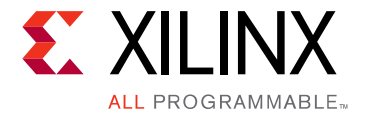

# <span id="page-11-0"></span>Product Specification

## <span id="page-11-1"></span>**Standards Compliance**

The XAUI IP core is designed to the standard specified in clauses 47 and 48 of the 10-Gigabit Ethernet specification *IEEE Std. 802.3-2012*.

### <span id="page-11-2"></span>**Performance**

This section contains the following subsections:

- [Latency](#page-11-3)
- **[Speed Grades](#page-12-3)**

### <span id="page-11-3"></span>**Latency**

These measurements are for the core only; they do not include the latency through the transceiver. The latency through the transceiver can be obtained from the relevant transceiver user guide.

### *Transmit Path Latency*

As measured from the input port  $xgmii\_txd[63:0]$  of the transmitter side XGMII (until that data appears on the txdata pins on the internal transceiver interface on the transceiver interface), the latency through the core for the internal XGMII interface configuration in the transmit direction is four  $c1k$  periods of the core input usrclk.

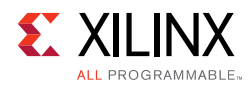

### *Receive Path Latency*

Measured from the input into the core encrypted hdl logic from the  $rxdata$  pins of the internal transceiver interface until the data appears on  $x$ gmii  $rx$ data[63:0] of the receiver side XGMII interface, the latency through the core in the receive direction is equal to 4–5 clock cycles of usrclk.

If the word appears on the upper half of the two-byte transceiver interface, the latency is five clock cycles of usrclk and it appears on the lower half of the XGMII interface. If it appears on the lower half of the two-byte interface, the latency is four clock cycles of usrclk and it appears on the upper half of the XGMII interface.

### <span id="page-12-3"></span><span id="page-12-1"></span>**Speed Grades**

The minimum device requirements for 10G and 20G operation are listed in the following table.

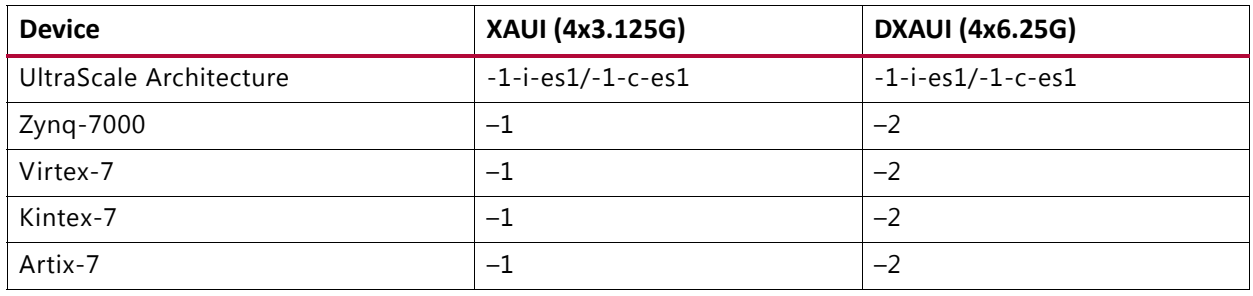

#### *Table 2-1:* **Speed Grades**

### <span id="page-12-0"></span>**Resource Utilization**

### **UltraScale Architecture (GTH) Devices**

[Table 2-2](#page-12-4) provides approximate resource counts for the various core options on UltraScale™ architecture.

<span id="page-12-4"></span><span id="page-12-2"></span>*Table 2-2:* **Device Utilization – UltraScale Architectures** 

| <b>Shared Logic</b> | <b>MDIO Management</b> | <b>LUTs</b> | <b>FFs</b> |
|---------------------|------------------------|-------------|------------|
| In Example Design   | <b>FALSE</b>           | 724         | 995        |
| In Example Design   | <b>TRUE</b>            | 864         | 1094       |
| In Core             | <b>FALSE</b>           | 813         | 995        |
| In Core             | <b>TRUE</b>            | 956         | 1094       |

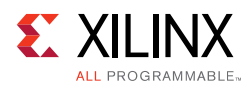

## **Virtex-7 (GTH) FPGAs**

[Table 2-3](#page-13-3) provides approximate resource counts for the various core options on Virtex®-7 FPGAs.

<span id="page-13-3"></span><span id="page-13-1"></span>*Table 2-3:* **Device Utilization – Virtex-7 FPGAs**

| <b>Shared Logic</b> | <b>MDIO Management</b> | <b>LUTs</b> | <b>FFs</b> |
|---------------------|------------------------|-------------|------------|
| In Example Design   | <b>FALSE</b>           | 1036        | 1193       |
| In Example Design   | <b>TRUE</b>            | 1192        | 1292       |
| In Core             | <b>FALSE</b>           | 1114        | 1193       |
| In Core             | <b>TRUE</b>            | 1263        | 1292       |

### **Zynq-7000, Virtex-7 (GTX), and Kintex-7 Devices**

[Table 2-4](#page-13-4) provides approximate resource counts for the various core options Kintex-7 devices.

*Note:* Zynq®-7000 device results are expected to be similar to Kintex-7 device results.

<span id="page-13-4"></span><span id="page-13-2"></span>. *Table 2-4:* **Device Utilization – Kintex-7 Devices**

| <b>Shared Logic</b> | <b>MDIO Management</b> | <b>LUTs</b> | <b>FFs</b> |
|---------------------|------------------------|-------------|------------|
| In Example Design   | <b>FALSE</b>           | 765         | 945        |
| In Example Design   | <b>TRUE</b>            | 877         | 1044       |
| In Core             | <b>FALSE</b>           | 845         | 945        |
| In Core             | <b>TRUE</b>            | 957         | 1044       |

### **Artix-7 FPGAs**

[Table 2-5](#page-13-5) provides approximate resource counts for the various core options on Artix®-7 FPGAs.

<span id="page-13-5"></span><span id="page-13-0"></span>*Table 2-5:* **Device Utilization – Artix-7 FPGAs**

| <b>Shared Logic</b> | <b>MDIO Management</b> | <b>LUTs</b> | <b>FFs</b> |
|---------------------|------------------------|-------------|------------|
| In Example Design   | FALSE                  | 1027        | 1186       |
| In Example Design   | <b>TRUE</b>            | 1144        | 1285       |
| In Core             | FALSE                  | 1107        | 1186       |
| In Core             | <b>TRUE</b>            | 1223        | 1285       |

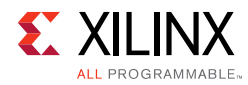

# <span id="page-14-1"></span><span id="page-14-0"></span>**Verification**

The XAUI core has been verified using both simulation and hardware testing.

### **Simulation**

A highly parameterizable transaction-based simulation test suite was used to verify the core. Verification tests include:

- Register access over MDIO
- Loss and regain of synchronization
- Loss and regain of alignment
- Frame transmission
- Frame reception
- Clock compensation
- Recovery from error conditions

### **Hardware Verification**

The core has been used in several hardware test platforms within Xilinx. In particular, the core has been used in a test platform design with the Xilinx® 10-Gigabit Ethernet MAC. This design comprises the MAC, XAUI, a *ping* loopback First In First Out (FIFO), and a test pattern generator all under embedded processor control. This design has been used for conformance and interoperability testing at the University of New Hampshire Interoperability Lab.

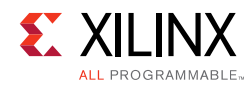

# <span id="page-15-0"></span>**Port Descriptions**

### **Client-Side Interface**

The signals of the client-side interface are shown in [Table 2-6](#page-15-2). See [Chapter 5, Interfacing to](#page-42-2)  [the Core](#page-42-2) for more information on connecting to the client-side interface.

| <b>Signal Name</b> | <b>Direction</b> | <b>Description</b>                                    |
|--------------------|------------------|-------------------------------------------------------|
| xgmii_txd[63:0]    | ΙN               | Transmit data, eight bytes wide                       |
| xgmii_txc[7:0]     | ΙN               | Transmit control bits, one bit per transmit data byte |
| xgmii_rxd[63:0]    | OUT              | Received data, eight bytes wide                       |
| xgmii_rxc[7:0]     | OUT              | Receive control bits, one bit per received data byte  |

<span id="page-15-2"></span>*Table 2-6:* **Client-Side Interface Ports**

### **Transceiver I/O**

The Transceiver Interface is no longer part of the ports of the core because it includes the transceiver. Instead there are the following ports.

- Ports Corresponding to the I/O of the transceiver
- Dynamic Reconfiguration Port of the transceiver

#### See [Table 2-7.](#page-15-1)

<span id="page-15-1"></span>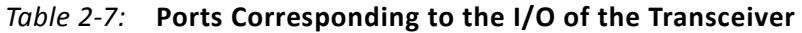

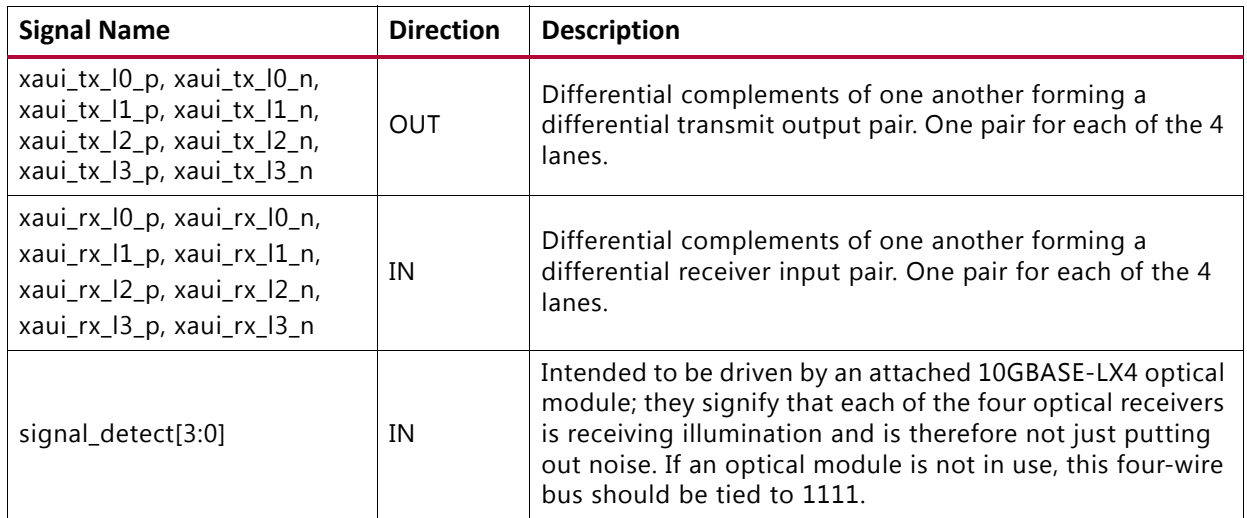

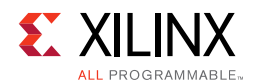

### **Transceiver Control and Status Ports**

Optional ports that, if enabled, allow the monitoring and control of certain important ports of the transceivers. When not selected, these ports are tied to their default values. For information on these ports, see the *7 Series FPGAs GTX/GTH Transceivers User Guide*  (UG476) [\[Ref 1\]](#page-145-3), the *7 Series FPGAs GTP Transceivers User Guide* (UG482) [\[Ref 2\],](#page-145-4) and the *UltraScale Architecture GTH Transceivers User Guide* [\(UG576\)](www.xilinx.com/support/documentation/user_guides/ug576-ultrascale-gth-transceivers.pdf) [\[Ref 3\].](#page-145-5)

*Note:* The Dynamic Reconfiguration Port is only available if the Transceiver Control and Status Ports option is selected

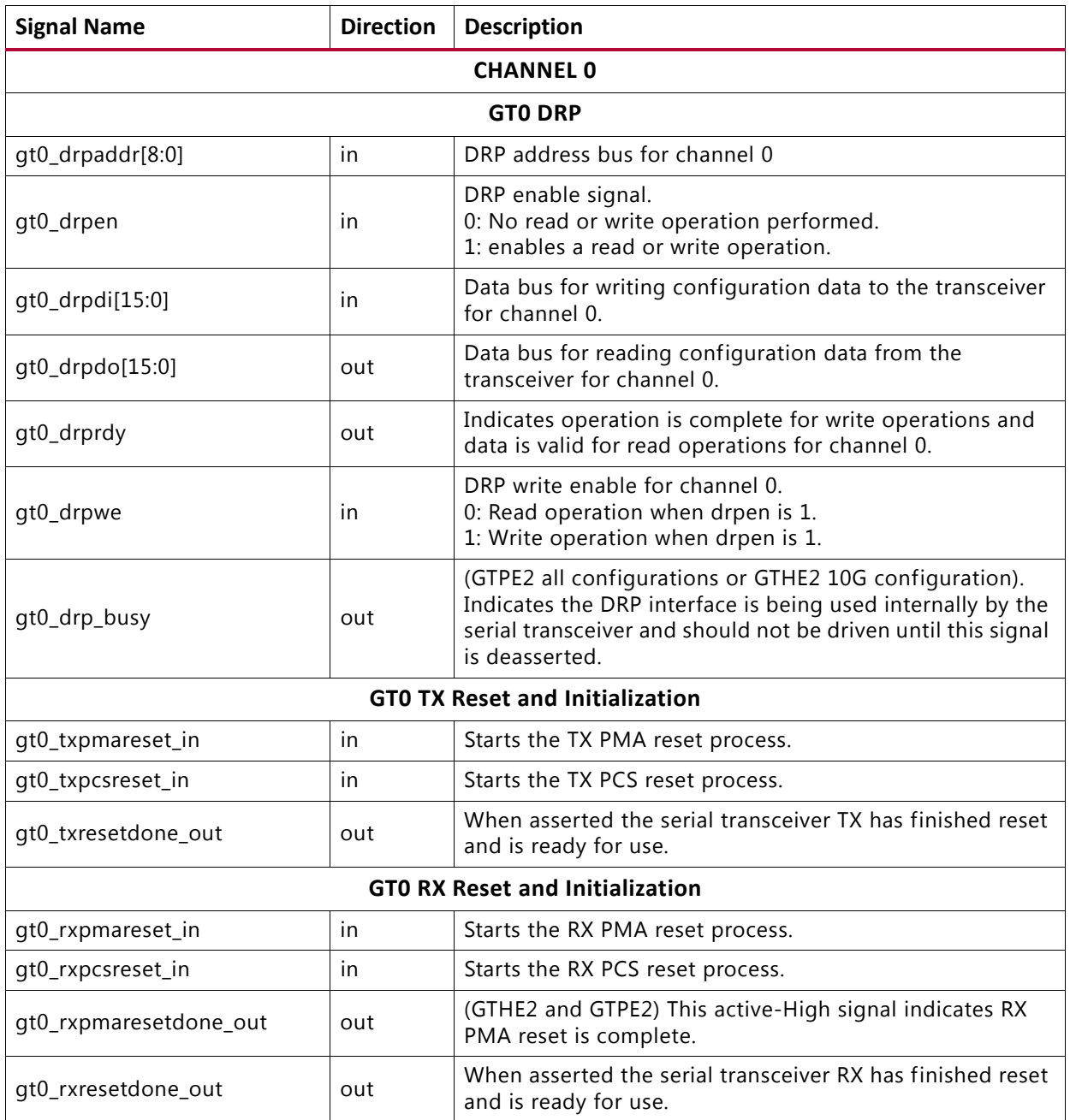

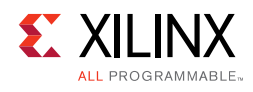

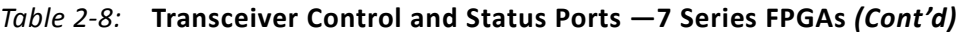

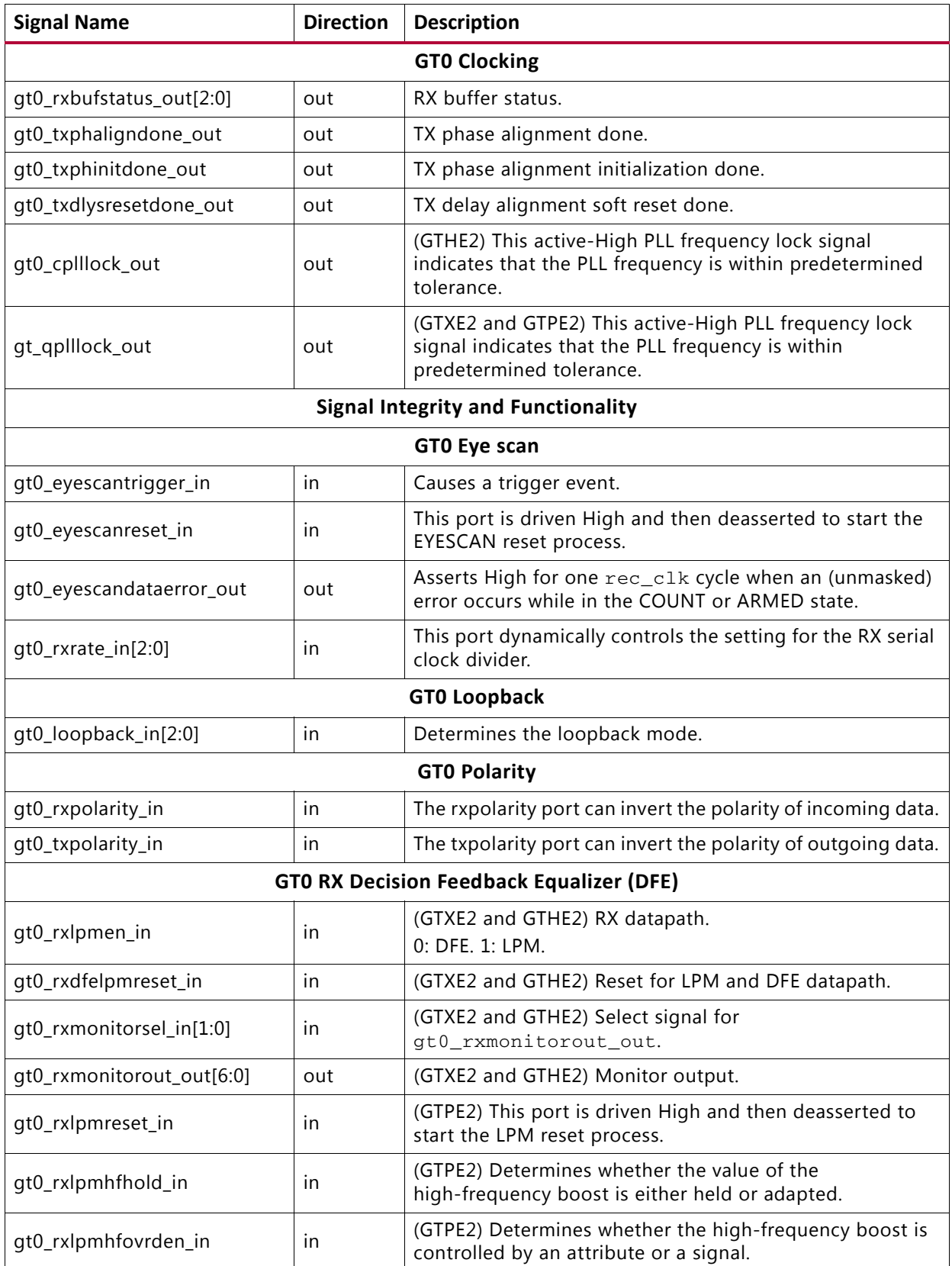

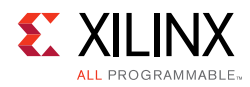

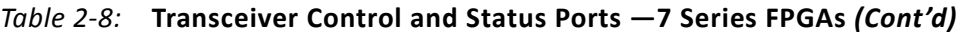

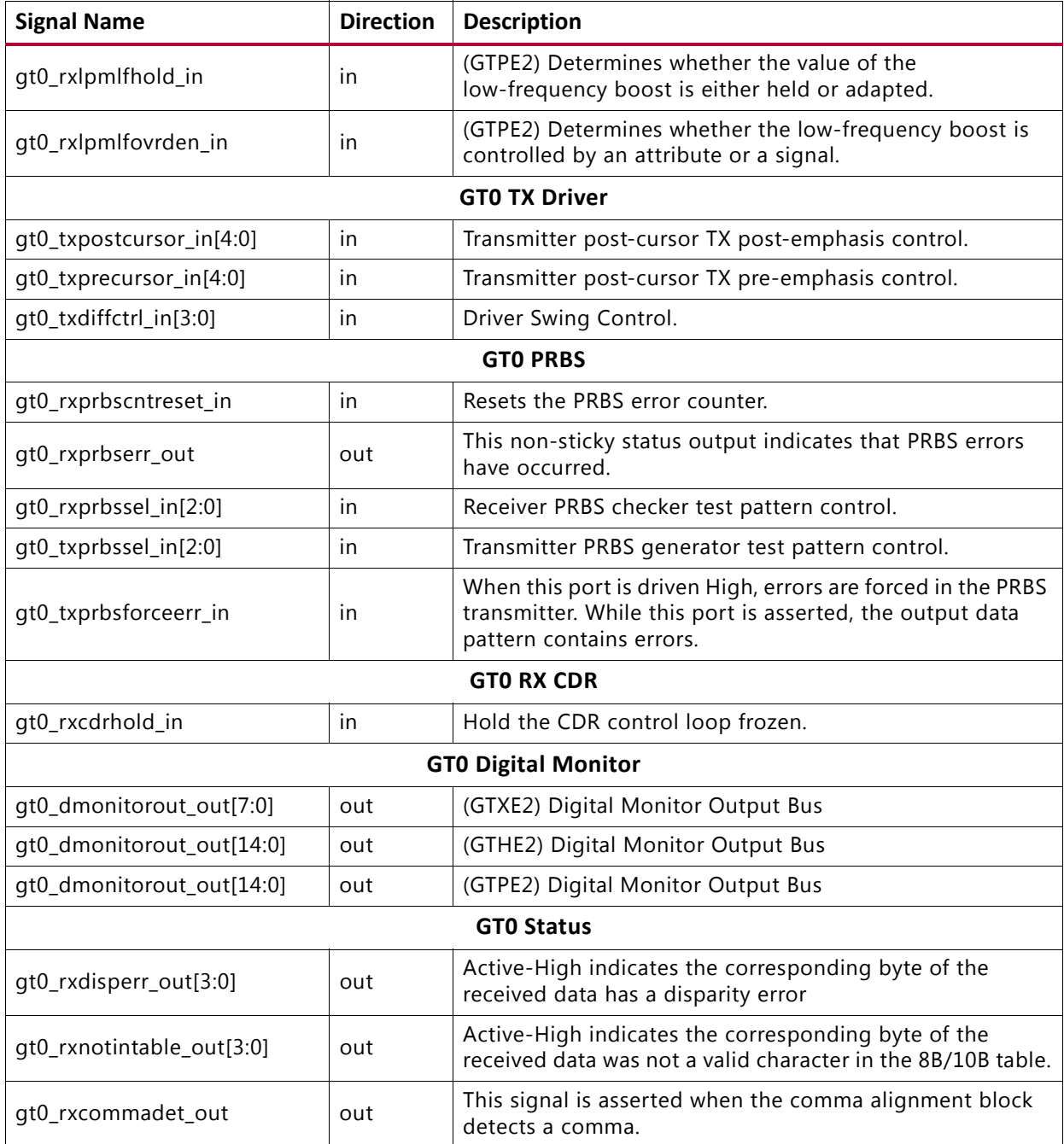

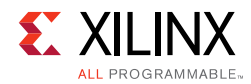

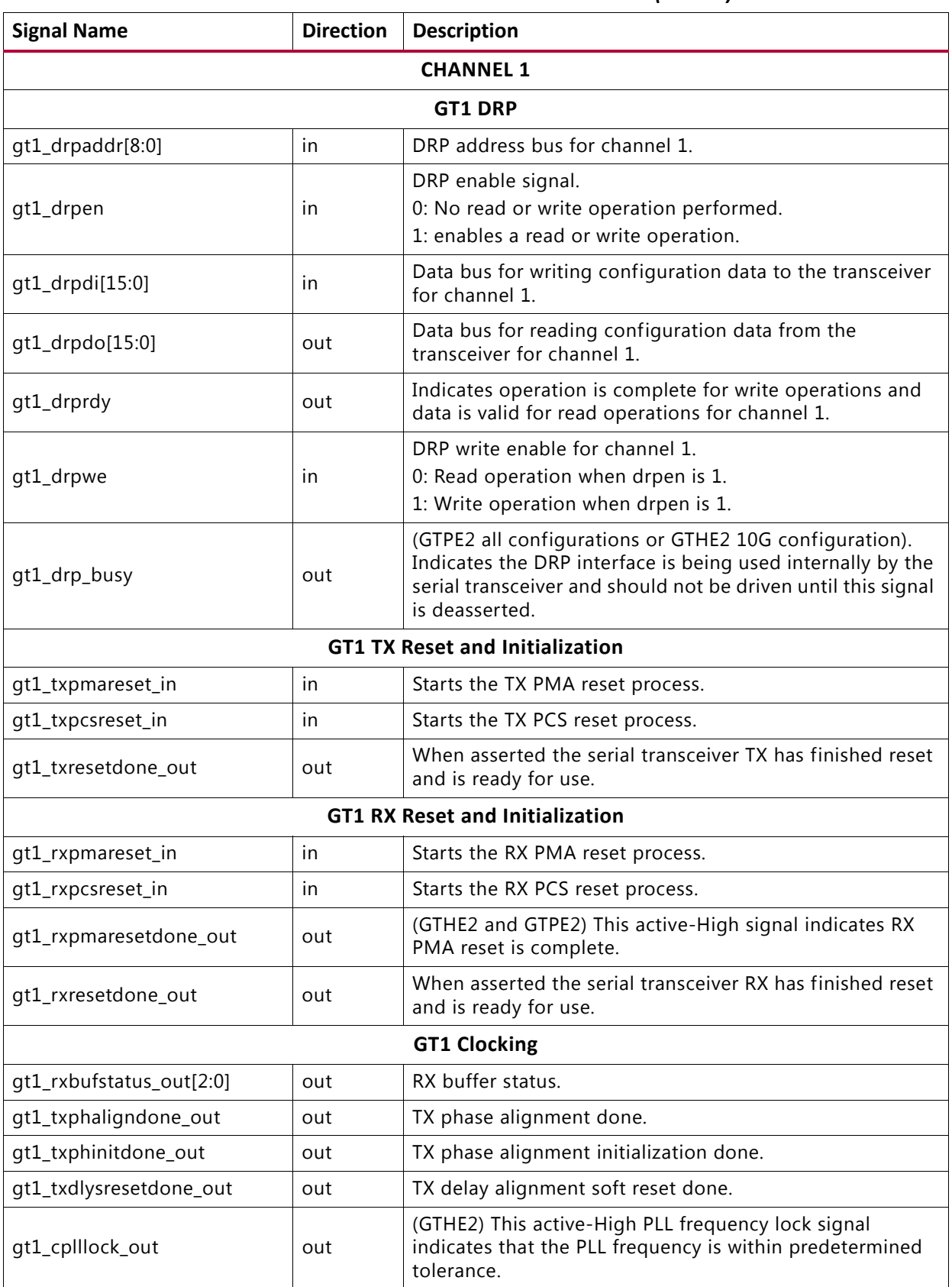

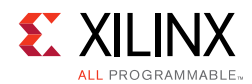

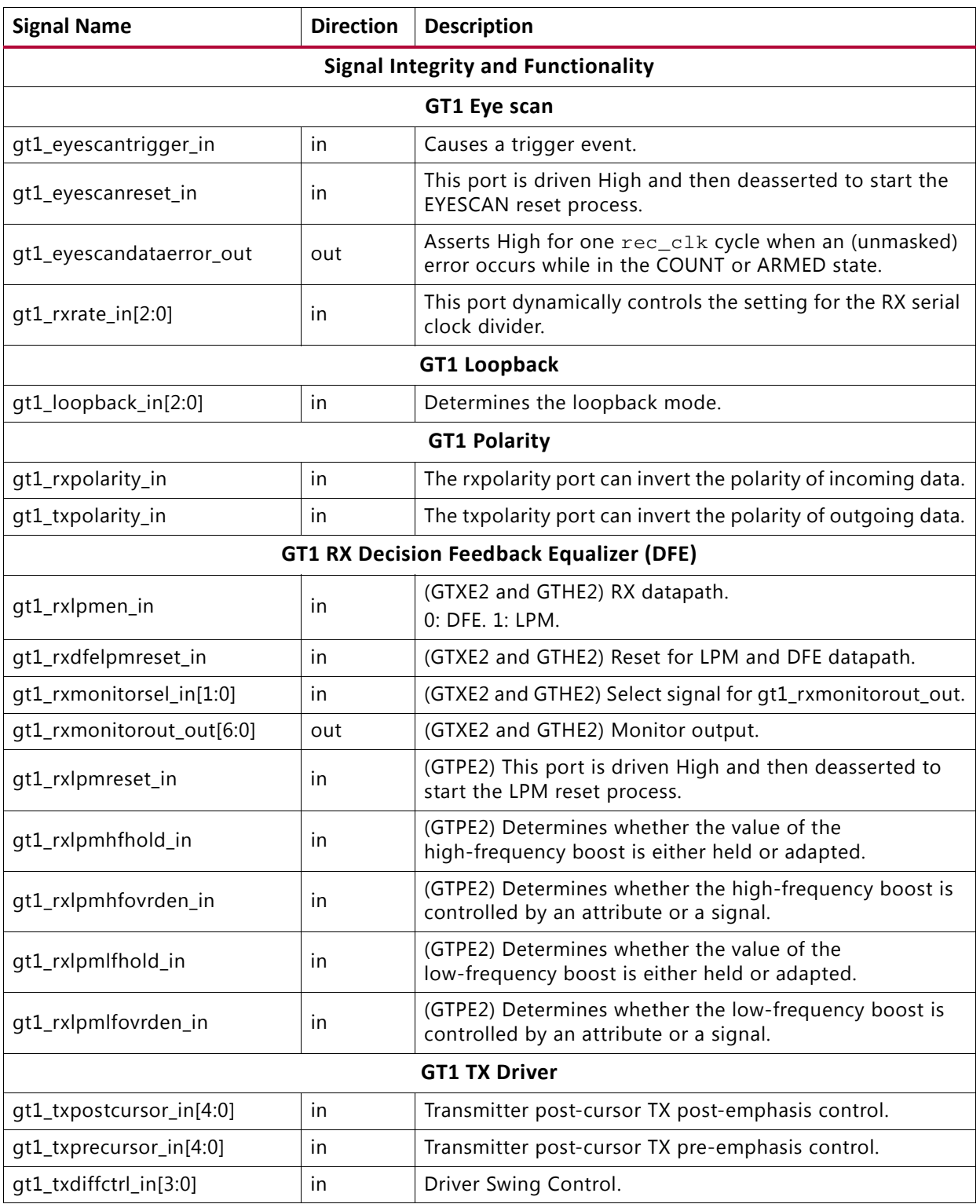

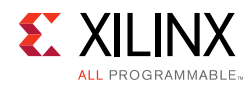

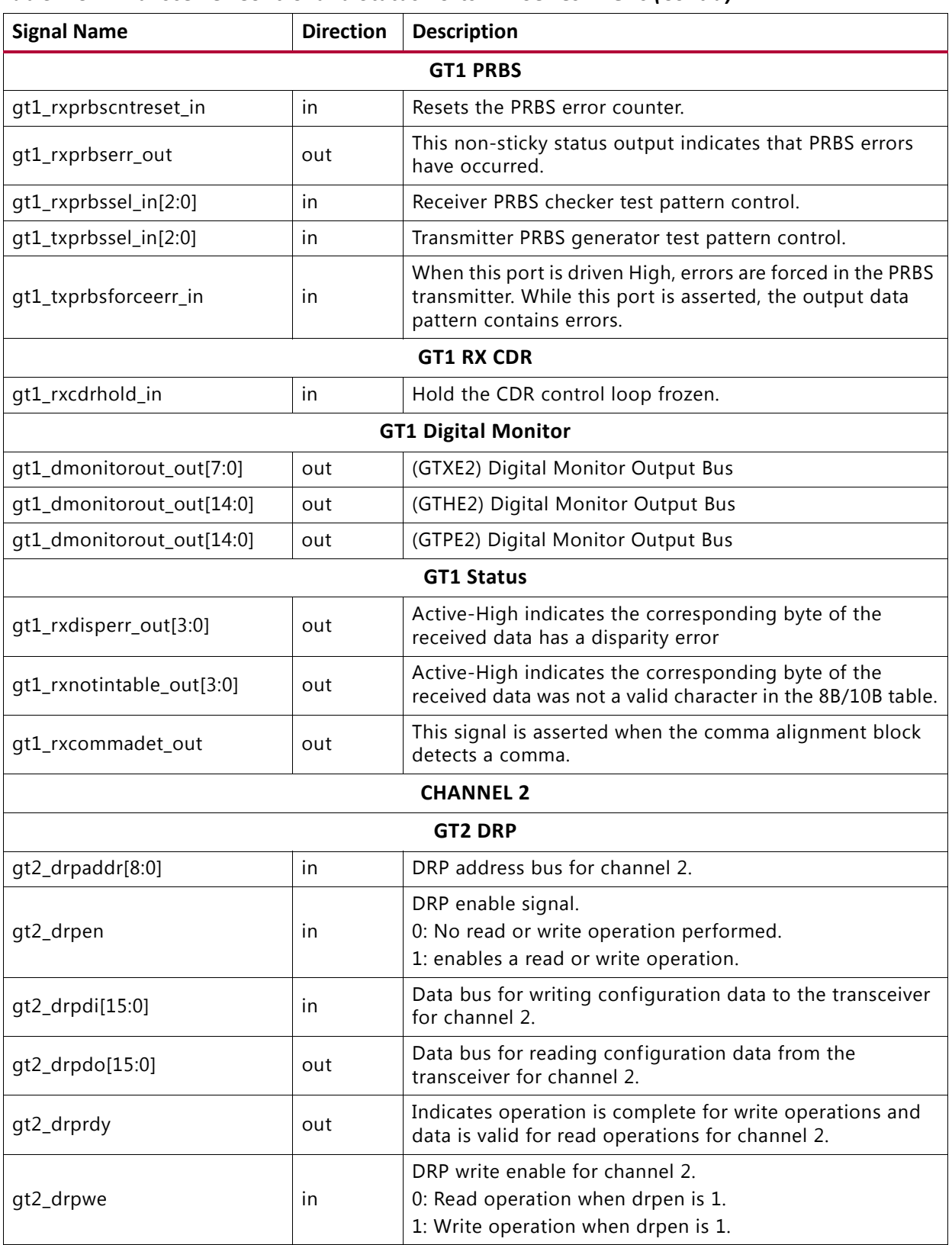

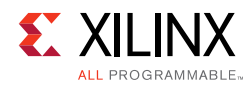

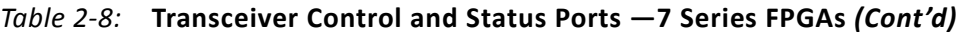

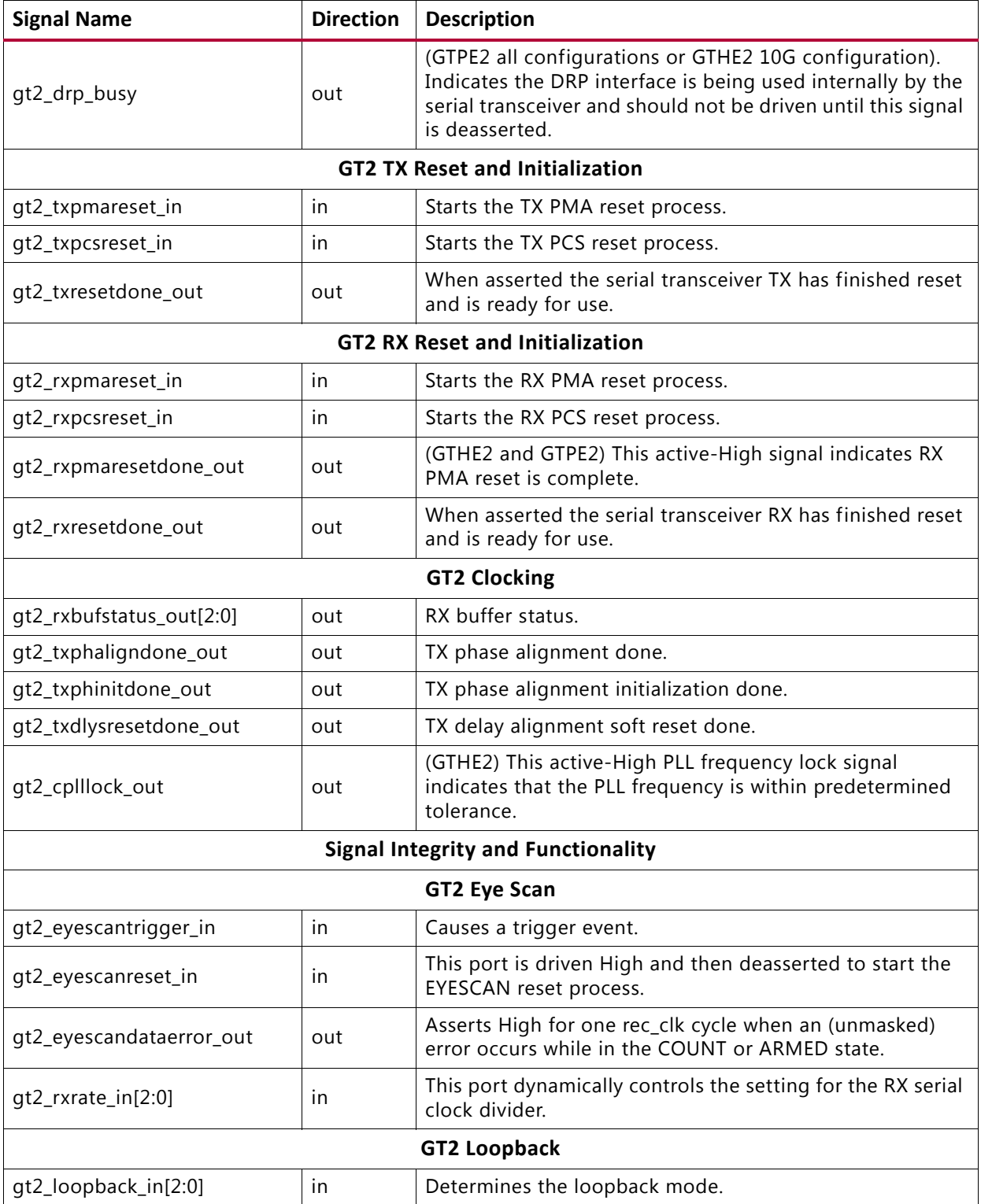

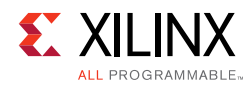

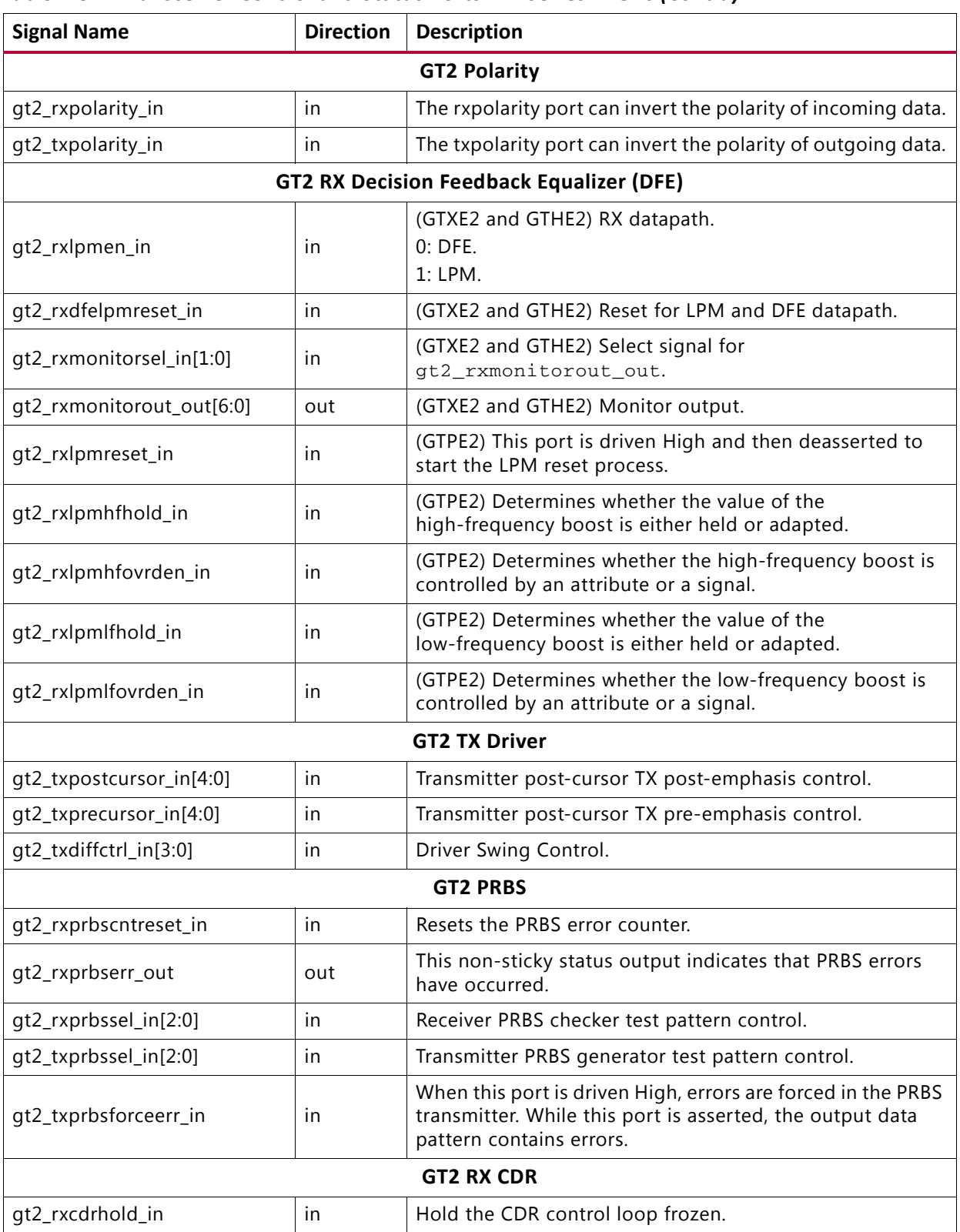

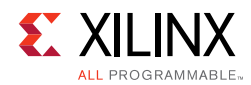

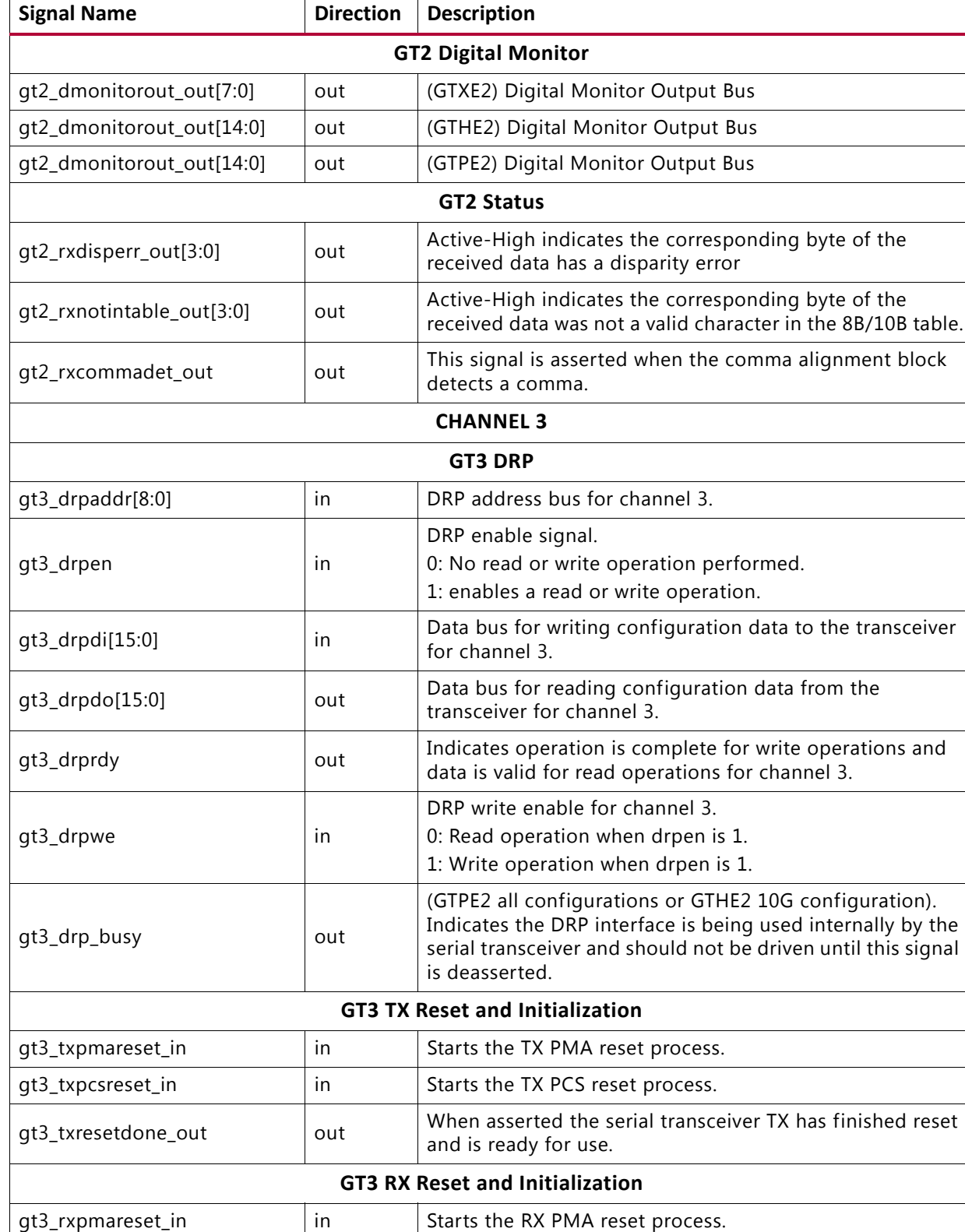

gt3\_rxpcsreset\_in  $\vert$  in  $\vert$  Starts the RX PCS reset process.

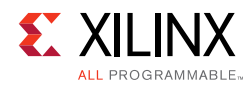

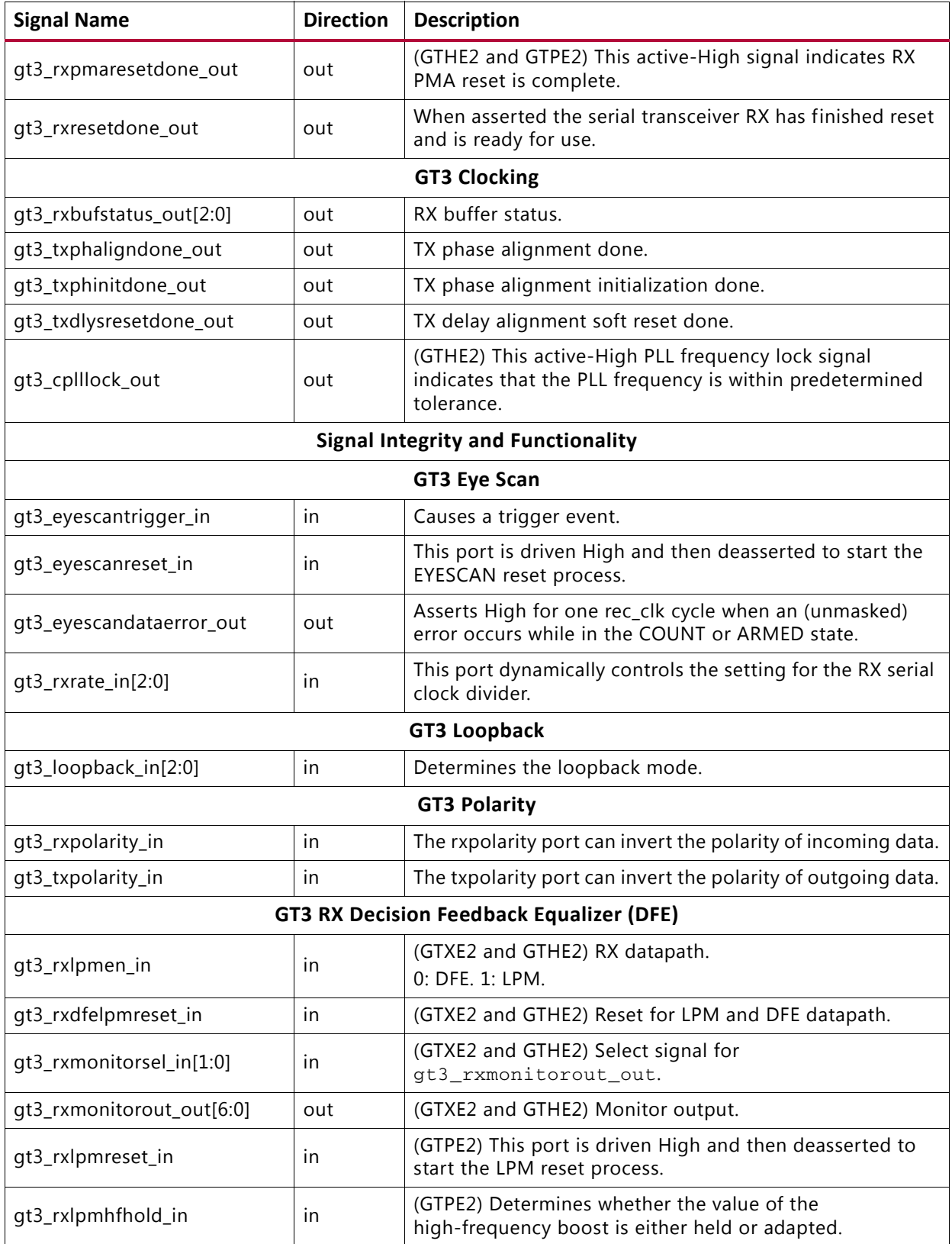

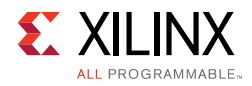

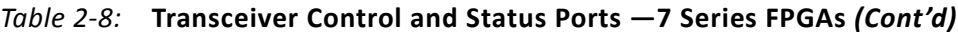

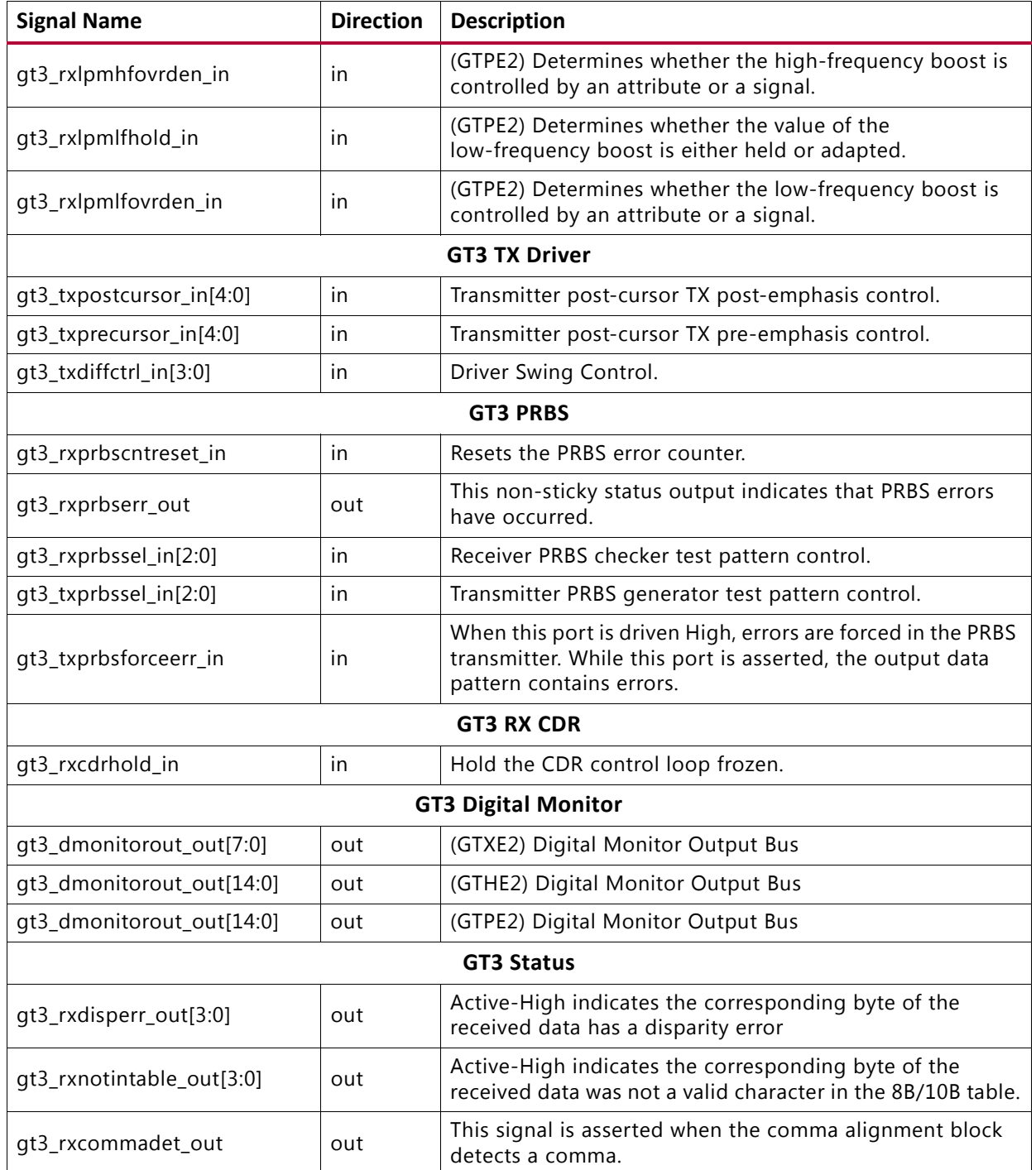

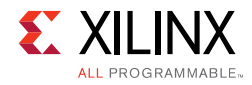

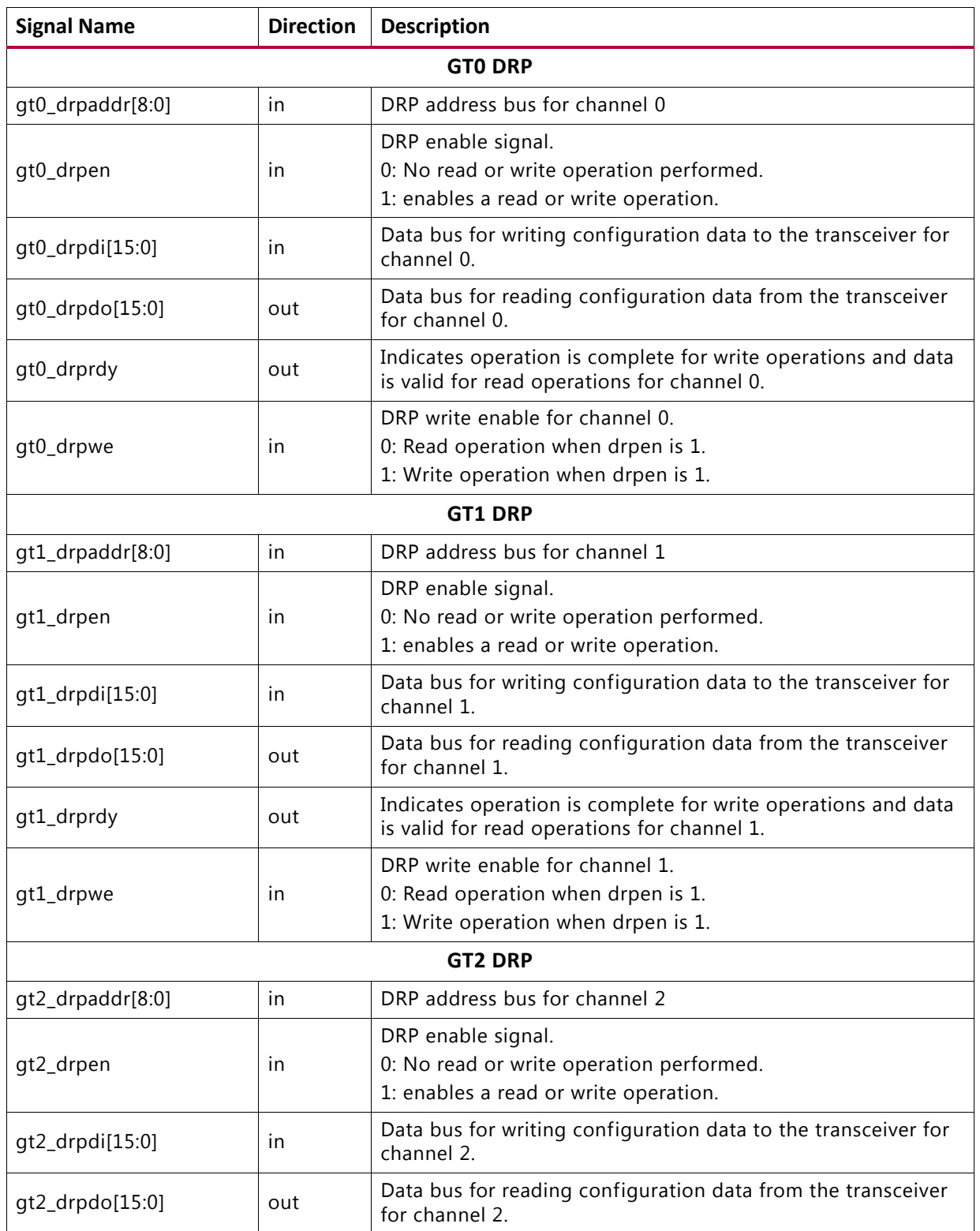

#### *Table 2-9:* **Transceiver Control and Status Ports — UltraScale Architectures**

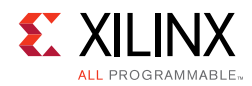

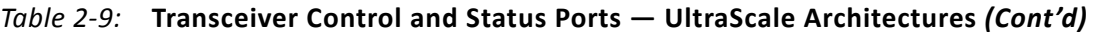

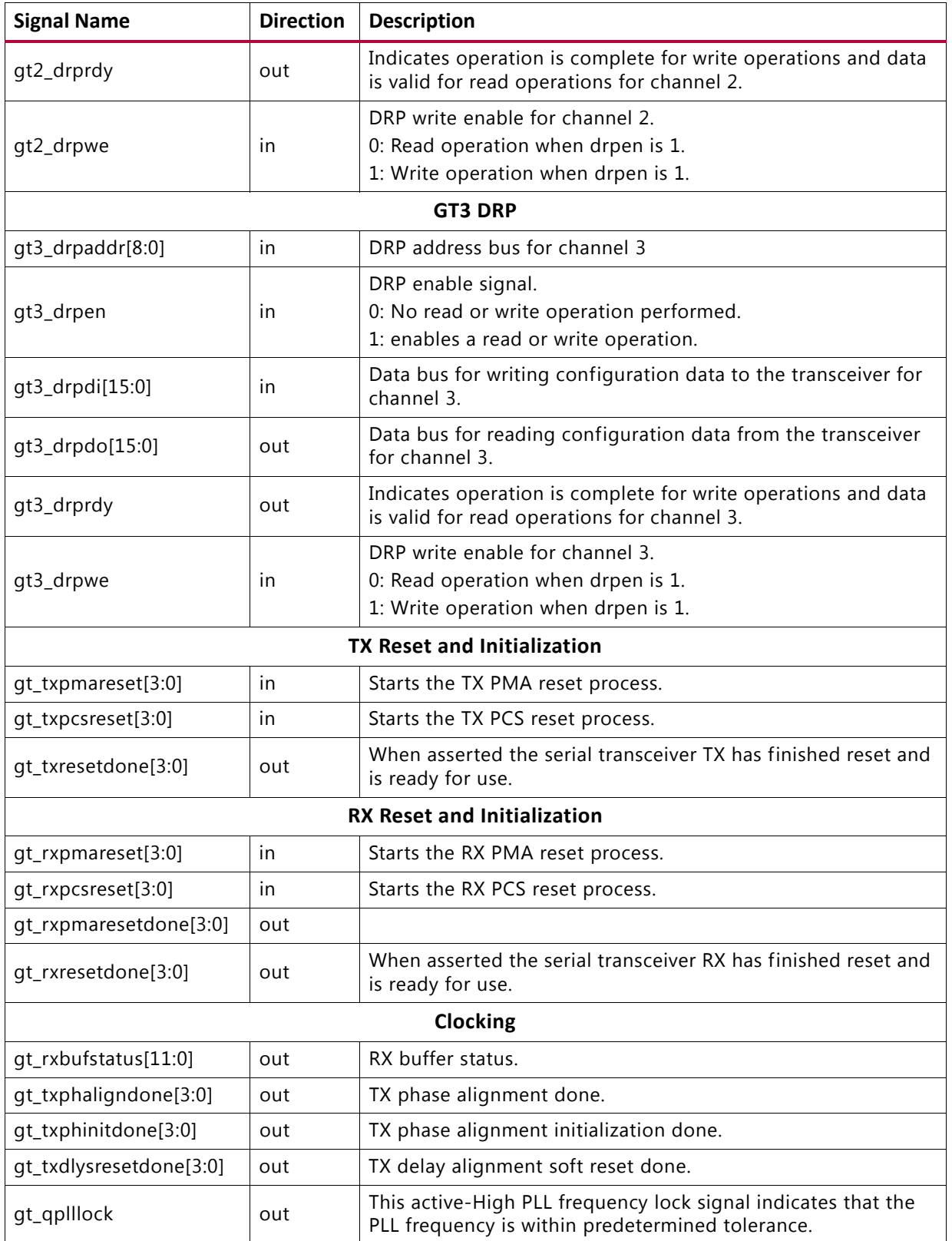

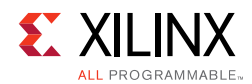

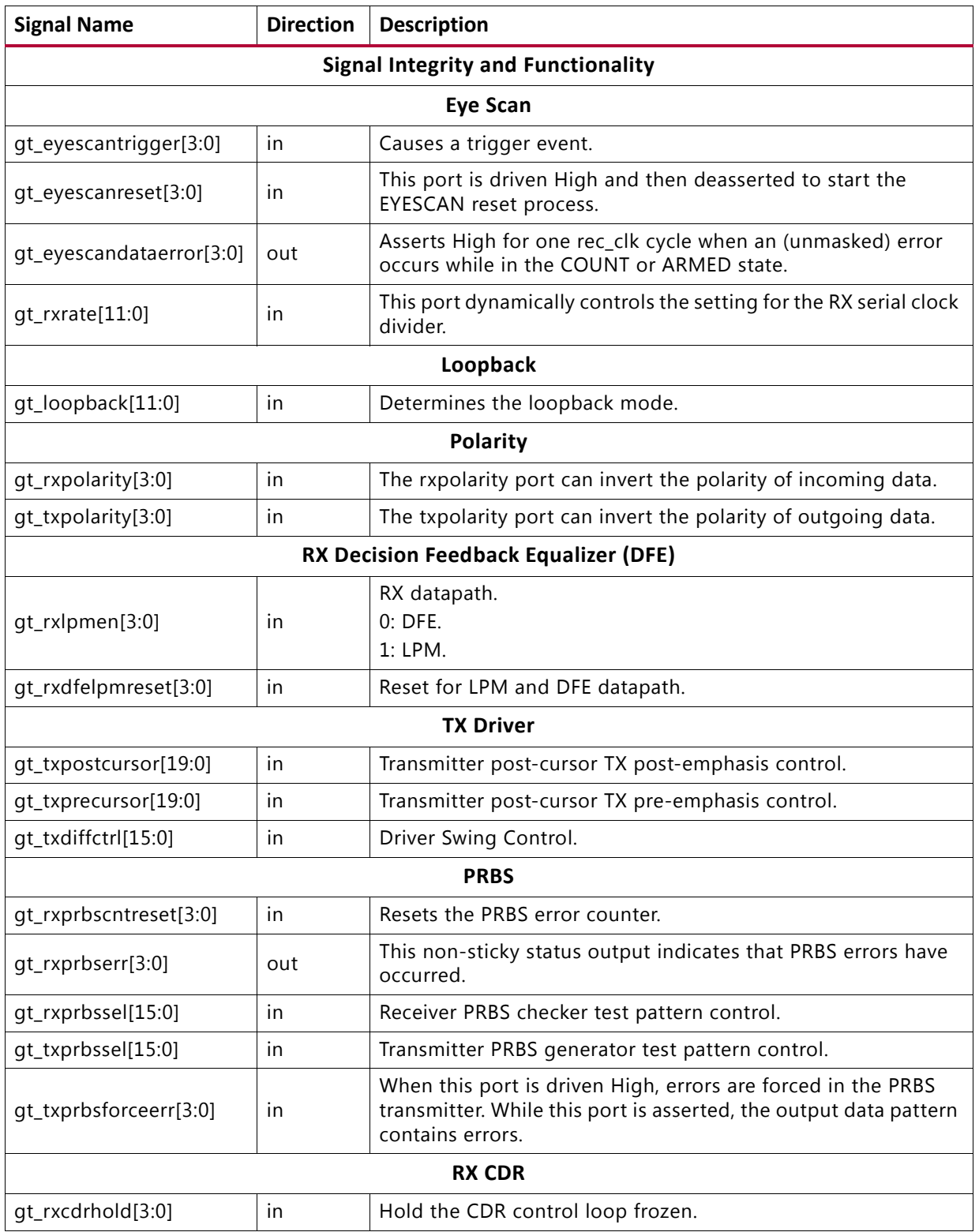

#### *Table 2-9:* **Transceiver Control and Status Ports — UltraScale Architectures** *(Cont'd)*

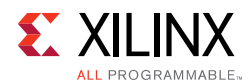

#### *Table 2-9:* **Transceiver Control and Status Ports — UltraScale Architectures** *(Cont'd)*

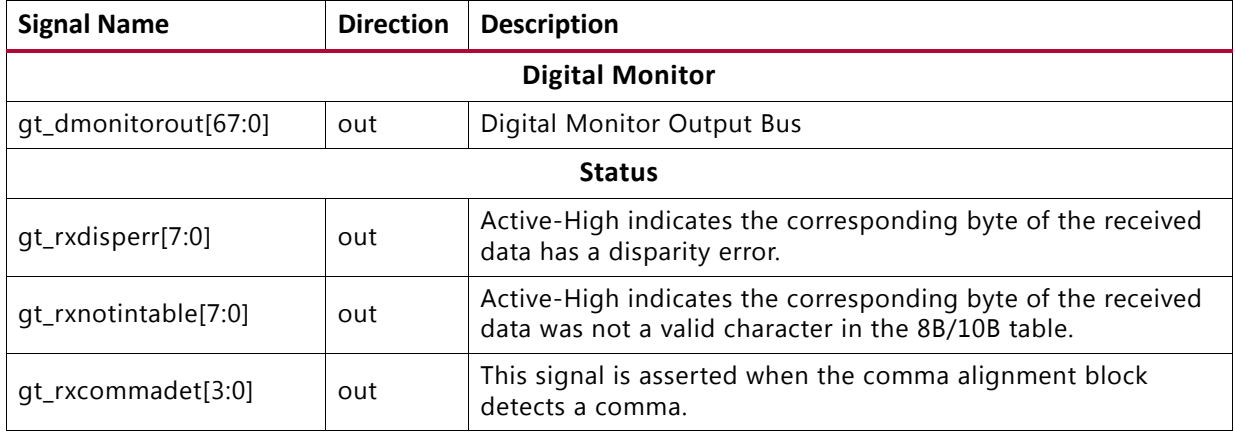

If you are migrating from a 7 series to an UltraScale device, the prefixes of the optional transceiver debug ports for single-lane cores are changed from "gt0", "gt1" to "gt", and the suffix "\_in" and "\_out" are dropped. For multi-lane cores, the prefixes of the optional transceiver debug ports gt(n) are aggregated into a single port. See [Device Migration](#page-124-4) for more information

### **MDIO Interface**

The MDIO Interface signals are shown in [Table 2-10.](#page-30-0) More information on using this interface can be found in [Chapter 5, Interfacing to the Core.](#page-42-2)

| <b>Signal Name</b> | <b>Direction</b> | <b>Description</b>                                                                |
|--------------------|------------------|-----------------------------------------------------------------------------------|
| mdc                | ΙN               | Management clock                                                                  |
| mdio_in            | ΙN               | MDIO input                                                                        |
| mdio out           | <b>OUT</b>       | MDIO output                                                                       |
| mdio tri           | <b>OUT</b>       | MDIO 3-state; '1' disconnects the output driver from the MDIO<br>bus.             |
| $type\_self[1:0]$  | IN               | Type select                                                                       |
| prtad[4:0]         | IN               | MDIO port address; you should set this to provide a unique ID<br>on the MDIO bus. |

<span id="page-30-0"></span>*Table 2-10:* **MDIO Management Interface Ports**

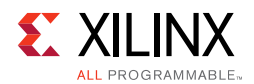

### **Configuration and Status Signals**

The Configuration and Status Signals are shown in [Table 2-11](#page-31-0). See [Configuration and Status](#page-48-2)  [Interfaces](#page-48-2) for more information on these signals, including a breakdown of the configuration and status vectors.

| <b>Signal Name</b>        | <b>Direction</b> | <b>Description</b>                                                                                                    |
|---------------------------|------------------|----------------------------------------------------------------------------------------------------|
| configuration_vector[6:0] | IN               | Configuration information for the core.                                                                                  |
| status_vector[7:0]        | OUT              | Status information from the core.                                                                                        |
| debug[5]                  | OUT              | align_status: 1 when the XAUI receiver is aligned<br>across all four lanes, 0 otherwise.                                 |
| debug[4:1]                | OUT              | sync_status: Each pin is 1 when the respective XAUI<br>lane receiver is synchronized to byte boundaries, 0<br>otherwise. |
| debug[0]                  | OUT              | Indicates when the TX phase alignment of the<br>transceiver has been completed.                                          |

<span id="page-31-0"></span>*Table 2-11:* **Configuration and Status Ports**

### **Clocking and Reset Signals and Module**

Included in the example design top-level sources are circuits for clock and reset management. These can include Digital Clock Managers (DCMs), Mixed-Mode Clock Managers (MMCMs), reset synchronizers, or other useful utility circuits that might be useful in your particular application.

[Table 2-12](#page-31-1) shows the ports that are associated with system clocks and resets.

| <b>Signal Name</b> | <b>Direction</b> | <b>Description</b>                                                                                                    |
|--------------------|------------------|----------------------------------------------------------------------------------------------------|
| dclk               | IN               | Clock used as the DRP clock, and also as a stable reference clock for the<br>detection of the feedback and reference clock signals to the QPLL. The<br>input reference clock to the QPLL or any output clock generated from<br>the QPLL (for example, TXOUTCLK) must not be used to drive this clock.<br>For UltraScale devices, this clock is also used in the internal state<br>machines for the configuration of the transceiver. |
| refclk             | IN               | External clock for the Channel PLL. This clock should have a frequency of<br>156.25 MHz for 10G XAUI and 312.5 MHz for 20G XAUI.                                                                                                    |
| clk156_out         | OUT              | System clock for the encrypted HDL logic and for the device-specific<br>transceiver logic ports. This clock must have a frequency of 156.25 MHz<br>for 10G XAUI operation. 312.5 MHz for 20G XAUI operation.                                                                                                    |
| clk156_lock        | <b>OUT</b>       | This active-High PLL frequency lock signal indicates that the PLL<br>frequency is within predetermined tolerance. The transceiver and its<br>clock outputs are not reliable until this condition is met.                                                                                                    |
| reset              | ΙN               | Asynchronous external reset                                                                                                    |

<span id="page-31-1"></span>*Table 2-12:* **Clock and Reset Ports with Shared Logic in the Example Design**

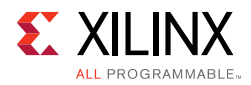

[Table 2-13](#page-32-0) shows the ports that are associated with system clocks and resets.

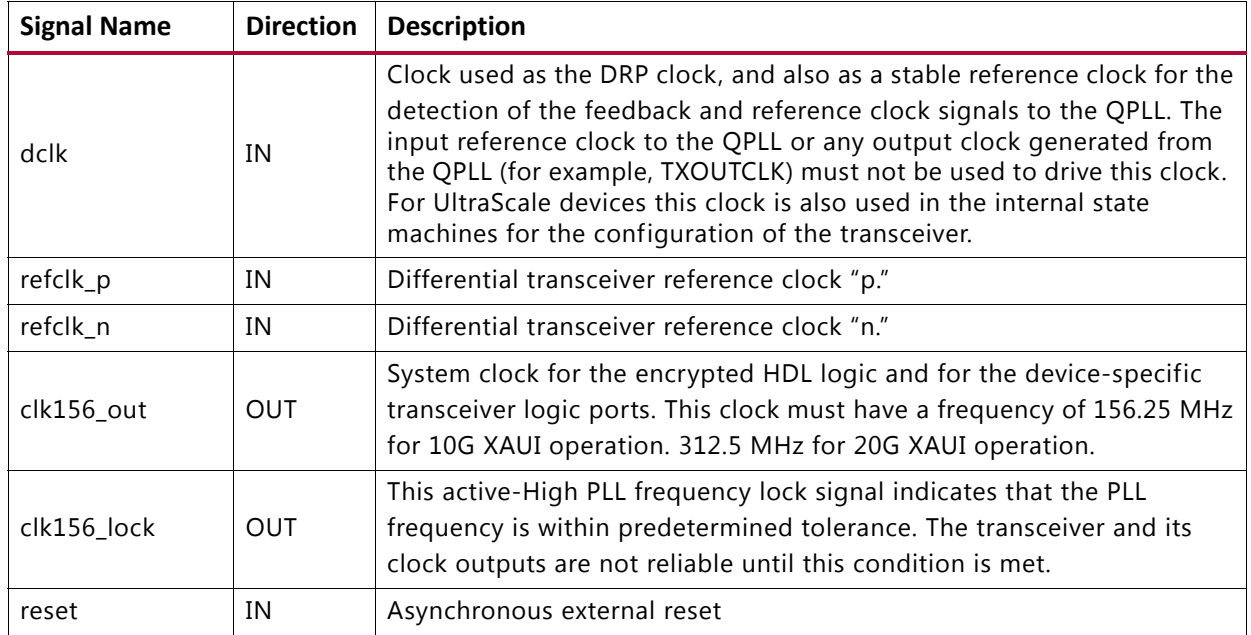

<span id="page-32-0"></span>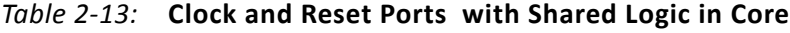

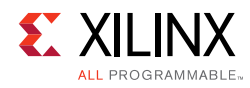

# <span id="page-33-0"></span>**Register Space**

### **MDIO Management Registers**

The XAUI core, when generated with an MDIO interface, implements an MDIO Interface Register block. The core responds to MDIO transactions as either a 10GBASE-X PCS, a DTE XS, or a PHY XS depending on the setting of the type\_sel port (see [Table 2-10](#page-30-0)).

### *10GBASE-X PCS Registers*

[Table 2-14](#page-33-1) shows the MDIO registers present when the XAUI core is configured as a 10GBASE-X PCS.

| <b>Register Address</b> | <b>Register Name</b>                                                        |
|-------------------------|-----------------------------------------------------------------------------|
| 1.0                     | Physical Medium Attachment/Physical Medium Dependent (PMA/PMD)<br>Control 1 |
| 1.1                     | PMA/PMD Status 1                                                            |
| 1.2, 1.3                | PMA/PMD Device Identifier                                                   |
| 1.4                     | PMA/PMD Speed Ability                                                       |
| 1.5, 1.6                | PMA/PMD Devices in Package                                                  |
| 1.7                     | 10G PMA/PMD Control 2                                                       |
| 1.8                     | 10G PMA/PMD Status 2                                                        |
| 1.9                     | Reserved                                                                    |
| 1.10                    | 10G PMD Receive Signal OK                                                   |
| 1.11 to 1.13            | Reserved                                                                    |
| 1.14, 1.15              | PMA/PMD Package Identifier                                                  |
| 1.16 to 1.65 535        | Reserved                                                                    |
| 3.0                     | PCS Control 1                                                               |
| 3.1                     | PCS Status 1                                                                |
| 3.2, 3.3                | PCS Device Identifier                                                       |
| 3.4                     | PCS Speed Ability                                                           |
| 3.5, 3.6                | PCS Devices in Package                                                      |
| 3.7                     | 10G PCS Control 2                                                           |
| 3.8                     | 10G PCS Status 2                                                            |
| 3.9 to 3.13             | Reserved                                                                    |
| 3.14, 3.15              | PCS Package Identifier                                                      |
| 3.16 to 3.23            | Reserved                                                                    |

<span id="page-33-1"></span>*Table 2-14:* **10GBASE-X PCS/PMA MDIO Registers**

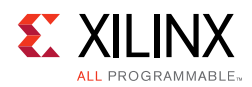

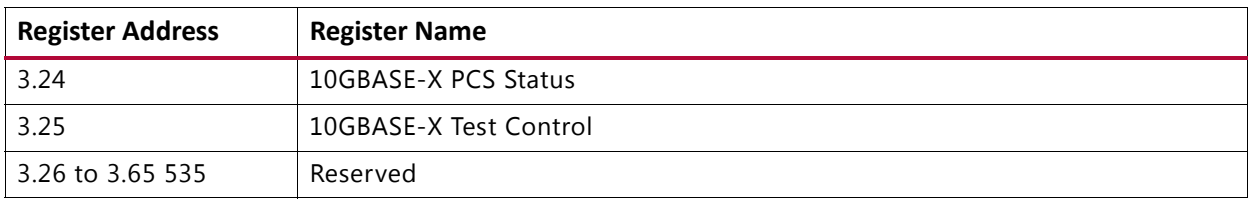

#### *Table 2-14:* **10GBASE-X PCS/PMA MDIO Registers** *(Cont'd)*

#### *DTE XS Registers*

[Table 2-15](#page-34-0) shows the MDIO registers present when the XAUI core is configured as a DTE XS.

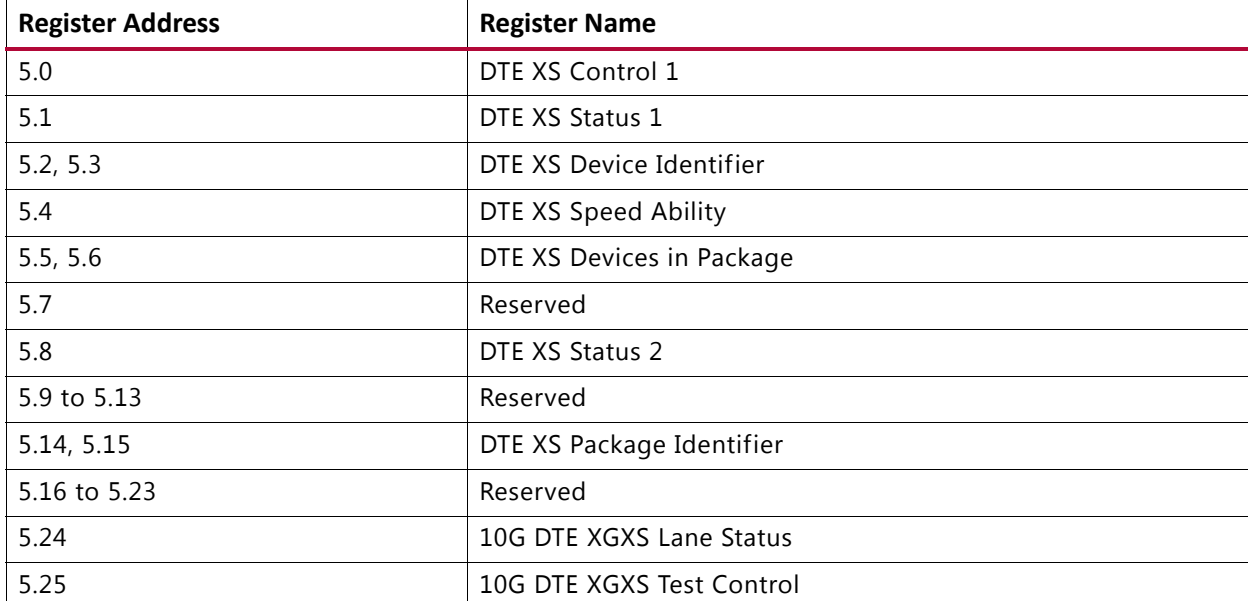

#### <span id="page-34-0"></span>*Table 2-15:* **DTE XS MDIO Registers**

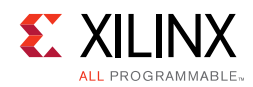

### *PHY XS Registers*

[Table 2-16](#page-35-0) shows the MDIO registers present when the XAUI core is configured as a PHY XS.

| <b>Register Address</b> | <b>Register Name</b>      |
|-------------------------|---------------------------|
| 4.0                     | PHY XS Control 1          |
| 4.1                     | PHY XS Status 1           |
| 4.2, 4.3                | PHY XS Device Identifier  |
| 4.4                     | PHY XS Speed Ability      |
| 4.5, 4.6                | PHY XS Devices in Package |
| 4.7                     | Reserved                  |
| 4.8                     | PHY XS Status 2           |
| 4.9 to 4.13             | Reserved                  |
| 4.14, 4.15              | PHY XS Package Identifier |
| 4.16 to 4.23            | Reserved                  |
| 4.24                    | 10G PHY XGXS Lane Status  |
| 4.25                    | 10G PHY XGXS Test Control |

<span id="page-35-0"></span>*Table 2-16:* **PHY XS MDIO Registers**
## *Chapter 3*

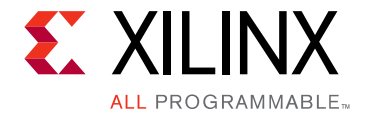

# Designing with the Core

This chapter provides a general description of how to use the XAUI core in your designs and should be used in conjunction with [Chapter 5, Interfacing to the Core](#page-42-0) which describes specific core interfaces.

This chapter also describes the steps required to turn a XAUI core into a fully-functioning design with user-application logic. It is important to realize that not all implementations require all of the design steps listed in this chapter. Follow the logic design guidelines in [Chapter 6, Design Considerations.](#page-97-0)

### **Use the Example Design as a Starting Point**

Each instance of the XAUI core is delivered with an example design that can be implemented in an FPGA and simulated. This design can be used as a starting point for your own design or can be used to sanity-check your application in the event of difficulty.

See [Chapter 8, Detailed Example Design](#page-117-0) for information about using and customizing the example designs for the XAUI core.

### **Know the Degree of Difficulty**

XAUI designs are challenging to implement in any technology, and the degree of difficulty is further influenced by:

- Maximum system clock frequency
- Targeted device architecture
- Nature of your application

All XAUI implementations need careful attention to system performance requirements. Pipelining, logic mapping, placement constraints, and logic duplication are all methods that help boost system performance.

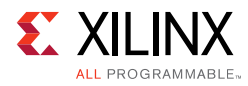

# **Keep It Registered**

To simplify timing and increase system performance in an FPGA design, keep all inputs and outputs registered between your application and the core. This means that all inputs and outputs from your application should come from, or connect to a flip-flop. While registering signals might not be possible for all paths, it simplifies timing analysis and makes it easier for the Xilinx<sup>®</sup> tools to place and route the design.

## **Recognize Timing Critical Signals**

The supplied constraint file provided with the example design for the core identifies the critical signals and the timing constraints that should be applied. See Chapter 8, Constraining the Core for further information.

## **Use Supported Design Flows**

The core HDL is added to the open Vivado® Design Suite project. Later the core is synthesized along with the rest of the project as part of project synthesis.

# **Make Only Allowed Modifications**

The XAUI core is not user-modifiable. Do not make modifications as they might have adverse effects on system timing and protocol compliance. Supported user configurations of the XAUI core can only be made by selecting the options from within the Vivado Design Suite when the core is generated. See Chapter 7, Customizing and Generating the Core.

*Chapter 4*

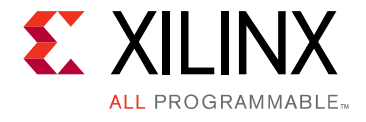

# Core Architecture

This chapter describes the overall architecture of the XAUI core and also describes the major interfaces to the core.

# **System Overview**

XAUI is a four-lane, 3.125 Gb/s per-lane serial interface. 20 G – XAUI is supported in Zynq®-7000, Kintex®-7, Virtex®-7, and Artix®-7 devices (–2 speed grades) and UltraScale architecture using four transceivers at 6.25 Gb/s. Each lane is a differential pair, carrying current mode logic (CML) signaling; the data on each lane is 8B/10B encoded before transmission. Special code groups are used to allow each lane to synchronize at a word boundary and to deskew all four lanes into alignment at the receiving end. The XAUI standard is fully specified in clauses 47 and 48 of the 10-Gigabit Ethernet specification *IEEE Std. 802.3-2012*.

The XAUI standard was initially developed as a means to extend the physical separation possible between Media Access Controller (MAC) and physical-side interface (PHY) components in a 10-Gigabit Ethernet system distributed across a circuit board, and to reduce the number of interface signals in comparison with the Ten Gigabit Ethernet Media Independent Interface (XGMII). [Figure 4-1](#page-39-0) shows the XAUI core being used to connect to a 10-Gigabit Expansion Pack (XPAK) optical module.

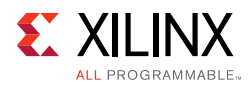

<span id="page-39-0"></span>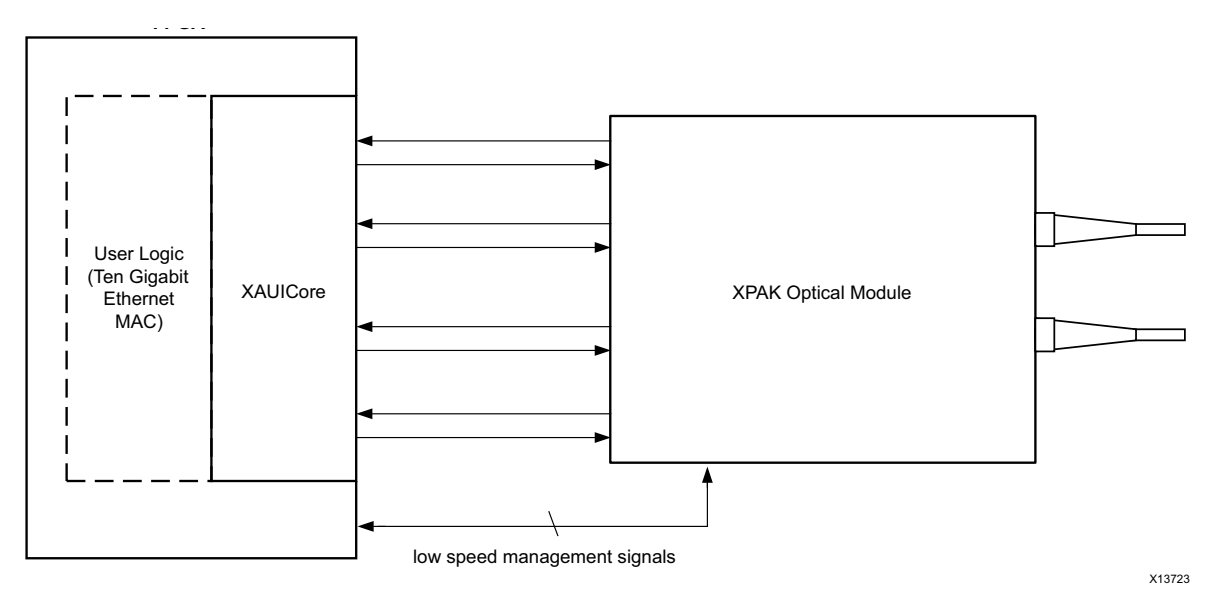

*Figure 4-1:* **Connecting XAUI to an Optical Module**

After its publication, the applications of XAUI have extended beyond 10-Gigabit Ethernet to the backplane and other general high-speed interconnect applications. A typical backplane application is shown in [Figure 4-2](#page-39-1).

<span id="page-39-1"></span>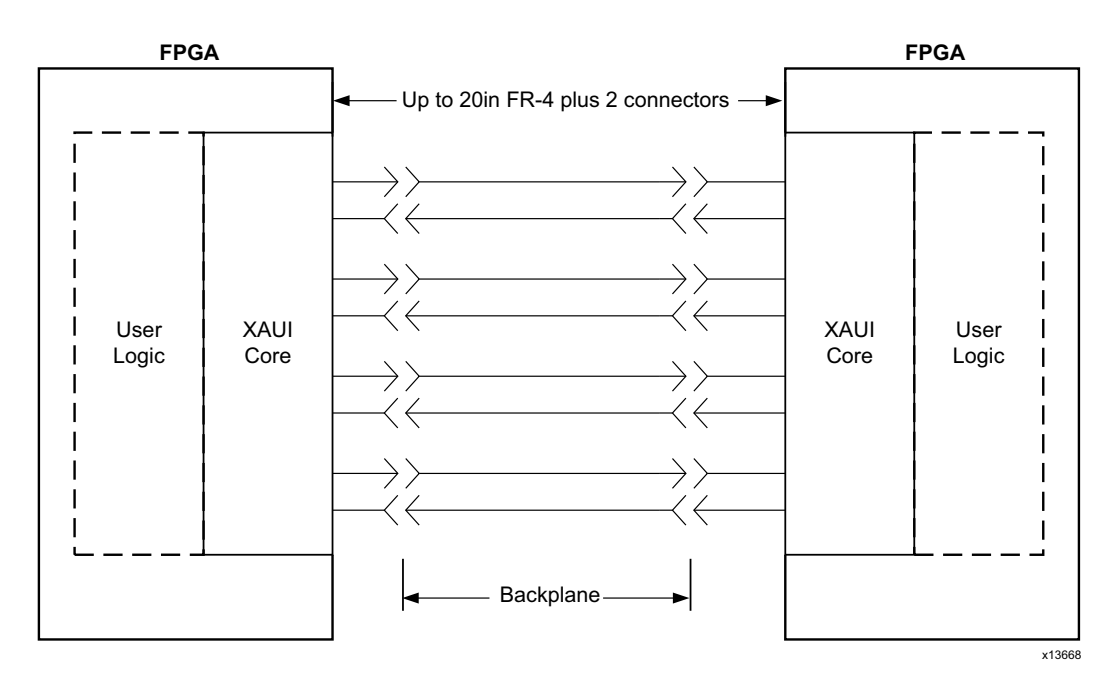

*Figure 4-2:* **Typical Backplane Application for XAUI**

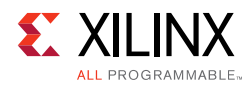

# **Functional Description**

[Figure 4-3](#page-41-0) shows a block diagram of the implementation of the XAUI core. The architecture is similar for all supported devices. The major functional blocks of the core include the following:

• Transmit idle generation logic

Creates the code groups to allow synchronization and alignment at the receiver.

• Synchronization state machine (one per lane)

Identifies byte boundaries in incoming serial data.

• Deskew state machine

Deskews the four received lanes into alignment.

• Optional MDIO interface

A 2-wire low-speed serial interface used to manage the core.

• Embedded FPGA transceivers. Provides high-speed transceivers as well as 8B/10B encode and decode, and elastic buffering in the receive datapath.

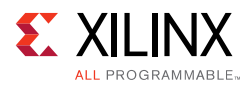

<span id="page-41-0"></span>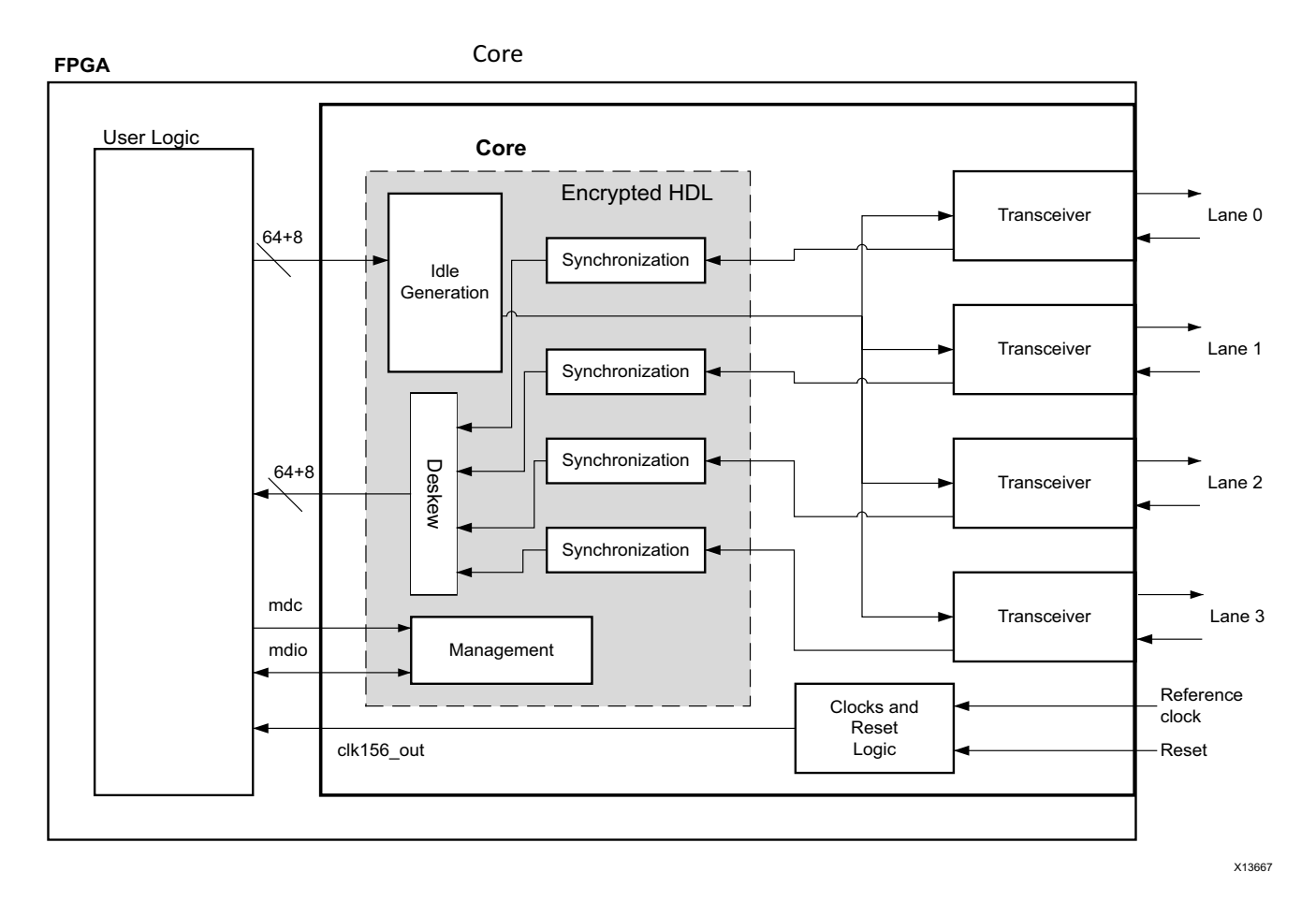

*Figure 4-3:* **Architecture of the XAUI Core with Client-Side User Logic** 

*Chapter 5*

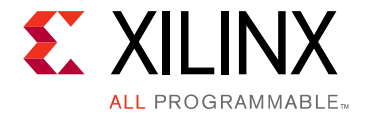

# <span id="page-42-0"></span>Interfacing to the Core

This chapter describes how to connect to the data interfaces of the core and configuration and status interfaces of the XAUI core.

## **Data Interface: Internal XGMII Interfaces**

### **Internal 64-bit SDR Client-side Interface**

The 64-bit single-data rate (SDR) client-side interface is based upon a 32-bit XGMII-like interface. The key difference is a demultiplexing of the bus from 32- bits wide to 64-bits wide on a single rising clock edge. This demultiplexing is done by extending the bus upwards so that there are now eight lanes of data numbered 0–7; the lanes are organized such that data appearing on lanes 4–7 is transmitted or received *later* in time than that in lanes 0–3.

The mapping of lanes to data bits is shown in [Table 5-1.](#page-42-1) The lane number is also the index of the control bit for that particular lane; for example,  $xgmii\_txc[2]$  and  $x$ gmii  $txd[23:16]$  are the control and data bits respectively for lane 2.

| Lane           | xgmii_txd, xgmii_rxd Bits |
|----------------|---------------------------|
| $\overline{0}$ | 7:0                       |
| 1              | 15:8                      |
| 2              | 23:16                     |
| 3              | 31:24                     |
| 4              | 39:32                     |
| 5              | 47:40                     |
| 6              | 55:48                     |
| ⇁              | 63:56                     |

<span id="page-42-1"></span>*Table 5-1:* **xgmii\_txd, xgmii\_rxd Lanes for Internal 64-bit Client-Side Interface**

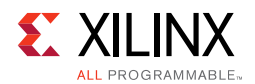

### **Definitions of Control Characters**

Reference is regularly made to certain XGMII control characters signifying Start, Terminate, Error, and others. These control characters all have in common that the control line for that lane is 1 for the character and a certain data byte value. The relevant characters are defined in the *IEEE Std. 802.3-2012* and are reproduced in [Table 5-2](#page-43-0) for reference.

| Data (Hex) | Control | <b>Name, Abbreviation</b> |
|------------|---------|---------------------------|
| 00 to FF   | 0       | Data (D)                  |
| 07         |         | Idle $(I)$                |
| FB         |         | Start (S)                 |
| FD         |         | Terminate (T)             |
| FE.        |         | Error (E)                 |

<span id="page-43-0"></span>*Table 5-2:* **Partial List of XGMII Characters**

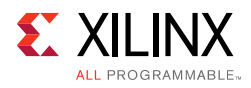

## **Interfacing to the Transmit Client Interface**

### **Internal 64-bit Client-Side Interface**

The timing of a data frame transmission through the internal 64-bit client-side interface is shown in [Figure 5-1.](#page-44-0) The beginning of the data frame is shown by the presence of the Start character (the /S/ codegroup in lane 4 of [Figure 5-1\)](#page-44-0) followed by data characters in lanes 5, 6, and 7. Alternatively the start of the data frame can be marked by the occurrence of a Start character in lane 0, with the data characters in lanes 1 to 7.

When the frame is complete, it is completed by a Terminate character (the T in lane 1 of [Figure 5-1\)](#page-44-0). The Terminate character can occur in any lane; the remaining lanes are padded by XGMII idle characters.

<span id="page-44-0"></span>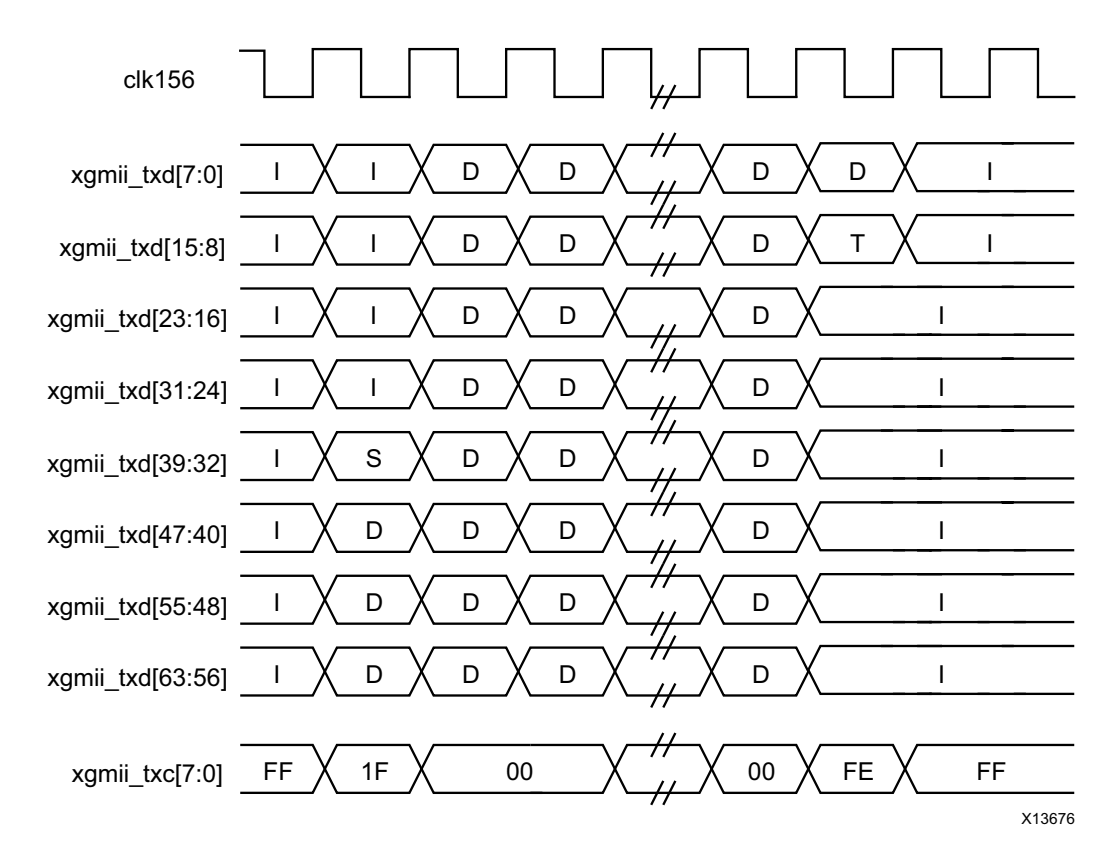

*Figure 5-1:* **Normal Frame Transmission Across the Internal 64-bit Client-Side I/F**

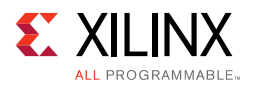

[Figure 5-2](#page-45-0) depicts a similar frame to that in [Figure 5-1](#page-44-0), with the exception that this frame is propagating an error. The error code is denoted by the letter E, with the relevant control bits set.

<span id="page-45-0"></span>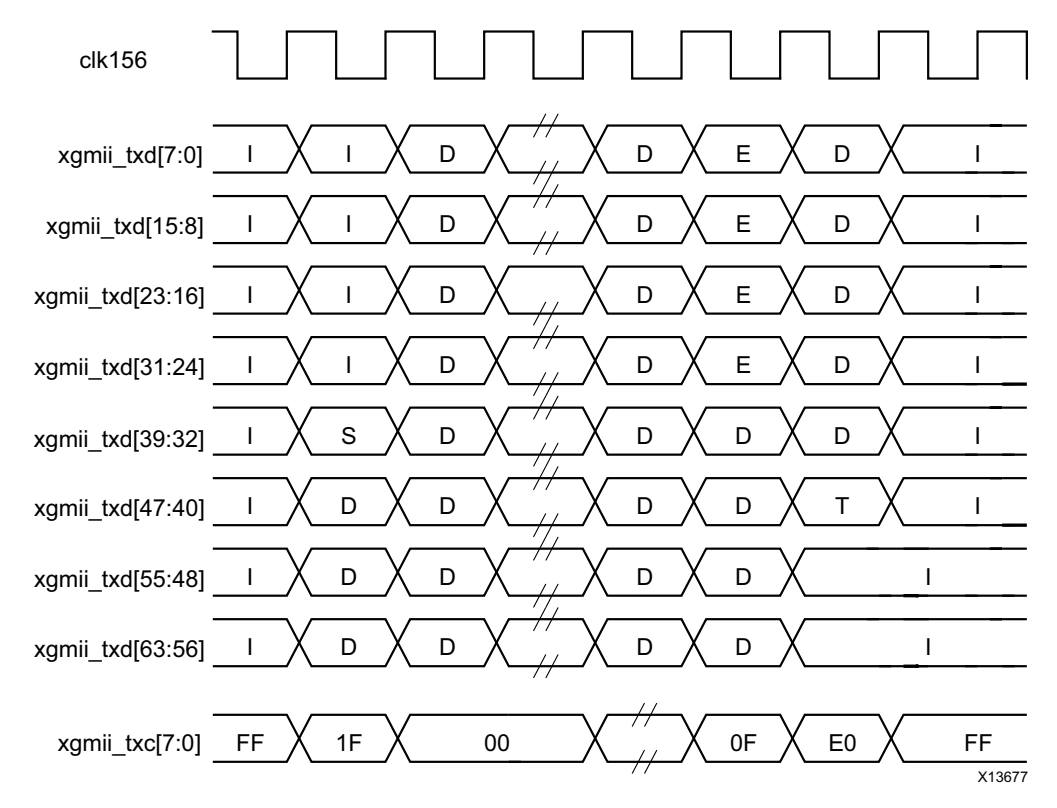

*Figure 5-2:* **Frame Transmission with Error Across Internal 64-bit Client-Side I/F**

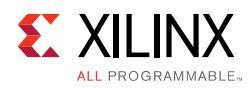

### **Interfacing to the Receive Client Interface**

### **Internal 64-bit Client-Side Interface**

The timing of a normal inbound frame transfer is shown in [Figure 5-3.](#page-46-0) As in the transmit case, the frame is delimited by a Start character (S) and by a Terminate character (T). The Start character in this implementation can occur in either lane 0 or in lane 4. The Terminate character, T, can occur in any lane.

<span id="page-46-0"></span>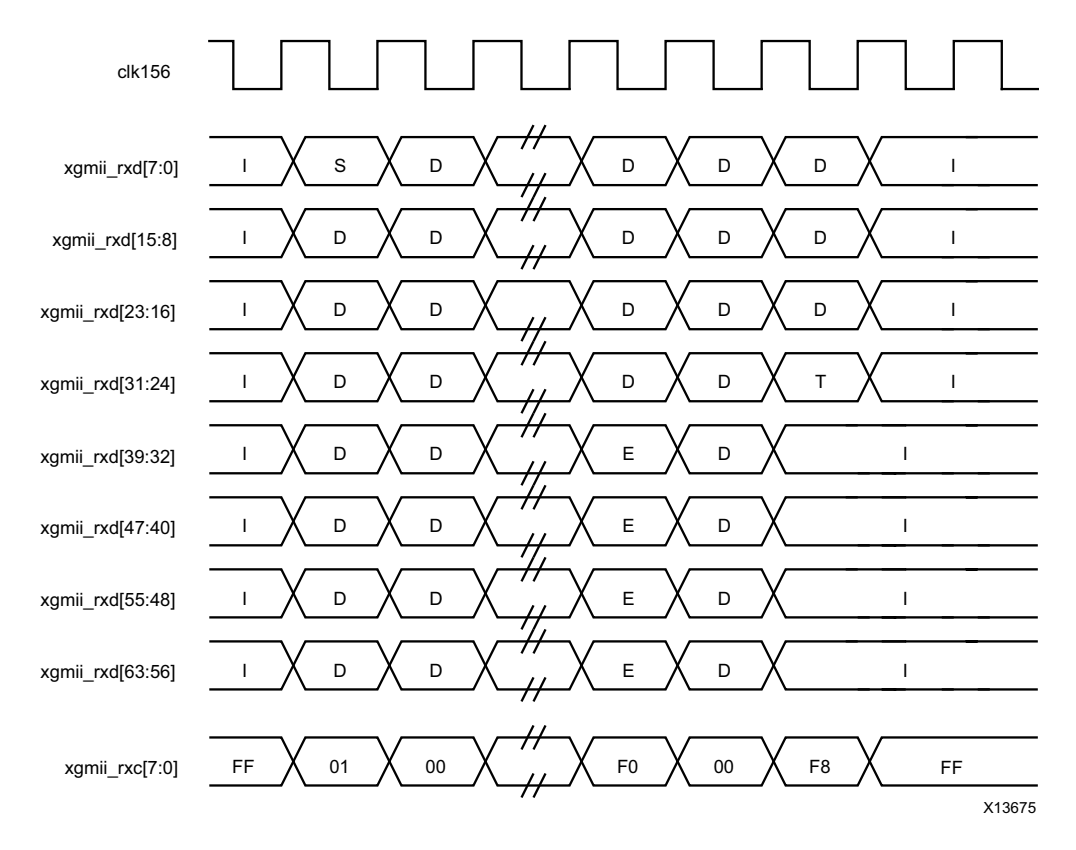

*Figure 5-3:* **Frame Reception Across the Internal 64-bit Client Interface**

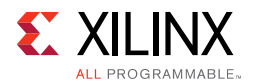

[Figure 5-4](#page-47-0) shows an inbound frame of data propagating an error. In this instance, the error is propagated in lanes 4 to 7, shown by the letter E.

<span id="page-47-0"></span>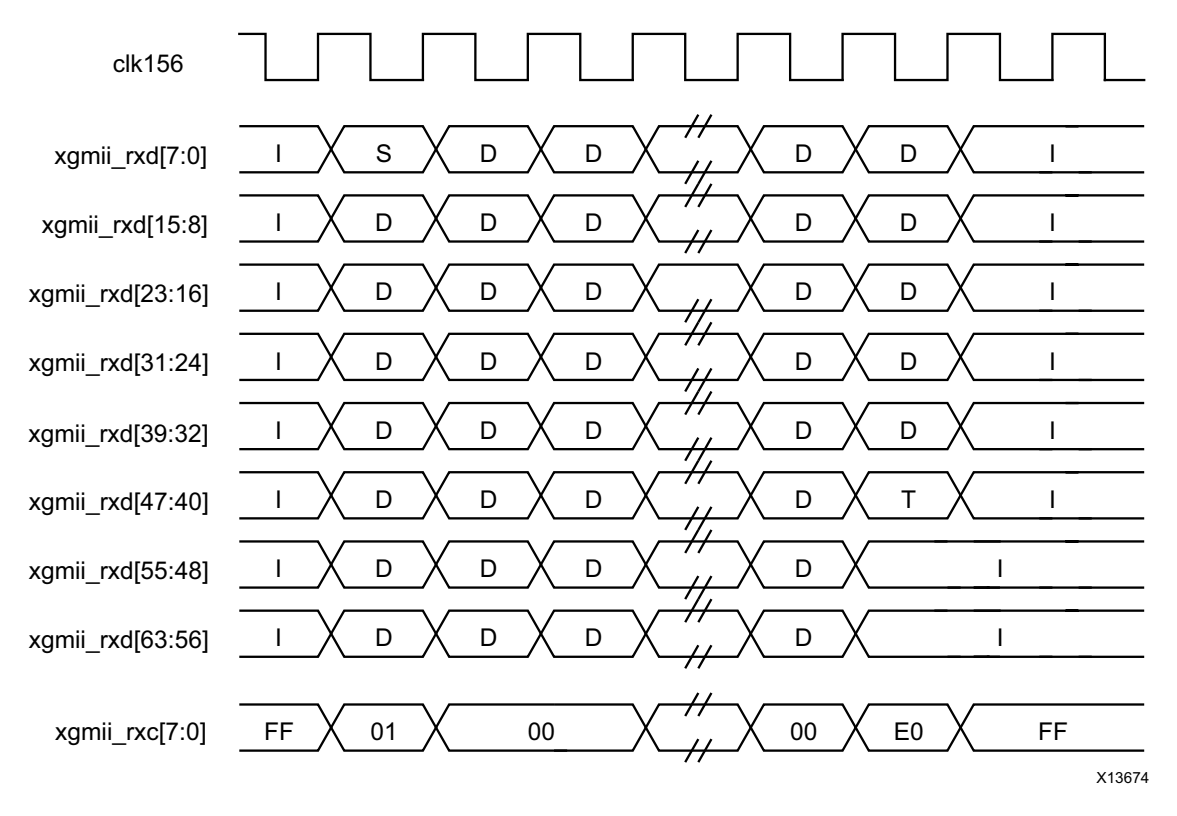

*Figure 5-4:* **Frame Reception with Error Across the Internal 64-bit Client Interface**

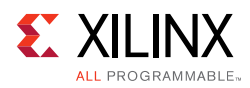

## **Configuration and Status Interfaces**

This section describes the interfaces available for dynamically setting the configuration and obtaining the status of the XAUI core. There are two interfaces for configuration; depending on the core customization, only one is available in a particular core instance. The interfaces are:

- [MDIO Interface](#page-48-0)
- [Configuration and Status Vectors](#page-94-0)

In addition, there are output ports on the core signaling alignment and synchronization status. These ports are described in [Debug Port](#page-96-0).

# <span id="page-48-0"></span>**MDIO Interface**

The Management Data Input/Output (MDIO) interface is a simple, low-speed two-wire interface for management of the XAUI core consisting of a clock signal and a bidirectional data signal. It is defined in clause 45 of *IEEE Standard 802.3-2012*.

An MDIO bus in a system consists of a single Station Management (STA) master management entity and several MDIO Managed Device (MMD) slave entities. [Figure 5-5](#page-48-1) illustrates a typical system. All transactions are initiated by the Station Management Entity (STA) entity. The XAUI core implements an MMD.

<span id="page-48-1"></span>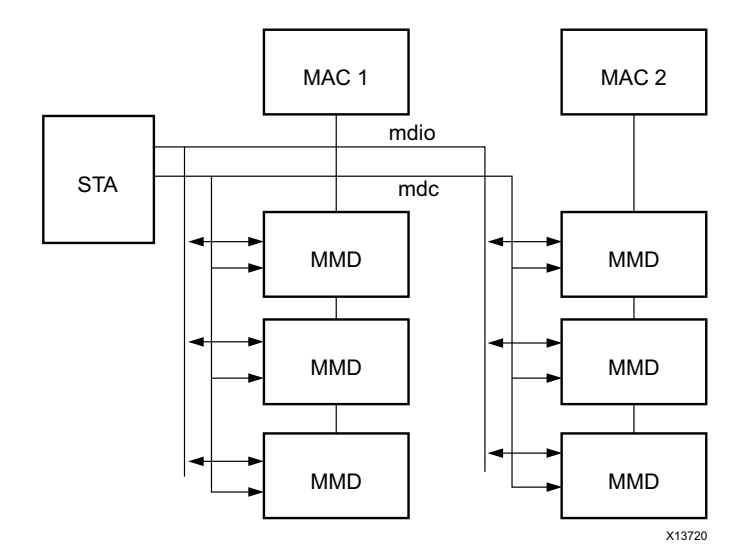

*Figure 5-5:* **A Typical MDIO-Managed System** 

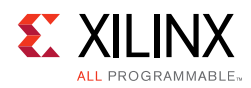

### **MDIO Ports**

The core ports associated with MDIO are shown in [Table 5-3.](#page-49-0)

<span id="page-49-0"></span>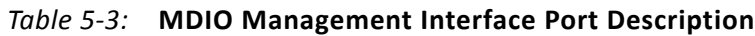

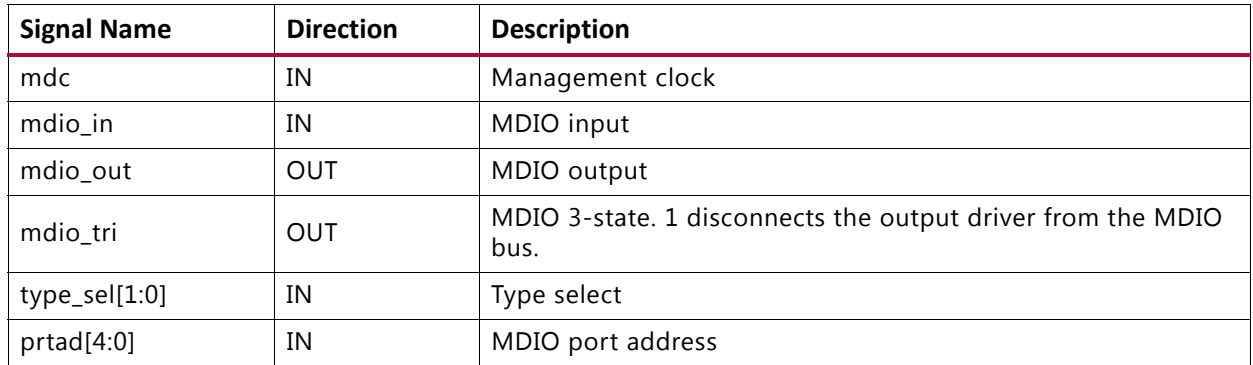

If implemented, the MDIO interface is implemented as four unidirectional signals. These can be used to drive a 3-state buffer either in the FPGA SelectIO™ interface buffer or in a separate device. [Figure 5-6](#page-49-1) illustrates the use of a Virtex®-7 FPGA SelectIO interface 3-state buffer as the bus interface.

<span id="page-49-1"></span>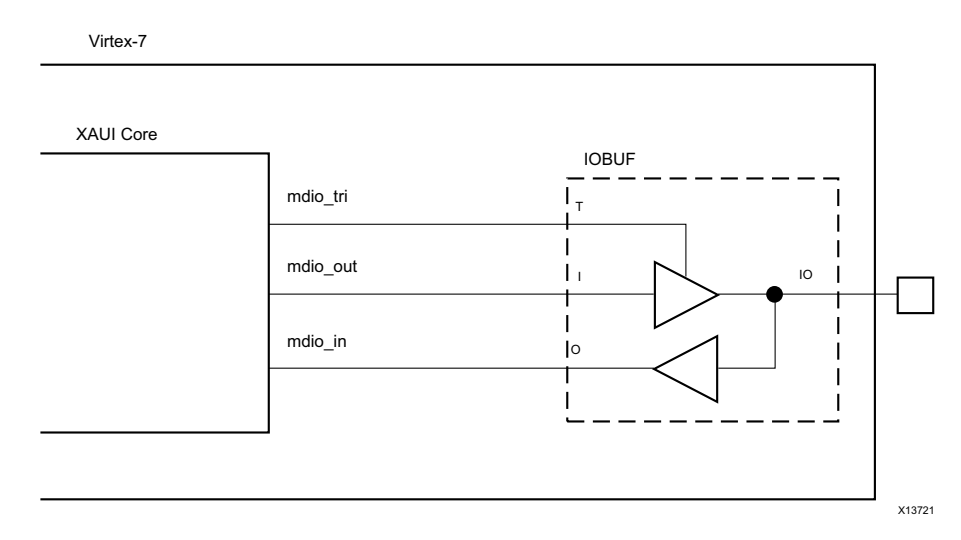

*Figure 5-6:* **Using a SelectIO Interface 3-State Buffer to Drive MDIO**

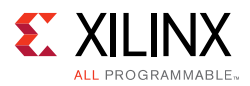

The type\_sel port is registered into the core at FPGA configuration and core hard reset; changes after that time are ignored by the core. [Table 5-4](#page-50-0) shows the mapping of the type\_sel setting to the implemented register map.

| type_sel setting | <b>MDIO Register</b>                                                  | <b>Description</b>                       |
|------------------|-----------------------------------------------------------------------|------------------------------------------|
| 00 or 01         | 10GBASE-X PCS/PMA                                                     | When driving a 10GBASE-X PHY             |
| 10               | Data Terminal Equipment<br>(DTE)<br>XGMII Extender Sublayer<br>(XGXS) | When connected to a 10GMAC through XGMII |
|                  | PHY XGXS                                                              | When connected to a PHY through XGMII    |

<span id="page-50-0"></span>*Table 5-4:* **Mapping of type\_sel Port Settings to MDIO Register Type**

The  $prtad[4:0]$  port sets the port address of the core instance. Multiple instances of the same core can be supported on the same MDIO bus by setting  $prtad[4:0]$  to a unique value for each instance; the XAUI core ignores transactions with the PRTAD field set to a value other than that on its prtad[4:0] port.

### **MDIO Transactions**

The MDIO interface should be driven from a STA master according to the protocol defined in *IEEE Std. 802.3-2012*. An outline of each transaction type is described in the following sections. In these sections, the following abbreviations apply:

- PRE: preamble
- ST: start
- OP: operation code
- PRTAD: port address
- DEVAD: device address
- TA: turnaround

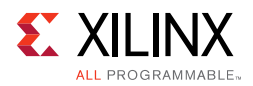

#### *Set Address Transaction*

[Figure 5-7](#page-51-0) shows an Address transaction defined by OP=00. Set Address is used to set the internal 16-bit address register of the XAUI core for subsequent data transactions (called the "current address" in the following sections).

<span id="page-51-0"></span>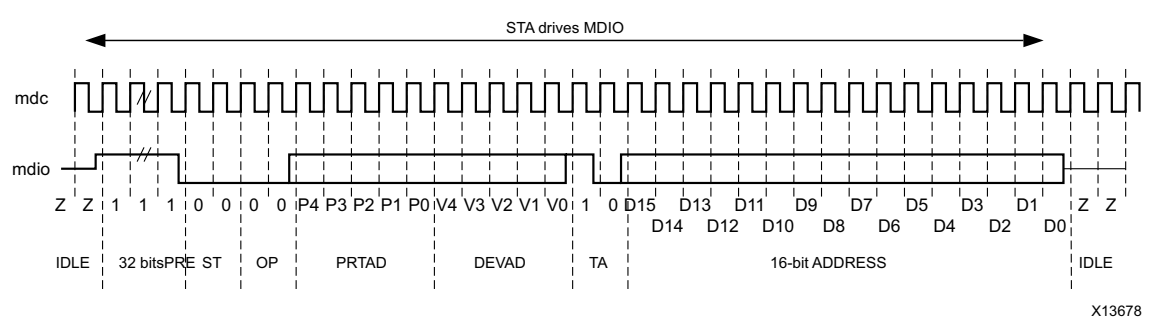

*Figure 5-7:* **MDIO Set Address Transaction**

#### *Write Transaction*

[Figure 5-8](#page-51-1) shows a Write transaction defined by OP=01. The XAUI core takes the 16-bit word in the data field and writes it to the register at the current address.

<span id="page-51-1"></span>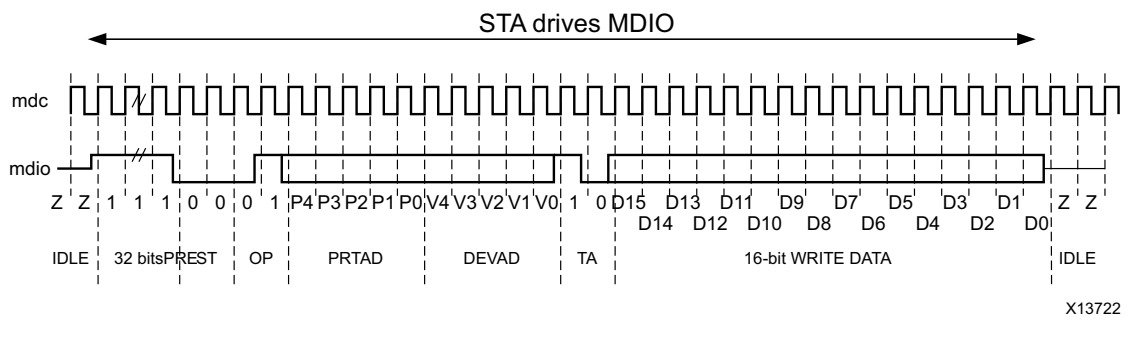

*Figure 5-8:* **MDIO Write Transaction**

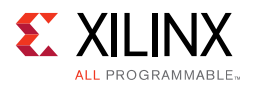

#### *Read Transaction*

[Figure 5-9](#page-52-0) shows a Read transaction defined by OP=11. The XAUI core returns the 16-bit word from the register at the current address.

<span id="page-52-0"></span>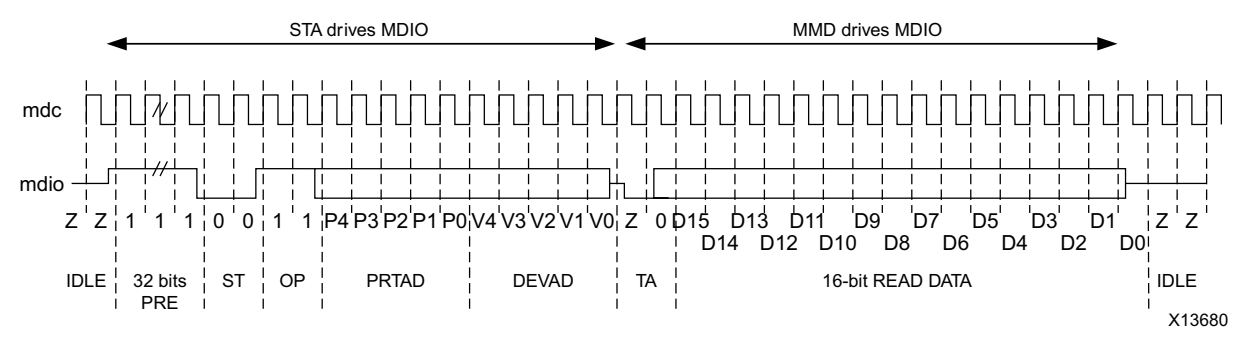

*Figure 5-9:* **MDIO Read Transaction**

#### *Post-read-increment-address Transaction*

[Figure 5-10](#page-52-1) shows a Post-read-increment-address transaction, defined by OP=10. The XAUI core returns the 16-bit word from the register at the current address then increments the current address. This allows sequential reading or writing by a STA master of a block of register addresses.

<span id="page-52-1"></span>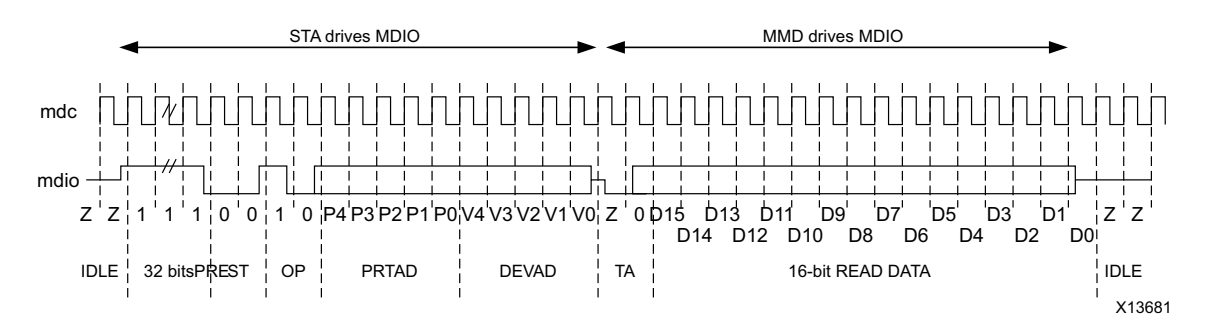

*Figure 5-10:* **MDIO Read-and-increment Transaction**

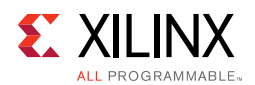

### **10GBASE-X PCS/PMA Register Map**

When the core is configured as a 10GBASE-X Physical Coding Sublayer/Physical Medium Attachment (PCS/PMA), it occupies MDIO Device Addresses 1 and 3 in the MDIO register address map, as shown in [Table 5-5](#page-53-0).

| <b>Register Address</b> | <b>Register Name</b>                                                        |
|-------------------------|-----------------------------------------------------------------------------|
| 1.0                     | Physical Medium Attachment/Physical Medium Dependent (PMA/PMD)<br>Control 1 |
| 1.1                     | PMA/PMD Status 1                                                            |
| 1.2, 1.3                | PMA/PMD Device Identifier                                                   |
| 1.4                     | PMA/PMD Speed Ability                                                       |
| 1.5, 1.6                | PMA/PMD Devices in Package                                                  |
| 1.7                     | 10G PMA/PMD Control 2                                                       |
| 1.8                     | 10G PMA/PMD Status 2                                                        |
| 1.9                     | Reserved                                                                    |
| 1.10                    | 10G PMD Receive Signal OK                                                   |
| 1.11 TO 1.13            | Reserved                                                                    |
| 1.14, 1.15              | PMA/PMD Package Identifier                                                  |
| 1.16 to 1.65 535        | Reserved                                                                    |
| 3.0                     | PCS Control 1                                                               |
| 3.1                     | PCS Status 1                                                                |
| 3.2, 3.3                | PCS Device Identifier                                                       |
| 3.4                     | PCS Speed Ability                                                           |
| 3.5, 3.6                | PCS Devices in Package                                                      |
| 3.7                     | 10G PCS Control 2                                                           |
| 3.8                     | 10G PCS Status 2                                                            |
| 3.9 to 3.13             | Reserved                                                                    |
| 3.14, 3.15              | Package Identifier                                                          |
| 3.16 to 3.23            | Reserved                                                                    |
| 3.24                    | 10GBASE-X PCS Status                                                        |
| 3.25                    | 10GBASE-X Test Control                                                      |
| 3.26 to 3.65 535        | Reserved                                                                    |

<span id="page-53-0"></span>*Table 5-5:* **10GBASE-X PCS/PMA MDIO Registers**

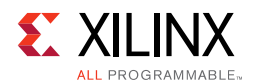

#### *MDIO Register 1.0: PMA/PMD Control 1*

<span id="page-54-0"></span>[Figure 5-11](#page-54-0) shows the MDIO Register 1.0: PMA/PMD Control 1.

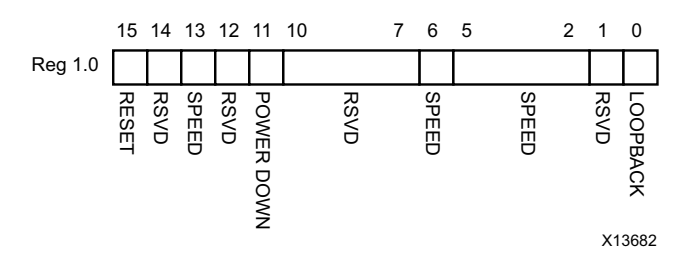

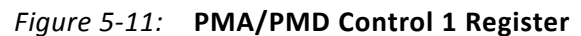

|            |                    | <b>RESE</b><br><b>RSVD</b><br><b>SPEED</b><br><b>RSVD</b><br><b>POWER DOWN</b><br><b>RSVD</b><br>SPEED<br><b>SPEED</b><br><b>RSVD</b><br>COPBACK<br>X13682                                                                                                |                      |                         |
|------------|--------------------|----------------------------------------------------------------------------------------------------|----------------------|-------------------------|
|            |                    | Figure $5-11$ :<br><b>PMA/PMD Control 1 Register</b>                                                                                                    |                      |                         |
|            |                    | Table 5-6 shows the PMA Control 1 register bit definitions.                                                                                                    |                      |                         |
| Table 5-6: |                    | PMA/PMD Control 1 Register Bit Definitions                                                                                                    |                      |                         |
| <b>Bit</b> | <b>Name</b>        | <b>Description</b>                                                                                                    | <b>Attributes</b>    | <b>Default</b><br>Value |
| 1.0.15     | Reset              | $1 = Block reset$<br>$0 = Normal operation$<br>The XAUI block is reset when this bit is set to 1. It<br>returns to 0 when the reset is complete. The<br>soft_reset pin is connected to this bit. This can be<br>connected to the reset of any other MMDs. | R/W<br>Self-clearing | 0                       |
| 1.0.14     | Reserved           | The block always returns 0 for this bit and ignores<br>writes.                                                                                                    | R/O                  | 0                       |
| 1.0.13     | Speed<br>Selection | The block always returns 1 for this bit and ignores<br>writes.                                                                                                    | R/O                  | $\mathbf{1}$            |
| 1.0.12     | Reserved           | The block always returns 0 for this bit and ignores<br>writes.                                                                                                    | R/O                  | 0                       |
| 1.0.11     | Power<br>down      | $1 = Power down mode$<br>$0 = Normal operation$<br>When set to 1, the serial transceivers are placed in<br>a low-power state. Set to 0 to return to normal<br>operation                                                                                   | R/W                  | 0                       |
| 1.0.10:7   | Reserved           | The block always returns 0 for these bits and<br>ignores writes.                                                                                                    | R/O                  | All 0s                  |
| 1.0.6      | Speed<br>Selection | The block always returns 1 for this bit and ignores<br>writes.                                                                                                    | R/O                  | 1                       |
| 1.0.5:2    | Speed<br>Selection | The block always returns 0s for these bits and<br>ignores writes.                                                                                                    | R/O                  | All 0s                  |

<span id="page-54-1"></span>*Table 5-6:* **PMA/PMD Control 1 Register Bit Definitions**

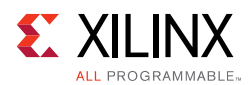

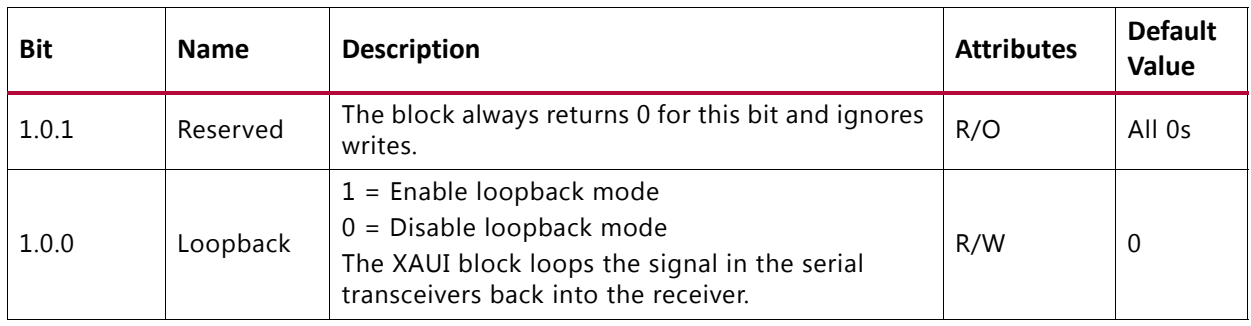

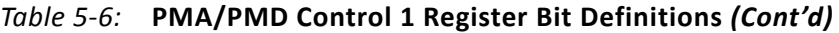

#### *MDIO Register 1.1: PMA/PMD Status 1*

<span id="page-55-0"></span>[Figure 5-12](#page-55-0) shows the MDIO Register 1.1: PMA/PMD Status 1.

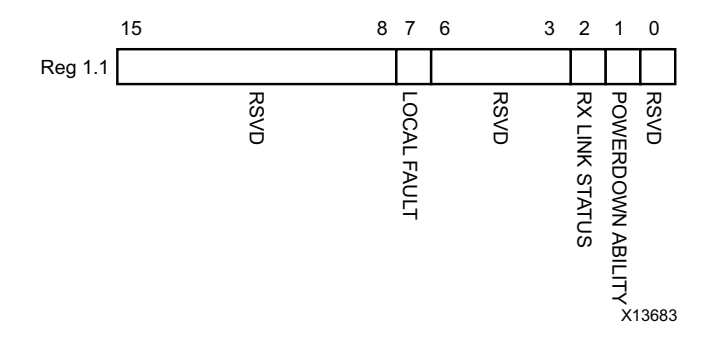

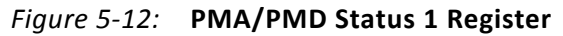

[Table 5-7](#page-55-1) shows the PMA/PMD Status 1 register bit definitions.

| Bit      | <b>Name</b>                   | <b>Description</b>                       | <b>Attributes</b> | <b>Default</b><br>Value |
|----------|-------------------------------|------------------------------------------|-------------------|-------------------------|
| 1.1.15:8 | Reserved                      | The block always returns 0 for this bit. | R/O               | $\theta$                |
| 1.1.7    | Local Fault                   | The block always returns 0 for this bit. | R/O               | $\theta$                |
| 1.1.6:3  | Reserved                      | The block always returns 0 for this bit. | R/O               | $\Omega$                |
| 1.1.2    | Receive Link<br><b>Status</b> | The block always returns 1 for this bit. | R/O               | 1                       |
| 1.1.1    | Power Down<br>Ability         | The block always returns 1 for this bit. | R/O               | 1                       |
| 1.1.0    | Reserved                      | The block always returns 0 for this bit. | R/O               | $\Omega$                |

<span id="page-55-1"></span>*Table 5-7:* **PMA/PMD Status 1 Register Bit Definitions**

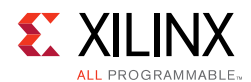

#### *MDIO Registers 1.2 and 1.3: PMA/PMD Device Identifier*

<span id="page-56-0"></span>[Figure 5-13](#page-56-0) shows the MDIO Registers 1.2 and 1.3: PMA/PMD Device Identifier.

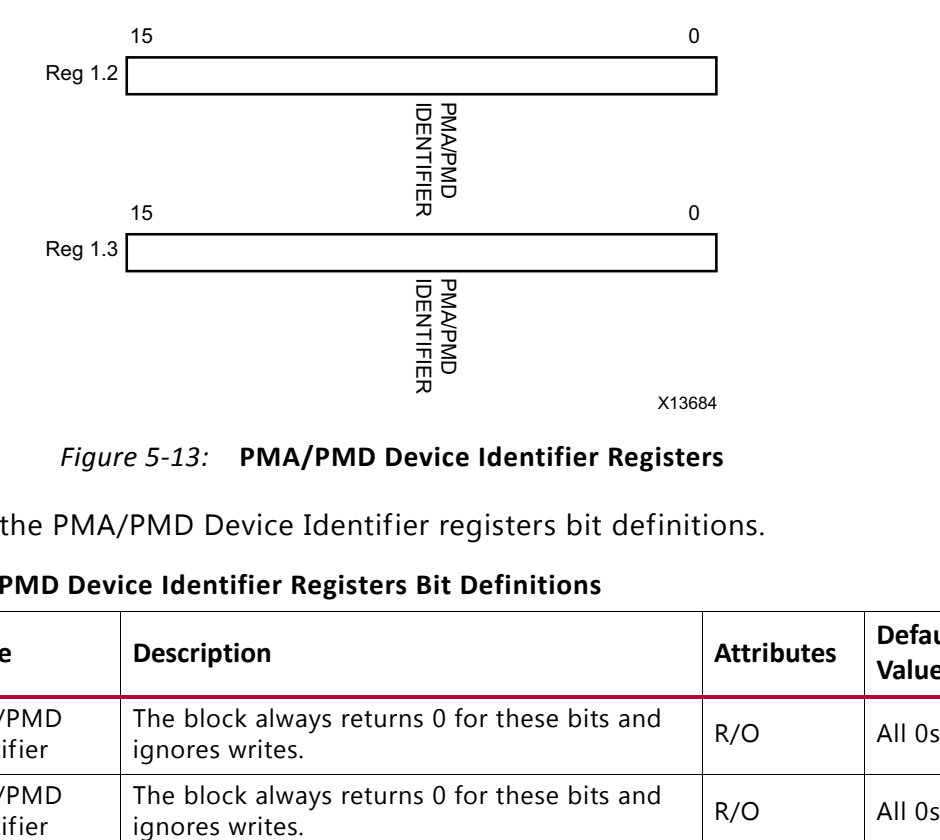

*Figure 5-13:* **PMA/PMD Device Identifier Registers**

[Table 5-8](#page-56-1) shows the PMA/PMD Device Identifier registers bit definitions.

| Bit      | <b>Name</b>           | <b>Description</b>                                               | <b>Attributes</b> | <b>Default</b><br>Value |
|----------|-----------------------|------------------------------------------------------------------|-------------------|-------------------------|
| 1.2.15:0 | PMA/PMD<br>Identifier | The block always returns 0 for these bits and<br>ignores writes. | R/O               | All Os                  |
| 1.3.15:0 | PMA/PMD<br>Identifier | The block always returns 0 for these bits and<br>ignores writes. | R/O               | All Os                  |

<span id="page-56-1"></span>*Table 5-8:* **PMA/PMD Device Identifier Registers Bit Definitions**

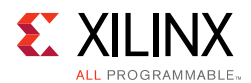

#### *MDIO Register 1.4: PMA/PMD Speed Ability*

<span id="page-57-0"></span>[Figure 5-14](#page-57-0) shows the MDIO Register 1.4: PMA/PMD Speed Ability.

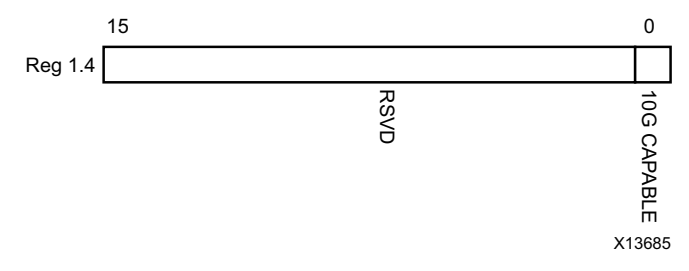

*Figure 5-14:* **PMA/PMD Speed Ability Register**

|               |                                                                                                    | RSVD                                                             | ā<br>CAPABLE<br>X13685 |                      |  |
|---------------|----------------------------------------------------------------------------------------------------|------------------------------------------------------------------|------------------------|----------------------|--|
|               |                                                                                                    | Figure 5-14: PMA/PMD Speed Ability Register                      |                        |                      |  |
| Table $5-9$ : | Table 5-9 shows the PMA/PMD Speed Ability register bit definitions.<br><b>PMA/PMD Speed Ability Register Bit Definitions</b> |                                                                  |                        |                      |  |
| <b>Bit</b>    | <b>Name</b>                                                                                                    | <b>Description</b>                                               | <b>Attribute</b>       | <b>Default Value</b> |  |
| 1.4.15:1      | Reserved                                                                                                    | The block always returns 0 for these bits<br>and ignores writes. | R/O                    | All 0s               |  |
| 1.4.0         | 10G Capable                                                                                                    | The block always returns 1 for this bit<br>and ignores writes.   | R/O                    | 1                    |  |
|               |                                                                                                    |                                                                  |                        |                      |  |

<span id="page-57-1"></span>*Table 5-9:* **PMA/PMD Speed Ability Register Bit Definitions**

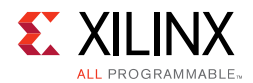

#### *MDIO Registers 1.5 and 1.6: PMA/PMD Devices in Package*

<span id="page-58-0"></span>[Figure 5-15](#page-58-0) shows the MDIO Registers 1.5 and 1.6: PMA/PMD devices in package.

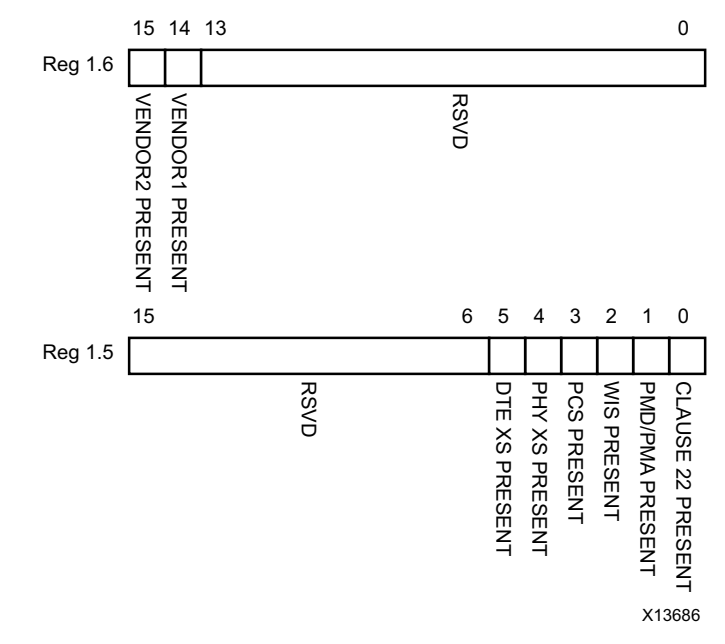

*Figure 5-15:* **PMA/PMD Devices in Package Registers**

<span id="page-58-1"></span>*Table 5-10:* **PMA/PMD Devices in Package Registers Bit Definitions**

|             | VENDOR2 PRESENT<br>15<br>Reg 1.5<br>Figure $5-15$ : | VENDOR1 PRESENT<br><b>RSVD</b><br>6 5<br>3<br>$\overline{2}$<br>4<br><b>PCS</b><br>WIS PRESENT<br>DTE XS PRESENT<br>PHY XS PRESENT<br><b>PMD/PMA PRESENT</b><br><b>RSVD</b><br>PRESENT<br><b>PMA/PMD Devices in Package Registers</b> | 1 0<br>CLAUSE 22 PRESENT<br>X13686 |                         |
|-------------|-----------------------------------------------------|----------------------------------------------------------------------------------------------------|------------------------------------|-------------------------|
|             |                                                     | Table 5-10 shows the PMA/PMD Device in Package registers bit definitions.                                                                                                    |                                    |                         |
| Table 5-10: |                                                     | <b>PMA/PMD Devices in Package Registers Bit Definitions</b>                                                                                                    |                                    |                         |
| <b>Bit</b>  | <b>Name</b>                                         | <b>Description</b>                                                                                                    | <b>Attributes</b>                  | <b>Default</b><br>Value |
| 1.6.15      | Vendor- specific<br>Device 2 Present                | The block always returns 0 for this bit.                                                                                                    | R/O                                | 0                       |
| 1.6.14      | Vendor-specific<br>Device 1 Present                 | The block always returns 0 for this bit.                                                                                                    | R/O                                | 0                       |
| 1.6.13:0    | Reserved                                            | The block always returns 0 for these<br>bits.                                                                                                    | R/O                                | All 0s                  |
| 1.5.15:6    | Reserved                                            | The block always returns 0 for these<br>bits.                                                                                                    | R/O                                | All 0s                  |
| 1.5.5       | DTE Extender<br>Sublayer (XS)<br>Present            | The block always returns 0 for this bit.                                                                                                    | R/O                                | 0                       |
| 1.5.4       | PHY XS Present                                      | The block always returns 0 for this bit.                                                                                                    | R/O                                | 0                       |
| 1.5.3       | <b>PCS Present</b>                                  | The block always returns 1 for this bit.                                                                                                    | R/O                                | 1                       |
| 1.5.2       | <b>WIS Present</b>                                  | The block always returns 0 for this bit.                                                                                                    | R/O                                | 0                       |
| 1.5.1       | PMA/PMD Present                                     | The block always returns 1 for this bit.                                                                                                    | R/O                                | $\mathbf{1}$            |
| 1.5.0       | Clause 22 Device<br>Present                         | The block always returns 0 for this bit.                                                                                                    | R/O                                | 0                       |

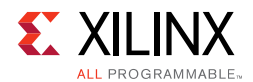

#### *MDIO Register 1.7: 10G PMA/PMD Control 2*

<span id="page-59-0"></span>[Figure 5-16](#page-59-0) shows the MDIO Register 1.7: 10G PMA/PMD Control 2.

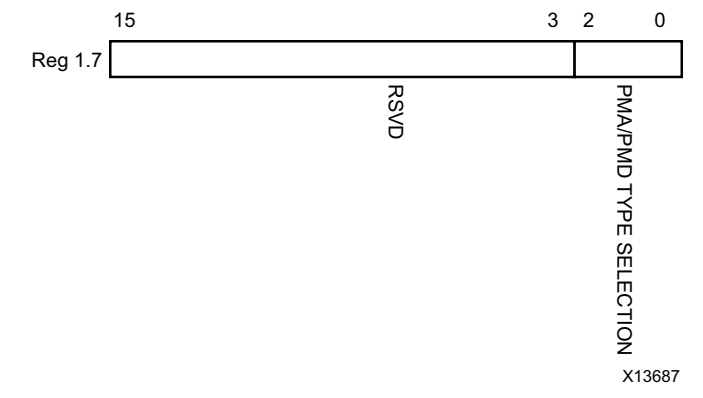

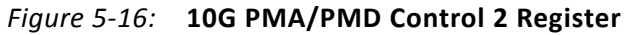

[Table 5-11](#page-59-1) shows the PMA/PMD control 2 register bit definitions.

<span id="page-59-1"></span>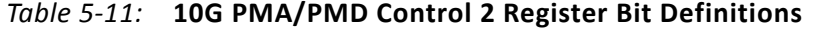

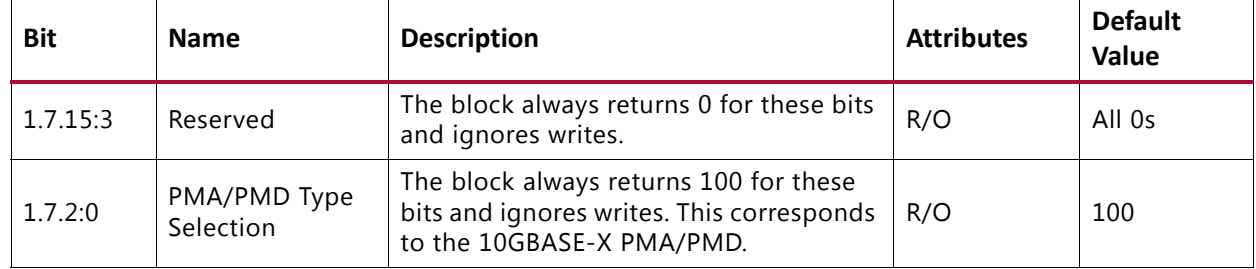

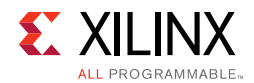

#### *MDIO Register 1.8: 10G PMA/PMD Status 2*

<span id="page-60-0"></span>[Figure 5-17](#page-60-0) shows the MDIO Register 1.8: 10G PMA/PMD Status 2.

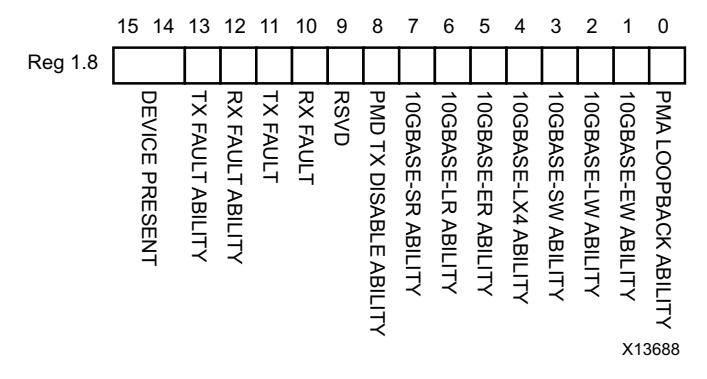

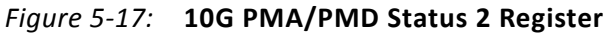

[Table 5-12](#page-60-1) shows the PMA/PMD status 2 register bit definitions.

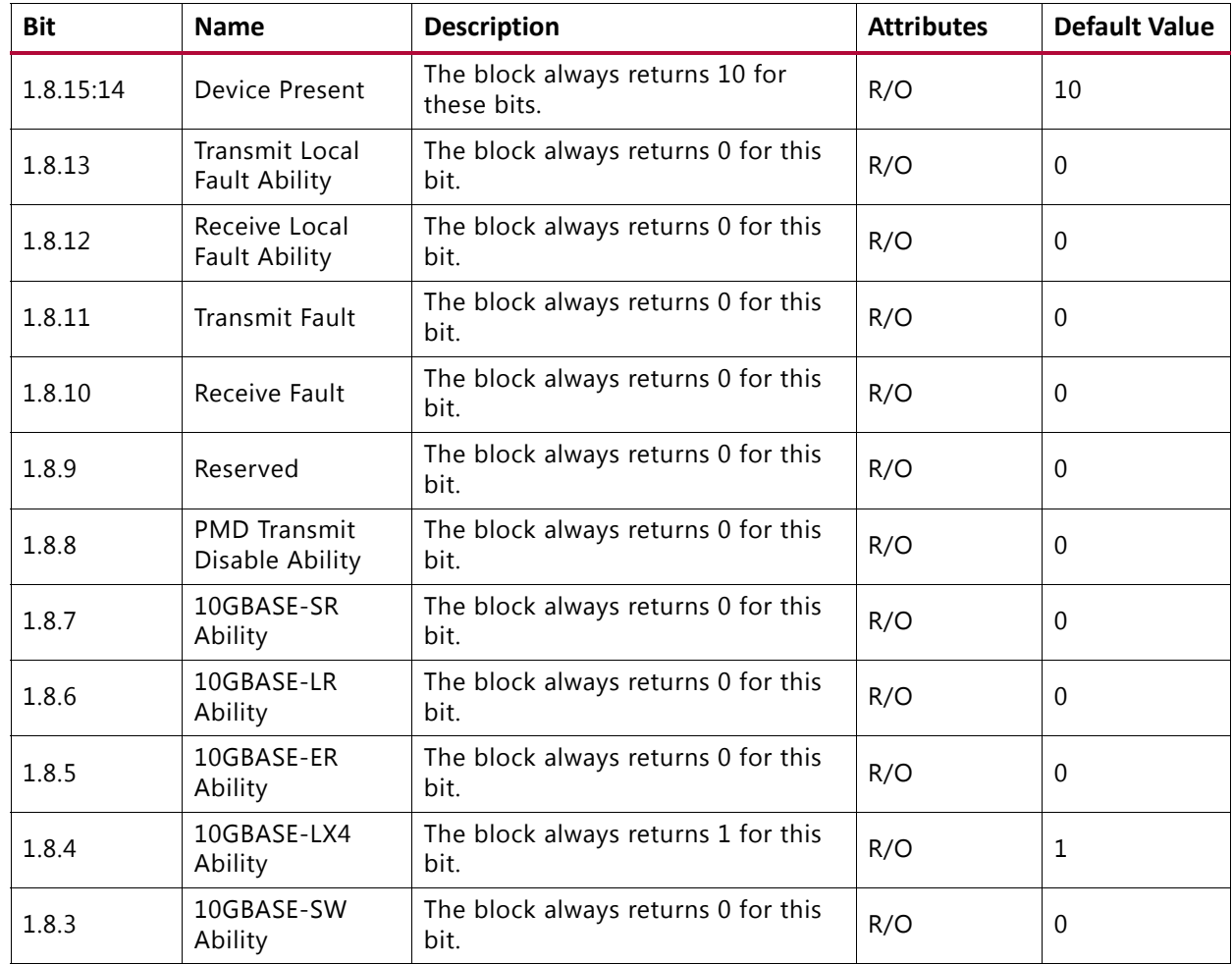

<span id="page-60-1"></span>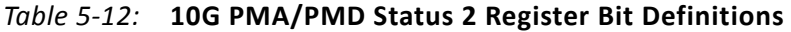

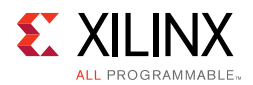

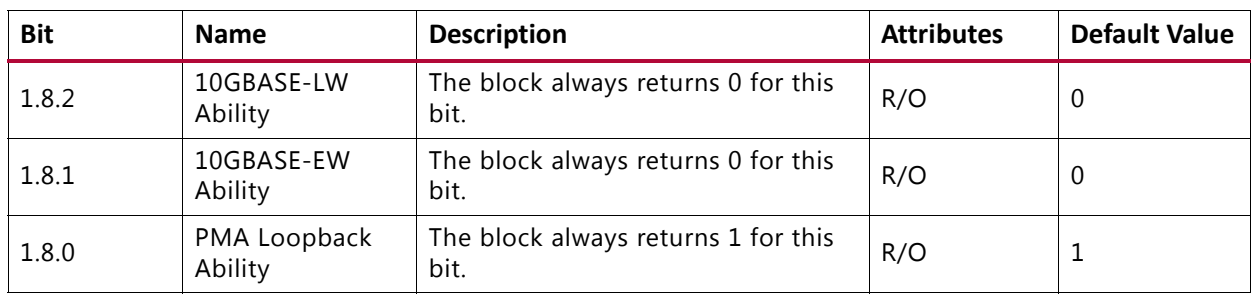

#### *Table 5-12:* **10G PMA/PMD Status 2 Register Bit Definitions** *(Cont'd)*

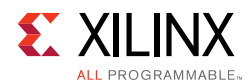

#### *MDIO Register 1.10: 10G PMD Signal Receive OK*

<span id="page-62-0"></span>[Figure 5-18](#page-62-0) shows the MDIO 1.10 register: 10G PMD signal receive OK.

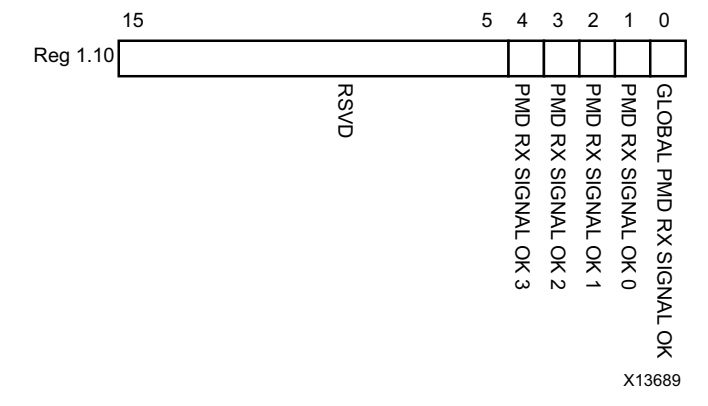

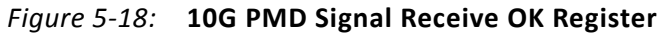

|             |                                    | PMD RX SIGNAL OK 3<br>PMD RX SIGNAL OK 2<br>PMD RX SIGNAL OK 0<br>PMD RX SIGNAL OK 1<br><b>RSVD</b><br>X13689<br>Figure 5-18: 10G PMD Signal Receive OK Register<br>Table 5-13 shows the 10G PMD Signal Receive OK register bit definitions. | GLOBAL PMD RX SIGNAL OK |                          |
|-------------|------------------------------------|----------------------------------------------------------------------------------------------------|-------------------------|--------------------------|
| Table 5-13: |                                    | 10G PMD Signal Receive OK Register Bit Definitions                                                                                                    |                         |                          |
| <b>Bit</b>  | <b>Name</b>                        | <b>Description</b>                                                                                                    | <b>Attributes</b>       | <b>Default</b><br>Value  |
| 1.10.15:5   | Reserved                           | The block always returns 0s for these bits.                                                                                                    | R/O                     | All 0s                   |
| 1.10.4      | <b>PMD Receive</b><br>Signal OK 3  | 1 = Signal OK on receive Lane 3<br>0 = Signal not OK on receive Lane 3<br>This is the value of the signal_detect[3]<br>port.                                                                                                    | R/O                     | $\overline{\phantom{a}}$ |
| 1.10.3      | <b>PMD Receive</b><br>Signal OK 2  | 1 = Signal OK on receive Lane 2<br>0 = Signal not OK on receive Lane 2<br>This is the value of the signal_detect[2]<br>port.                                                                                                    | R/O                     |                          |
| 1.10.2      | <b>PMD Receive</b><br>Signal OK 1  | 1 = Signal OK on receive Lane 1<br>0 = Signal not OK on receive Lane 1<br>This is the value of the signal_detect[1]<br>port.                                                                                                    | R/O                     |                          |
| 1.10.1      | <b>PMD Receive</b><br>Signal OK 0  | 1 = Signal OK on receive Lane 0<br>0 = Signal not OK on receive Lane 0<br>This is the value of the signal_detect[0]<br>port.                                                                                                    | R/O                     |                          |
| 1.10.0      | Global PMD<br>Receive Signal<br>OK | $1 =$ Signal OK on all receive lanes<br>$0 =$ Signal not OK on all receive lanes                                                                                                    | R/O                     |                          |

<span id="page-62-1"></span>*Table 5-13:* **10G PMD Signal Receive OK Register Bit Definitions**

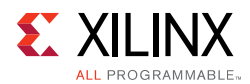

#### *MDIO Registers 1.14 and 1.15: PMA/PMD Package Identifier*

<span id="page-63-0"></span>[Figure 5-19](#page-63-0) shows the MDIO registers 1.14 and 1.15: PMA/PMD package identifier register.

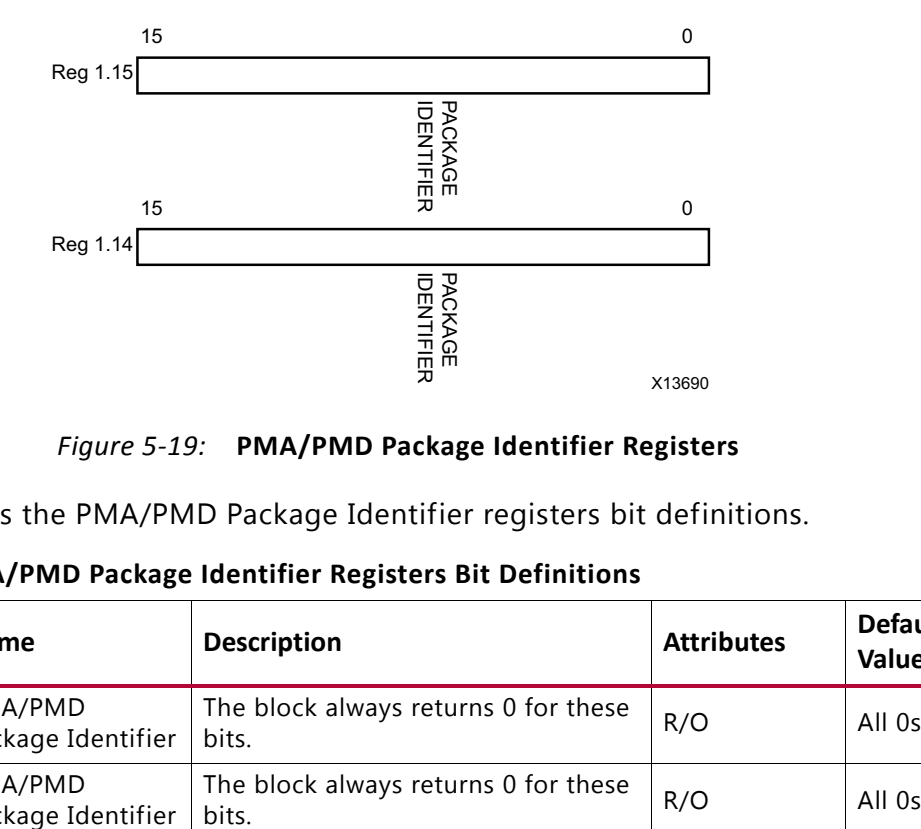

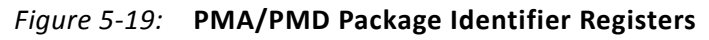

[Table 5-14](#page-63-1) shows the PMA/PMD Package Identifier registers bit definitions.

| <b>Bit</b> | <b>Name</b>                   | <b>Description</b>                            | <b>Attributes</b> | <b>Default</b><br>Value |
|------------|-------------------------------|-----------------------------------------------|-------------------|-------------------------|
| 1.15.15:0  | PMA/PMD<br>Package Identifier | The block always returns 0 for these<br>bits. | R/O               | All 0s                  |
| 1.14.15:0  | PMA/PMD<br>Package Identifier | The block always returns 0 for these<br>bits. | R/O               | All 0s                  |

<span id="page-63-1"></span>*Table 5-14:* **PMA/PMD Package Identifier Registers Bit Definitions**

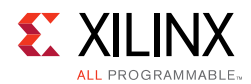

#### *MDIO Register 3.0: PCS Control 1*

<span id="page-64-0"></span>[Figure 5-20](#page-64-0) shows the MDIO Register 3.0: PCS Control 1.

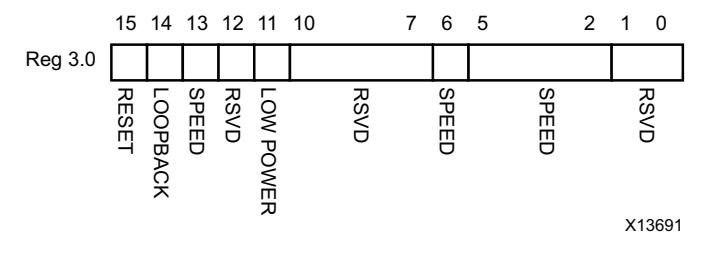

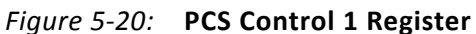

|             |                       | <b>RESET</b><br><b>SPEED</b><br><b>RSVD</b><br><b>RSVD</b><br><b>SPEED</b><br><b>SPEED</b><br>LOOPBACK<br>LOW POWER                                                      | <b>RSVD</b><br>X13691 |                         |
|-------------|-----------------------|----------------------------------------------------------------------------------------------------|-----------------------|-------------------------|
|             |                       | Figure 5-20: PCS Control 1 Register                                                                                                    |                       |                         |
|             |                       | Table 5-15 shows the PCS Control 1 register bit definitions.                                                                                                    |                       |                         |
| Table 5-15: |                       | <b>PCS Control 1 Register Bit Definitions</b>                                                                                                    |                       |                         |
| <b>Bit</b>  | <b>Name</b>           | <b>Description</b>                                                                                                    | <b>Attributes</b>     | <b>Default</b><br>Value |
| 3.0.15      | Reset                 | $1 = Block reset$<br>$0 = Normal operation$<br>The XAUI block is reset when this bit is set<br>to 1. It returns to 0 when the reset is<br>complete.                      | R/W<br>Self-clearing  | 0                       |
| 3.0.14      | 10GBASE-R<br>Loopback | The block always returns 0 for this bit and<br>ignores writes.                                                                                                    | R/O                   | 0                       |
| 3.0.13      | Speed<br>Selection    | The block always returns 1 for this bit and<br>ignores writes.                                                                                                    | R/O                   | 1                       |
| 3.0.12      | Reserved              | The block always returns 0 for this bit and<br>ignores writes.                                                                                                    | R/O                   | $\Omega$                |
| 3.0.11      | Power down            | $1 = Power down mode$<br>$0 = Normal operation$<br>When set to 1, the serial transceivers are<br>placed in a low-power state. Set to 0 to<br>return to normal operation. | R/W                   | 0                       |
| 3.0.10:7    | Reserved              | The block always returns 0 for these bits<br>and ignores writes.                                                                                                    | R/O                   | All 0s                  |
| 3.0.6       | Speed<br>Selection    | The block always returns 1 for this bit and<br>ignores writes.                                                                                                    | R/O                   | $\mathbf{1}$            |
| 3.0.5:2     | Speed<br>Selection    | The block always returns 0s for these bits<br>and ignores writes.                                                                                                    | R/O                   | All 0s                  |
| 3.0.1:0     | Reserved              | The block always returns 0 for this bit and<br>ignores writes.                                                                                                    | R/O                   | All 0s                  |

<span id="page-64-1"></span>*Table 5-15:* **PCS Control 1 Register Bit Definitions**

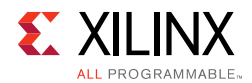

#### *MDIO Register 3.1: PCS Status 1*

<span id="page-65-0"></span>[Figure 5-21](#page-65-0) shows the MDIO Register 3.1: PCS Status 1.

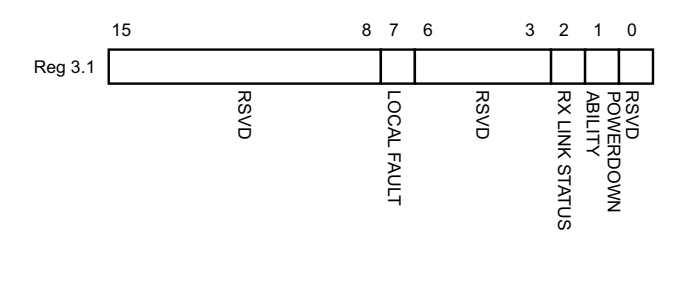

X13692

#### *Figure 5-21:* **PCS Status 1 Register**

[Table 5-16](#page-65-1) show the PCS 1 register bit definitions.

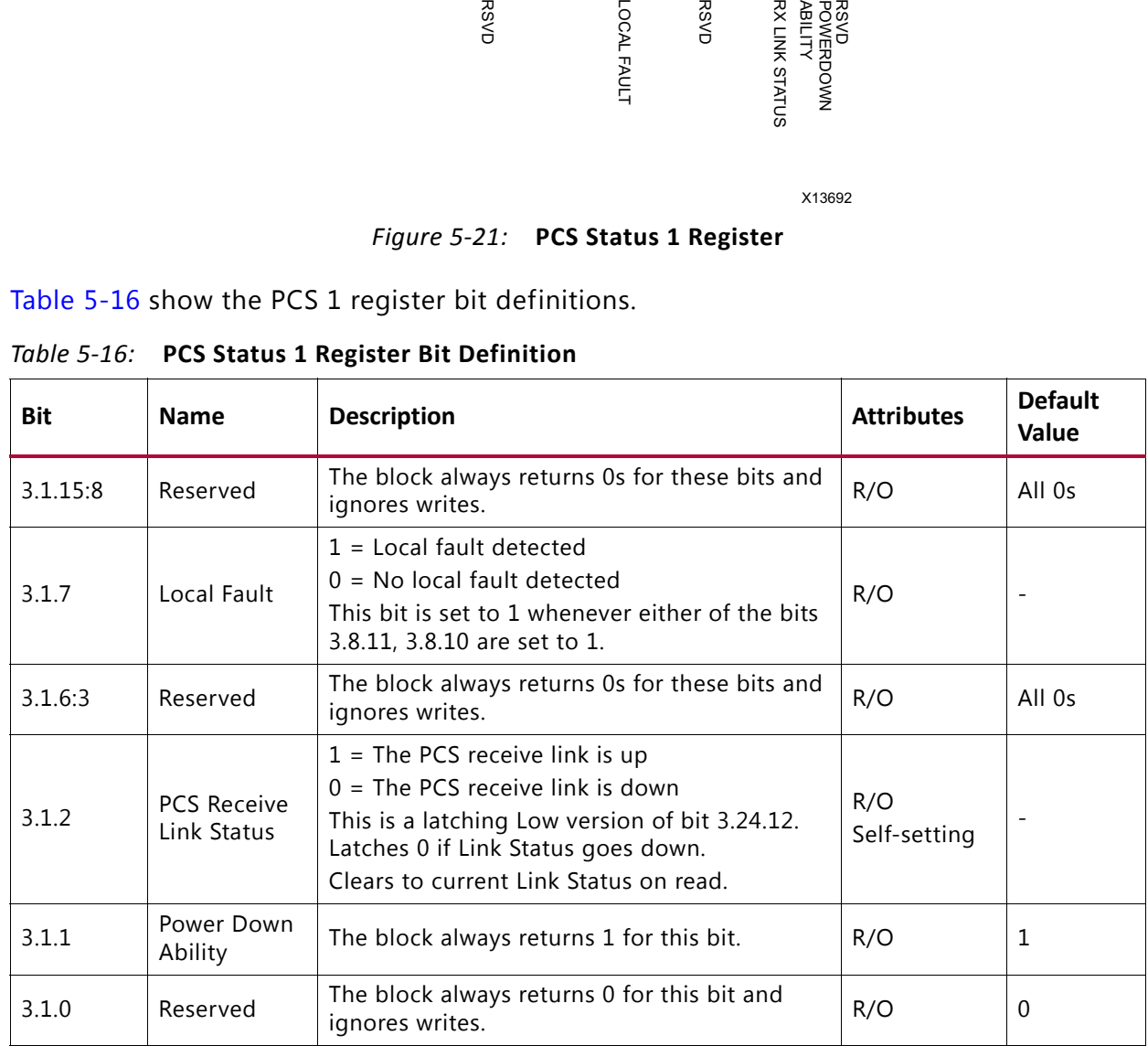

<span id="page-65-1"></span>*Table 5-16:* **PCS Status 1 Register Bit Definition**

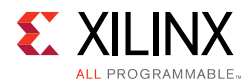

#### *MDIO Registers 3.2 and 3.3: PCS Device Identifier*

<span id="page-66-0"></span>[Figure 5-22](#page-66-0) shows the MDIO Registers 3.2 and 3.3: PCS Device Identifier.

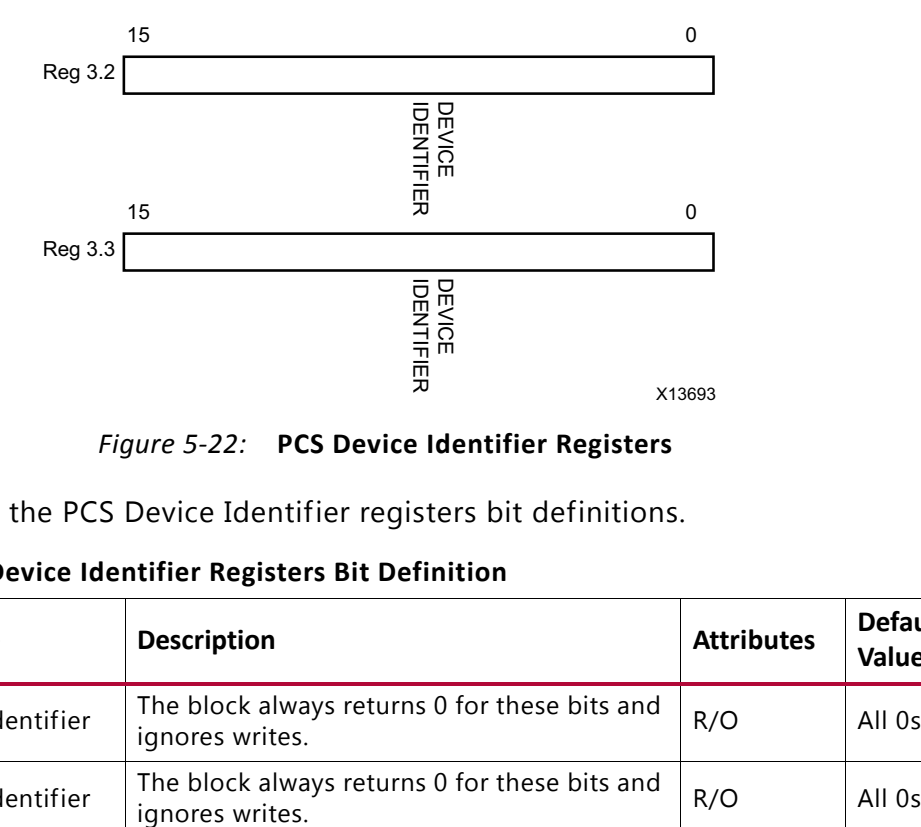

*Figure 5-22:* **PCS Device Identifier Registers**

[Table 5-17](#page-66-1) shows the PCS Device Identifier registers bit definitions.

| <b>Bit</b> | <b>Name</b>                                                                               | <b>Description</b>                                               | <b>Attributes</b> | <b>Default</b><br>Value |
|------------|-------------------------------------------------------------------------------------------|------------------------------------------------------------------|-------------------|-------------------------|
| 3.2.15:0   | The block always returns 0 for these bits and<br><b>PCS Identifier</b><br>ignores writes. |                                                                  | R/O               | All 0s                  |
| 3.3.15:0   | <b>PCS Identifier</b>                                                                     | The block always returns 0 for these bits and<br>ignores writes. |                   | All 0s                  |

<span id="page-66-1"></span>*Table 5-17:* **PCS Device Identifier Registers Bit Definition**

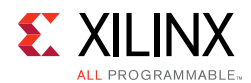

#### *MDIO Register 3.4: PCS Speed Ability*

<span id="page-67-0"></span>[Figure 5-23](#page-67-0) shows the MDIO Register 3.4: PCS Speed Ability.

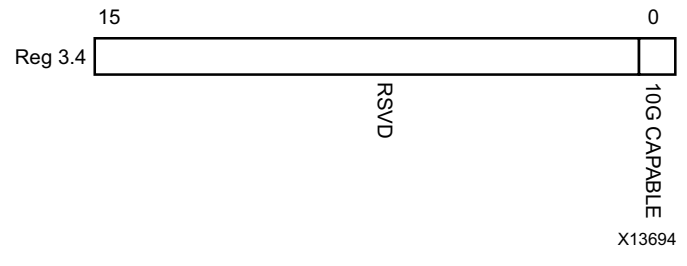

*Figure 5-23:* **PCS Speed Ability Register**

|                                                                  |                | <b>RSVD</b>                                                      | ā<br>CAPABLE<br>X13694 |                         |  |  |  |  |
|------------------------------------------------------------------|----------------|------------------------------------------------------------------|------------------------|-------------------------|--|--|--|--|
|                                                                  |                | Figure 5-23: PCS Speed Ability Register                          |                        |                         |  |  |  |  |
| Table 5-18 shows the PCS Speed Ability register bit definitions. |                |                                                                  |                        |                         |  |  |  |  |
| Table 5-18: PCS Speed Ability Register Bit Definition            |                |                                                                  |                        |                         |  |  |  |  |
| Bit                                                              | <b>Name</b>    | <b>Description</b>                                               | <b>Attribute</b>       | <b>Default</b><br>Value |  |  |  |  |
| 3.4.15:1                                                         | Reserved       | The block always returns 0 for these bits and<br>ignores writes. | R/O                    | All 0s                  |  |  |  |  |
| 3.4.0                                                            | 10G<br>Capable | The block always returns 1 for this bit and<br>ignores writes.   | R/O                    | 1                       |  |  |  |  |

<span id="page-67-1"></span>*Table 5-18:* **PCS Speed Ability Register Bit Definition**

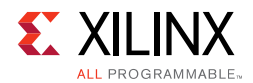

#### *MDIO Registers 3.5 and 3.6: PCS Devices in Package*

<span id="page-68-0"></span>[Figure 5-24](#page-68-0) shows the MDIO Registers 3.5 and 3.6: PCS Devices in Package.

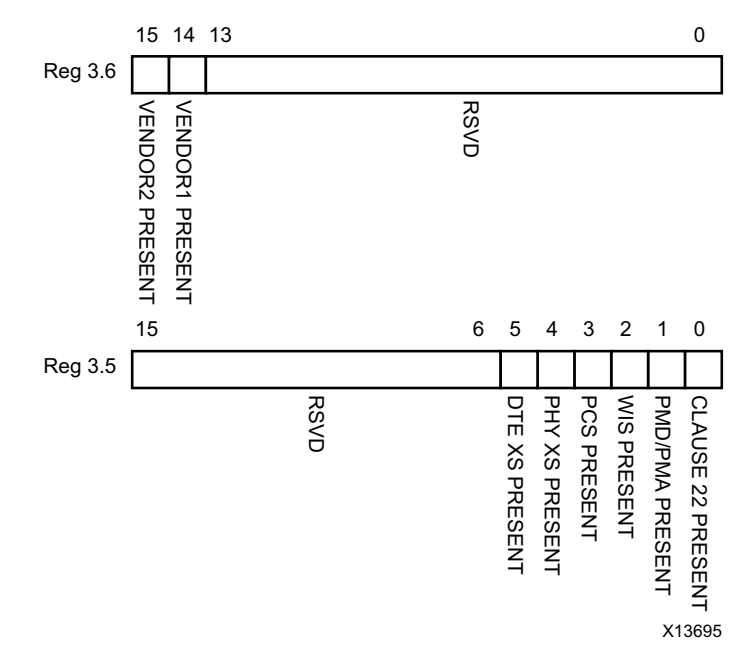

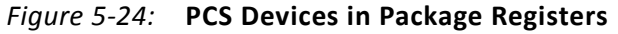

|             | VENDOR2 PRESENT                     | VENDOR1 PRESENT<br><b>RSVD</b>                                         |                |                    |                |                        |                             |                         |
|-------------|-------------------------------------|------------------------------------------------------------------------|----------------|--------------------|----------------|------------------------|-----------------------------|-------------------------|
|             | 15                                  | 6<br>5                                                                 | 4              | 3                  | $\overline{2}$ | $1 \quad 0$            |                             |                         |
|             | Reg 3.5                             |                                                                        |                |                    |                |                        |                             |                         |
|             |                                     | <b>RSVD</b><br>DTE XS PRESENT                                          | PHY XS PRESENT | <b>PCS PRESENT</b> | WIS PRESENT    | <b>PMD/PMA PRESENT</b> | CLAUSE 22 PRESENT<br>X13695 |                         |
|             |                                     | Figure 5-24: PCS Devices in Package Registers                          |                |                    |                |                        |                             |                         |
|             |                                     | Table 5-19 shows the PCS Devices in Package registers bit definitions. |                |                    |                |                        |                             |                         |
| Table 5-19: |                                     | PCS Devices in Package Registers Bit Definitions                       |                |                    |                |                        |                             |                         |
| <b>Bit</b>  | <b>Name</b>                         | <b>Description</b>                                                     |                |                    |                |                        | <b>Attributes</b>           | <b>Default</b><br>Value |
| 3.6.15      | Vendor-specific<br>Device 2 Present | The block always returns 0 for this bit.                               |                |                    |                | R/O                    |                             | 0                       |
| 3.6.14      | Vendor-specific<br>Device 1 Present | The block always returns 0 for this bit.                               |                |                    |                | R/O                    |                             | 0                       |
| 3.6.13:0    | Reserved                            | The block always returns 0 for these<br>bits.                          |                |                    |                | R/O                    |                             | All 0s                  |
| 3.5.15:6    | Reserved                            | The block always returns 0 for these<br>bits.                          |                |                    |                | R/O                    |                             | All 0s                  |
| 3.5.5       | PHY XS Present                      | The block always returns 0 for this bit.                               |                |                    |                | R/O                    |                             | 0                       |
| 3.5.4       | PHY XS Present                      | The block always returns 0 for this bit.                               |                |                    |                | R/O                    |                             | 0                       |
| 3.5.3       | <b>PCS Present</b>                  | The block always returns 1 for this bit.                               |                |                    |                | R/O                    |                             | 1                       |
| 3.5.2       | <b>WIS Present</b>                  | The block always returns 0 for this bit.                               |                |                    |                | R/O                    |                             | 0                       |
|             |                                     |                                                                        |                |                    |                |                        |                             |                         |
| 3.5.1       | PMA/PMD Present                     | The block always returns 1 for this bit.                               |                |                    |                | R/O                    |                             | 1                       |

<span id="page-68-1"></span>*Table 5-19:* **PCS Devices in Package Registers Bit Definitions**

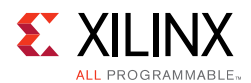

#### *MDIO Register 3.7: 10G PCS Control 2*

<span id="page-69-0"></span>[Figure 5-25](#page-69-0) shows the MDIO Register 3.7: 10G PCS Control 2.

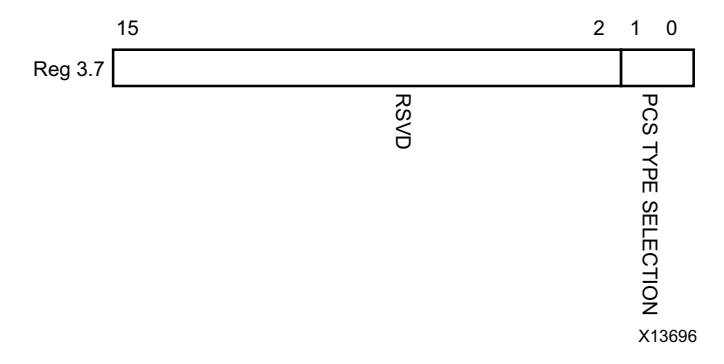

#### *Figure 5-25:* **10G PCS Control 2 Register**

[Table 5-20](#page-69-1) shows the 10 G PCS Control 2 register bit definitions.

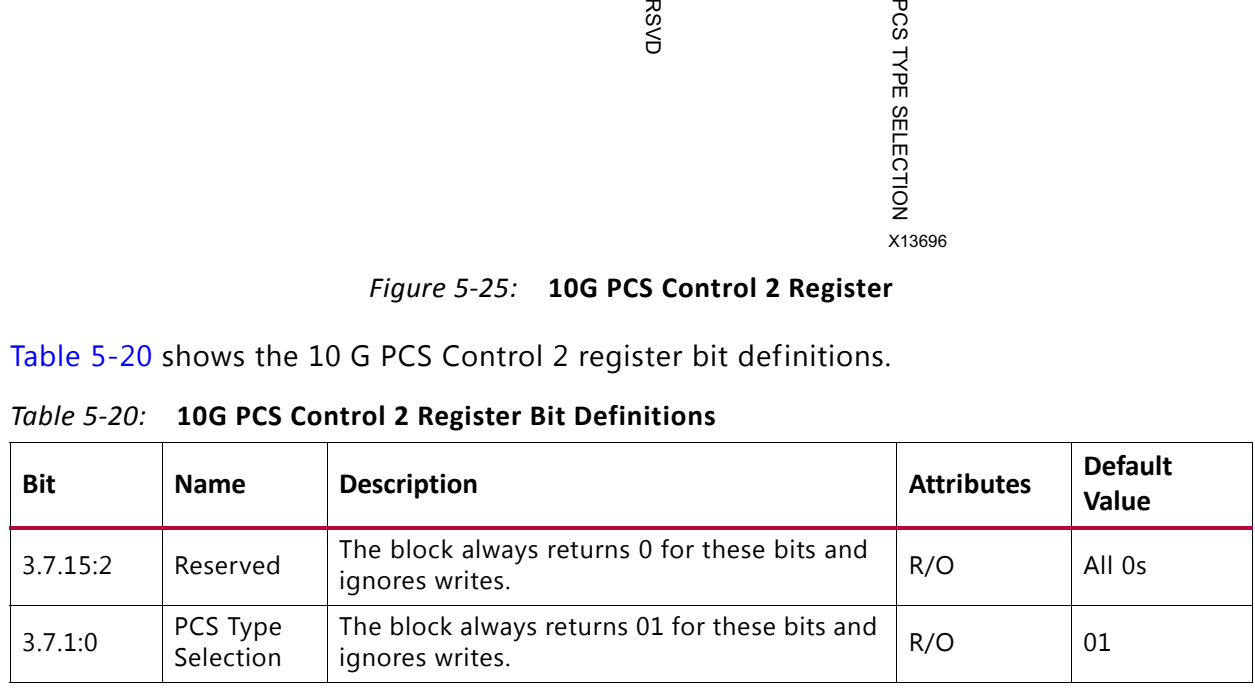

#### <span id="page-69-1"></span>*Table 5-20:* **10G PCS Control 2 Register Bit Definitions**

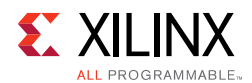

#### *MDIO Register 3.8: 10G PCS Status 2*

<span id="page-70-0"></span>[Figure 5-26](#page-70-0) shows the MDIO Register 3.8: 10G PCS Status 2.

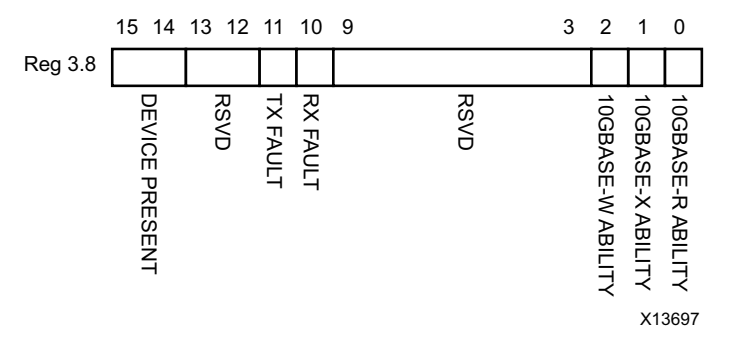

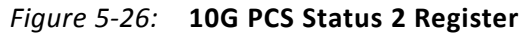

[Table 5-21](#page-70-1) shows the 10G PCS Status 2 register bit definitions.

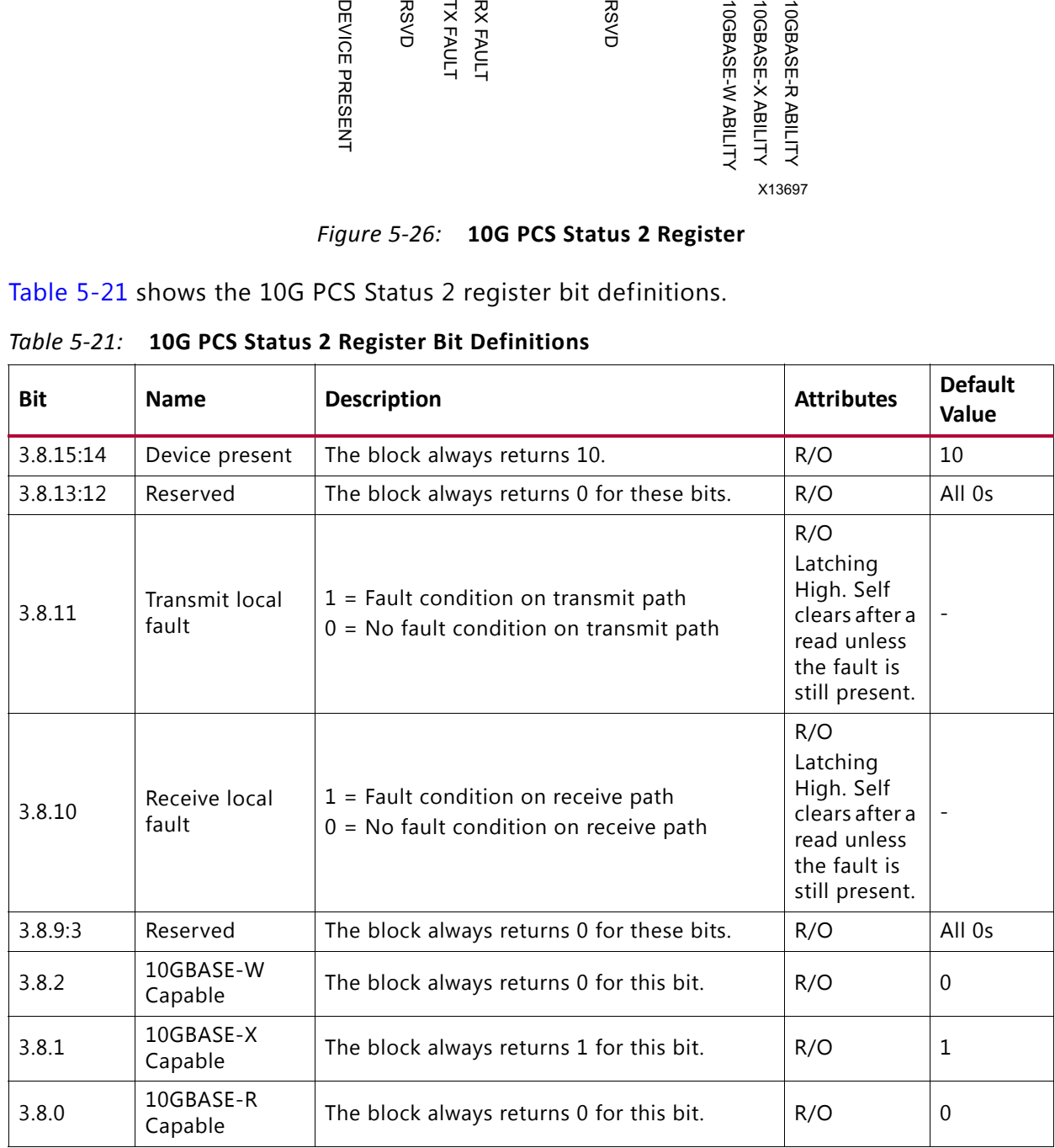

<span id="page-70-1"></span>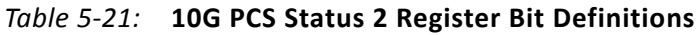

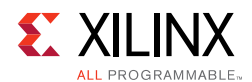

#### *MDIO Registers 3.14 and 3.15: PCS Package Identifier*

<span id="page-71-0"></span>[Figure 5-27](#page-71-0) shows the MDIO Registers 3.14 and 3.15: PCS Package Identifier.

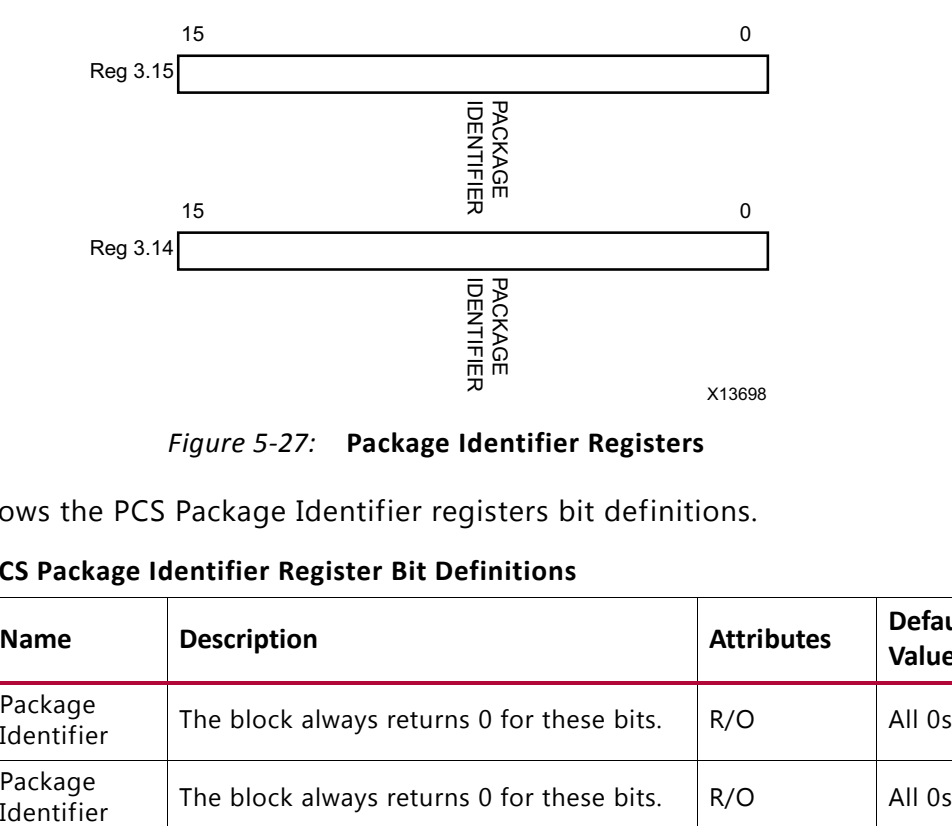

*Figure 5-27:* **Package Identifier Registers**

[Table 5-22](#page-71-1) shows the PCS Package Identifier registers bit definitions.

| Bit       | <b>Name</b>           | <b>Description</b>                         | <b>Attributes</b> | <b>Default</b><br><b>Value</b> |
|-----------|-----------------------|--------------------------------------------|-------------------|--------------------------------|
| 3.14.15:0 | Package<br>Identifier | The block always returns 0 for these bits. | R/O               | All <sub>0s</sub>              |
| 3.15.15:0 | Package<br>Identifier | The block always returns 0 for these bits. | R/O               | All 0s                         |

<span id="page-71-1"></span>*Table 5-22:* **PCS Package Identifier Register Bit Definitions**
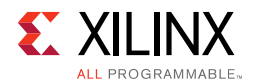

#### *MDIO Register 3.24: 10GBASE-X Status*

<span id="page-72-0"></span>[Figure 5-28](#page-72-0) shows the MDIO Register 3.24: 10GBase-X Status.

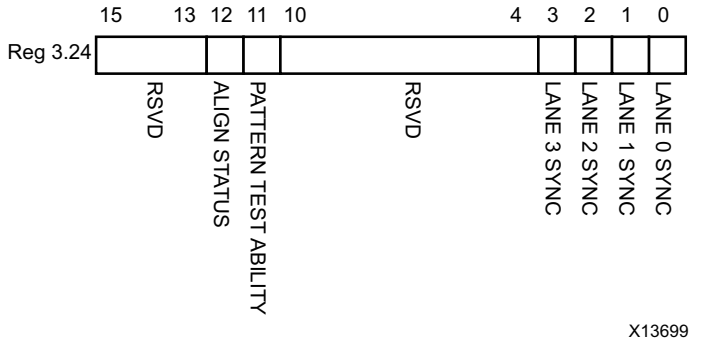

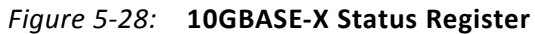

[Table 5-23](#page-72-1) shows the 10GBase-X Status register bit definitions.

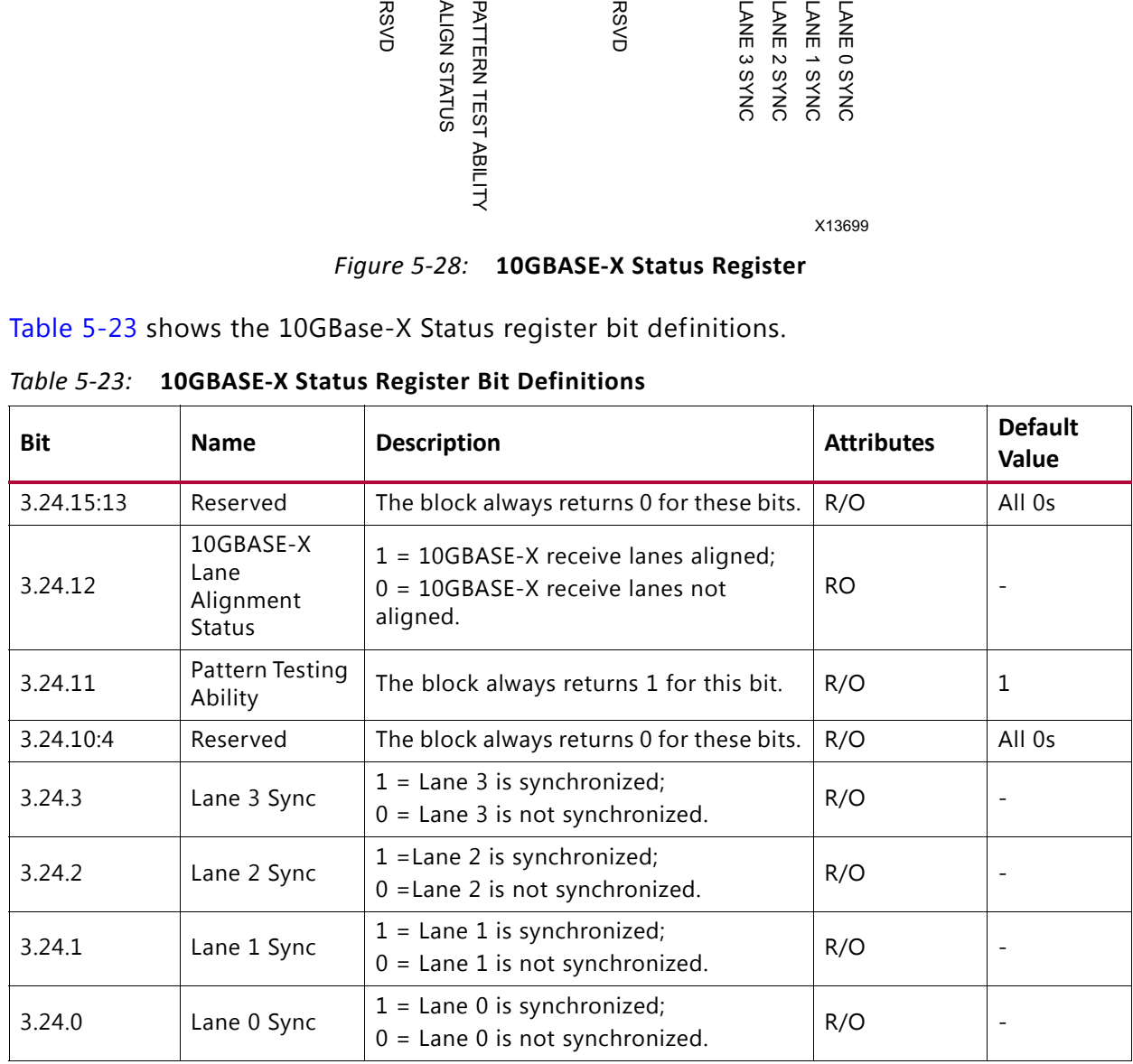

<span id="page-72-1"></span>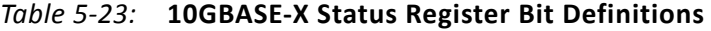

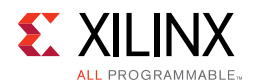

#### *MDIO Register 3.25: 10GBASE-X Test Control*

<span id="page-73-0"></span>[Figure 5-29](#page-73-0) shows the MDIO Register 3.25: 10GBase-X Test Control.

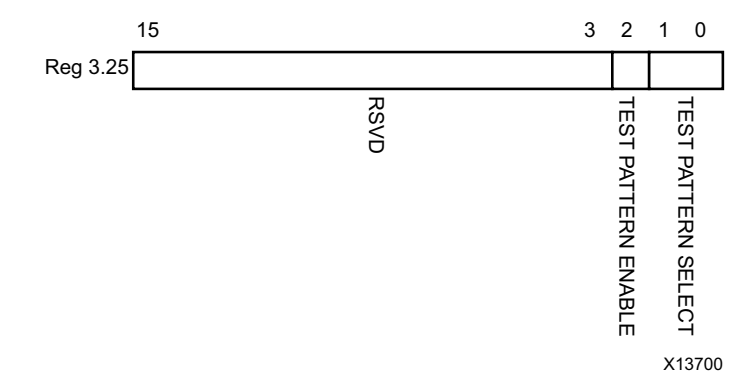

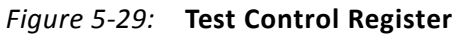

[Table 5-24](#page-73-1) shows the 10GBase-X Test Control register bit definitions.

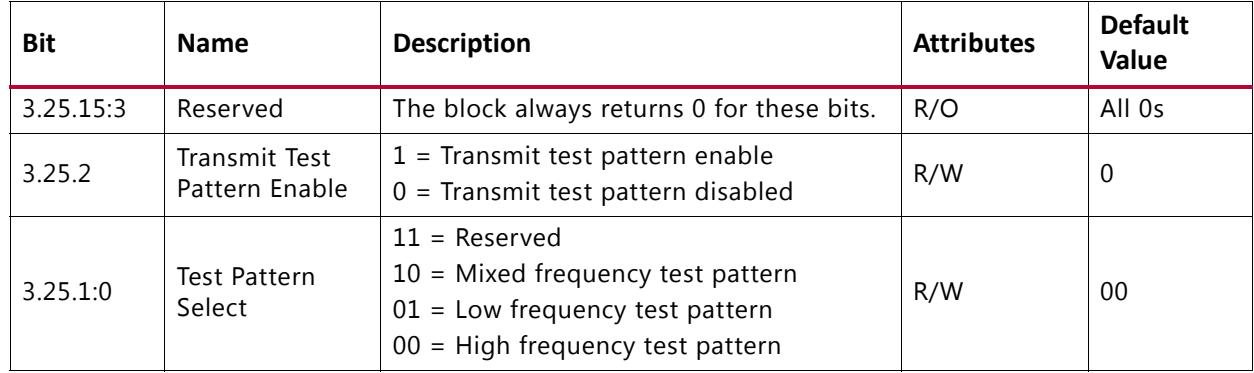

<span id="page-73-1"></span>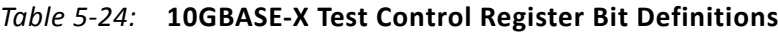

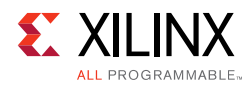

### **DTE XS MDIO Register Map**

When the core is configured as a DTE XGXS, it occupies MDIO Device Address 5 in the MDIO register address map ([Table 5-25](#page-74-0)).

<span id="page-74-0"></span>*Table 5-25:* **DTE XS MDIO Registers**

| <b>Register Address</b>                 | <b>Register Name</b>      |
|-----------------------------------------|---------------------------|
| 5.0                                     | DTE XS Control 1          |
| 5.1                                     | DTE XS Status 1           |
| 5.2, 5.3                                | DTE XS Device Identifier  |
| 5.4                                     | DTE XS Speed Ability      |
| 5.5, 5.6<br>DTE XS Devices in Package   |                           |
| 5.7                                     | Reserved                  |
| 5.8<br>DTE XS Status 2                  |                           |
| 5.9 to 5.13<br>Reserved                 |                           |
| 5.14, 5.15<br>DTE XS Package Identifier |                           |
| 5.16 to 5.23<br>Reserved                |                           |
| 5.24                                    | 10G DTE XGXS Lane Status  |
| 5.25                                    | 10G DTE XGXS Test Control |

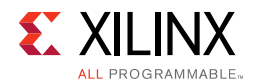

#### *MDIO Register 5.0:DTE XS Control 1*

<span id="page-75-0"></span>[Figure 5-30](#page-75-0) shows the MDIO Register 5.0: DTE XS Control 1.

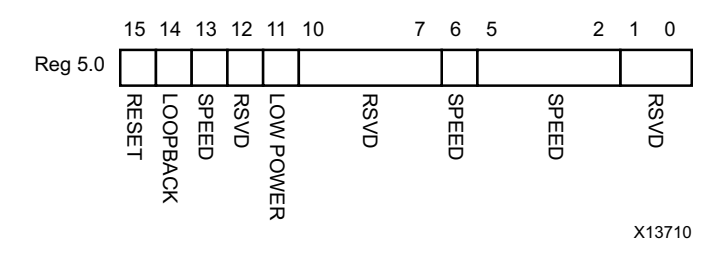

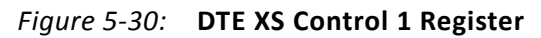

|             |                    | <b>RESET</b><br><b>SPEED</b><br><b>RSVD</b><br>LOOPBACK<br>LOW POWER                                                                                                    | <b>RSVD</b>                                                                                                    | <b>SPEED</b> | <b>SPEED</b> | <b>RSVD</b><br>X13710 |                      |                         |
|-------------|--------------------|----------------------------------------------------------------------------------------------------|----------------------------------------------------------------------------------------------------|--------------|--------------|-----------------------|----------------------|-------------------------|
|             |                    | Figure 5-30: DTE XS Control 1 Register                                                                                                    |                                                                                                    |              |              |                       |                      |                         |
|             |                    | Table 5-26 shows the DTE XS Control 1 register bit definitions.                                                                                                    |                                                                                                    |              |              |                       |                      |                         |
| Table 5-26: |                    | DTE XS Control 1 Register Bit Definitions                                                                                                    |                                                                                                    |              |              |                       |                      |                         |
| <b>Bit</b>  | <b>Name</b>        | <b>Description</b>                                                                                                    |                                                                                                    |              |              |                       | <b>Attributes</b>    | <b>Default</b><br>Value |
| 5.0.15      | Reset              | $1 = Block reset$<br>$0 = Normal operation$<br>The XAUI block is reset when this bit is set to 1. It<br>returns to 0 when the reset is complete.                        |                                                                                                    |              |              |                       | R/W<br>Self-clearing | 0                       |
| 5.0.14      | Loopback           |                                                                                                    | $1 =$ Enable loopback mode<br>$0 =$ Disable loopback mode<br>The XAUI block loops the signal in the serial<br>transceivers back into the receiver. |              |              |                       | R/W                  | 0                       |
| 5.0.13      | Speed<br>Selection | writes.                                                                                                    | The block always returns 1 for this bit and ignores                                                                                                |              |              |                       | R/O                  | $\mathbf{1}$            |
| 5.0.12      | Reserved           | writes.                                                                                                    | The block always returns 0 for this bit and ignores                                                                                                |              |              |                       | R/O                  | $\Omega$                |
| 5.0.11      | Power down         | $1 = Power down mode$<br>$0 = Normal operation$<br>When set to 1, the serial transceivers are placed in<br>a low-power state. Set to 0 to return to normal<br>operation |                                                                                                    |              |              |                       | R/W                  | 0                       |
| 5.0.10:7    | Reserved           | ignores writes.                                                                                                    | The block always returns 0s for these bits and                                                                                                    |              |              |                       | R/O                  | All 0s                  |
| 5.0.6       | Speed<br>Selection | The block always returns 1 for this bit and ignores<br>writes.                                                                                                    |                                                                                                    |              |              |                       | R/O                  | $\mathbf{1}$            |
| 5.0.5:2     | Speed<br>Selection | The block always returns 0s for these bits and<br>ignores writes.                                                                                                    |                                                                                                    |              |              |                       | R/O                  | All 0s                  |
| 5.0.1:0     | Reserved           | ignores writes.                                                                                                    | The block always returns 0s for these bits and                                                                                                    |              |              |                       | R/O                  | All 0s                  |

<span id="page-75-1"></span>*Table 5-26:* **DTE XS Control 1 Register Bit Definitions**

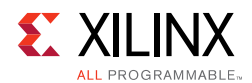

#### *MDIO Register 5.1: DTE XS Status 1*

<span id="page-76-0"></span>[Figure 5-31](#page-76-0) shows the MDIO Register 5.1: DTE XS Status 1.

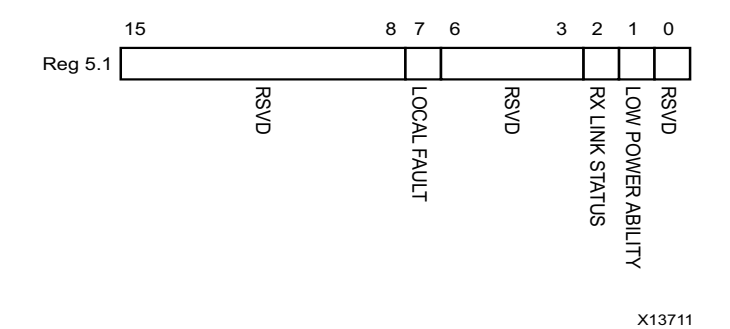

#### *Figure 5-31:* **DTE XS Status 1 Register**

[Table 5-27](#page-76-1) shows the DET XS Status 1 register bit definitions.

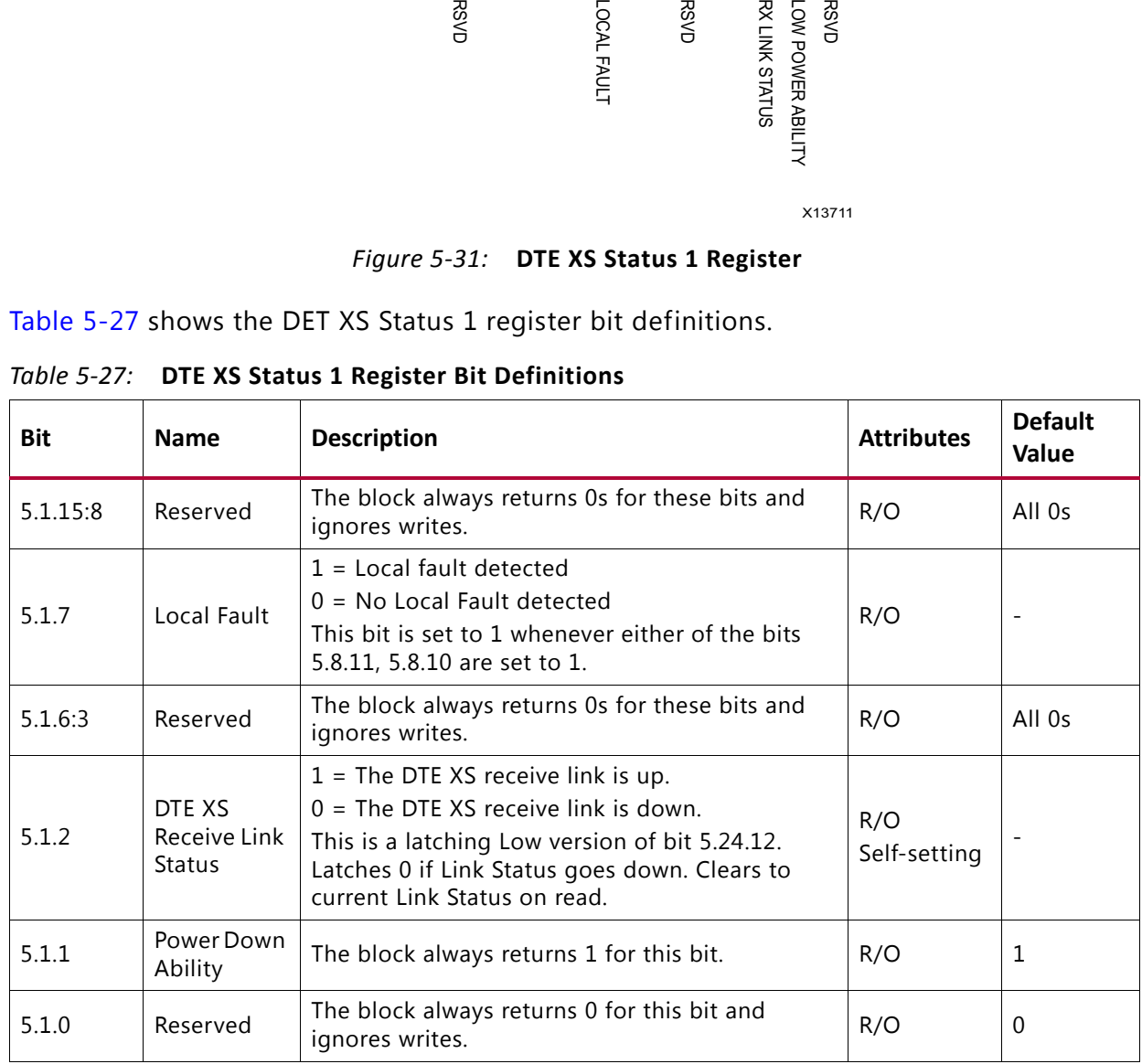

<span id="page-76-1"></span>*Table 5-27:* **DTE XS Status 1 Register Bit Definitions**

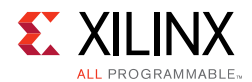

#### *MDIO Registers 5.2 and 5.3: DTE XS Device Identifier*

<span id="page-77-0"></span>[Figure 5-32](#page-77-0) shows the MDIO Registers 5.2 and 5.3: DTE XS Device Identifier.

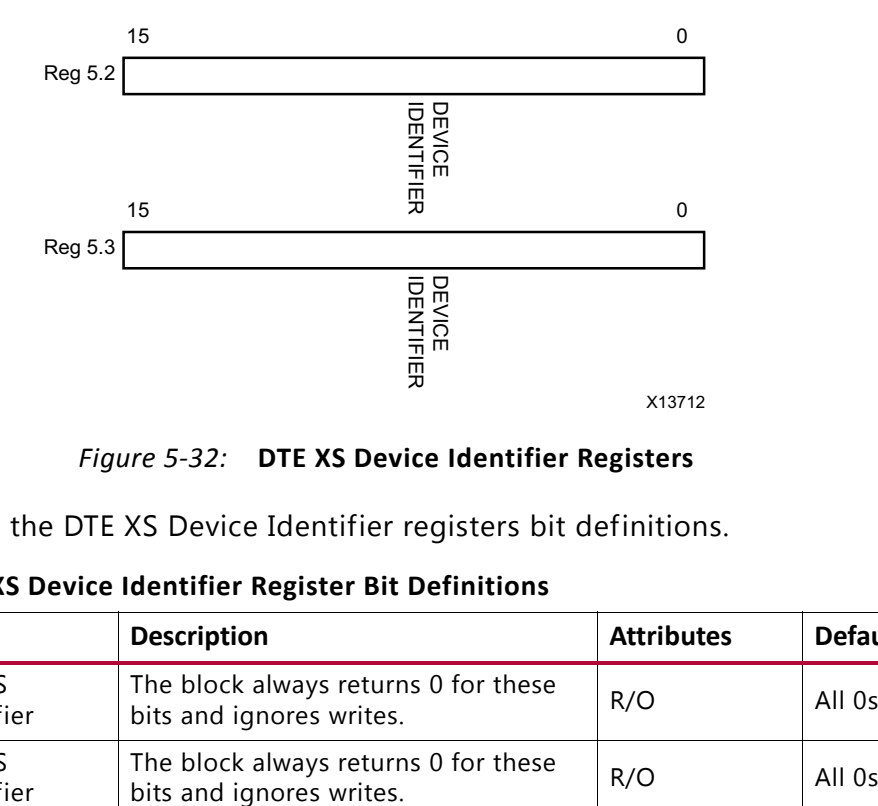

*Figure 5-32:* **DTE XS Device Identifier Registers**

[Table 5-28](#page-77-1) shows the DTE XS Device Identifier registers bit definitions.

| Bit      | <b>Name</b>          | <b>Description</b>                                               | <b>Attributes</b> | <b>Default Value</b> |
|----------|----------------------|------------------------------------------------------------------|-------------------|----------------------|
| 5.2.15:0 | DTE XS<br>Identifier | The block always returns 0 for these<br>bits and ignores writes. | R/O               | All Os               |
| 5.3.15:0 | DTE XS<br>Identifier | The block always returns 0 for these<br>bits and ignores writes. | R/O               | All Os               |

<span id="page-77-1"></span>*Table 5-28:* **DTE XS Device Identifier Register Bit Definitions**

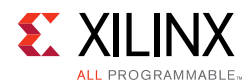

#### *MDIO Register 5.4: DTE XS Speed Ability*

<span id="page-78-0"></span>[Figure 5-33](#page-78-0) shows the MDIO Register 5.4: DTE Speed Ability.

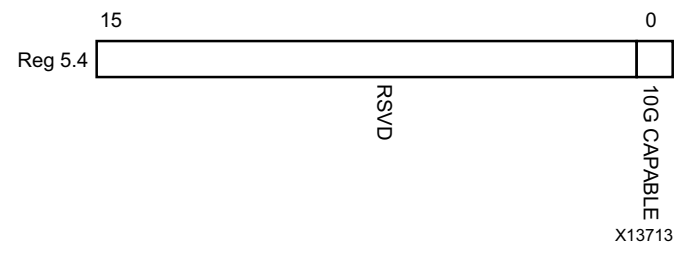

*Figure 5-33:* **DTE XS Speed Ability Register**

|                                                                                                    |                                                                                               | <b>RSVD</b>                                                         | $\overline{5}$<br>CAPABLE<br>X13713 |                      |  |  |
|----------------------------------------------------------------------------------------------------|-----------------------------------------------------------------------------------------------|---------------------------------------------------------------------|-------------------------------------|----------------------|--|--|
|                                                                                                    |                                                                                               | Figure 5-33: DTE XS Speed Ability Register                          |                                     |                      |  |  |
|                                                                                                    |                                                                                               | Table 5-29 shows the DTE XS Speed Ability register bit definitions. |                                     |                      |  |  |
| Table 5-29:                                                                                        | DTE XS Speed Ability Register Bit Definitions                                                 |                                                                     |                                     |                      |  |  |
| <b>Bit</b>                                                                                         | <b>Name</b>                                                                                   | <b>Description</b>                                                  | <b>Attribute</b>                    | <b>Default Value</b> |  |  |
| 5.4.15:1                                                                                           | The block always returns 0 for these bits and<br>R/O<br>Reserved<br>All 0s<br>ignores writes. |                                                                     |                                     |                      |  |  |
| The block always returns 1 for this bit and<br>5.4.0<br>R/O<br>10G Capable<br>1<br>ignores writes. |                                                                                               |                                                                     |                                     |                      |  |  |

<span id="page-78-1"></span>*Table 5-29:* **DTE XS Speed Ability Register Bit Definitions**

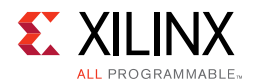

#### *MDIO Registers 5.5 and 5.6: DTE XS Devices in Package*

[Figure 5-33](#page-78-0) shows the MDIO Registers 5.5 and 5.6: DTE XS Devices in Package.

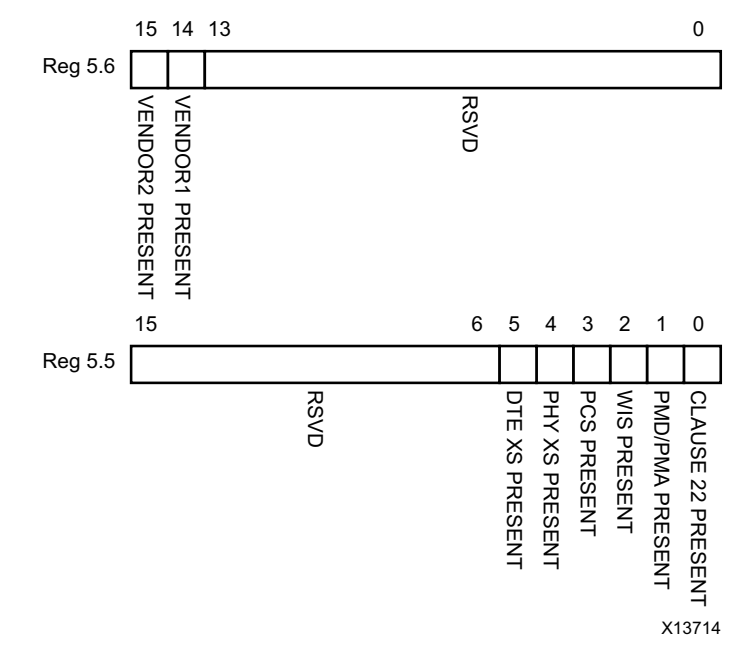

*Figure 5-34:* **DTE XS Devices in Package Register**

[Table 5-30](#page-79-0) shows the DTE XS Devices in Package registers bit definitions.

<span id="page-79-0"></span>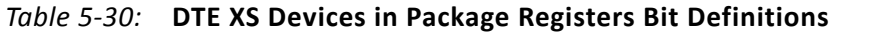

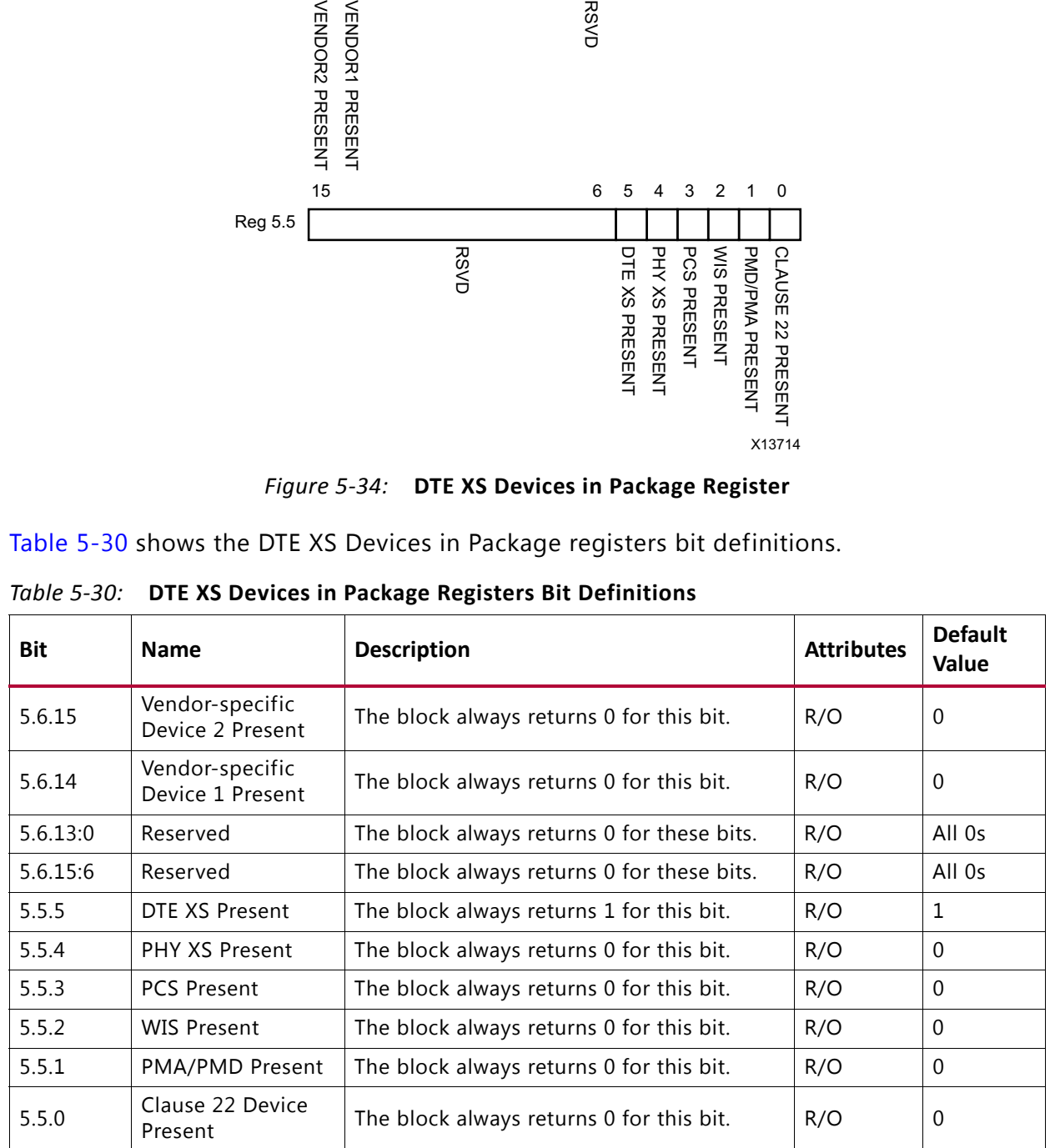

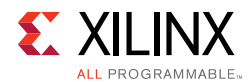

#### *MDIO Register 5.8: DTE XS Status 2*

<span id="page-80-0"></span>[Figure 5-35](#page-80-0) shows the MDIO Register 5.8: DTE XS Status 2.

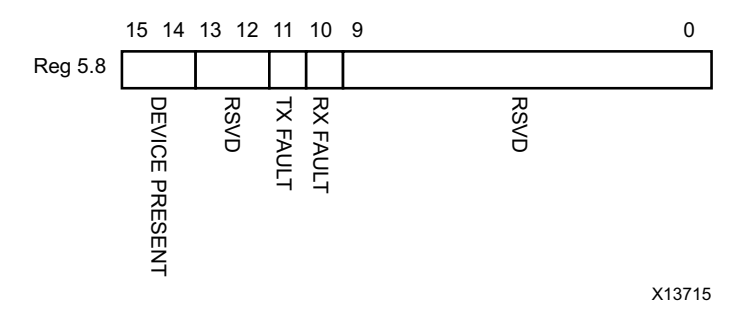

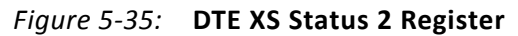

|             |                         | DEVICE PRESENT<br><b>RSVD</b><br>RX FAULT<br>TX FAULT<br><b>RSVD</b>                                              | X13715                                                                                           |                          |
|-------------|-------------------------|----------------------------------------------------------------------------------------------------|--------------------------------------------------------------------------------------------------|--------------------------|
|             |                         | Figure 5-35: DTE XS Status 2 Register                                                                             |                                                                                                  |                          |
| Table 5-31: |                         | Table 5-31 show the DTE XS Status 2 register bits definitions.<br><b>DTE XS Status 2 Register Bit Definitions</b> |                                                                                                  |                          |
| <b>Bit</b>  | <b>Name</b>             | <b>Description</b>                                                                                                | <b>Attributes</b>                                                                                | <b>Default</b><br>Value  |
| 5.8.15:14   | Device Present          | The block always returns 10.                                                                                      | R/O                                                                                              | 10                       |
| 5.8.13:12   | Reserved                | The block always returns 0 for these bits.                                                                        | R/O                                                                                              | All 0s                   |
| 5.8.11      | Transmit Local<br>Fault | $1 =$ Fault condition on transmit path<br>$0 = No$ fault condition on transmit path                               | R/O<br>Latching High.<br>Self clears<br>after a read<br>unless the<br>fault is still<br>present. | $\overline{\phantom{a}}$ |
| 5.8.10      | Receive Local<br>Fault  | $1 =$ Fault condition on receive path<br>$0 = No$ fault condition on receive path                                 | R/O<br>Latching High.<br>Self clears<br>after a read<br>unless the<br>fault is still<br>present. | $\overline{\phantom{a}}$ |
| 5.8.9:0     | Reserved                | The block always returns 0 for these bits.                                                                        | R/O                                                                                              | All 0s                   |

<span id="page-80-1"></span>*Table 5-31:* **DTE XS Status 2 Register Bit Definitions**

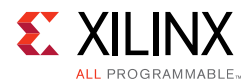

#### *MDIO Registers 5.14 and 5.15: DTE XS Package Identifier*

[Figure 5-35](#page-80-0) shows the MDIO Registers 5.14 and 5.15: DTE XS Package Identifier.

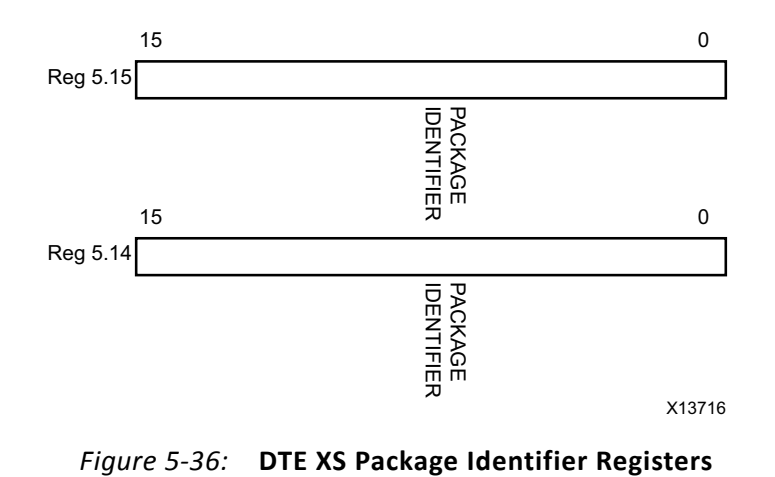

[Table 5-32](#page-81-0) shows the DTE XS Package Identifier registers bit definitions.

<span id="page-81-0"></span>*Table 5-32:* **DTE XS Package Identifier Register Bit Definitions**

| <b>Bit</b> | <b>Name</b>               | <b>Description</b>                                                                 | <b>Attributes</b> | Default Value |
|------------|---------------------------|------------------------------------------------------------------------------------|-------------------|---------------|
| 5.14.15:0  |                           | DTE XS Package Identifier   The block always returns 0 for these bits. $\vert$ R/O |                   | All 0s        |
| 5.15.15:0  | DTE XS Package Identifier | The block always returns 0 for these bits.   R/O                                   |                   | All 0s        |

#### **Test Patterns**

The XAUI core is capable of sending test patterns for system debug. These patterns are defined in Annex 48A of *IEEE Std. 802.3-2012* and transmission of these patterns is controlled by the MDIO Test Control Registers.

There are three types of pattern available:

- High frequency test pattern of "1010101010...." at each device-specific transceiver output
- Low frequency test pattern of "111110000011111000001111100000...." at each device-specific transceiver output
- mixed frequency test pattern of "111110101100000101001111101011000001010..." at each device-specific transceiver output.

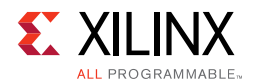

#### *MDIO Register 5.24: DTE XS Lane Status*

<span id="page-82-0"></span>[Figure 5-37](#page-82-0) shows the MDIO Register 5.24: DTE XS Lane Status.

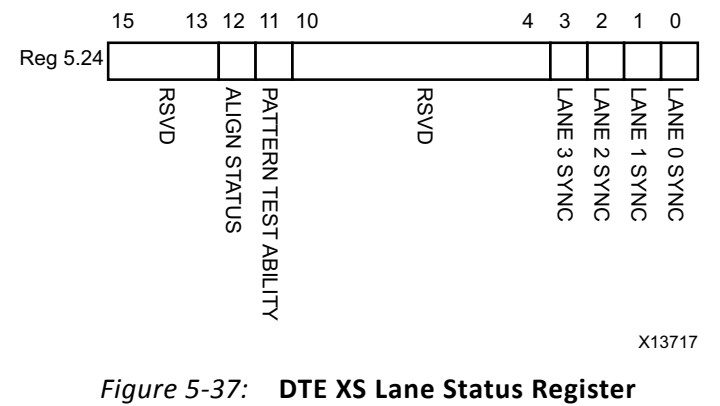

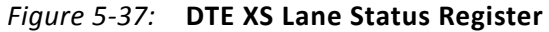

[Table 5-33](#page-82-1) shows the DTE XS Lane Status register bit definitions.

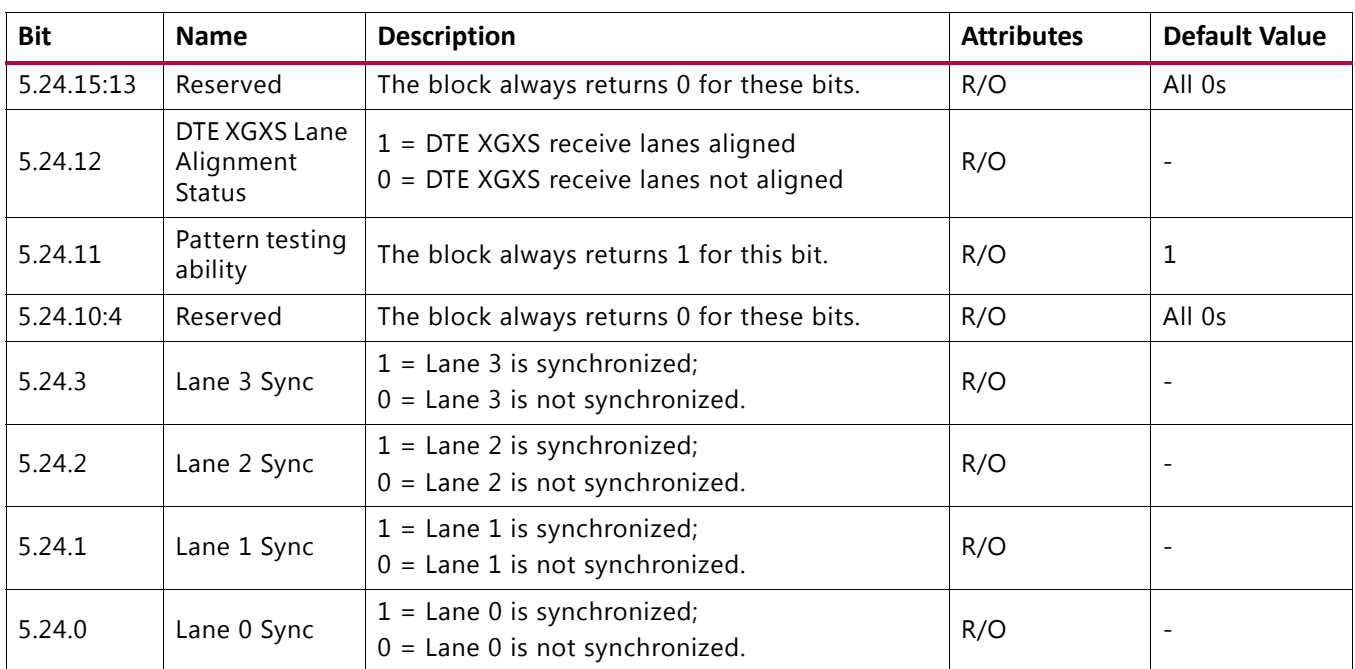

<span id="page-82-1"></span>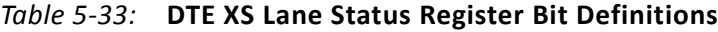

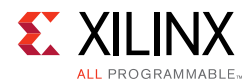

#### *MDIO Register 5.25: 10G DTE XGXS Test Control*

<span id="page-83-0"></span>[Figure 5-38](#page-83-0) shows the MDIO Register 5.25: 10G DTE XGXS Test Control.

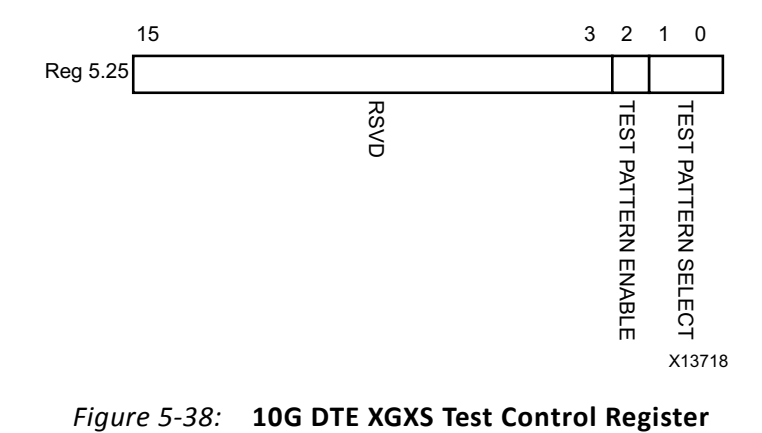

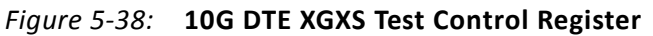

[Table 5-34](#page-83-1) shows the 10G DTE XGXS Test Control register bit definitions.

<span id="page-83-1"></span>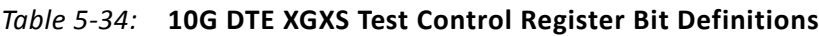

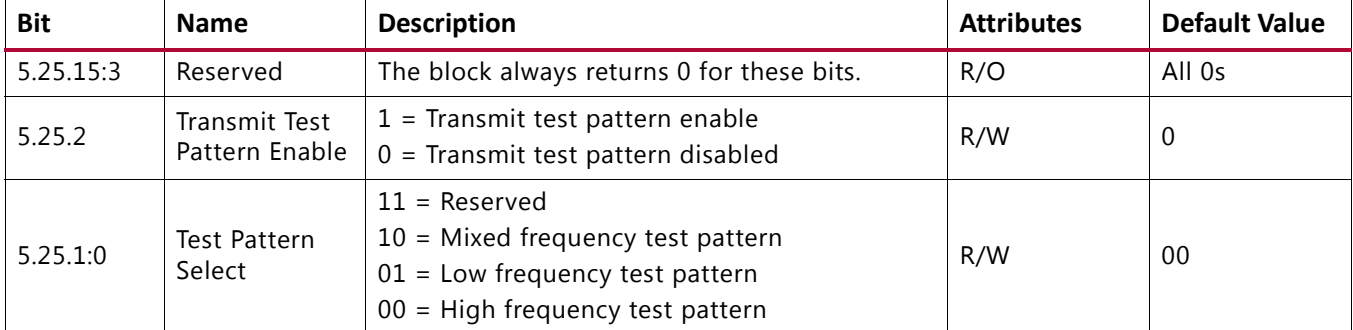

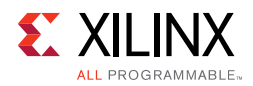

### **PHY XS MDIO Register Map**

When the core is configured as a PHY XGXS, it occupies MDIO Device Address 4 in the MDIO register address map ([Table 5-35\)](#page-84-0).

<span id="page-84-0"></span>*Table 5-35:* **PHY XS MDIO Registers**

| <b>Register Address</b>          | <b>Register Name</b>      |  |
|----------------------------------|---------------------------|--|
| 4.0                              | PHY XS Control 1          |  |
| 4.1                              | PHY XS Status 1           |  |
| 4.2, 4.3                         | Device Identifier         |  |
| 4.4                              | PHY XS Speed Ability      |  |
| 4.5, 4.6                         | Devices in Package        |  |
| 4.7                              | Reserved                  |  |
| 4.8<br>PHY XS Status 2           |                           |  |
| 4.9 to 4.13<br>Reserved          |                           |  |
| Package Identifier<br>4.14, 4.15 |                           |  |
| 4.16 to 4.23                     | Reserved                  |  |
| 4.24                             | 10G PHY XGXS Lane Status  |  |
| 4.25                             | 10G PHY XGXS Test Control |  |

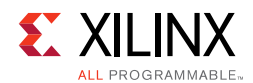

#### *MDIO Register 4.0: PHY XS Control 1*

<span id="page-85-0"></span>[Figure 5-39](#page-85-0) shows the MDIO Register 4.0: PHY XS Control 1.

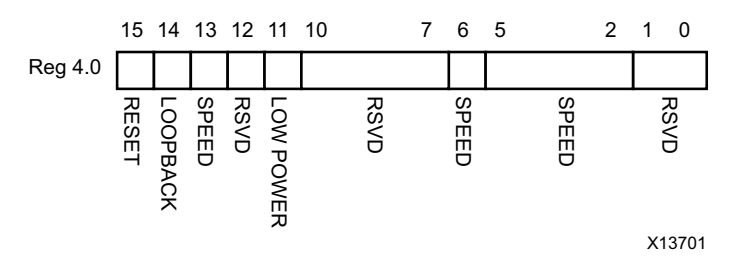

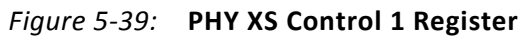

[Table 5-36](#page-85-1) shows the PHY XS Control 1 register bit definitions.

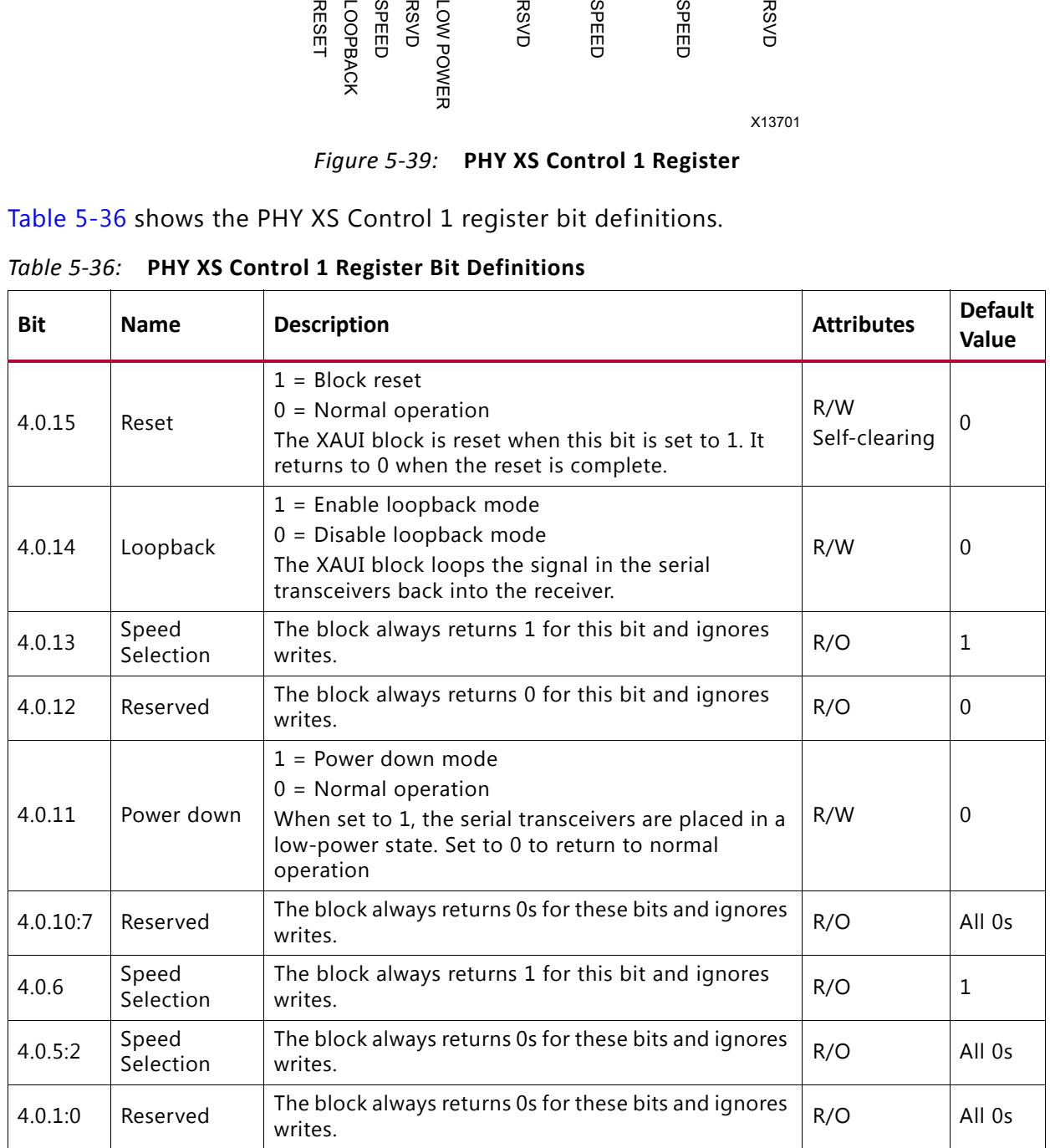

<span id="page-85-1"></span>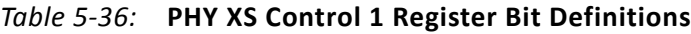

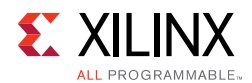

#### *MDIO Register 4.1: PHY XS Status 1*

<span id="page-86-0"></span>[Figure 5-40](#page-86-0) shows the MDIO Register 4.1: PHY XS Status 1.

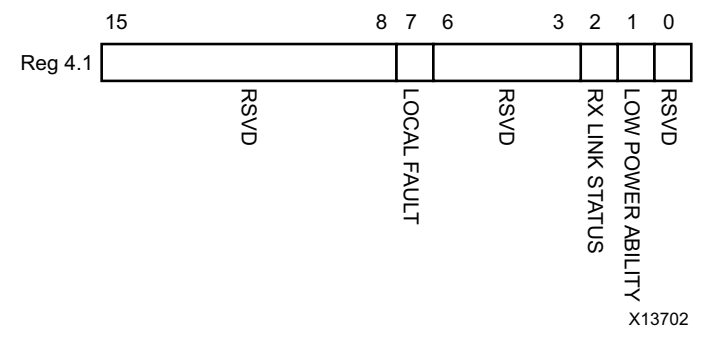

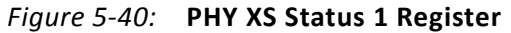

[Table 5-37](#page-86-1) shows the PHY XS Status 1 register bit definitions.

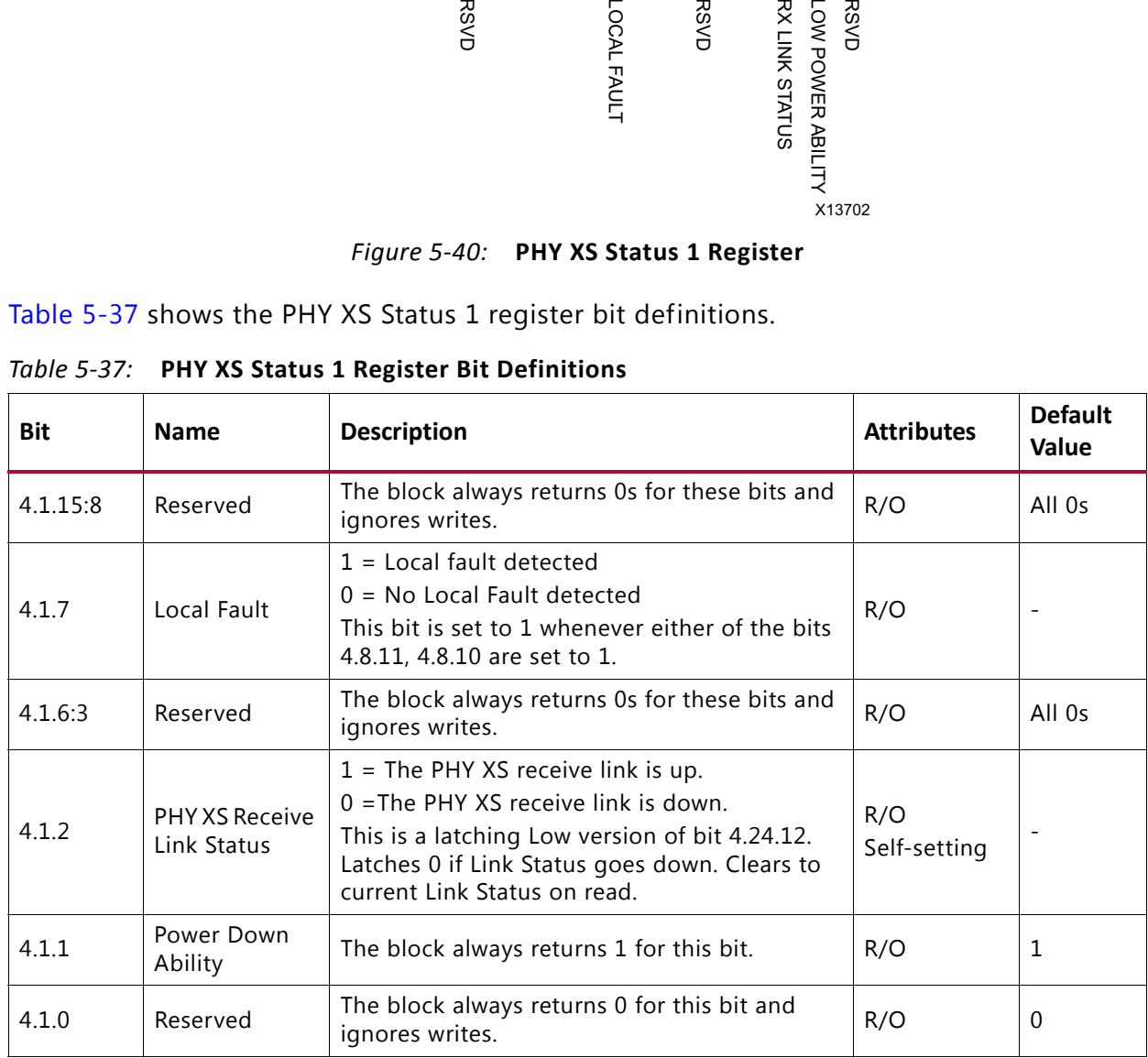

<span id="page-86-1"></span>*Table 5-37:* **PHY XS Status 1 Register Bit Definitions**

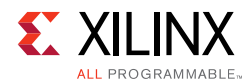

#### *MDIO Registers 4.2 and 4.3: PHY XS Device Identifier*

<span id="page-87-0"></span>[Figure 5-41](#page-87-0) shows the MDIO Registers 4.2 and 4.3: PHY XS Device Identifier.

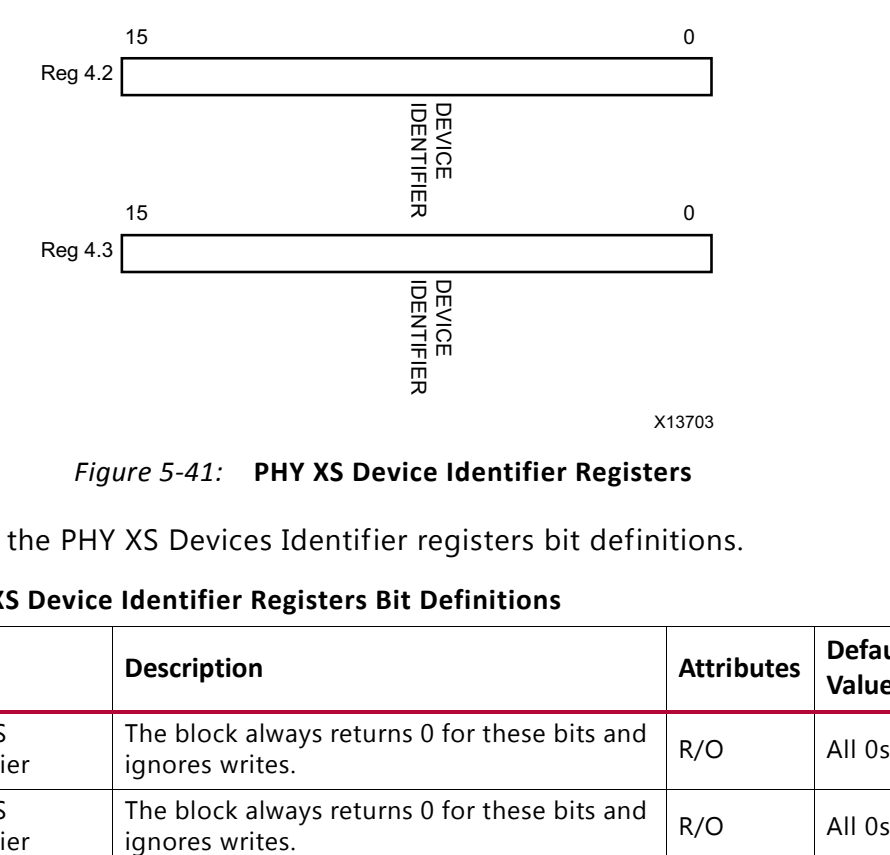

*Figure 5-41:* **PHY XS Device Identifier Registers**

[Table 5-38](#page-87-1) shows the PHY XS Devices Identifier registers bit definitions.

| <b>Bit</b> | <b>Name</b>          | <b>Description</b>                                               | <b>Attributes</b> | <b>Default</b><br>Value |
|------------|----------------------|------------------------------------------------------------------|-------------------|-------------------------|
| 4.2.15:0   | PHY XS<br>Identifier | The block always returns 0 for these bits and<br>ignores writes. | R/O               | All 0s                  |
| 4.3.15:0   | PHY XS<br>Identifier | The block always returns 0 for these bits and<br>ignores writes. | R/O               | All $0s$                |

<span id="page-87-1"></span>*Table 5-38:* **PHY XS Device Identifier Registers Bit Definitions**

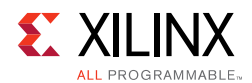

#### *MDIO Register 4.4: PHY XS Speed Ability*

<span id="page-88-0"></span>[Figure 5-42](#page-88-0) shows the MDIO Register 4.4: PHY XS Speed Ability.

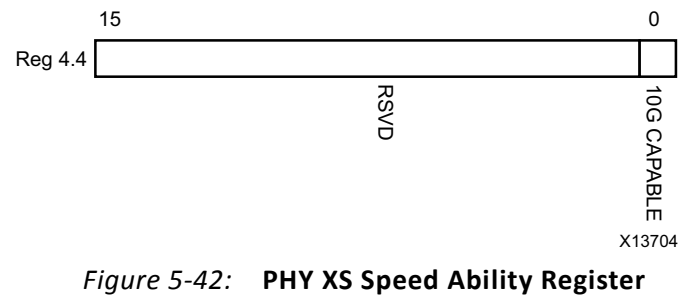

[Table 5-39](#page-88-1) shows the PHY XS Speed Ability register bit definitions.

<span id="page-88-1"></span>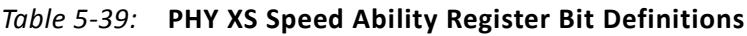

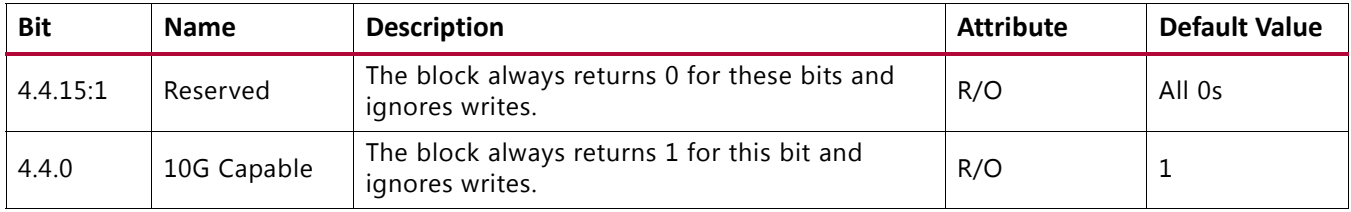

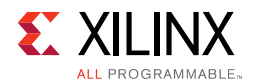

#### *MDIO Registers 4.5 and 4.6: PHY XS Devices in Package*

<span id="page-89-0"></span>[Figure 5-43](#page-89-0) shows the MDIO Registers 4.5 and 4.6: PHY XS Devices in Package.

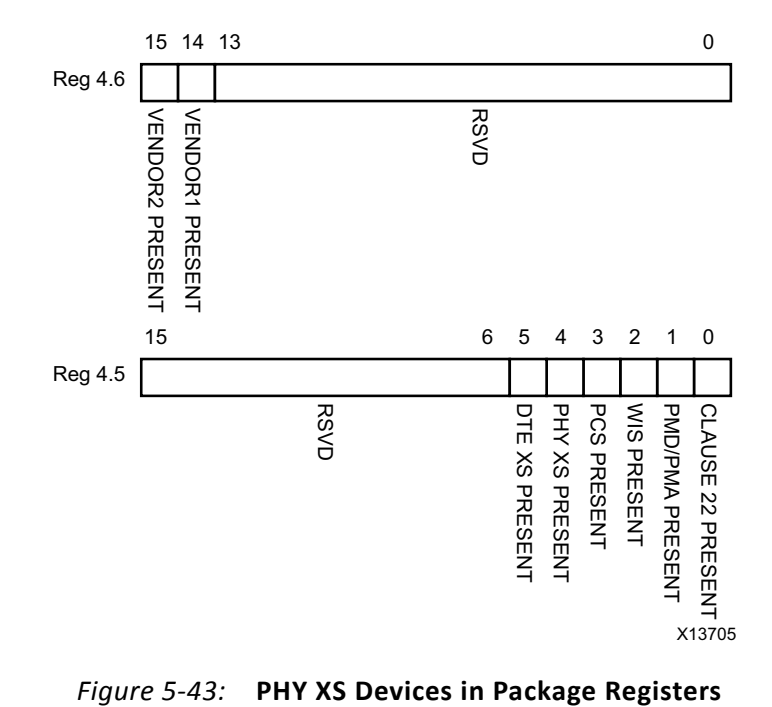

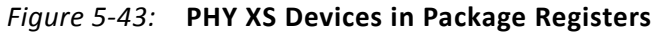

[Table 5-40](#page-89-1) shows the PHY XS Devices in Package registers bit definitions.

<span id="page-89-1"></span>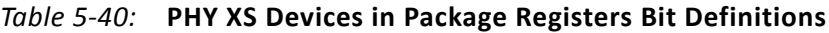

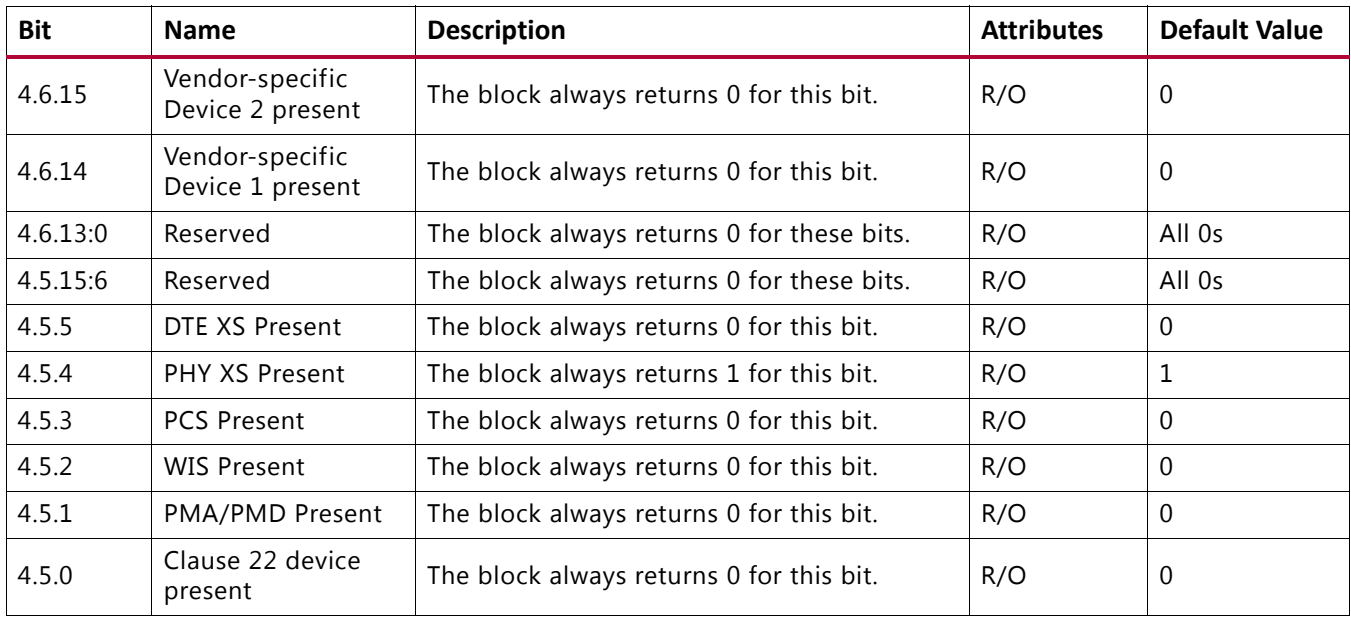

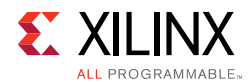

#### *MDIO Register 4.8: PHY XS Status 2*

<span id="page-90-0"></span>[Figure 5-44](#page-90-0) shows the MDIO Register 4.8: PHY XS Status 2.

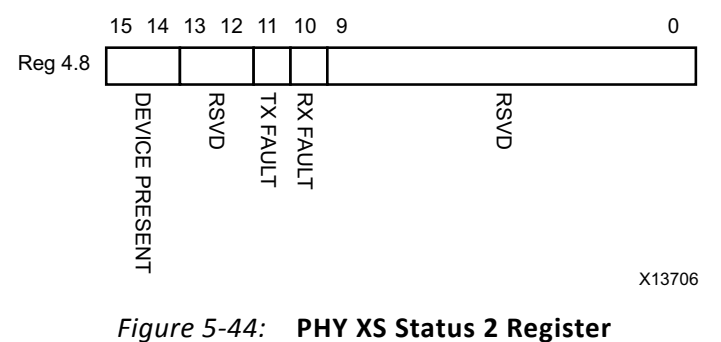

[Table 5-41](#page-90-1) shows the PHY XS Status 2 register bit definitions.

| <b>Bit</b> | <b>Name</b>             | <b>Description</b>                                                                  | <b>Attributes</b>                                                                             | <b>Default Value</b> |
|------------|-------------------------|-------------------------------------------------------------------------------------|-----------------------------------------------------------------------------------------------|----------------------|
| 4.8.15:14  | Device Present          | The block always returns 10.                                                        | R/O                                                                                           | 10                   |
| 4.8.13:12  | Reserved                | The block always returns 0 for these bits.                                          | R/O                                                                                           | All 0s               |
| 4.8.11     | Transmit Local<br>Fault | $1 =$ Fault condition on transmit path<br>$0 = No$ fault condition on transmit path | R/O<br>Latching High.<br>Self clears<br>after a read<br>unless the fault<br>is still present. |                      |
| 4.8.10     | Receive local<br>fault  | $1$ = Fault condition on receive path<br>$0 = No$ fault condition on receive path   | R/O<br>Latching High.<br>Self clears<br>after a read<br>unless the fault<br>is still present. |                      |
| 4.8.9:0    | Reserved                | The block always returns 0 for these bits.                                          | R/O                                                                                           | All 0s               |

<span id="page-90-1"></span>*Table 5-41:* **PHY XS Status 2 Register Bit Definitions**

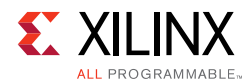

#### *MDIO Registers 4.14 and 4.15: PHY XS Package Identifier*

<span id="page-91-0"></span>[Figure 5-45](#page-91-0) shows the MDIO 4.14 and 4.15 Registers: PHY XS Package Identifier.

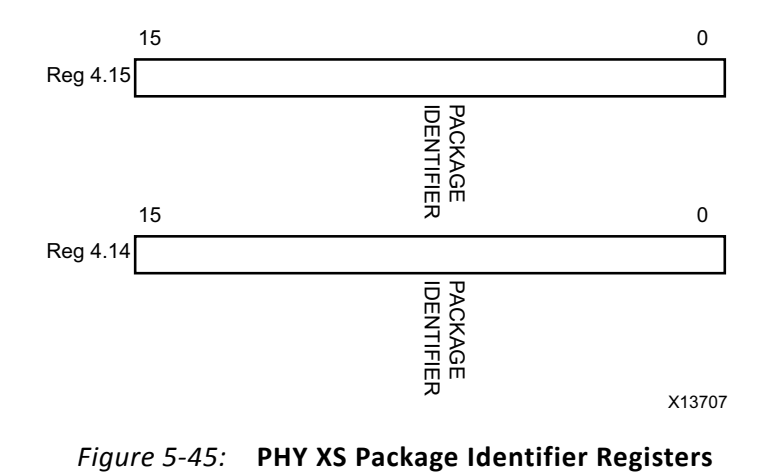

[Table 5-42](#page-91-1) shows the Package Identifier registers bit definitions.

<span id="page-91-1"></span>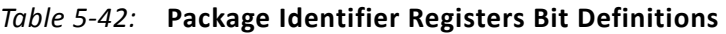

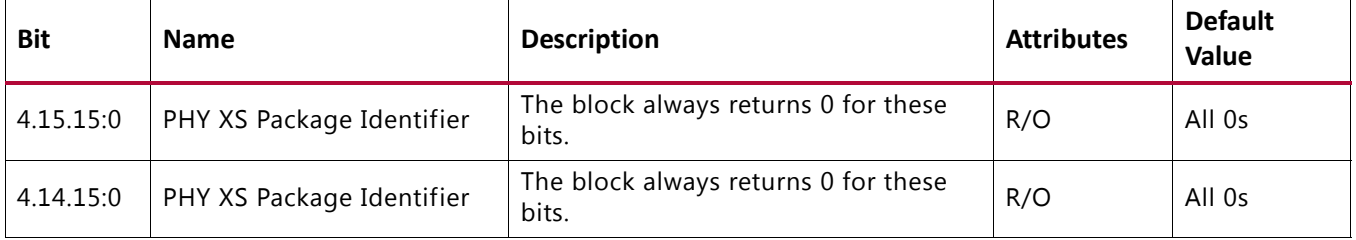

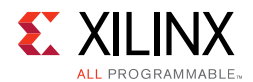

#### *MDIO Register 4.24: 10G PHY XGXS Lane Status*

<span id="page-92-0"></span>[Figure 5-46](#page-92-0) shows the MDIO Register 4.24: 10G XGXS Lane Status.

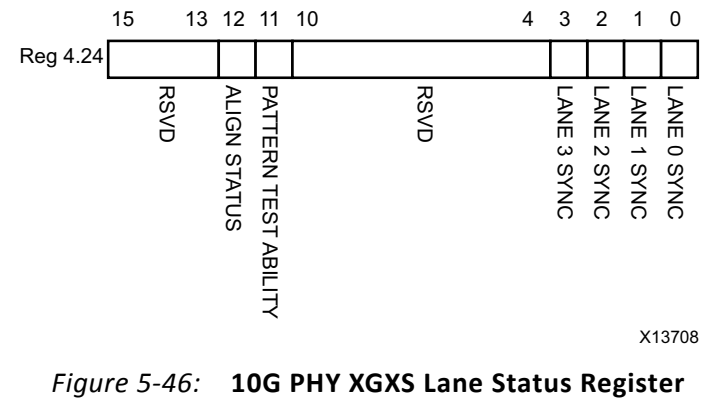

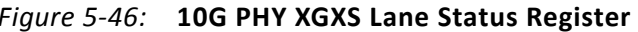

[Table 5-43](#page-92-1) shows the 10G PHY XGXS Lane register bit definitions.

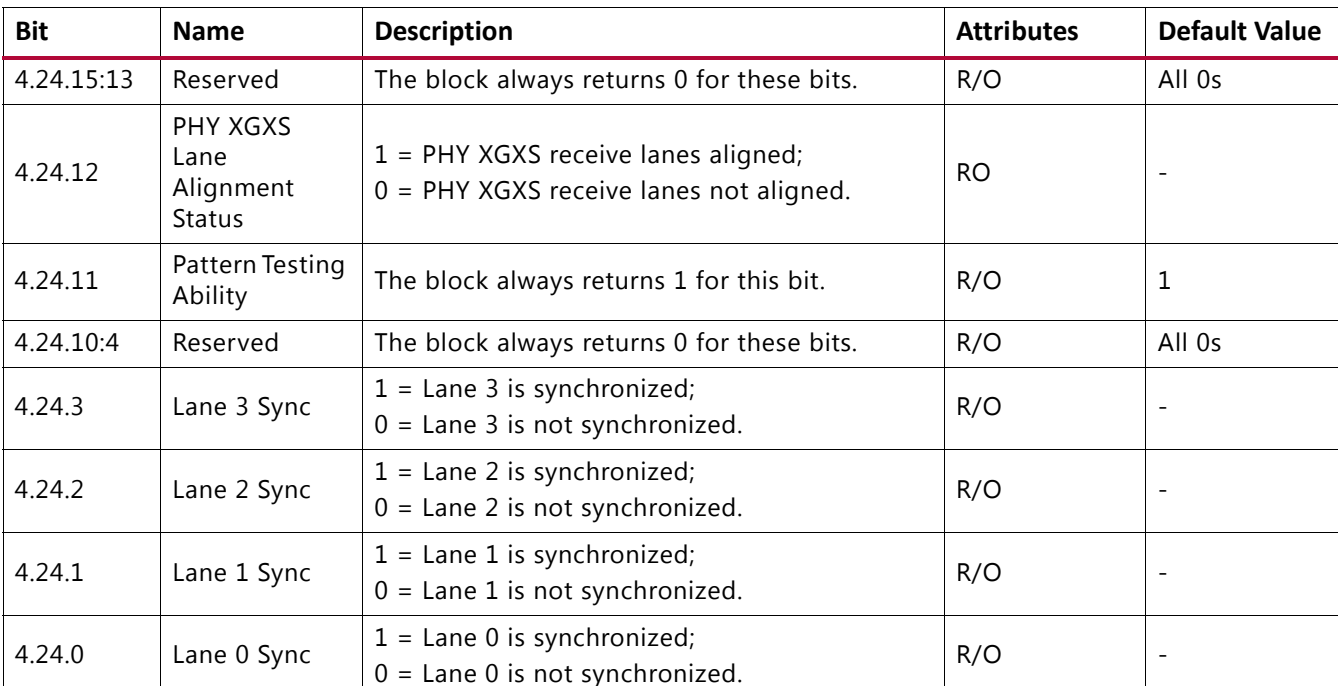

#### <span id="page-92-1"></span>*Table 5-43:* **10G PHY XGXS Lane Status Register Bit Definitions**

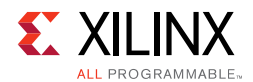

#### *MDIO Register 4.25: 10G PHY XGXS Test Control*

<span id="page-93-0"></span>[Figure 5-47](#page-93-0) shows the MDIO Register 4.25: 10G XGXS Test Control.

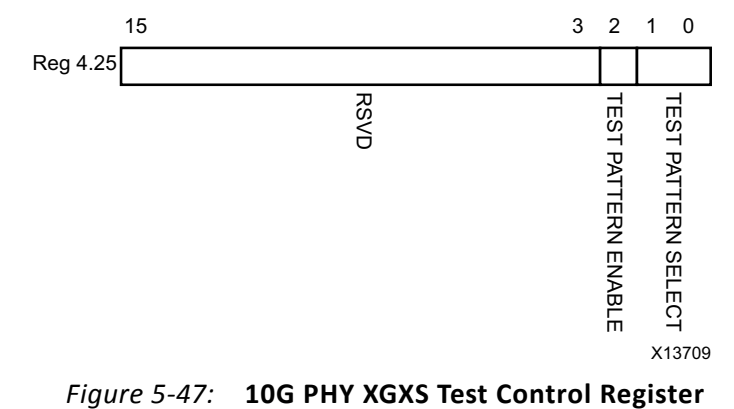

[Table 5-44](#page-93-1) shows the 10G PHY XGXS Test Control register bit definitions.

| <b>Bit</b> | <b>Name</b>                     | <b>Description</b>                                                                                                    | <b>Attributes</b> | <b>Default Value</b> |
|------------|---------------------------------|----------------------------------------------------------------------------------------------------|-------------------|----------------------|
| 4.25.15:3  | Reserved                        | The block always returns 0 for these bits.                                                                                      | R/O               | All 0s               |
| 4.25.2     | Transmit Test<br>Pattern Enable | $1$ = Transmit test pattern enable<br>$0 =$ Transmit test pattern disabled                                                      | R/W               | 0                    |
| 4.25.1:0   | <b>Test Pattern</b><br>Select   | $11 =$ Reserved<br>$10$ = Mixed frequency test pattern<br>$01$ = Low frequency test pattern<br>00 = High frequency test pattern | R/W               | 00                   |

<span id="page-93-1"></span>*Table 5-44:* **10G PHY XGXS Test Control Register Bit Definitions**

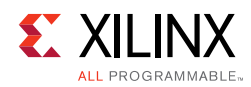

# **Configuration and Status Vectors**

If the XAUI core is generated without an MDIO interface, the key configuration and status information is carried on simple bit vectors, which are:

- configuration\_vector[6:0]
- status\_vector[7:0]

[Table 5-45](#page-94-0) shows the Configuration Vector bit definitions.

<span id="page-94-0"></span>*Table 5-45:* **Configuration Vector Bit Definitions**

| Bit | <b>Name</b>          | <b>Description</b>                                                                                                    |
|-----|----------------------|----------------------------------------------------------------------------------------------------|
| 0   | Loopback             | Sets serial loopback in the device-specific transceivers. See bit<br>5.0.14 in Table 5-26.                                                                                                    |
| 1   | Power Down           | Sets the device-specific transceivers into power down mode. See<br>bit 5.0.11 in Table 5-26.                                                                                                    |
|     | Reset Local Fault    | Clears both TX Local Fault and RX Local Fault bits (status_vector[0]<br>and status_vector[1]). See Table 5-46. This bit should be driven by<br>a register on the same clock domain as the XAUI core. |
| 3   | Reset Rx Link Status | Sets the RX Link Status bit (status_vector[7]). See Table 5-46. This<br>bit should be driven by a register on the same clock domain as the<br>XAUI core.                                             |
| 4   | Test Enable          | Enables transmit test pattern generation. See bit 5.25.2 in<br>Table 5-34.                                                                                                    |
| 6:5 | Test Select(1:0)     | Selects the test pattern. See bits 5.25.1:0 in Table 5-34.                                                                                                    |

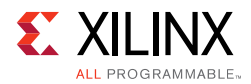

[Table 5-46](#page-95-0) shows the Status Vector bit definitions.

<span id="page-95-0"></span>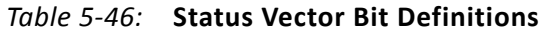

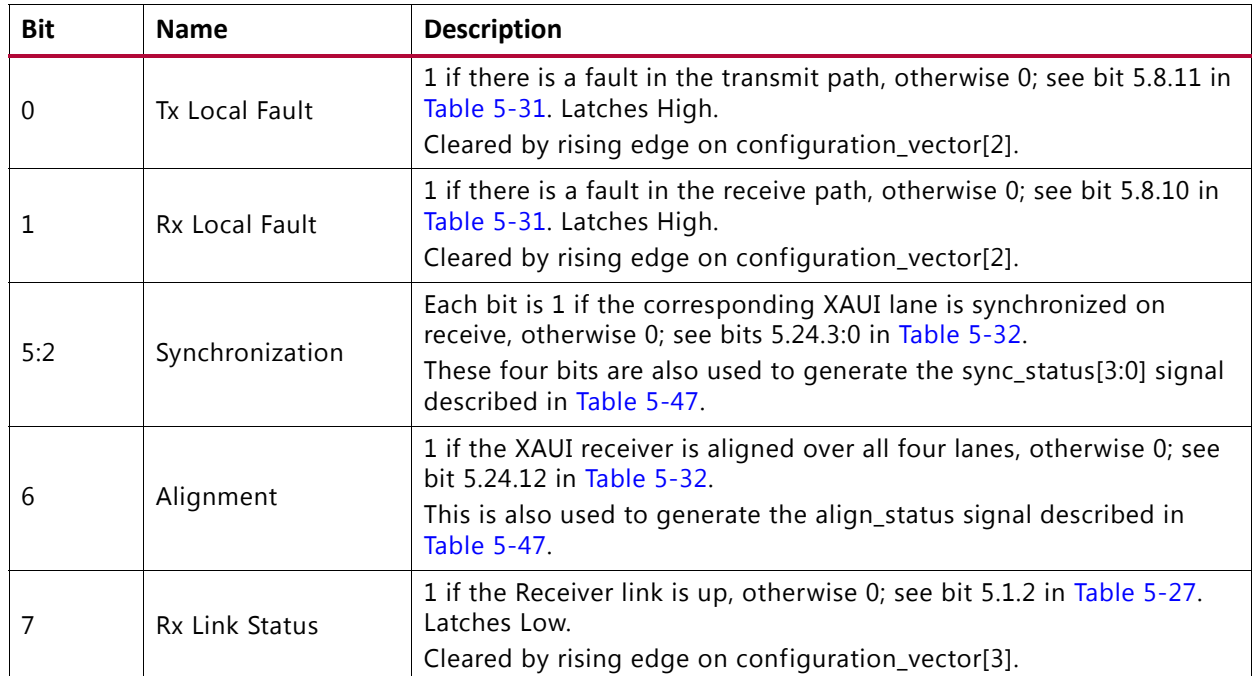

<span id="page-95-1"></span>Bits 0 and 1 of the status\_vector port, the "Local Fault" bits, are latching-high and cleared Low by bit 2 of the configuration\_vector port. [Figure 5-48](#page-95-1) shows how the status bits are cleared.

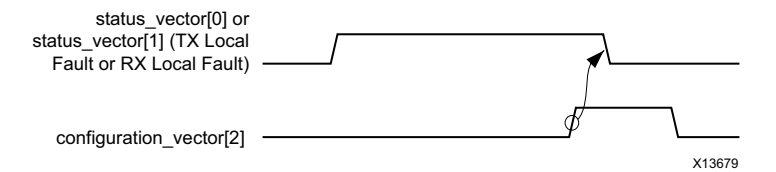

*Figure 5-48:* **Clearing the Local Fault Status Bits**

<span id="page-95-2"></span>Bit 7 of the status\_vector port, the "RX Link Status" bit, is latching-Low and set High by bit 3 of the configuration vector. [Figure 5-49](#page-95-2) shows how the status bit is set.

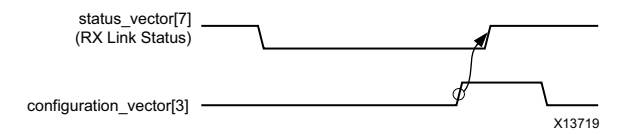

*Figure 5-49:* **Setting the RX Link Status Bit**

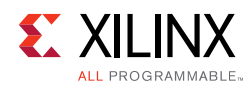

# **Debug Port**

In addition to the configuration and status interfaces described in the previous section, there are always available two output ports signaling the alignment and synchronization status of the receiver. ([Table 5-47](#page-96-0).)

<span id="page-96-0"></span>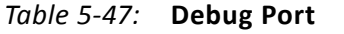

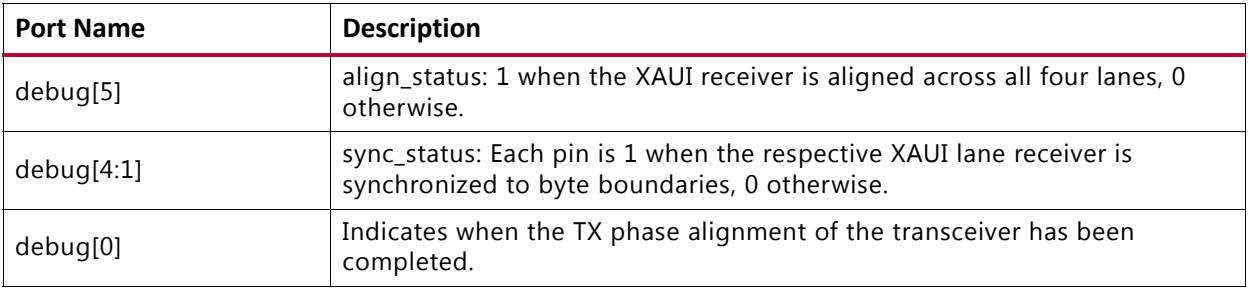

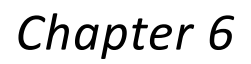

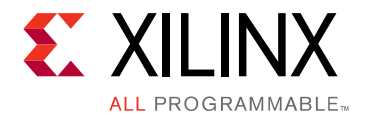

# Design Considerations

This chapter describes considerations that might apply in particular design cases.

# **Shared Logic**

XAUI provides the possibility to include the logic related to the reference clock inside the actual core. Using the shared logic feature, you can choose whether to include the logic for the generation of the reference clock in the example design, as it was in previous versions, or inside the core, simplifying the design.

This new level of hierarchy receives the name of <component\_name>\_support. [Figure 6-1](#page-97-0) and [Figure 6-2](#page-98-0) show the two different configurations of the example design depending on whether the shared logic is included in the core or not. The **Shared Logic** option is set in the Vivado® IDE, as shown Figure 7-1.

<span id="page-97-0"></span>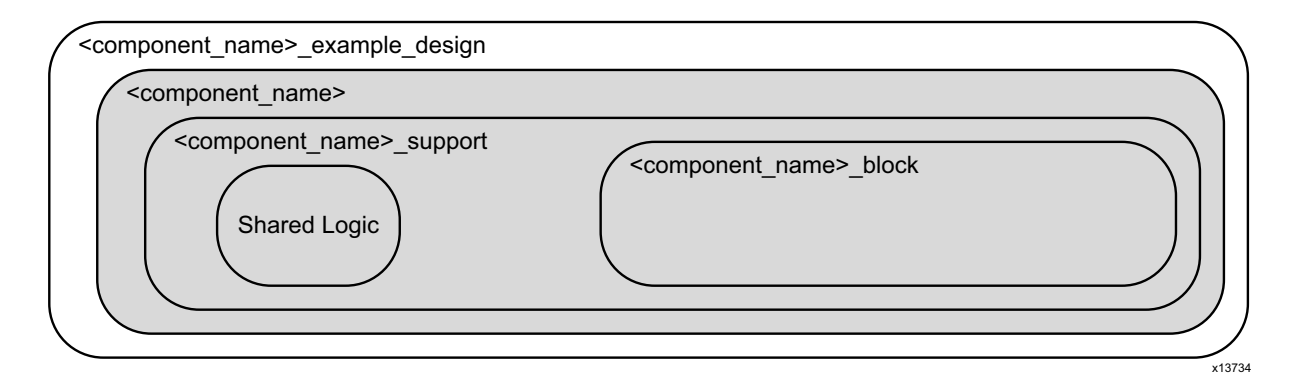

*Figure 6-1:* **Shared Logic Included in the Core**

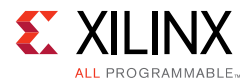

<span id="page-98-0"></span>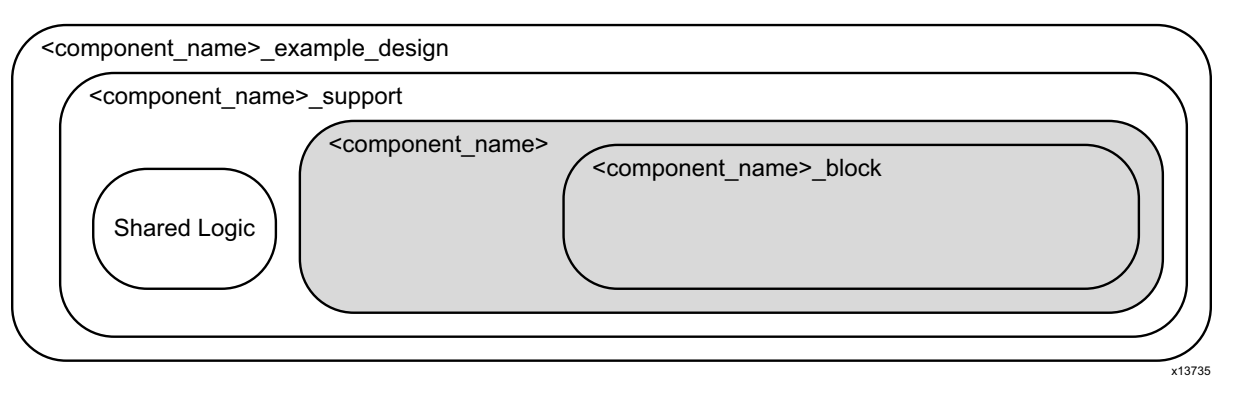

*Figure 6-2:* **Shared Logic Included in Example Design**

## **Clocking: UltraScale Architecture**

The clocking schemes in this section are illustrative only and might require customization for a specific application.

#### **Reference Clock**

#### *10G—XAUI*

The transceivers use a reference clock of 156.25 MHz to operate at a line rate of 3.125 Gb/s.

#### *20G—XAUI*

The transceivers use a reference clock of 312.5 MHz to operate at a line rate of 6.25 Gb/s.

#### **UltraScale Device GTH Transceivers**

A single IBUFDS\_GTE3 module is used to feed the reference clock to the GTHE3\_COMMON transceiver Quad PLL (QPLL). This module can be included inside the core as part of the shared logic if this is included in the core instead of the example design. See [Figure 6-6](#page-103-0) and [Figure 6-10](#page-107-0) respectively for the shared logic to be included in the example design or in the core.

For more information about UltraScale device transceiver clock distribution, see the *UltraScale Architecture GTH Transceivers User Guide* [\(UG576\)](www.xilinx.com/support/documentation/user_guides/ug576-ultrascale-gth-transceivers.pdf) [\[Ref 3\]](#page-145-0)

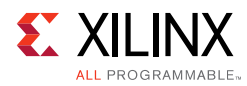

### **Clocking: Zynq-7000, Virtex-7, Artix-7, and Kintex-7 Devices**

The clocking schemes in this section are illustrative only and might require customization for a specific application.

### **Reference Clock**

#### *10G — XAUI*

The transceivers use a reference clock of 156.25 MHz to operate at a line rate of 3.125 Gb/s.

#### *20G — XAUI*

The transceivers use a reference clock of 312.5 MHz to operate at a line rate of 6.25 Gb/s.

### **7 Series FPGA GTH Transceivers**

A single IBUFDS\_GTE2 module is used to feed the reference clock to the GTHE2\_CHANNEL PLL (CPLL). This module can be included inside the core as part of the shared logic if this is included in the core instead of the example design. See [Figure 6-4](#page-101-0) and [Figure 6-8](#page-105-0) respectively for the shared logic to be included in the example design or in the core.

For more information about 7 series FPGA transceiver clock distribution, see the section on Clocking in the *7 Series FPGAs GTX/GTH Transceiver User Guide* (UG476) [\[Ref 1\]](#page-145-1).

### **7 Series FPGA GTX Transceivers**

A single IBUFDS\_GTE2 module is used to feed the reference clock to GTXE2\_COMMON transceiver Quad PLL (QPLL). This module can be included inside the core as part of the shared logic if this is included in the core instead of the example design. See [Figure 6-5](#page-102-0) and [Figure 6-9](#page-106-0) respectively for the shared logic to be included in the example design or in the core.

For more information about 7 series FPGA transceiver clock distribution, see the section on Clocking in the *7 Series FPGAs GTX/GTH Transceiver User Guide* (UG476) [\[Ref 1\]](#page-145-1).

### **7 Series FPGA GTP Transceivers**

A single IBUFDS\_GTE2 module is used to feed the reference clock to the GTPE2\_COMMON PLL. This module can be included inside the core as part of the shared logic if this is included in the core instead of the example design. See [Figure 6-3](#page-100-0) and [Figure 6-7](#page-104-0) respectively for the shared logic to be included in the example design or in the core.

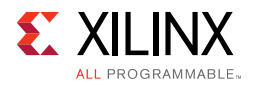

For more information about 7 series FPGA transceiver clock distribution, see the section on clocking in the *7 Series FPGAs GTP Transceiver User Guide* (UG482) [\[Ref 2\]](#page-145-2).

#### **Internal Client-Side Interface for 10G – XAUI**

The clocking schemes when shared logic is in the example design is shown in [Figure 6-3](#page-100-0) (GTP transceivers), [Figure 6-4](#page-101-0) (GTH transceivers), and [Figure 6-5](#page-102-0) (GTX transceivers) for 7 series FPGAs, and [Figure 6-6](#page-103-0) (GTH transceivers) for UltraScale devices.

<span id="page-100-0"></span>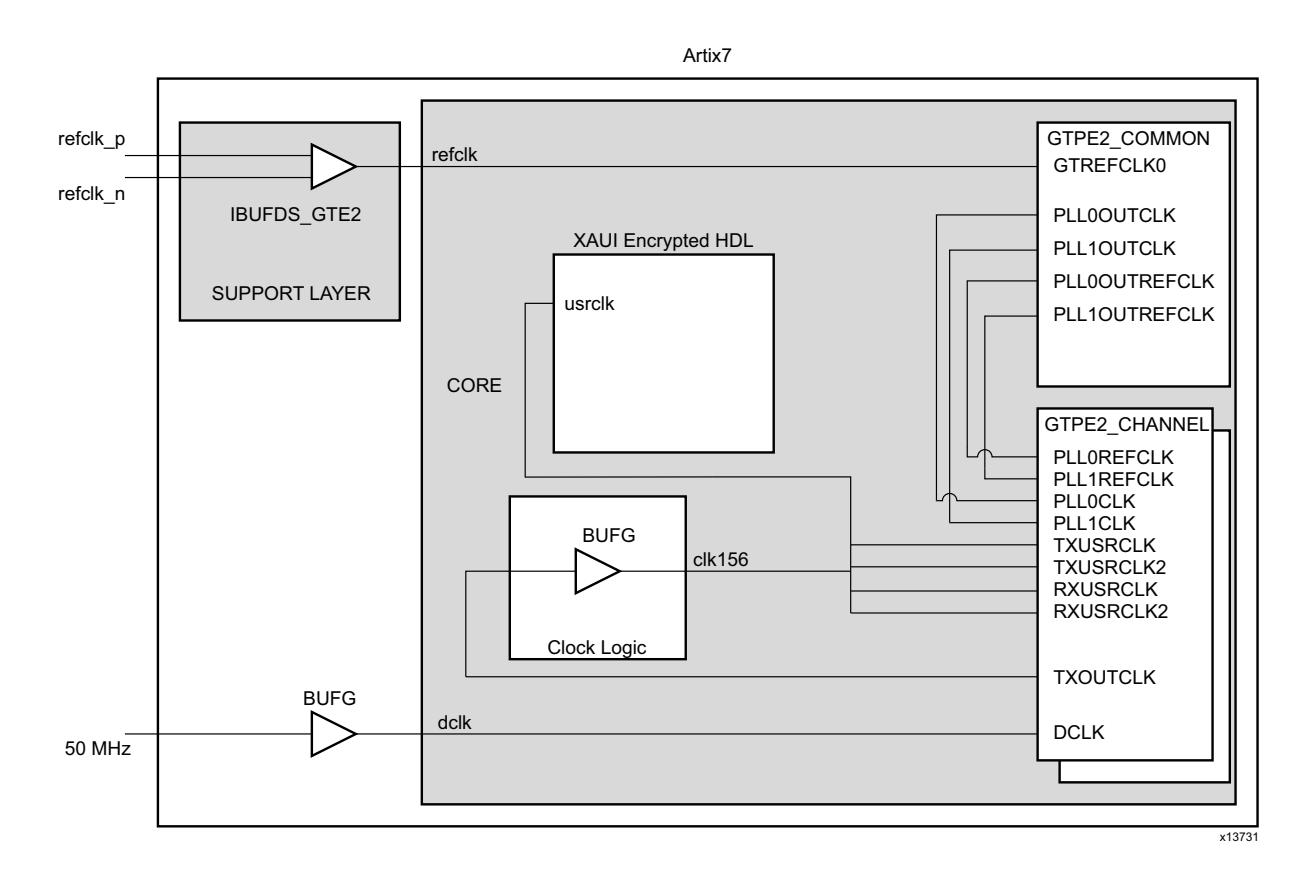

*Figure 6-3:* **Clock Scheme for Internal Client-Side Interface 7 Series FPGA GTP Transceiver Shared Logic in Example Design**

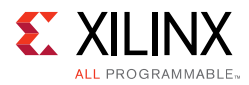

<span id="page-101-0"></span>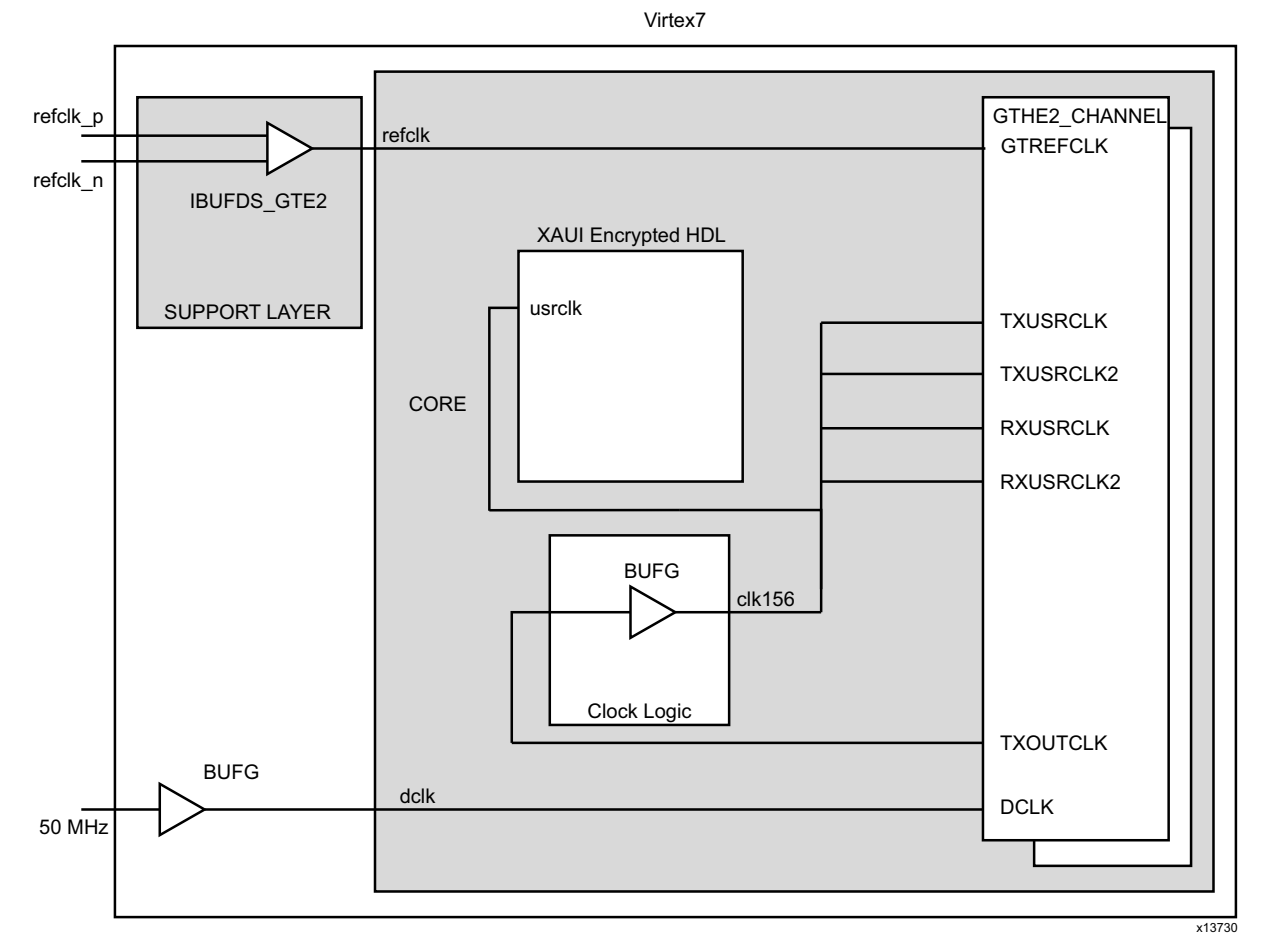

*Figure 6-4:* **Clock Scheme for Internal Client-Side Interface 7 Series FPGA GTH Transceiver Shared Logic in Example Design**

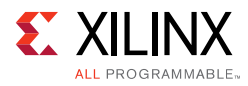

<span id="page-102-0"></span>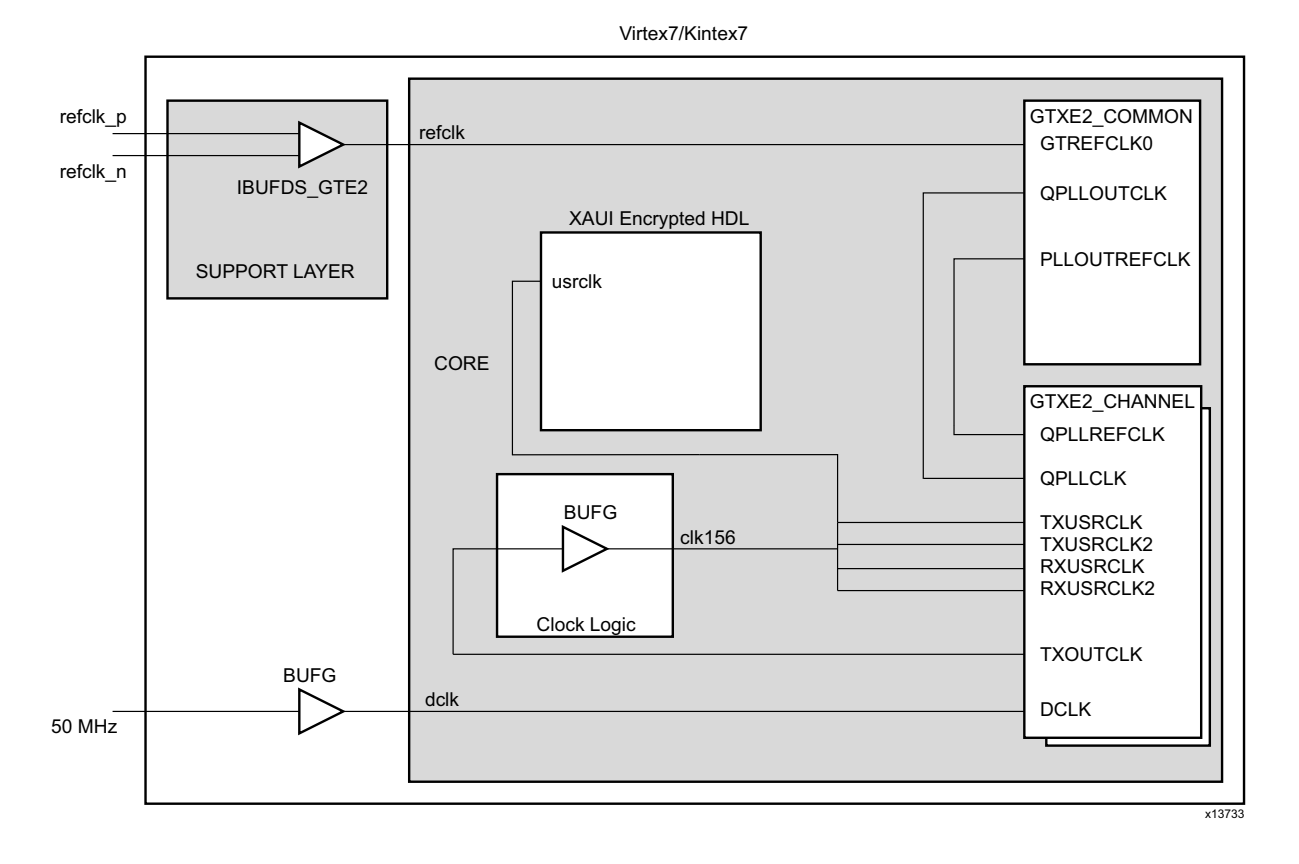

*Figure 6-5:* **Clock Scheme for Internal Client-Side Interface 7 Series FPGA GTX Transceiver Shared Logic in Example Design**

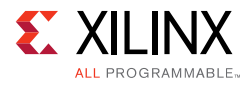

<span id="page-103-0"></span>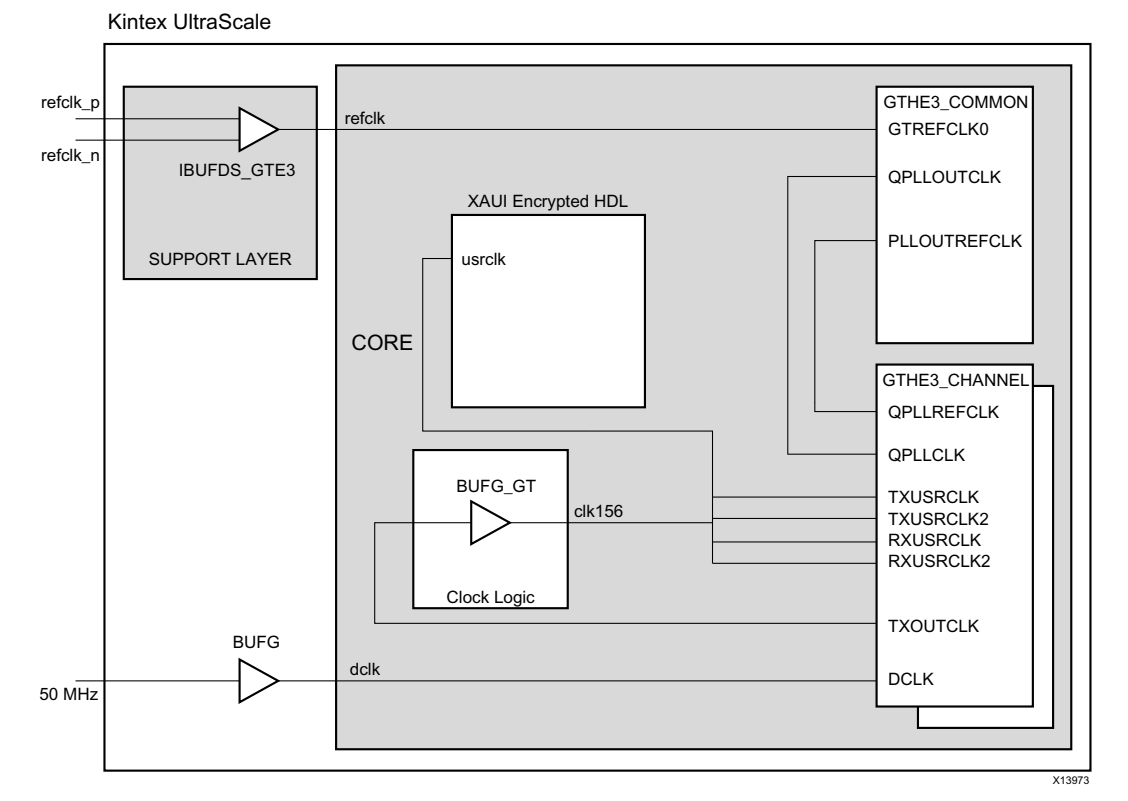

#### *Figure 6-6:* **Clock Scheme for Internal Client-Side Interface UltraScale Architecture GTH Transceiver Shared Logic in Example Design**

The clocking scheme when shared Logic is inside the core is shown in [Figure 6-7](#page-104-0) (GTP transceivers), [Figure 6-8](#page-105-0) (GTH transceivers), and [Figure 6-9](#page-106-0) (GTX transceivers) for 7 series FPGAs, and [Figure 6-10](#page-107-0) (GTH transceivers) for UltraScale devices.

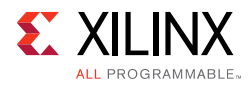

<span id="page-104-0"></span>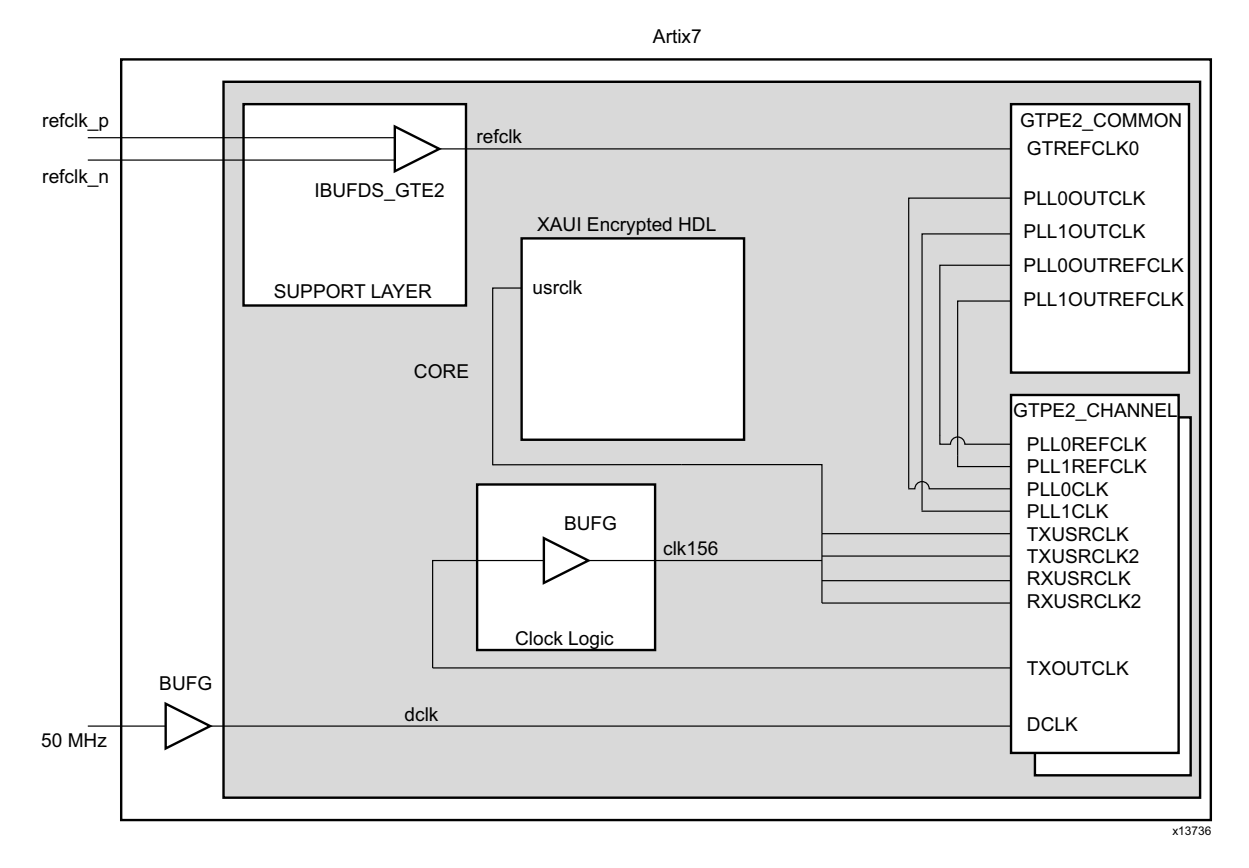

*Figure 6-7:* **Clock Scheme for Internal Client-Side Interface 7 Series FPGA GTP Transceiver Shared Logic in Core**

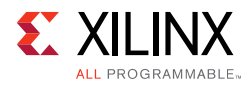

<span id="page-105-0"></span>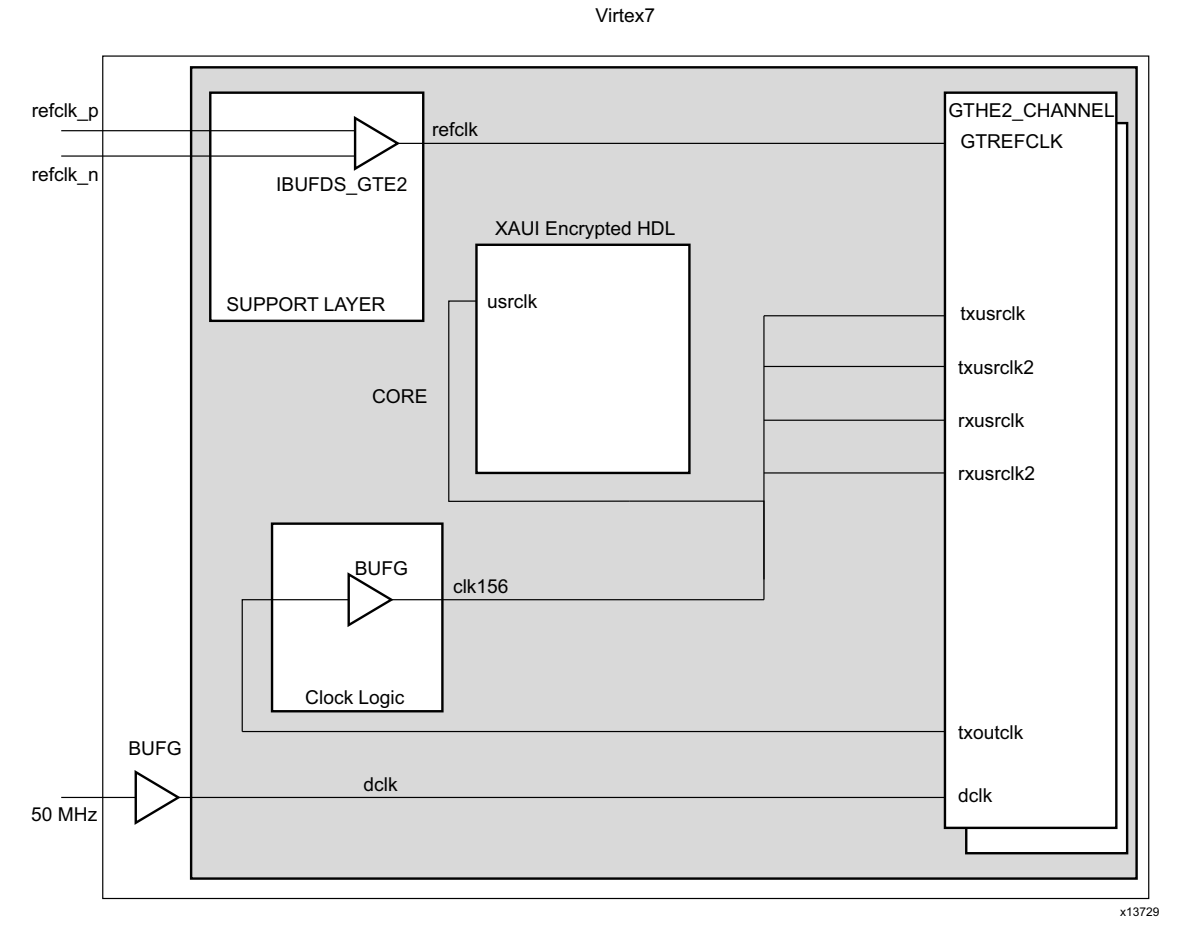

*Figure 6-8:* **Clock Scheme for Internal Client-Side Interface 7 Series FPGA GTH Transceiver Shared Logic in Core**

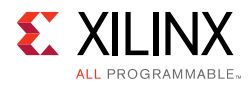

<span id="page-106-0"></span>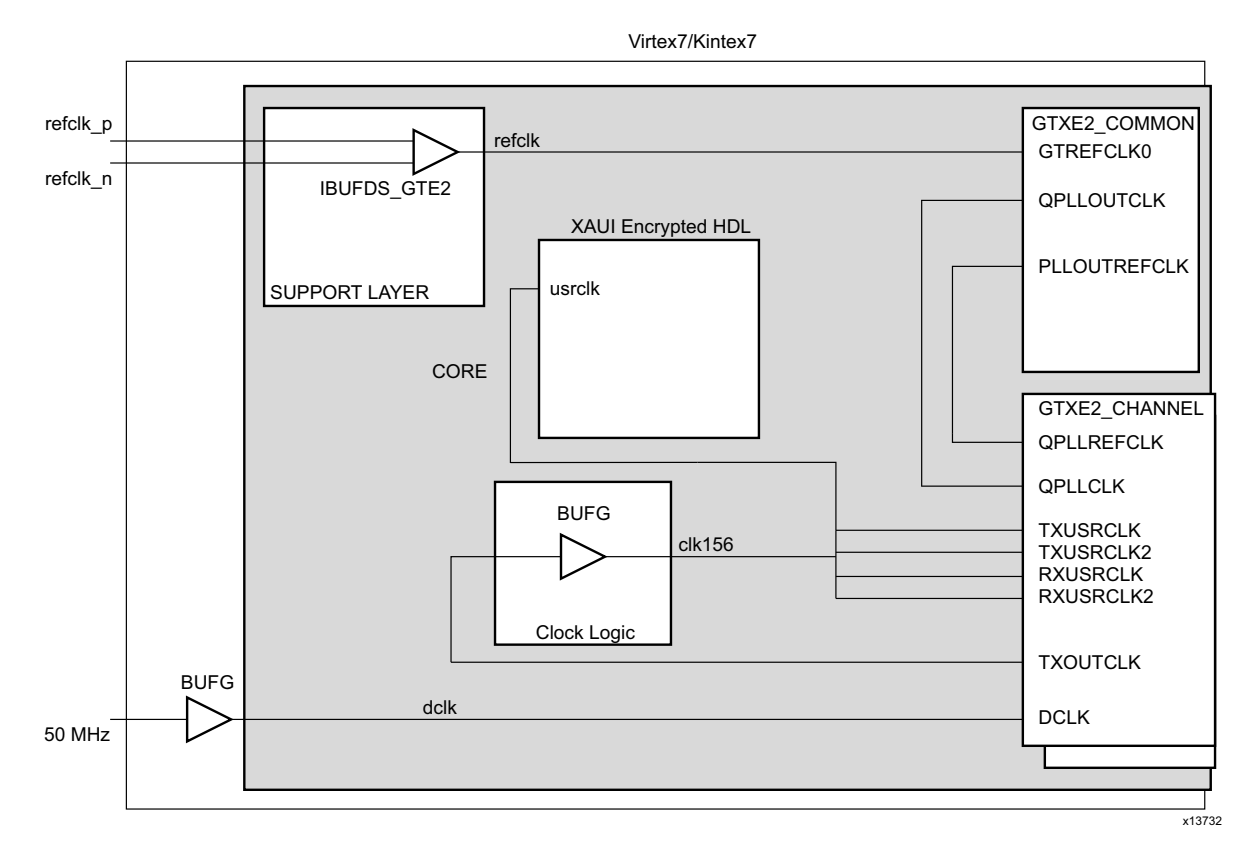

*Figure 6-9:* **Clock Scheme for Internal Client-Side Interface 7 Series GTX Transceiver Shared Logic in Core**

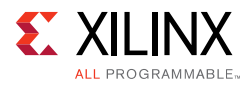

<span id="page-107-0"></span>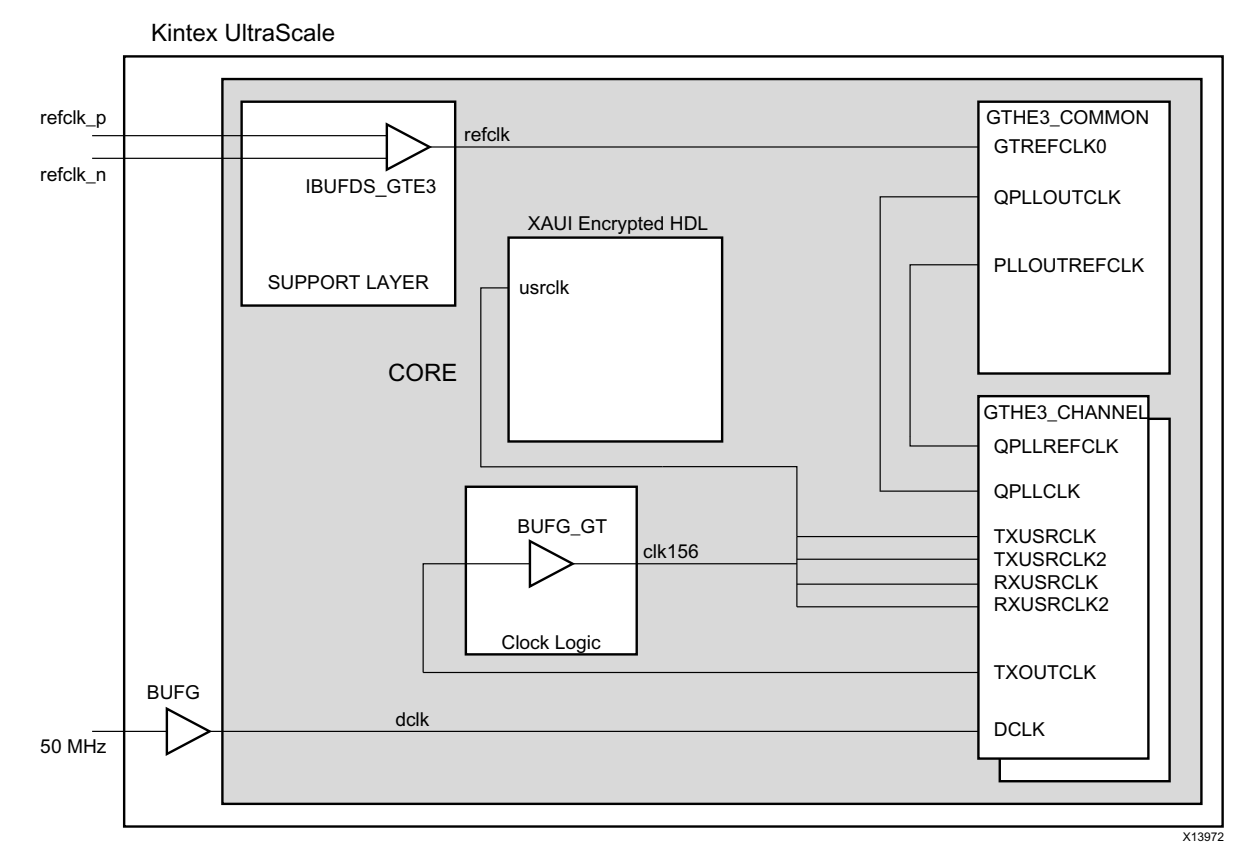

#### *Figure 6-10:* **Clock Scheme for Internal Client-Side Interface UltraScale Architecture GTH Transceiver Shared Logic in Core**

A 156.25 MHz clock is derived from the transceiver TXOUTCLK port inside the core, and used as the clock for the netlist part of the XAUI core. This clock can be used for user logic, using the c1k156\_out port; however, it cannot be used as a clock for another XAUI clock, due to problems of alignment.

A dedicated clock DCLK is used by the transceiver tiles. The example design uses a 50 MHz clock. Choosing a different frequency allows sharing of clock resources. See the *7 Series FPGAs GTP Transceiver User Guide* (UG482) [\[Ref 2\]](#page-145-2) for more information about this clock.
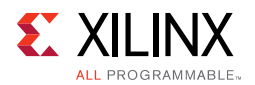

### **Internal Client-Side Interface for 20G – XAUI (Zynq-7000, Virtex-7, Kintex-7, Artix-7, and UltraScale Devices)**

The simplest clocking scheme is the same as in the 10G XAUI.

A 312.5 MHz clock is derived from the transceiver txoutclk port inside the core, and used as the clock for the netlist part of the XAUI core. This clock can be used for user logic, using the clk156\_out port; however, it cannot be used as a clock for another XAUI clock, due to problems of alignment.

A dedicated clock is used by the transceiver. The example design uses a 50 MHz clock. Choosing a different frequency allows sharing of clock resources. See the *7 Series FPGAs GTX/GTH Transceiver User Guide* (UG476) [\[Ref 1\]](#page-145-0) and the *UltraScale Architecture GTH Transceivers User Guide* [\(UG576\)](www.xilinx.com/support/documentation/user_guides/ug576-ultrascale-gth-transceivers.pdf) [\[Ref 3\]](#page-145-1) for more information about this clock.

# **Multiple Core Instances**

In UltraScale, Virtex®-7 and Kintex®-7 devices, the reference clock can be shared from a neighboring quad. Logic clocks cannot be shared between core instances with the supplied design. The usrclks on each core and quad of transceivers are sourced from the TXOUTCLK port of that quad. See the *7 Series FPGAs GTX/GTH Transceiver User Guide* (UG476) [\[Ref 1\]](#page-145-0) and the *UltraScale Architecture GTH Transceivers User Guide* [\(UG576\)](www.xilinx.com/support/documentation/user_guides/ug576-ultrascale-gth-transceivers.pdf) [\[Ref 3\].](#page-145-1)

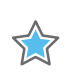

**IMPORTANT:** *The clock from a XAUI core (156.25 MHz or 312.5 MHz) cannot be used by another XAUI core. However, it is possible to use this clock for other user logic.*

# **Reset Circuits**

All register resets within the XAUI core netlist are synchronous to the usrc1k port or dc1k port, apart from the registers on the input side of the transmit elastic buffer which are synchronous to the tx clk port.

# **Receiver Termination: Virtex-7 and Kintex-7 FPGAs**

The receiver termination must be set correctly. The default setting is 2/3 VTTRX. See the Receiver chapter in the *7 Series FPGAs GTX/GTH Transceiver User Guide* (UG476) [\[Ref 1\]](#page-145-0).

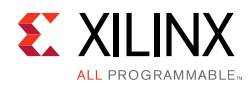

# **Transmit Skew**

The transceivers are configured to operate in a mode that minimizes the amount of transmit skew that can be introduced between lanes. Full details on that maximum amount of transmit skew can be found by looking at  $T_{LLSKEW}$  in the appropriate device data sheet.

Under some circumstances it is possible that  $T_{LLSKEW}$  can exceed the PMA Tx Skew budget defined in 802.3-2012. If it is necessary to keep within this skew budget, then the appropriate amount must be borrowed from the PCB and medium sections of the budget to keep the total amount of skew within range.

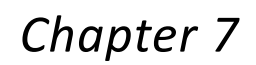

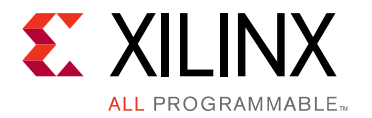

# Design Flow Steps

This chapter describes customizing and generating the core, constraining the core, and the simulation, synthesis and implementation steps that are specific to this IP core. More detailed information about the standard Vivado® design flows in the IP Integrator can be found in the following Vivado Design Suite user guides:

- *Vivado Design Suite User Guide: Designing IP Subsystems using IP Integrator* (UG994) [\[Ref 10\]](#page-145-4)
- *Vivado Design Suite User Guide: Designing with IP* (UG896) [\[Ref 4\]](#page-145-2)
- *Vivado Design Suite User Guide: Getting Started* (UG910) [\[Ref 5\]](#page-145-3)
- *Vivado Design Suite User Guide: Logic Simulation* (UG900) [\[Ref 6\]](#page-145-5)

# **Customizing and Generating the Core**

You can customize the IP for use in your design by specifying values for the various parameters associated with the IP core using the following steps:

- 1. Select the IP from the IP catalog.
- 2. Double-click the selected IP or select the Customize IP command from the toolbar or popup menu.

For details, see the *Vivado Design Suite User Guide: Designing with IP* (UG896) [\[Ref 4\]](#page-145-2) and the *Vivado Design Suite User Guide: Getting Started* (UG910) [\[Ref 5\].](#page-145-3)

*Note:* Figures in this chapter are illustrations of the Vivado IDE. This layout might vary from the current version.

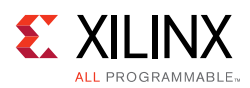

## **Main Screen**

| $\overline{\mathbf{v}}$                                                                                                    |                                                                                                    | Re-customize IP                                                                                                    |        | $\mathbf{x}$ |
|----------------------------------------------------------------------------------------------------|----------------------------------------------------------------------------------------------------|----------------------------------------------------------------------------------------------------|--------|--------------|
| XAUI (12.1)                                                                                                    |                                                                                                    |                                                                                                    |        |              |
| Documentation <b>D</b> IP Location <b>D</b> Switch to Defaults                                                                                                    |                                                                                                    |                                                                                                    |        |              |
| Show disabled ports                                                                                                    | $\overline{ }$                                                                                                    | Configuration Shared Logic                                                                                                    |        |              |
| ∥ ⊕ mdio_interface<br>III +xgmii_interface<br>$-\text{d}c$ <sup>k</sup><br>$-$ reset<br>$-$ refclk_p<br>$-$ refclk_n<br>$-x$ aui_rx_l0_p<br>$-xaui_rrx_l0_n$<br>$-x$ aui_rx_ $11$ _p<br>$-x$ aui_rx_l1_n<br>$-x$ aui_rx_l2_p<br>$-x$ aui_rx_l2_n<br>$-x$ aui_rx_l3_p<br>$-xaui_rrx_l3_n$<br>-signal_detect[3:0]<br>$ $ prtad[4:0]<br>$-$ type_sel[1:0]<br>$\vert 4 \vert$ | $clk156_$ out $-$<br>$c$ Ik156_lock $-$<br>xaui_tx_I0_p-<br>xaui_tx_l0_n-<br>xaui_tx_I1_p-<br>xaui_tx_l1_n-<br>xaui_tx_l2_p-<br>xaui_tx_l2_n-<br>xaui_tx_l3_p-<br>xaui_tx_l3_n-<br>debug[5:0]<br>$\mathbb{F}[\mathbf{v}]$ | Component Name<br>Data Rate<br>O TwentyGbps<br>◎ TenGbps<br>MDIO Management<br>Additional transceiver control and status ports<br>$\frac{1}{2}$ | xaui_0 |              |
|                                                                                                    |                                                                                                    |                                                                                                    |        | 0K<br>Cancel |

*Figure 7-1:* **Main Screen** 

### **Component Name**

Enter the desired name for the core.

### **Data Rate**

Selects between 10G and 20G XAUI Data Rates.

### **MDIO Management**

Use the MDIO Management interface or configuration/status vectors.

#### *Transceiver Control and Status Ports*

If selected, enables additional transceiver control ports for DRP, Tx Driver, Rx Equalization, and other features such as PRBS.

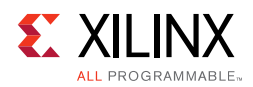

### **Shared Logic Tab**

Determines whether some shared clocking logic is being included as part of the core itself or as part of the example design.

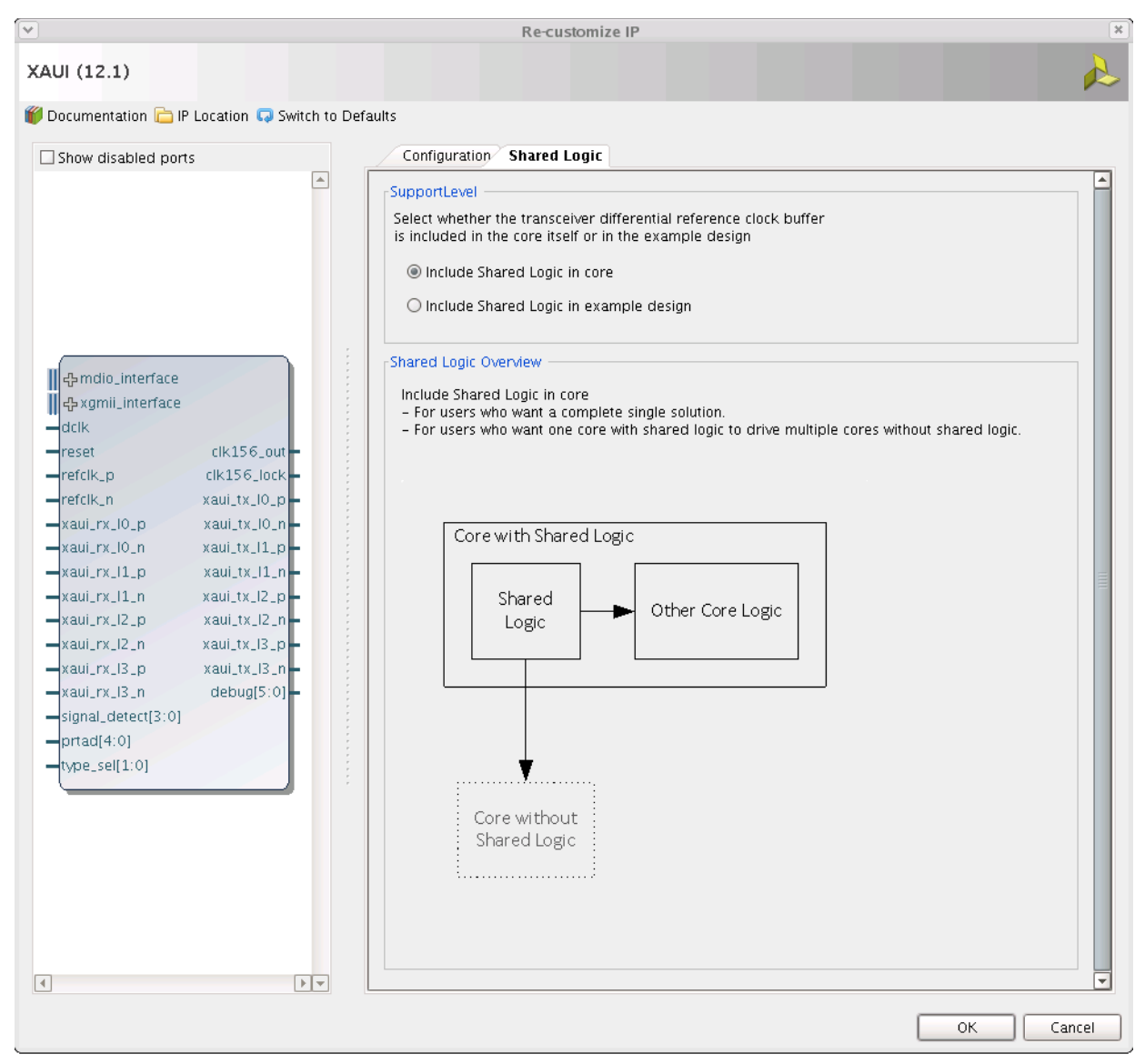

*Figure 7-2:* **Shared Logic Tab** 

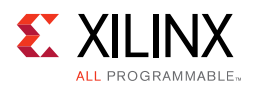

### **User Parameters**

[Table 7-1](#page-113-0) shows the relationship between the GUI fields in the Vivado IDE and the User Parameters (which can be viewed in the Tcl console).

| <b>GUI Parameter/Value</b> <sup>(1)</sup>          | User Parameter/Value <sup>(1)</sup> | <b>Default Value</b> |
|----------------------------------------------------|-------------------------------------|----------------------|
| <b>MDIO Management</b>                             | Mdio_Management                     | true                 |
| Data Rate                                          | Data_Rate                           | TenGbps              |
| TenGbps                                            | TenGbps                             |                      |
| TwentyGbps                                         | TwentyGbps                          |                      |
| Shared Logic                                       | SupportLevel                        | 0                    |
| Include Shared Logic in core                       |                                     |                      |
| Include Shared Logic in example<br>design          | 0                                   |                      |
| Additional transceiver control and<br>status ports | <b>TransceiverControl</b>           | false                |

<span id="page-113-0"></span>*Table 7-1:* **GUI Parameter to User Parameter Relationship**

<span id="page-113-1"></span>1. Parameter values are listed in the table where the GUI parameter value differs from the user parameter value. Such values are shown in this table as indented below the associated parameter.

## **Output Generation**

For details, see "Generating IP Output Products" in the *Vivado Design Suite User Guide: Designing with IP* (UG896) [\[Ref 4\].](#page-145-2)

# **Constraining the Core**

This section contains information about constraining the core in the Vivado Design Suite.

### **Required Constraints**

This section defines the constraint requirements for the core. Constraints are provided with an XDC file. An XDC is provided with the HDL example design to give a starting point for constraints for the user design. The following constraints are required.

Constraints specific to the core are applied by the Vivado® Design Suite. A hierarchical XDC is applied to the core that will apply the necessary clock constraints. System-level constraints such as DCLK frequency and Transceiver location should be applied in the user XDC.

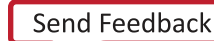

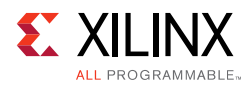

## **Clock Frequencies**

A constraint specifying the frequency of the clock (156.25 MHz for 10G or 312.5 MHz for 20G) is already set in the hierarchical XDC file. This clock is being sourced from the txoutclk port of one of the transceivers inside the core.

DCLK clock must be provided and a constraint is required to specify its frequency:

**create\_clock -name dclk -period 20.000 [get\_ports dclk]**

### **Transceiver Placement**

#### *7-Series Devices*

Transceivers should be given location constraints appropriate to your design for 7 series devices. The following example illustrates GTX transceivers:

```
set_property LOC GTXE2_CHANNEL_X1Y8 [get_cells -hierarchical -filter {NAME =~ */
gt_wrapper_i/gt0_<CompName>_gt_wrapper_i/gtxe2_i}]
set_property LOC GTXE2_CHANNEL_X1Y9 [get_cells -hierarchical -filter {NAME =~ */
gt_wrapper_i/gt1_<CompName>_gt_wrapper_i/gtxe2_i}]
set_property LOC GTXE2_CHANNEL_X1Y10 [get_cells -hierarchical -filter {NAME =~ */
gt_wrapper_i/gt2_<CompName>_gt_wrapper_i/gtxe2_i}]
set_property LOC GTXE2_CHANNEL_X1Y11 [get_cells -hierarchical -filter {NAME =~ */
gt_wrapper_i/gt3_<CompName>_gt_wrapper_i/gtxe2_i}]
```
For GTH transceivers: replace the GTXE2 string with GTHE2 and the gtxe2\_i string with gthe2\_i, and change the X/Y coordinates to your chosen location.

For Artix-7 GTP transceivers: replace the GTXE2 string with GTPE2 and the gthe2\_i string with gtpe2\_i, and change the X/Y coordinates to your chosen location.

#### *UltrasScale Devices*

The following example illustrates the placement of GHTE3 transceivers when the shared logic is in the example design:

```
set_property LOC GTHE3_CHANNEL_X0Y0 [get_cells xaui_support_i/xaui_i/inst/<=: 
CompName :>_gt_i/*/gen_gtwizard_gthe3_top.<CompName>_gt_gtwizard_gthe3_inst/
gen_gtwizard_gthe3.gen_channel_container[*].gen_enabled_channel.gthe3_channel_wrapp
er_inst/channel_inst/
gthe3_channel_gen.gen_gthe3_channel_inst[0].GTHE3_CHANNEL_PRIM_INST ]
set_property LOC GTHE3_CHANNEL_X0Y1 [get_cells xaui_support_i/xaui_i/inst/<=: 
CompName :>_gt_i/*/gen_gtwizard_gthe3_top.<=: CompName :>_gt_gtwizard_gthe3_inst/
gen_gtwizard_gthe3.gen_channel_container[*].gen_enabled_channel.gthe3_channel_wrapp
er_inst/channel_inst/
gthe3_channel_gen.gen_gthe3_channel_inst[1].GTHE3_CHANNEL_PRIM_INST ]
set_property LOC GTHE3_CHANNEL_X0Y2 [get_cells xaui_support_i/xaui_i/inst/<=: 
CompName :>_gt_i/*/gen_gtwizard_gthe3_top.<=: CompName :>_gt_gtwizard_gthe3_inst/
gen_gtwizard_gthe3.gen_channel_container[*].gen_enabled_channel.gthe3_channel_wrapp
er_inst/channel_inst/
gthe3_channel_gen.gen_gthe3_channel_inst[2].GTHE3_CHANNEL_PRIM_INST ]
```

```
XAUI v12.1 Product Guide www.xilinx.com 115
PG053 November 19, 2014
```
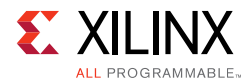

set\_property LOC GTHE3\_CHANNEL\_X0Y3 [get\_cells xaui\_support\_i/xaui\_i/inst/<=: CompName :>\_gt\_i/\*/gen\_gtwizard\_gthe3\_top.<=: CompName :>\_gt\_gtwizard\_gthe3\_inst/ gen\_gtwizard\_gthe3.gen\_channel\_container[\*].gen\_enabled\_channel.gthe3\_channel\_wrapp er\_inst/channel\_inst/

```
gthe3_channel_gen.gen_gthe3_channel_inst[3].GTHE3_CHANNEL_PRIM_INST ]
set_property LOC GTHE3_COMMON_X0Y0 [get_cells xaui_support_i/xaui_i/*/<=: CompName 
:>_gt_i/inst/gen_gtwizard_gthe3_top.<=: CompName :>_gt_gtwizard_gthe3_inst/
gen_gtwizard_gthe3.gen_common.gen_common_container[*].gen_enabled_common.gthe3_comm
on_wrapper_inst/common_inst/gthe3_common_gen.GTHE3_COMMON_PRIM_INST ]
```
#### When shared logic is in the core, the GTHE3 transceivers can be placed using the following example:

```
set_property LOC GTHE3_CHANNEL_X0Y0 [get_cells xaui_i/inst/xaui_block_i/<=: CompName 
:>_gt_i/*/gen_gtwizard_gthe3_top.<=: CompName :>_gt_gtwizard_gthe3_inst/
gen_gtwizard_gthe3.gen_channel_container[*].gen_enabled_channel.gthe3_channel_wrapp
er_inst/channel_inst/
gthe3_channel_gen.gen_gthe3_channel_inst[0].GTHE3_CHANNEL_PRIM_INST ]
set_property LOC GTHE3_CHANNEL_X0Y1 [get_cells xaui_i/inst/xaui_block_i/<=: CompName 
:>_gt_i/*/gen_gtwizard_gthe3_top.<=: CompName :>_gt_gtwizard_gthe3_inst/
gen_gtwizard_gthe3.gen_channel_container[*].gen_enabled_channel.gthe3_channel_wrapp
er_inst/channel_inst/
gthe3_channel_gen.gen_gthe3_channel_inst[1].GTHE3_CHANNEL_PRIM_INST ]
set_property LOC GTHE3_CHANNEL_X0Y2 [get_cells xaui_i/inst/xaui_block_i/<=: CompName 
:>_gt_i/*/gen_gtwizard_gthe3_top.<=: CompName :>_gt_gtwizard_gthe3_inst/
gen_gtwizard_gthe3.gen_channel_container[*].gen_enabled_channel.gthe3_channel_wrapp
er_inst/channel_inst/
gthe3_channel_gen.gen_gthe3_channel_inst[2].GTHE3_CHANNEL_PRIM_INST ]
set_property LOC GTHE3_CHANNEL_X0Y3 [get_cells xaui_i/inst/xaui_block_i/<=: CompName 
:>_gt_i/*/gen_gtwizard_gthe3_top.<=: CompName :>_gt_gtwizard_gthe3_inst/
gen_gtwizard_gthe3.gen_channel_container[*].gen_enabled_channel.gthe3_channel_wrapp
er_inst/channel_inst/
gthe3_channel_gen.gen_gthe3_channel_inst[3].GTHE3_CHANNEL_PRIM_INST ]
set_property LOC GTHE3_COMMON_X0Y0 [get_cells xaui_i/*/xaui_block_i/<=: CompName 
:>_gt_i/inst/gen_gtwizard_gthe3_top.<=: CompName :>_gt_gtwizard_gthe3_inst/
gen_gtwizard_gthe3.gen_common.gen_common_container[*].gen_enabled_common.gthe3_comm
on_wrapper_inst/common_inst/gthe3_common_gen.GTHE3_COMMON_PRIM_INST ]
```
# **Simulation**

For comprehensive information about Vivado® simulation components, as well as information about using supported third-party tools, see the *Vivado Design Suite User Guide: Logic Simulation* (UG900) [\[Ref 6\]](#page-145-5).

All simulation sources are included that are required by the core. Simulation of XAUI at the core level is not supported without the addition of a test bench (not supplied). Simulation of the example design is supported.

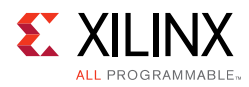

# **Synthesis and Implementation**

For details about synthesis and implementation, see "Synthesizing IP" and "Implementing IP" in the *Vivado Design Suite User Guide: Designing with IP* (UG896) [\[Ref 4\]](#page-145-2).

All synthesis sources are included that are required by the core. For the XAUI core this is a mix of both encrypted and unencrypted source. Only the unencrypted sources are visible and optionally editable by using the **Unlink IP Vivado** option.

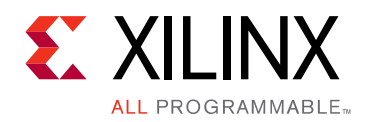

# *Chapter 8*

# Detailed Example Design

[Figure 8-1](#page-117-0) and [Figure 8-2](#page-118-0) illustrate the top-level example design for the core with the two different configurations of the shared logic feature for 7 series FPGAs.

Virtex7/Kintex7/Artix7 FPGA

<span id="page-117-0"></span>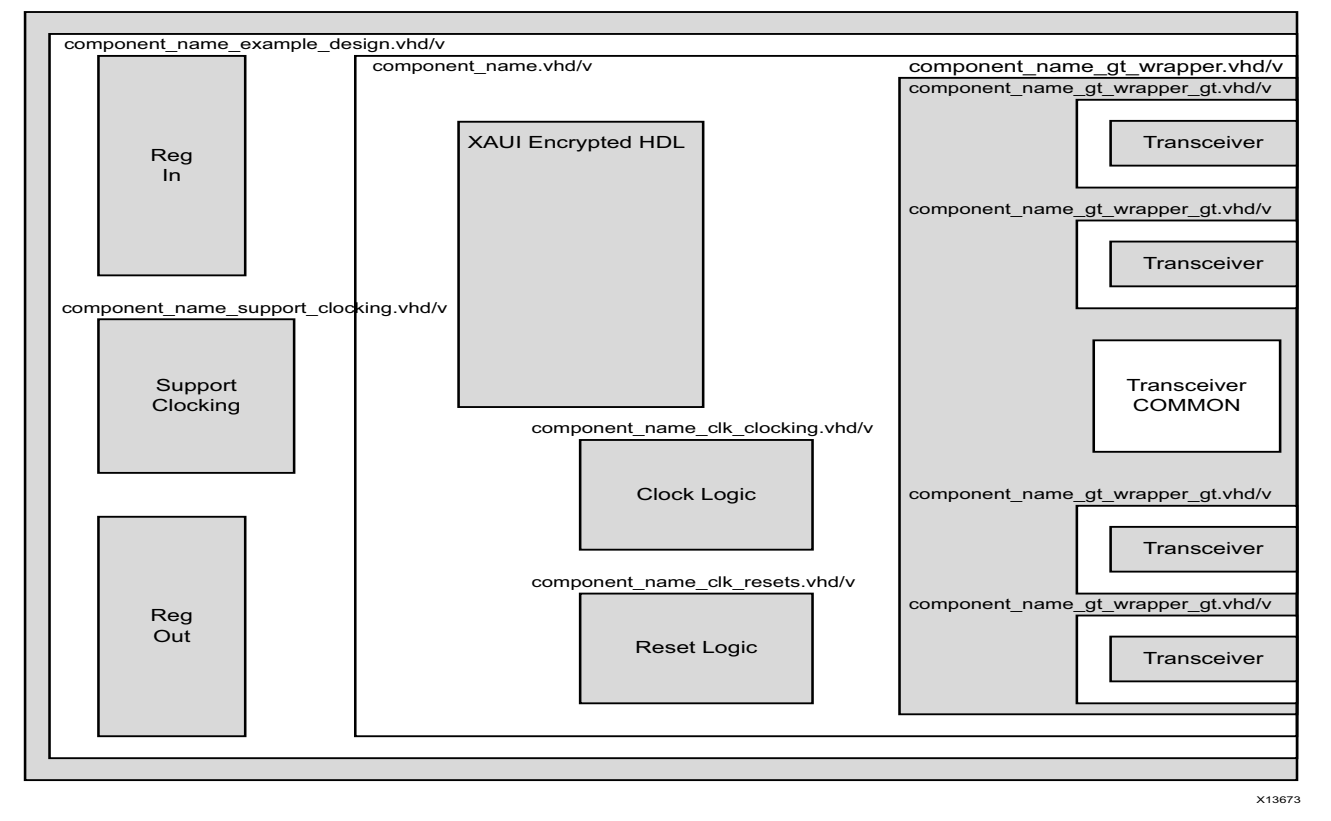

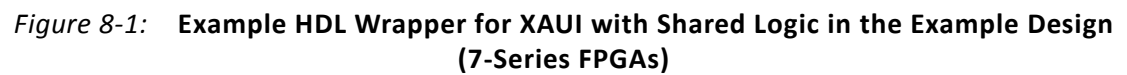

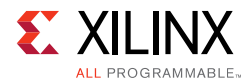

Virtex7/Kintex7/Artix7 FPGA

<span id="page-118-0"></span>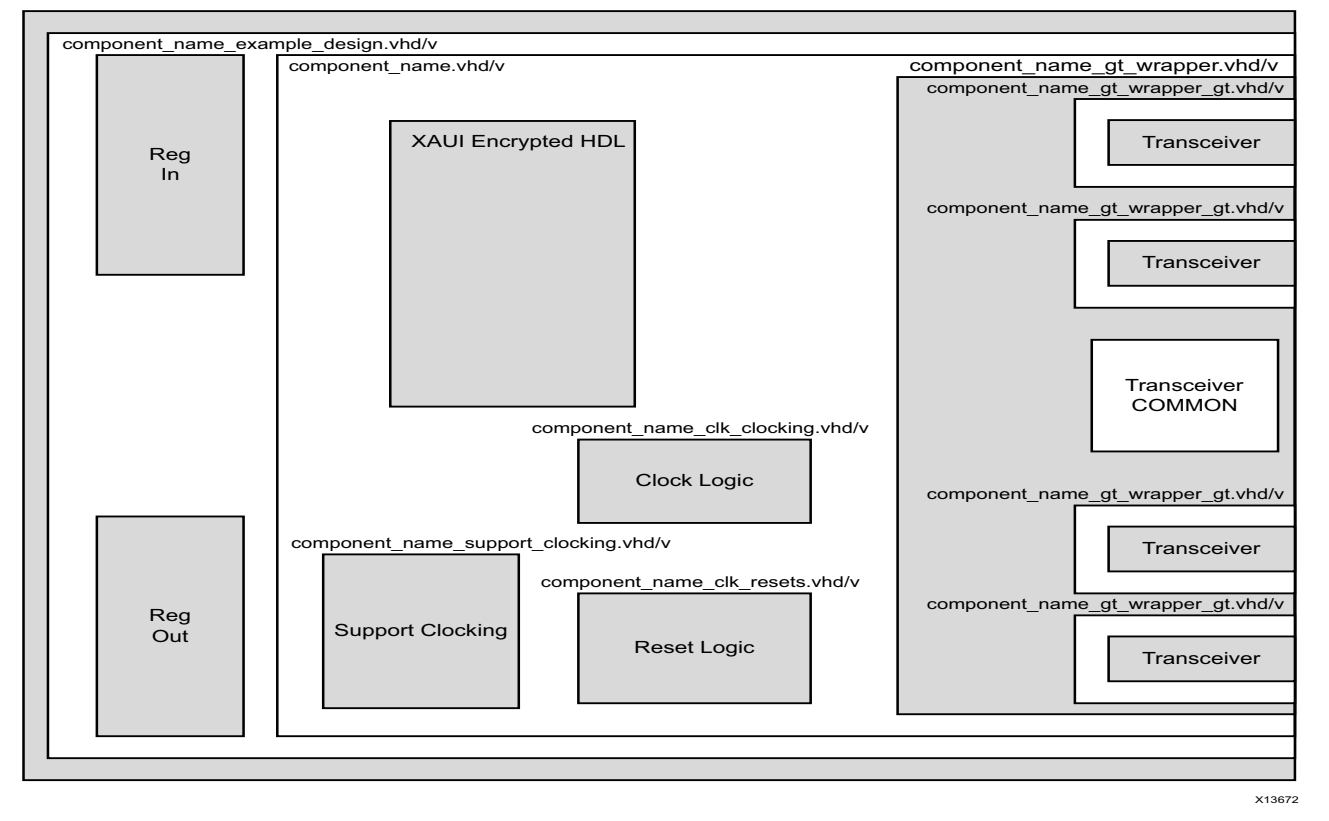

#### *Figure 8-2:* **Example HDL Wrapper for XAUI with Shared Logic in Core (7-Series FPGAs)**

[Figure 8-3](#page-119-0) and [Figure 8-4](#page-120-0) illustrate the top-level example design for the core with the two different configurations of the shared logic feature for UltraScale™ architecture.

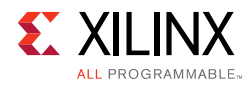

<span id="page-119-0"></span>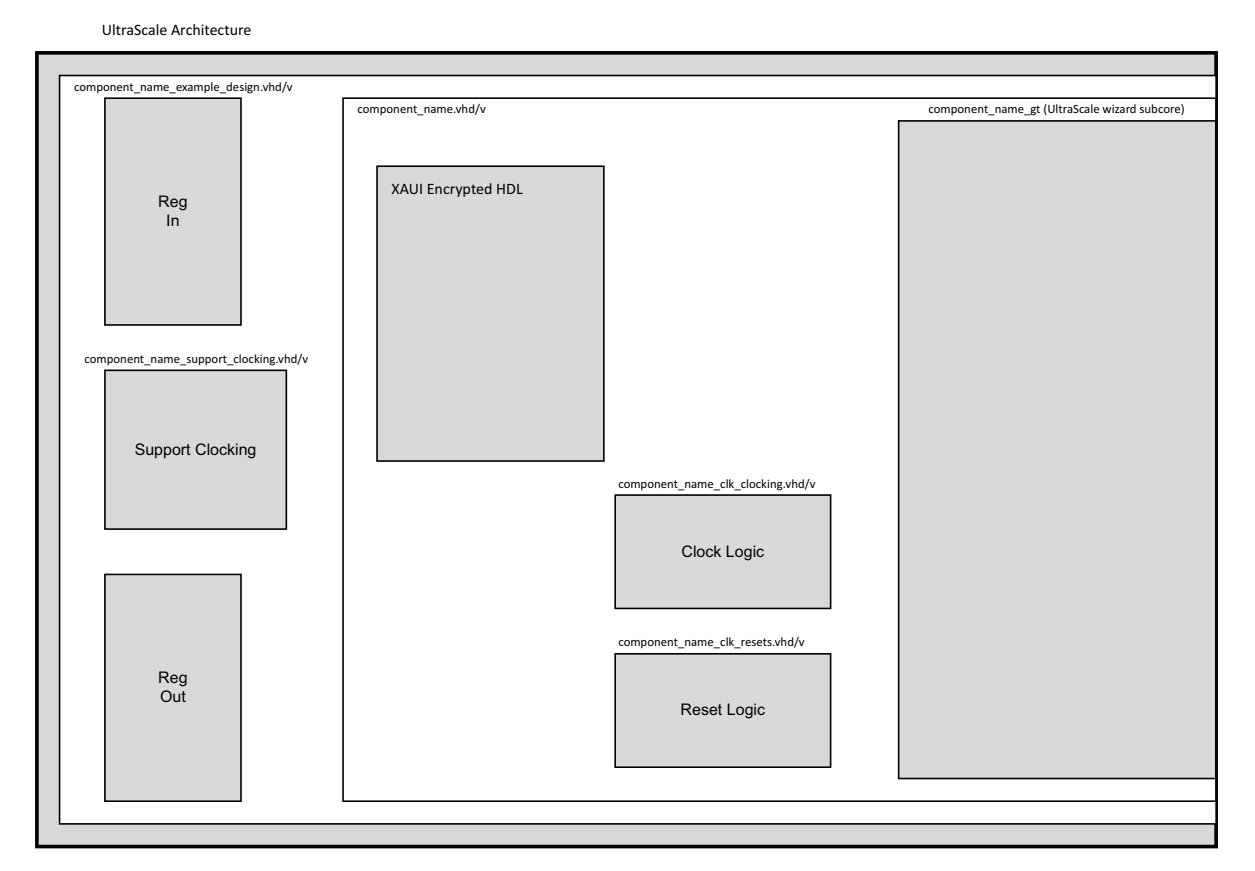

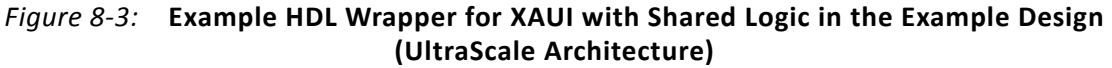

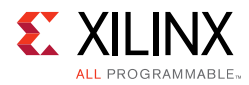

<span id="page-120-0"></span>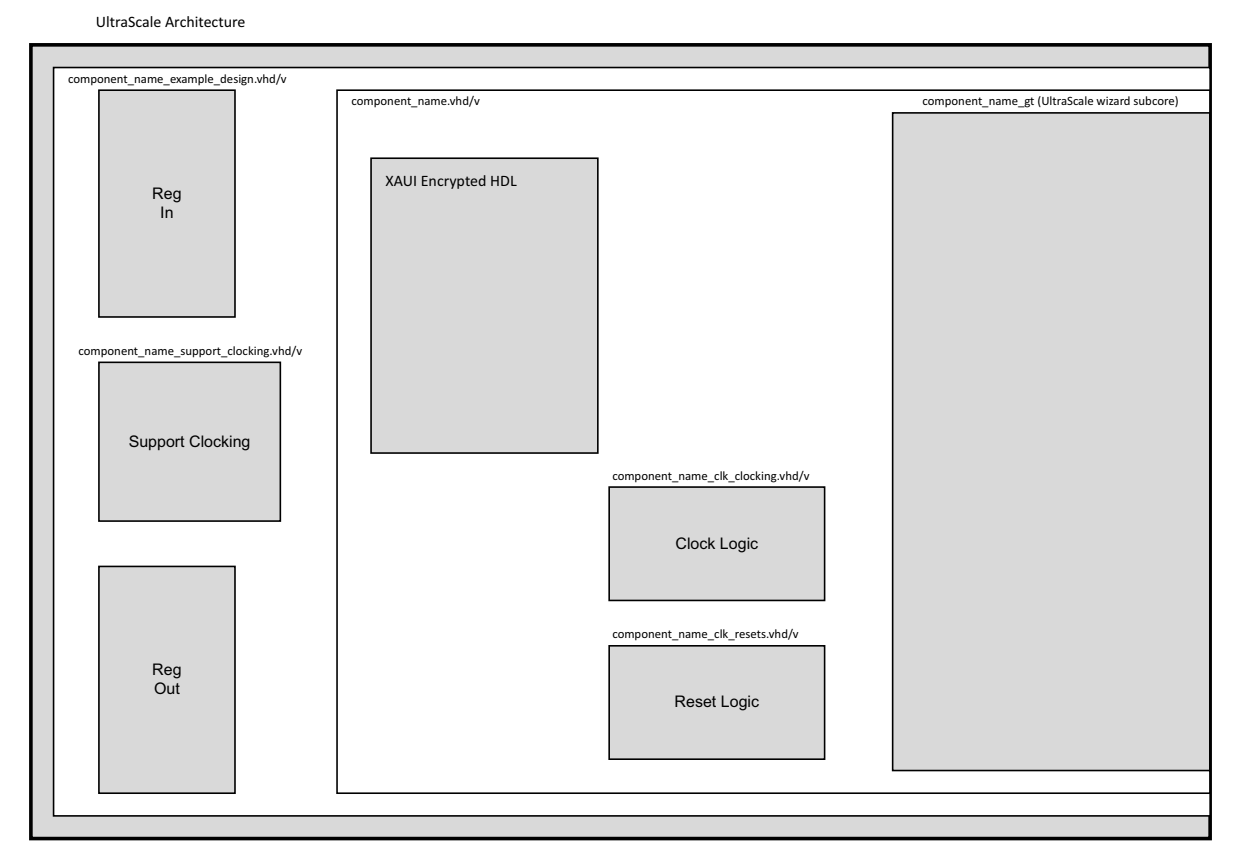

#### *Figure 8-4:* **Example HDL Wrapper for XAUI with Shared Logic in Core (UltraScale Architecture)**

The example design contains the following:

- Clock management logic and clock buffer instances
- Re-timing registers on the parallel data interface, both on inputs and outputs
- An instance of the block level module which contains the core, transceiver wrappers and associated logic

The example design allows the HDL to go through implementation and simulation. It is not intended to be placed directly on a board and does not constrain the I/O pins.

The example design can be opened in a separate project by generating the **Examples**' output product, then right clicking the core instance and choosing **Open IP Example Design...**

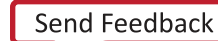

# *Chapter 9*

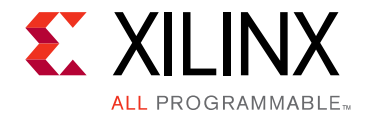

# Test Bench

 This chapter contains information about the provided test bench in the Vivado® Design Suite.

The demonstration test bench is designed to exercise the example design. It uses the MDIO management interface to determine when the core is initialized and ready for use and then sends some simple frames in both Tx and Rx directions.

The test bench is supplied as part of the Example Simulation output product group.

<span id="page-121-0"></span>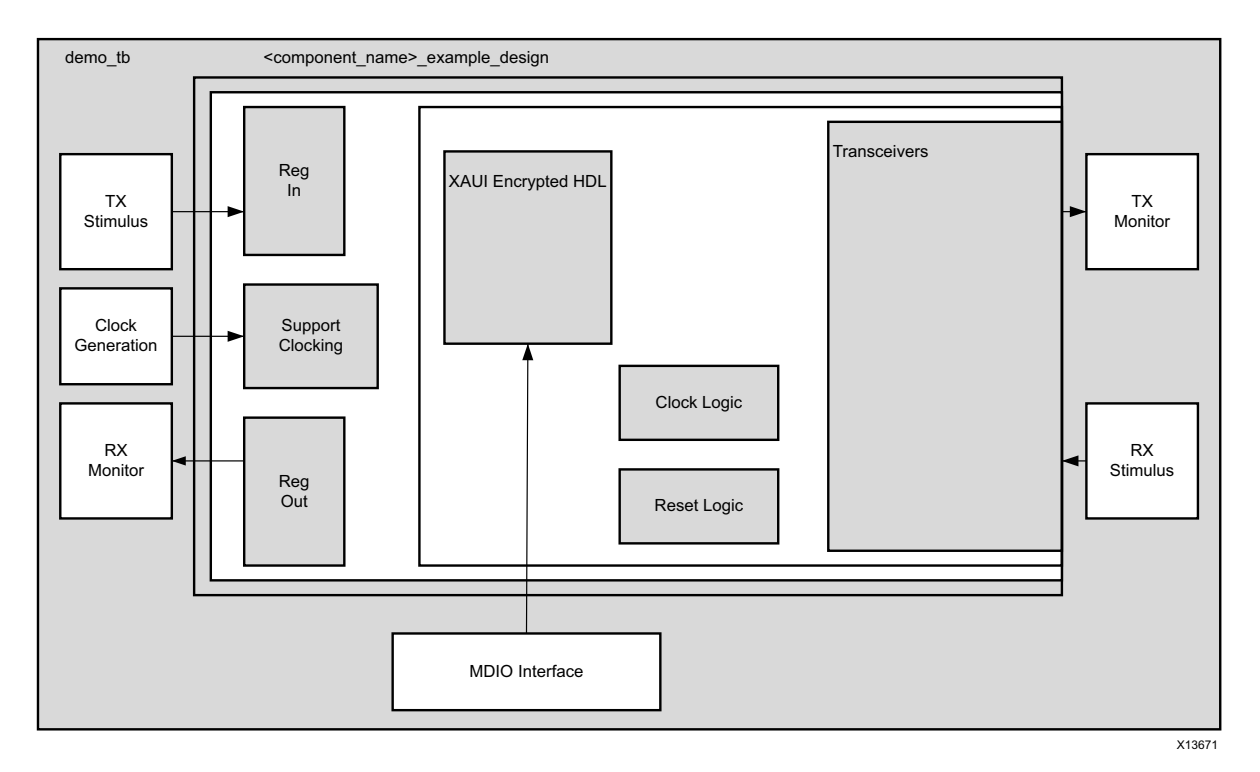

*Figure 9-1:* **Demonstration Test Bench**

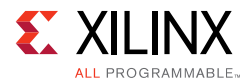

The demonstration test bench is defined in the demo  $tb.v/vhd$  file.

The test bench, shown in [Figure 9-1](#page-121-0) consists of:

- Clock generators
- A TX stimulus block
- A RX stimulus block
- A TX Monitor block, which checks that transmission was made successfully
- A RX Monitor block, which checks that reception was made successfully
- A MDIO monitor to check when the core is ready to send/receive frames

The demonstration test bench performs the following tasks:

- Clocks are generated.
- An initial reset is applied.
- The MDIO interface is addressed to check when the XAUI core is ready to send/receive frames.
- When the core is ready, the TX/RX stimulus blocks send four frames.
- The RX/TX Monitor blocks check the resulting frames against the original ones.
- A watchdog timer is set to stop the simulation with a failure after 200 µs for GTX and GTH (20G XAUI) or 3 ms for GTP and GTH (10G XAUI) transceivers and 800 µs for UltraScale™ devices.

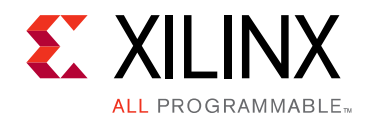

# *Appendix A*

# Verification and Interoperability

The XAUI core has been verified using both simulation and hardware testing.

# **Simulation**

A highly parameterizable transaction-based simulation test suite has been used to verify the core. Tests included:

- Register access over MDIO
- Loss and re-gain of synchronization
- Loss and re-gain of alignment
- Frame transmission
- Frame reception
- Clock compensation
- Recovery from error conditions

# **Hardware Testing**

The core has been used in several hardware test platforms within Xilinx. In particular, the core has been used in a test platform design with the Xilinx® 10-Gigabit Ethernet MAC core. This design comprises the MAC, XAUI, a "ping" loopback FIFO, and a test pattern generator all under embedded PowerPC® processor control. This design has been used for conformance and interoperability testing at the University of New Hampshire Interoperability Lab. PCS reports are available from the factory on request.

# *Appendix B*

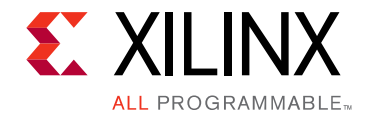

# Migrating and Upgrading

This appendix contains information about migrating a design from ISE<sup>®</sup> to the Vivado<sup>®</sup> Design Suite, and for upgrading to a more recent version of the IP core. For customers upgrading in the Vivado Design Suite, important details (where applicable) about any port changes and other impact to user logic are included.

# **Device Migration**

If you are migrating from a 7 series GTX or GTH device to an UltraScale GTH device, the prefixes of the optional transceiver debug ports for single-lane cores are changed from "gt0", "gt1" to "gt", and the suffix " $\pm$ in" and " $\pm$ out" are dropped. For multi-lane cores, the prefixes of the optional transceiver debug ports gt(n) are aggregated into a single port. For example: gt0\_gtrxreset and gt1\_gtrxreset now become gt\_gtrxreset [1:0]. This is true for all ports, with the exception of the DRP buses which follow the convention of gt(n)\_drpxyz.

It is important to update your design to use the new transceiver debug port names. For more information about migration to UltraScale devices, see the *UltraScale Architecture Migration Methodology Guide* (UG1026) [\[Ref 7\].](#page-145-7)

## **Migrating to the Vivado Design Suite**

For information on migrating from ISE tools to the Vivado Design Suite, see the *ISE to Vivado Design Suite Migration Guide* (UG911) [\[Ref 8\].](#page-145-6)

# **Upgrading in the Vivado Design Suite**

In the latest revision of the core, there have been several changes that make the core pin-incompatible with the previous version(s) due to the addition of certain features such as shared logic, the transceiver control and status port and the generation of clock and reset internally inside the core.

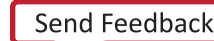

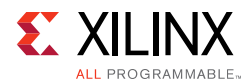

### **Parameter Changes**

There have been no parameter changes from v11.0.

### **Port Changes From v11.0 to v12.1**

In v11.0, the 156.25 MHz clock was previously an input port (clk156), usually generated using the txoutclk port from the transceiver. In v12.0, the clock generation is done internally inside the actual core; therefore, removing the need for the input port  $c1k156$ and the output port txoutclk. Additionally, the core in v12.0 provides the port clk156\_out in order to share this clock with the user logic (However, note that this clock should *not* be used to drive another XAUI core).

Because of the internal clock generation, the port mmcm\_lock is no longer required. Also, the output port txlock has changed its name to clk156\_lock.

The synchronous reset was also an input in v11.0 and now it is generated inside the core in v12.0. For this reason, input port reset156 is no longer required.

In v12.0, mgt\_tx\_ready, align\_status, and sync\_status ports have been grouped into a single debug port.

The ports related to the drp interface (drp\_addr, drp\_en, drp\_i, drp\_o, drp\_rdy, drp we) are now split into four sets, one for each transceiver, and are only available when the **Transceiver Control and Status Ports** option is enabled, receiving the names:

- Channel 0: gt0\_drpaddr, gt0\_drpen, gt0\_drpdi, gt0\_drpdo, gt0\_drprdy, and gt0\_drpwe;
- Channel 1: gt1\_drpaddr, gt1\_drpen, gt1\_drpdi, gt1\_drpdo, gt1\_drprdy, and gt1\_drpwe0;
- Channel 2: gt2\_drpaddr, gt2\_drpen, gt2\_drpdi, gt2\_drpdo, gt2\_drprdy, and gt2\_drpwe;
- Channel 3: gt3\_drpaddr, gt3\_drpen, gt3\_drpdi, gt3\_drpdo, gt3\_drprdy, and gt3\_drpwe

If the **Transceiver Control and Status Ports** option is enabled, the core also provides some extra ports, which have already been described in [Table 2-8](#page-16-0).

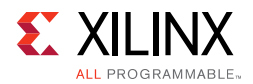

The following tables summarizes the port changes and the suggested solutions.

| Port             | <b>Direction</b> | <b>Reason for change</b>                                                 | <b>Proposed Solution</b>                                      |
|------------------|------------------|--------------------------------------------------------------------------|---------------------------------------------------------------|
| clk156           | IN               | Clock generated inside the<br>core                                       | Port no longer required, remove connection.                   |
| txoutclk         | OUT              | Clock generated inside the<br>core                                       | Rename to clk156_out port                                     |
| txlock           | <b>OUT</b>       | Clock generated inside the<br>core                                       | Rename to c1k156_lock                                         |
| mmcm_lock        | IN               | Clock generated inside the<br>core                                       | Port no longer required, remove connection.                   |
| reset156         | IN               | Synchronous reset<br>generated inside the core                           | Port no longer required, remove connection.                   |
| mgt_tx_ready     | OUT              | Grouped all debug signals<br>in one port.                                | Rename to debug [0]                                           |
| align_status     | OUT              | Grouped all debug signals<br>in one port.                                | Rename to debug [5]                                           |
| sync_status[3:0] | OUT              | Grouped all debug signals<br>in one port.                                | Rename to debug [4:1]                                         |
| drp_addr[8:0]    | IN               | DRP interface moved to<br>Transceiver Control and<br><b>Status Ports</b> | Use gt0_drpaddr, gt1_drpaddr,<br>gt2_drpaddr, gt3_drpaddr     |
| drp_en[3:0]      | IN               | DRP interface moved to<br>Transceiver Control and<br><b>Status Ports</b> | Use gt0_drpen, gt1_drpen, gt2_drpen,<br>gt3_drpen             |
| drp_we[3:0]      | IN               | DRP interface moved to<br>Transceiver Control and<br><b>Status Ports</b> | Use gt0_drpwe, gt1_drpwe, gt2_drpwe,<br>gt3_drpwe             |
| drp_i[15:0]      | IN               | DRP interface moved to<br>Transceiver Control and<br><b>Status Ports</b> | Use gt0_drpi, gt1_drpi, gt2_drpi,<br>gt3_drpi                 |
| drp_o[63:0]      | OUT              | DRP interface moved to<br>Transceiver Control and<br>Status Ports        | Use gt0_drpo, gt1_drpo, gt2_drpo,<br>gt3_drpo                 |
| $drp_rdy[3:0]$   | <b>OUT</b>       | DRP interface moved to<br>Transceiver Control and<br><b>Status Ports</b> | Use gt0_drprdy, gt1_drprdy,<br>gt2_drprdy, gt3_drprdy         |
| drp_busy         | <b>OUT</b>       | DRP interface moved to<br>Transceiver Control and<br><b>Status Ports</b> | Use gt0_drp_busy, gt1_drp_busy,<br>gt2_drp_busy, gt3_drp_busy |

*Table B-1:* **Ports Removed from v11.0**

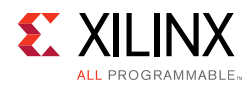

| Port        | <b>Direction</b> | <b>Reason for change</b>                 | <b>Proposed Solution</b>                                                                                                    |
|-------------|------------------|------------------------------------------|----------------------------------------------------------------------------------------------------|
| clk156_out  | OUT              | Clock generated inside the core          | Used to share the core 156.25 MHz clock                                                                                                    |
| clk156_lock | OUT              | Clock generated inside the core          | Used to share the core 156.25 MHz clock                                                                                                    |
| debug[5:0]  | <b>OUT</b>       | Grouped all debug signals in<br>one port | debug [5] previously named<br>align_status, debug [4:1] previously<br>named sync_status[3:0] and<br>debug [0] previously named<br>mgt_tx_ready. |

*Table B-2:* **Ports Added in v12.0**

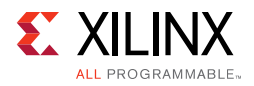

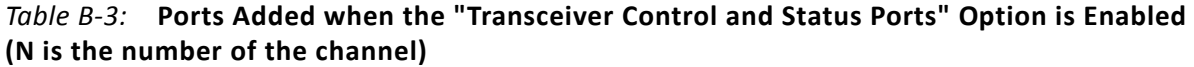

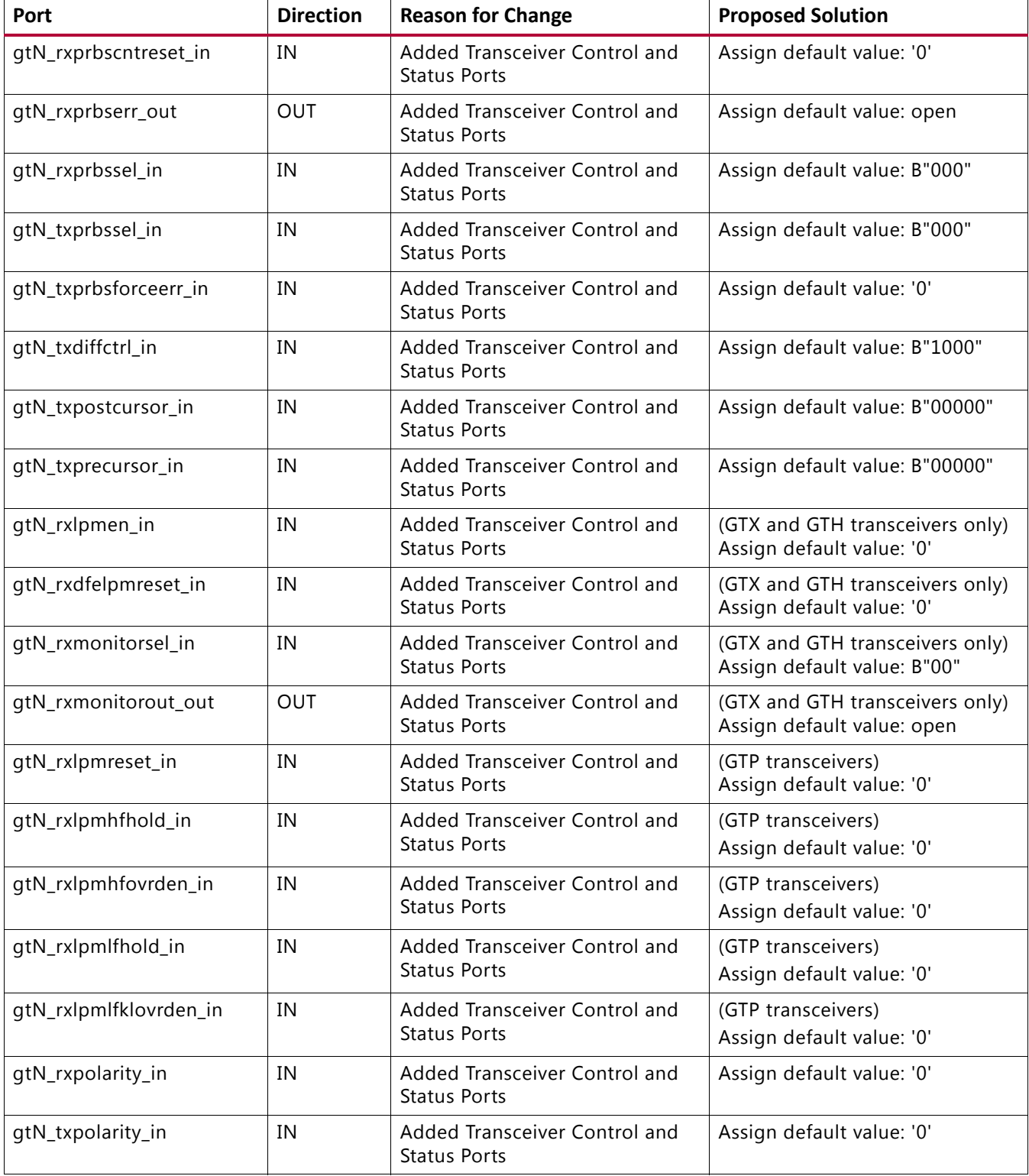

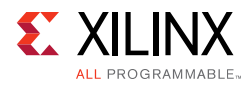

#### *Table B-3:* **Ports Added when the "Transceiver Control and Status Ports" Option is Enabled (N is the number of the channel)** *(Cont'd)*

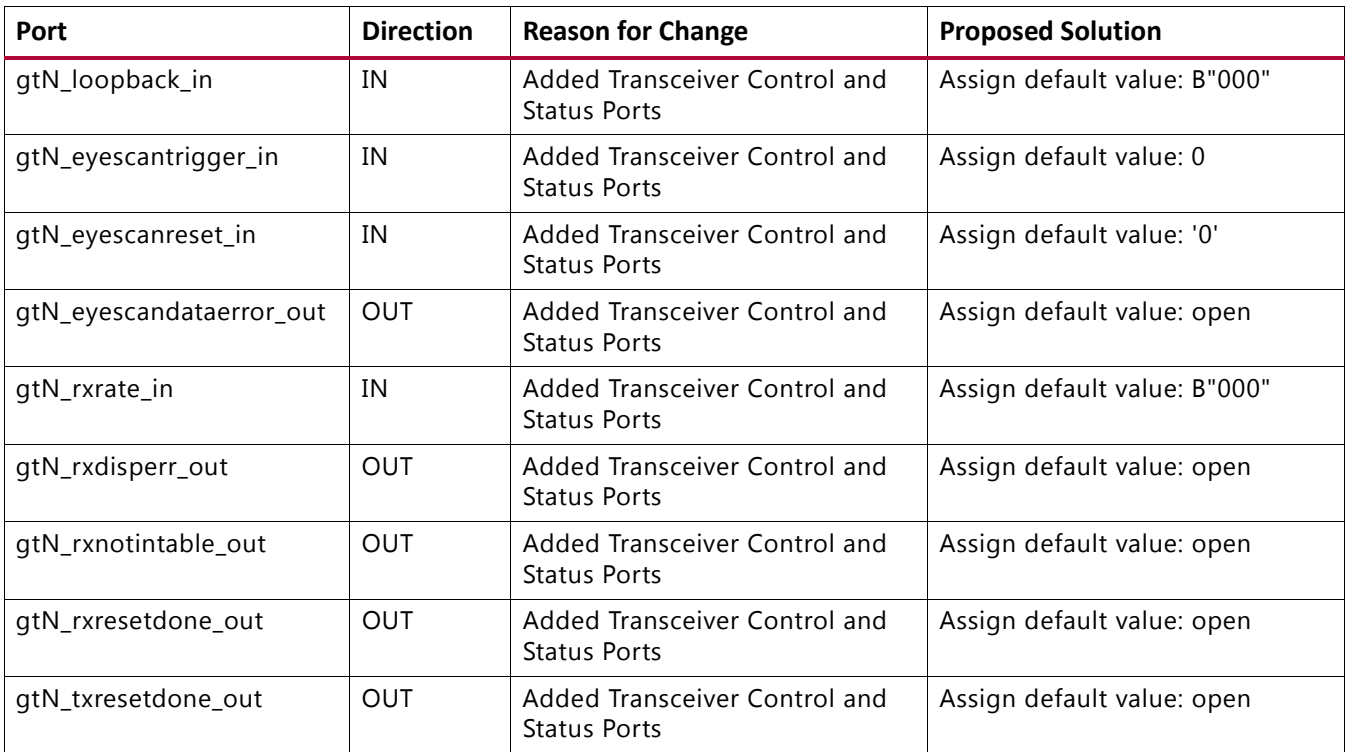

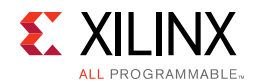

### **Port Changes From v12.0 to v12.1**

[Table B-4](#page-130-0) summarizes the port changes and the suggested solutions.

<span id="page-130-0"></span>*Table B-4:* **Ports Added From v12.0 to v12.1**

| Port                     | <b>Direction</b> | <b>Reason for Change</b>                       | <b>Proposed Solution</b>                               |
|--------------------------|------------------|------------------------------------------------|--------------------------------------------------------|
| gtN_txpmareset_in        | in               | Added Transceiver Control and<br>Status Ports. | Assign default value: '0'.                             |
| gtN_txpcsreset_in        | in               | Added Transceiver Control and<br>Status Ports. | Assign default value: '0'.                             |
| gtN_rxpmareset_in        | in               | Added Transceiver Control and<br>Status Ports. | Assign default value: '0'.                             |
| gtN_rxpcsreset_in        | in               | Added Transceiver Control and<br>Status Ports. | Assign default value: '0'.                             |
| gtN_rxpmaresetdone_out   | out              | Added Transceiver Control and<br>Status Ports. | (GTH, GTP transceivers)<br>Assign default value: open. |
| gtN_rxbufstatus_out[2:0] | out              | Added Transceiver Control and<br>Status Ports. | Assign default value: open.                            |
| gtN_txphaligndone_out    | out              | Added Transceiver Control and<br>Status Ports. | Assign default value: open.                            |
| gtN_txphinitdone_out     | out              | Added Transceiver Control and<br>Status Ports. | Assign default value: open.                            |
| gtN_txdlysresetdone_out  | out              | Added Transceiver Control and<br>Status Ports. | Assign default value: open.                            |
| gtN_cplllock_out         | out              | Added Transceiver Control and<br>Status Ports. | (GTH transceivers)<br>Assign default value: open.      |
| gtN_qplllock_out         | out              | Added Transceiver Control and<br>Status Ports. | (GTX, GTP transceivers)<br>Assign default value: open. |
| gtN_rxcdrhold_in         | in               | Added Transceiver Control and<br>Status Ports. | Assign default value: '0'.                             |
| gtN_dmonitorout_out      | out              | Added Transceiver Control and<br>Status Ports. | Assign default value: open.                            |
| gtN_rxcommadet_out       | out              | Added Transceiver Control and<br>Status Ports. | Assign default value: open.                            |

#### *Table B-5:* **Port Changed**

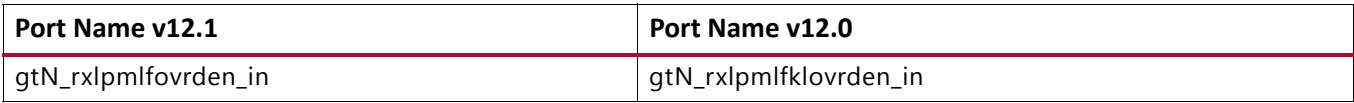

*Appendix C*

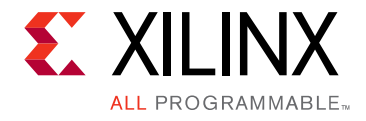

# Debugging Designs

This chapter provides information on using resources available on the Xilinx® Support website, available debug tools, and a step-by-step process for debugging designs that use the XAUI core.

# **Finding Help on xilinx.com**

To help in the design and debug process when using the XAUI core, the Xilinx Support web page [\(www.xilinx.com/support\)](http://www.xilinx.com/support/mysupport.htm) contains key resources such as product documentation, release notes, answer records, and links for obtaining further product support.

### **Documentation**

This product guide is the main document associated with the XAUI core. This guide, along with documentation related to all products that aid in the design process, can be found on the Xilinx Support web page [\(www.xilinx.com/support\)](www.xilinx.com/support) or by using the Xilinx Documentation Navigator.

Download the Xilinx Documentation Navigator from the Design Tools tab on the Downloads page [\(www.xilinx.com/download\)](www.xilinx.com/download). For more information about this tool and the features available, open the online help after installation.

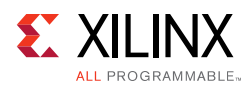

### **Answer Records**

Answer Records include information on commonly encountered problems, helpful information on how to resolve these problems, and any known issues with a Xilinx product. Answer Records are created and maintained daily ensuring that users have access to the most up-to-date information on Xilinx products.

Answer Records can be found by searching the Answers Database.

To use the Answers Database Search:

- 1. Navigate to [www.xilinx.com/support](http://www.xilinx.com/support/mysupport.htm). The Answers Database Search is located at top of this web page.
- 2. Enter keywords in the provided search field and select **Search**.
- Examples of searchable keywords are product names, error messages, or a generic summary of the issue encountered.
- To see all answer records directly related to the XAUI core, search for the phrase "XAUI."

#### **Master Answer Record for the XAUI core**

AR [54666](http://www.xilinx.com/support/answers/54666.htm)

# **Contacting Technical Support**

Xilinx provides technical support at [www.xilinx.com/support](http://www.xilinx.com/support) for this LogiCORE™ IP product when used as described in the product documentation. Xilinx cannot guarantee timing, functionality, or support of product if implemented in devices that are not defined in the documentation, if customized beyond that allowed in the product documentation, or if changes are made to any section of the design labeled DO NOT MODIFY.

To contact Technical Support:

- 1. Navigate to [www.xilinx.com/support](http://www.xilinx.com/support/mysupport.htm).
- 2. Open a [WebCase](http://www.origin.xilinx.com/support/clearexpress/websupport.htm) by selecting the WebCase link located under Additional Resources.

When opening a WebCase, include:

- Target FPGA including package and speed grade.
- All applicable Xilinx Design Tools and simulator software versions.
- Additional files based on the specific issue might also be required. See the relevant sections in this debug guide for guidelines about which file(s) to include with the WebCase.

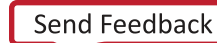

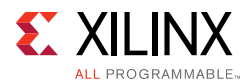

*Note:* Access to WebCase is not available in all cases. Login to the WebCase tool to see your specific support options.

# **Debug Tools**

### **Vivado Lab Tools**

Vivado® lab tools insert logic analyzer and virtual I/O cores directly into your design. Vivado lab tools allow you to set trigger conditions to capture application and integrated block port signals in hardware. Captured signals can then be analyzed. This feature represents the functionality in the Vivado IDE that is used for logic debugging and validation of a design running in Xilinx devices in hardware.

The Vivado logic analyzer is used to interact with the logic debug LogiCORE™ IP cores, including:

- ILA 2.0 (and later versions)
- VIO 2.0 (and later versions)

See *Vivado Design Suite User Guide: Programming and Debugging* (UG908) [\[Ref 9\].](#page-145-8)

### **Link Analyzers**

Link analyzers can be used to generate and analyzer traffic for hardware debug and testing. Common link analyzers include:

- **SMARTBITS**
- IXIA

# **Simulation Specific Debug**

This section provides simulation debug flow diagrams for some of the most common issues. Endpoints that are shaded gray indicate that more information can be found in sections after the figure.

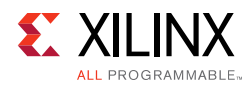

## **Questa SIM Debug**

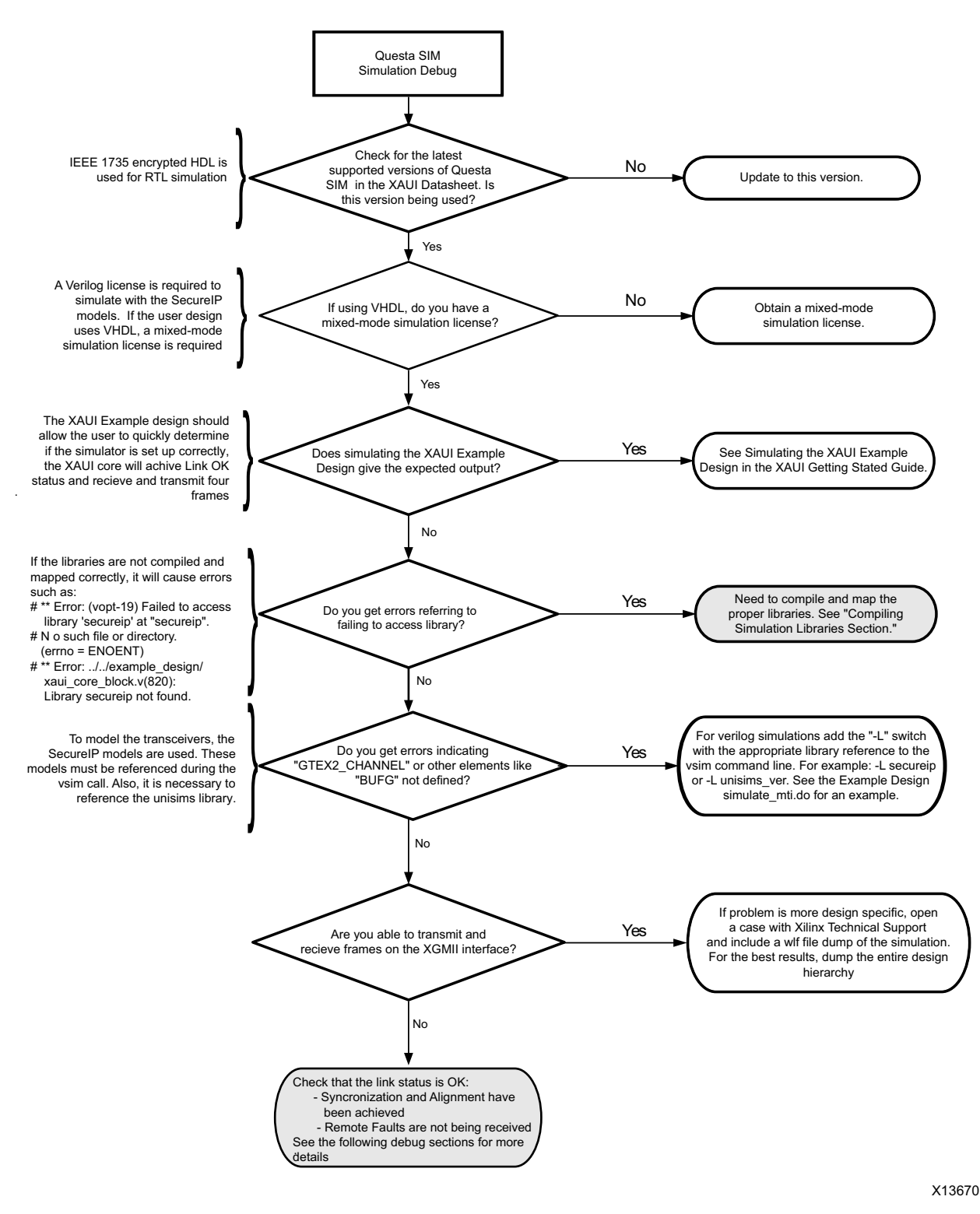

*Figure C-1:* **Questa SIM Debug Flow Diagram**

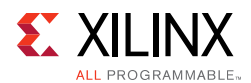

### **Compiling Simulation Libraries**

Simulation libraries must be compiled for third-party simulators when running outside of the Vivado IDE. *Vivado Design Suite User Guide - Logic Simulation* (UG900) [\[Ref 6\]](#page-145-5).

### **Next Step**

If the debug suggestions listed previously do not resolve the issue, open a support case to have the appropriate Xilinx expert assist with the issue.

To create a technical support case in WebCase, see the Xilinx website at:

[www.xilinx.com/support/clearexpress/websupport.htm](http://www.xilinx.com/support/clearexpress/websupport.htm)

Items to include when opening a case:

- Detailed description of the issue and results of the steps listed previously.
- Attach a VCD or WLF dump of the simulation.

To discuss possible solutions, use the Xilinx User Community: [forums.xilinx.com/xlnx/](http://forums.xilinx.com/xlnx/)

# **Hardware Debug**

Hardware issues can range from link bring-up to problems seen after hours of testing. This section provides debug steps for common issues. The Vivado lab tools are a valuable resource to use in hardware debug and the signal names mentioned in the following individual sections can be probed using the Vivado lab tools for debugging the specific problems. Many of these common issue can also be applied to debugging design simulations.

### **General Checks**

Ensure that all the timing constraints for the core were met during Place and Route.

- Does it work in timing simulation? If problems are seen in hardware but not in timing simulation, this could indicate a PCB issue.
- Ensure that all clock sources are clean. If using DCMs in the design, ensure that all DCMs have obtained lock by monitoring the locked port.

### **Monitoring the XAUI Core with Vivado Lab Tools**

• XGMII signals and signals between XAUI core and the transceiver can be added to monitor data transmitted and received. See [Table 2-6](#page-15-0) and [Table 2-7](#page-15-1) for a list of signal names.

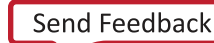

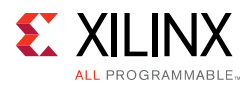

- Status signals added to check status of link: status\_vector[7:0]and debug[5:0]. Optional signals to monitor the transceivers, listed in [Table 2-8,](#page-16-0) are available by checking this option in the configuration of the core.
- To interpret control codes in on the XGMII interface or the interface to the transceiver, see [Table C-1](#page-136-0) and [Table C-2.](#page-136-1)
- An Idle (0x07) on the XGMII interface is encoded to be a randomized sequence of /K/ (Sync), /R/ (Skip), /A/(Align) codes on the XAUI interface. For more information on this encoding, see the IEEE 802.3-2012 specification (section 48.2.4.2) for more details.

| <b>TXC</b> | <b>TXD</b>       | <b>Description</b>       |
|------------|------------------|--------------------------|
| 0          | 0x00 through 0xF | Normal data transmission |
|            | 0x07             | Idle                     |
|            | 0x9C             | Sequence                 |
|            | 0xFB             | Start                    |
|            | 0xFD             | Terminate                |
|            | 0xFE             | Error                    |

<span id="page-136-0"></span>*Table C-1:* **XGMII Control Codes**

<span id="page-136-1"></span>*Table C-2:* **XAUI Control Codes**

| Codegroup | 8-bit value | <b>Description</b>       |
|-----------|-------------|--------------------------|
| Dxx.y     | 0xXX        | Normal data transmission |
| K28.5     | 0xBC        | /K/ (Sync)               |
| K28.0     | 0x1C        | /R/ (Skip)               |
| K28.3     | 0x7C        | /A/ (Align)              |
| K28.4     | 0x9C        | /Q/ (Sequence)           |
| K27.7     | 0xFB        | /S/ (Start)              |
| K29.7     | 0xFD        | /T/ (Terminate)          |
| K30.7     | 0xFE        | /E/ (Error)              |

### **Problems with Data Reception or Transmission**

Problems with data reception or transmission can be caused by a wide range of factors. Following is a flow diagram of steps to debug the issue. Each of the steps are discussed in more detail in the following sections.

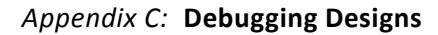

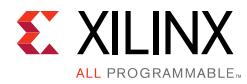

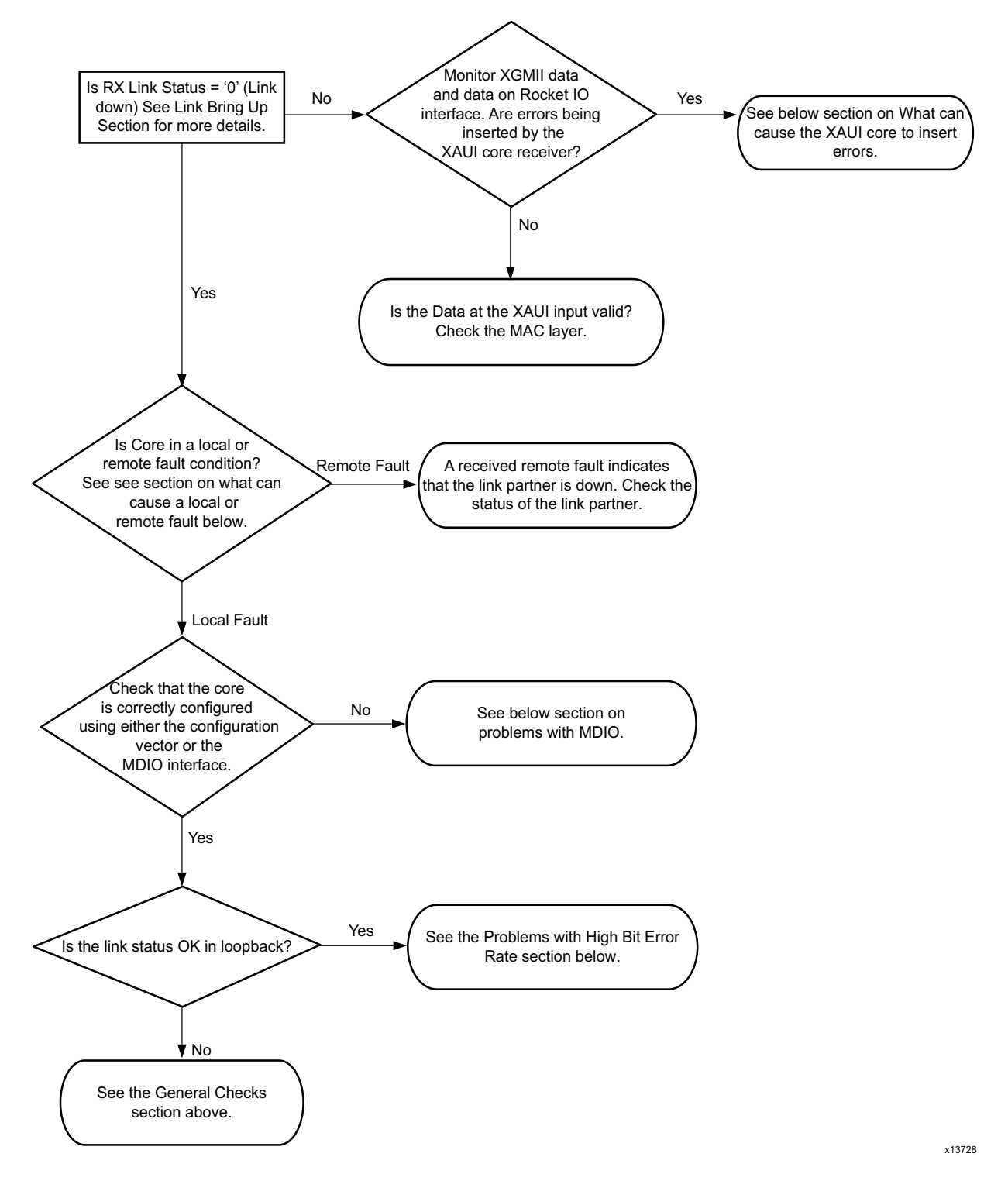

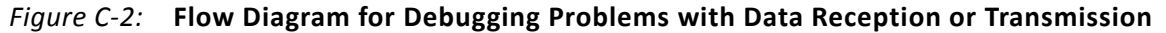

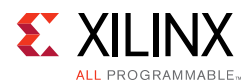

### **What Can Cause a Local or Remote Fault?**

Local Fault and Remote Fault codes both start with the sequence TXD/RXD=0x9C, TXC/RXC=1 in XGMII lane 0. Fault conditions can also be detected by looking at the status vector or MDIO registers. The Local Fault and Link Status are defined as latching error indicators by the IEEE specification. This means that the Local Fault and Link Status bits in the status vector or MDIO registers must be cleared with the Reset Local Fault bits and Link Status bits in the Configuration vector or MDIO registers.

#### *Local Fault*

The receiver outputs a local fault when the receiver is not up and operational. This RX local fault is also indicated in the status and MDIO registers. The most likely causes for an RX local fault are:

- The transceiver has not locked or the receiver is being reset.
- At least one of the lanes is not synchronized  $-$  debug  $[4:1]$
- The lanes are not properly aligned  $-$  debug [5]

**Note:** The debug [5:0] signal is not latching.

A TX local fault is indicated in the status and MDIO registers when the transceiver transmitter is in reset or has not yet completed any other initialization or synchronization procedures needed.

#### *Remote Fault*

Remote faults are only generated in the MAC reconciliation layer in response to a Local Fault message. When the receiver receives a remote fault, this means that the link partner is in a local fault condition.

When the MAC reconciliation layer receives a remote fault, it silently drops any data being transmitted and instead transmits IDLEs to help the link partner resolve its local fault condition. When the MAC reconciliation layer receives a local fault, it silently drops any data being transmitted and instead transmits a remote fault to inform the link partner that it is in a fault condition. Be aware that the Xilinx 10GEMAC core has an option to disable remote fault transmission.

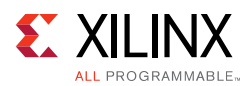

## **Link Bring-Up**

The following link initialization stages describe a possible scenario of the Link coming up between device A and device B.

#### *Stage 1: Device A Powered Up, but Device B Powered Down*

- Device A is powered up and reset.
- Device B powered down
- Device A detects a fault because there is no signal received. The Device A XAUI core indicates an RX local fault.
- The Device A MAC reconciliation layer receives the local fault. This triggers the MAC reconciliation layer to silently drop any data being transmitted and instead transmit a remote fault.
- RX Link Status = 0 (link down) in Device A

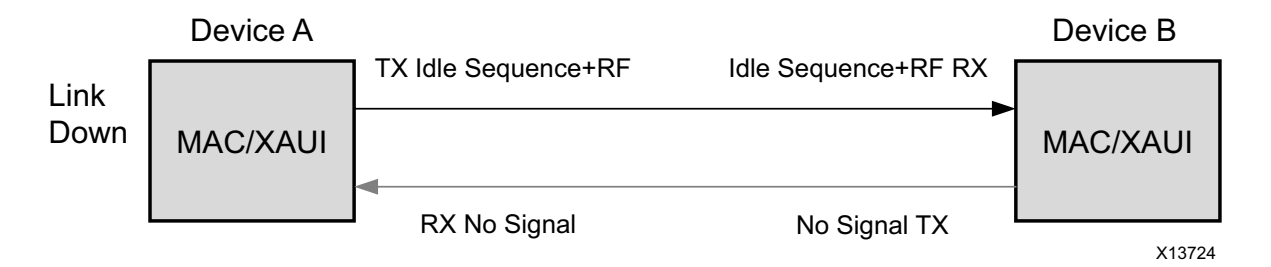

*Figure C-3:* **Device A Powered Up, but Device B Powered Down** 

#### *Stage 2: Device B Powers Up and Resets*

- Device B powers up and resets.
- Device B XAUI completes Synchronization and Alignment.
- Device A has not synchronized and aligned yet. It continues to send remote faults.
- Device B XAUI passes received remote fault to MAC.
- Device B MAC reconciliation layer receives the remote fault. It silently drops any data being transmitted and instead transmits IDLEs.
- Link Status = '0' (link down) in both A and B.

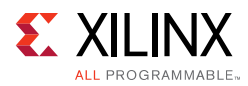

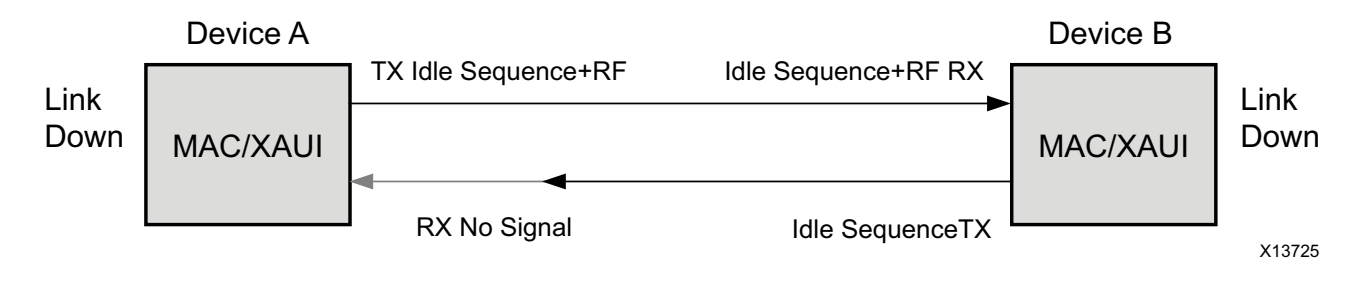

*Figure C-4:* **Device B Powers Up and Resets** 

#### *Stage 3: Device A Receives Idle Sequence*

- Device A XAUI RX detects idles, synchronizes and aligns.
- Device A reconciliation layer stops dropping frames at the output of the MAC transmitter and stops sending remote faults to Device B.
- Device A Link Status='1' (Link Up)
- When Device B stops receiving the remote faults, normal operation starts.

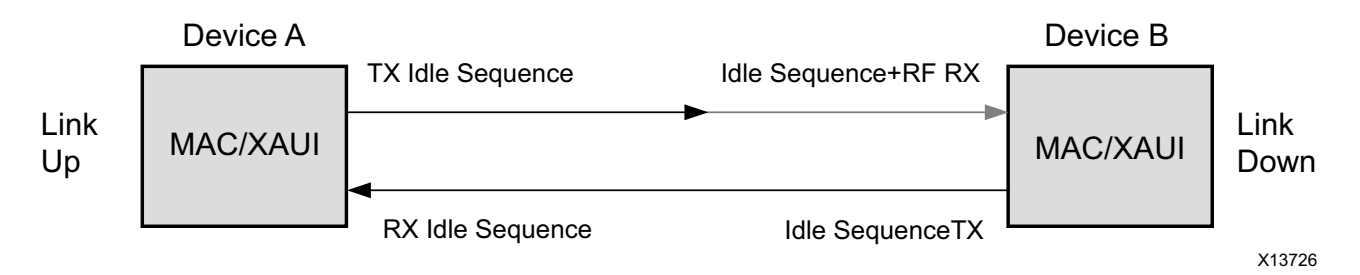

*Figure C-5:* **Device A Receives Idle Sequence** 

#### *Stage 4: Normal Operation*

In Stage 4 shown in [Figure C-6,](#page-140-0) Device A and Device B have both powered up and been reset. The link status is 1 (link up) in both A and B and in both the MAC can transmit frames successfully.

<span id="page-140-0"></span>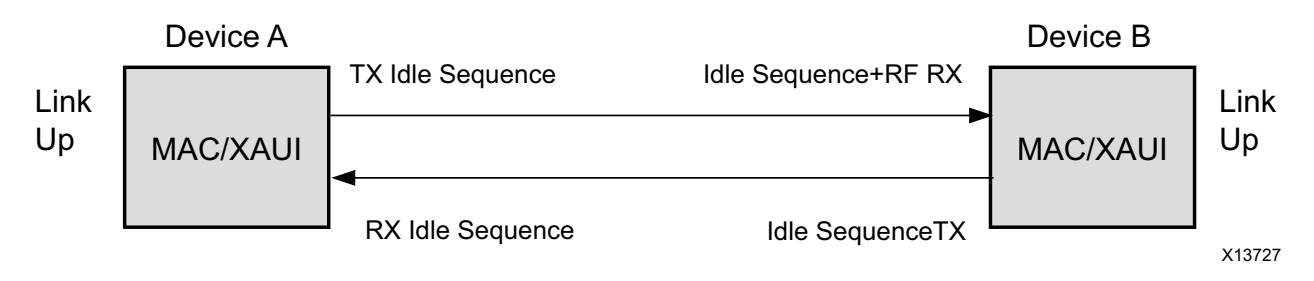

*Figure C-6:* **Normal Operation** 

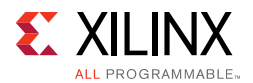

### **What Can Cause Synchronization and Alignment to Fail?**

Synchronization  $(debug[4:1])$  occurs when each respective XAUI lane receiver is synchronized to byte boundaries. Alignment (debug [5]) occurs when the XAUI receiver is aligned across all four lanes.

Following are suggestions for debugging loss of Synchronization and Alignment:

- Monitor the state of the signal\_detect [3:0] input to the core. This should either be:
- connected to an optical module to detect the presence of light. Logic 1 indicates that the optical module is correctly detecting light; logic 0 indicates a fault. Therefore, ensure that this is driven with the correct polarity.
- tied to logic 1 (if not connected to an optical module).

*Note:* When signal\_detect is set to logic 0, this forces the receiver synchronization state machine of the core to remain in the loss of sync state.

- Loss of Synchronization can happen when invalid characters are received.
- Loss of Alignment can happen when invalid characters are seen or if an /A/ code is not seen in all four lanes at the same time.
- See the following section, [Problems with a High Bit Error Rate.](#page-142-0)

#### *Transceiver Specific*

- Ensure that the polarities of the txn/txp and rxn/rxp lines are not reversed. If they are, these can be fixed by using the txpolarity and rxpolarity ports of the transceiver, which can be accessed from outside the core by enabling the transceiver control and status port option.
- Check that the transceiver is not being held in reset or still be initialized by monitoring the mgt\_tx\_reset, mgt\_rx\_reset, and mgt\_rxlock input signals to the XAUI encrypted HDL. The mgt\_rx\_reset signal is also asserted when there is an RX buffer error. An RX buffer error means that the Elastic Buffer in the receiver path of the transceiver is either under or overflowing. This indicates a clock correction issue caused by differences between the transmitting and receiving ends. Check all clock management circuitry and clock frequencies applied to the core and to the transceiver.

### **What Can Cause the XAUI Core to Insert Errors?**

On the receive path the XAUI core will insert errors RXD=FE, RXC=1, when disparity errors or invalid data are received or if the received interframe gap (IFG) is too small.

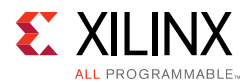

#### *Disparity Errors or Invalid Data*

Disparity Errors or Invalid data can be checked for by monitoring the mgt\_code\_valid input to the XAUI core.

#### *Small IFG*

The XAUI Core inserts error codes into the Received XGMII data stream, RXD, when there are three or fewer IDLE characters (0x07) between frames. The error code (0xFE) precedes the frame "Terminate" delimiter (0xFD).

The IEEE 802.3-2012 specification (Section 46.2.1) requires a minimum interframe gap of five octets on the receive side. This includes the preceding frame Terminate control character and all Idles up to and immediately preceding the following frame Start control character. Because three (or fewer) Idles and one Terminate character are less than the required five octets, this would not meet the specification; therefore, the XAUI Core is expected to signal an error in this manner if the received frame does not meet the specification.

### <span id="page-142-0"></span>**Problems with a High Bit Error Rate**

#### *Symptoms*

If the link comes up but then goes down again or never comes up following a reset, the most likely cause for a RX Local Fault is a BER (Bit Error Rate) that is too high. A high BER causes incorrect data to be received, which leads to the lanes losing synchronization or alignment.

#### *Debugging*

Compare the issue across several devices or PCBs to ensure that the issue is not a one-off case.

- Try using an alternative link partner or test equipment and then compare results.
- Try putting the core into loopback (both by placing the core into internal loopback, and by looping back the optical cable) and compare the behavior. The core should always be capable of gaining synchronization and alignment when looping back with itself from transmitter to receiver so direct comparisons can be made. If the core exhibits correct operation when placed into internal loopback, but not when loopback is performed through an optical cable, this might indicate a faulty optical module or a PCB issue.
- Try swapping the optical module on a misperforming device and repeat the tests.

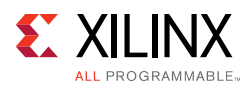

#### *Transceiver Specific Checks*

- Monitor the mgt\_codevalid[7:0] input to the XAUI core by triggering on it using the Vivado lab tools. This input is a combination of the transceiver RX disparity error and RX not in table error outputs.
- These signals should not be asserted over the duration of a few seconds, minutes or even hours. If they are frequently asserted, it might indicate an issue with the transceiver.
- Place the transceiver into parallel or serial near-end loopback.
- If correct operation is seen in the transceiver serial loopback, but not when loopback is performed through an optical cable, it might indicate a faulty optical module.
- If the core exhibits correct operation in the transceiver parallel loopback but not in serial loopback, this might indicate a transceiver issue.
- A mild form of bit error rate might be solved by adjusting the transmitter Pre-Emphasis and Differential Swing Control attributes of the transceiver.

### **Problems with the MDIO**

See [MDIO Interface](#page-48-0) for detailed information about performing MDIO transactions.

Things to check for:

- Ensure that the MDIO is driven properly. Check that the mdc clock is running and that the frequency is 2.5 MHz or less.
- Ensure that the XAUI core is not held in reset.
- Read from a configuration register that does not have all 0s as a default. If all 0s are read back, the read was unsuccessful. Check that the PRTAD field placed into the MDIO frame matches the value placed on the  $prtad[4:0]$  port of the XAUI core.
- Verify in simulation and/or a Vivado lab tools capture that the waveform is correct for accessing the host interface for a MDIO read/write.
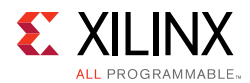

#### **Next Steps**

If the debug suggestions listed previously do not resolve the issue, open a support case to have the appropriate Xilinx expert assist with the issue.

To create a technical support case in Webcase, see the Xilinx website at:

[www.xilinx.com/support/clearexpress/websupport.htm](http://www.xilinx.com/support/clearexpress/websupport.htm)

Items to include when opening a case:

- Detailed description of the issue and results of the steps listed previously.
- Attach Vivado lab tools VCD captures taken in the steps previously.

To discuss possible solutions, use the Xilinx User Community:

[forums.xilinx.com/xlnx/](http://forums.xilinx.com/xlnx/)

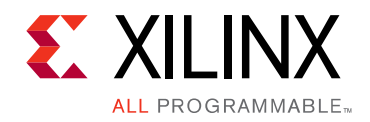

*Appendix D*

# Additional Resources and Legal Notices

### **Xilinx Resources**

For support resources such as Answers, Documentation, Downloads, and Forums, see [Xilinx](http://www.xilinx.com/support)  [Support.](http://www.xilinx.com/support)

For a glossary of technical terms used in Xilinx<sup>®</sup> documentation, see the [Xilinx Glossary.](http://www.xilinx.com/company/terms.htm)

## **References**

To search for Xilinx documentation, go to [www.xilinx.com/support](http://www.xilinx.com/support/)

- 1. *7 Series FPGAs GTX/GTH Transceiver User Guide* ([UG476](http://www.xilinx.com/support/documentation/user_guides/ug476_7Series_Transceivers.pdf))
- 2. *7 Series FPGAs GTP Transceiver User Guide* ([UG482](http://www.xilinx.com/support/documentation/user_guides/ug482_7Series_GTP_Transceivers.pdf))
- 3. *UltraScale Architecture GTH Transceivers User Guide* ([UG576](www.xilinx.com/support/documentation/user_guides/ug576-ultrascale-gth-transceivers.pdf))
- 4. *Vivado® Design Suite User Guide: Designing with IP* ([UG896](http://www.xilinx.com/cgi-bin/docs/rdoc?v=latest;d=ug896-vivado-ip.pdf))
- 5. *Vivado Design Suite User Guide: Getting Started* ([UG910\)](http://www.xilinx.com/cgi-bin/docs/rdoc?v=latest;d=ug910-vivado-getting-started.pdf)
- 6. *Vivado Design Suite User Guide Logic Simulation* ([UG900](http://www.xilinx.com/cgi-bin/docs/rdoc?v=latest;d=ug900-vivado-logic-simulation.pdf))
- 7. *UltraScale Architecture Migration Methodology Guide* ([UG1026\)](http://www.xilinx.com/cgi-bin/docs/rdoc?d=ug1026-ultrascale-migration-guide.pdf)
- 8. *ISE® to Vivado Design Suite Migration Guide* ([UG911](http://www.xilinx.com/cgi-bin/docs/rdoc?v=latest;d=ug911-vivado-migration.pdf))
- 9. *Vivado Design Suite User Guide: Programming and Debugging* [\(UG908\)](http://www.xilinx.com/cgi-bin/docs/rdoc?v=latest;d=ug908-vivado-programming-debugging.pdf)
- 10. *Vivado Design Suite User Guide: Designing IP Subsystems using IP Integrator [\(UG994\)](http://www.xilinx.com/cgi-bin/docs/rdoc?v=latest;d=ug994-vivado-ip-subsystems.pdf)*

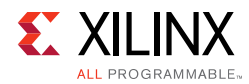

## **Additional Core Resources**

For detailed information about XAUI technology and updates to the XAUI core, see the following:

#### **XAUI Technology**

For information about XAUI technology basics, including features, FAQs, the XAUI device interface, typical applications, specifications, and other important information, see [www.xilinx.com/products/ipcenter/XAUI.htm](http://www.xilinx.com/products/ipcenter/XAUI.htm).

#### **Ethernet Specifications**

Relevant XAUI IEEE standards, which can be downloaded in PDF format from [standards.ieee.org/getieee802/:](http://standards.ieee.org/getieee802/) *IEEE Std. 802.3-2012*

#### **Other Information**

The 10-Gigabit Ethernet Consortium at the University of New Hampshire Interoperability Lab is an excellent source of information on 10-Gigabit Ethernet technology: [www.iol.unh.edu/consortiums/10gec/index.html](http://www.iol.unh.edu/consortiums/10gec/index.php).

## **Revision History**

The following table shows the revision history for this document.

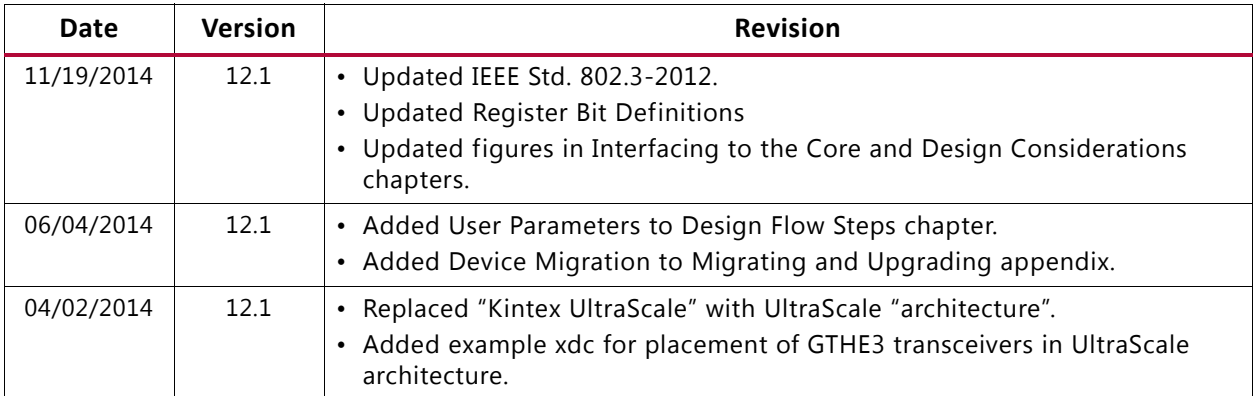

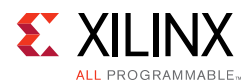

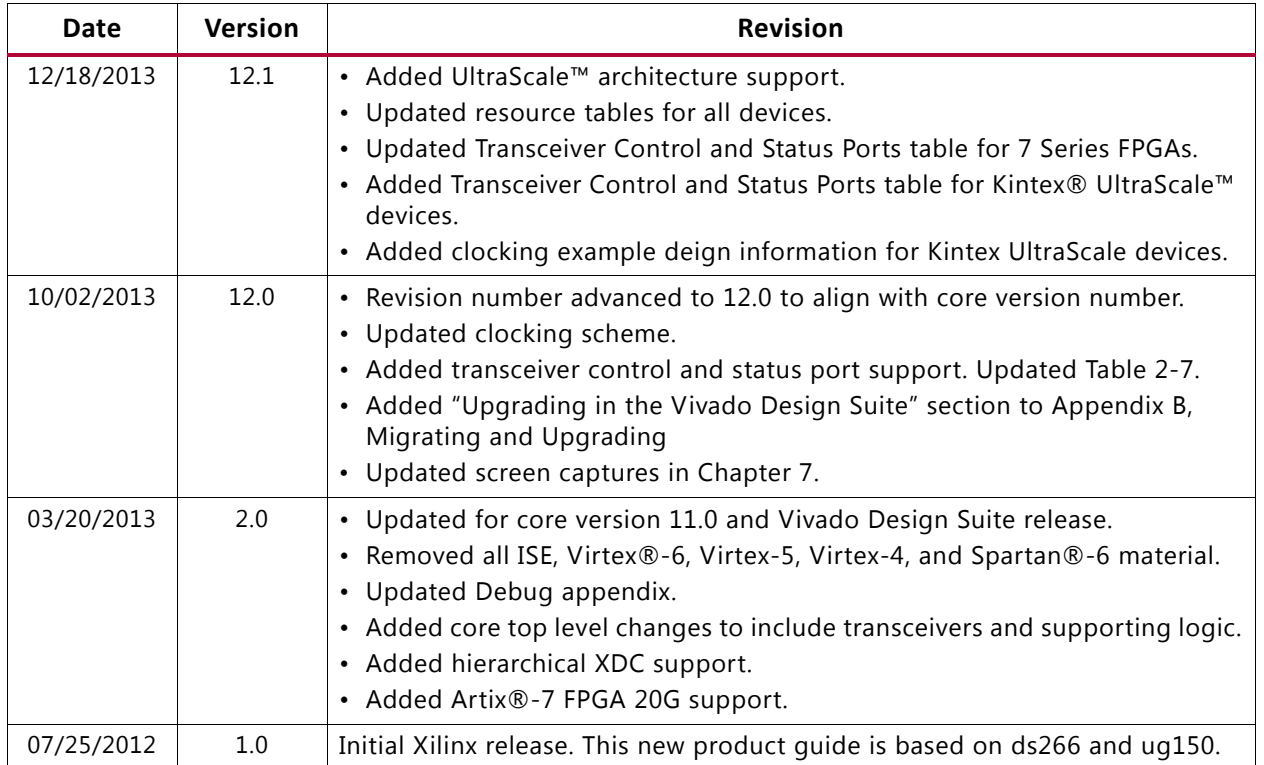

## **Please Read: Important Legal Notices**

The information disclosed to you hereunder (the "Materials") is provided solely for the selection and use of Xilinx products. To the maximum extent permitted by applicable law: (1) Materials are made available "AS IS" and with all faults, Xilinx hereby DISCLAIMS ALL WARRANTIES AND CONDITIONS, EXPRESS, IMPLIED, OR STATUTORY, INCLUDING BUT NOT LIMITED TO WARRANTIES OF MERCHANTABILITY, NON-INFRINGEMENT, OR FITNESS FOR ANY PARTICULAR PURPOSE; and (2) Xilinx shall not be liable (whether in contract or tort, including negligence, or under any other theory of liability) for any loss or damage of any kind or nature related to, arising under, or in connection with, the Materials (including your use of the Materials), including for any direct, indirect, special, incidental, or consequential loss or damage (including loss of data, profits, goodwill, or any type of loss or damage suffered as a result of any action brought by a third party) even if such damage or loss was reasonably foreseeable or Xilinx had been advised of the possibility of the same. Xilinx assumes no obligation to correct any errors contained in the Materials or to notify you of updates to the Materials or to product specifications. You may not reproduce, modify, distribute, or publicly display the Materials without prior written consent. Certain products are subject to the terms and conditions of Xilinx's limited warranty, please refer to Xilinx's Terms of Sale which can be viewed at [http://www.xilinx.com/legal.htm#tos;](http://www.xilinx.com/legal.htm#tos) IP cores may be subject to warranty and support terms contained in a license issued to you by Xilinx. Xilinx products are not designed or intended to be fail-safe or for use in any application requiring fail-safe performance; you assume sole risk and liability for use of Xilinx products in such critical applications, please refer to Xilinx's Terms of Sale which can be viewed at <http://www.xilinx.com/legal.htm#tos>.

© Copyright 2012–2014 Xilinx, Inc. Xilinx, the Xilinx logo, Artix, ISE, Kintex, Spartan, Virtex, Vivado, Zynq, and other designated brands included herein are trademarks of Xilinx in the United States and other countries. The PowerPC name and logo are registered trademarks of IBM Corp. and used under license. All other trademarks are the property of their respective owners.